# **FOUNDATIONTM FIELDBUS Stellungsregler Typ 3730-5**

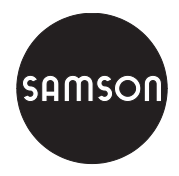

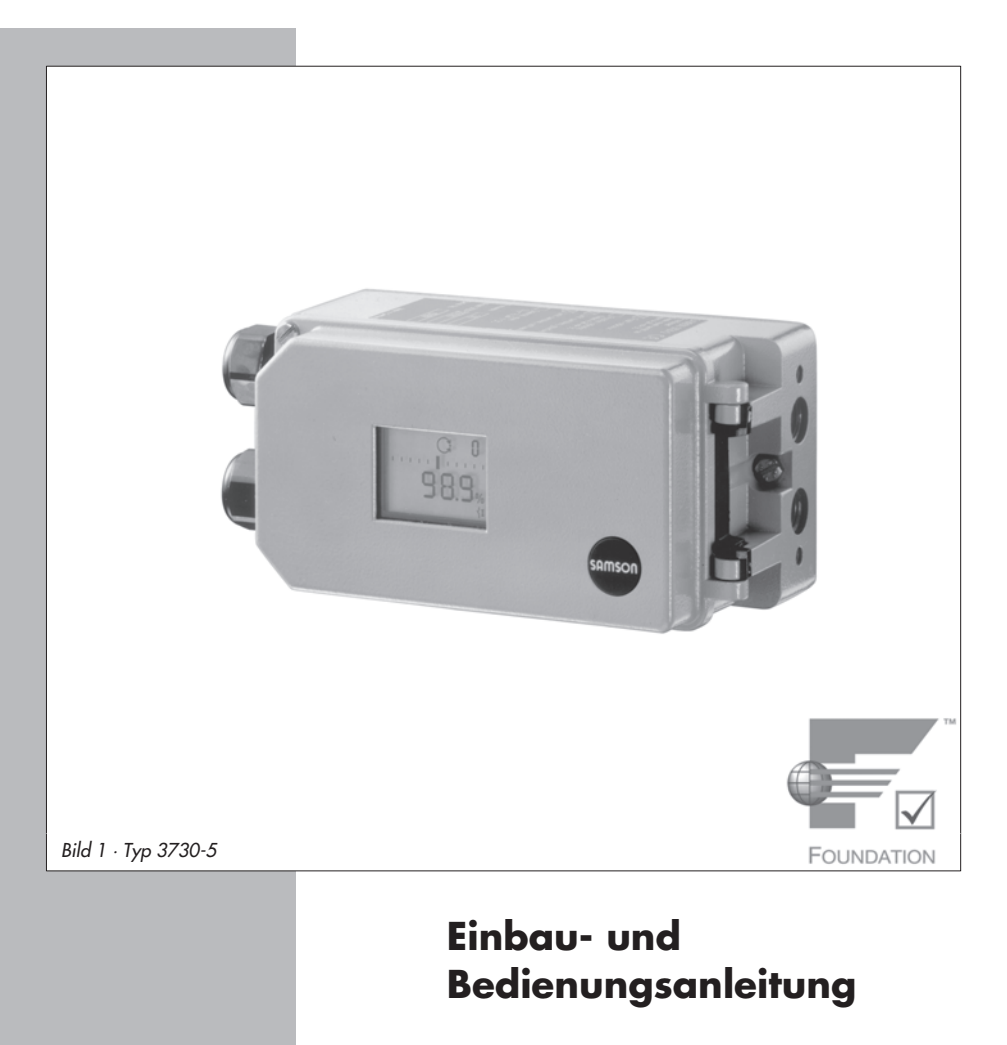

# **EB 8384-5**

Firmwareversion K 1.1x/ R 1.4x Ausgabe August 2005

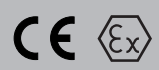

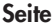

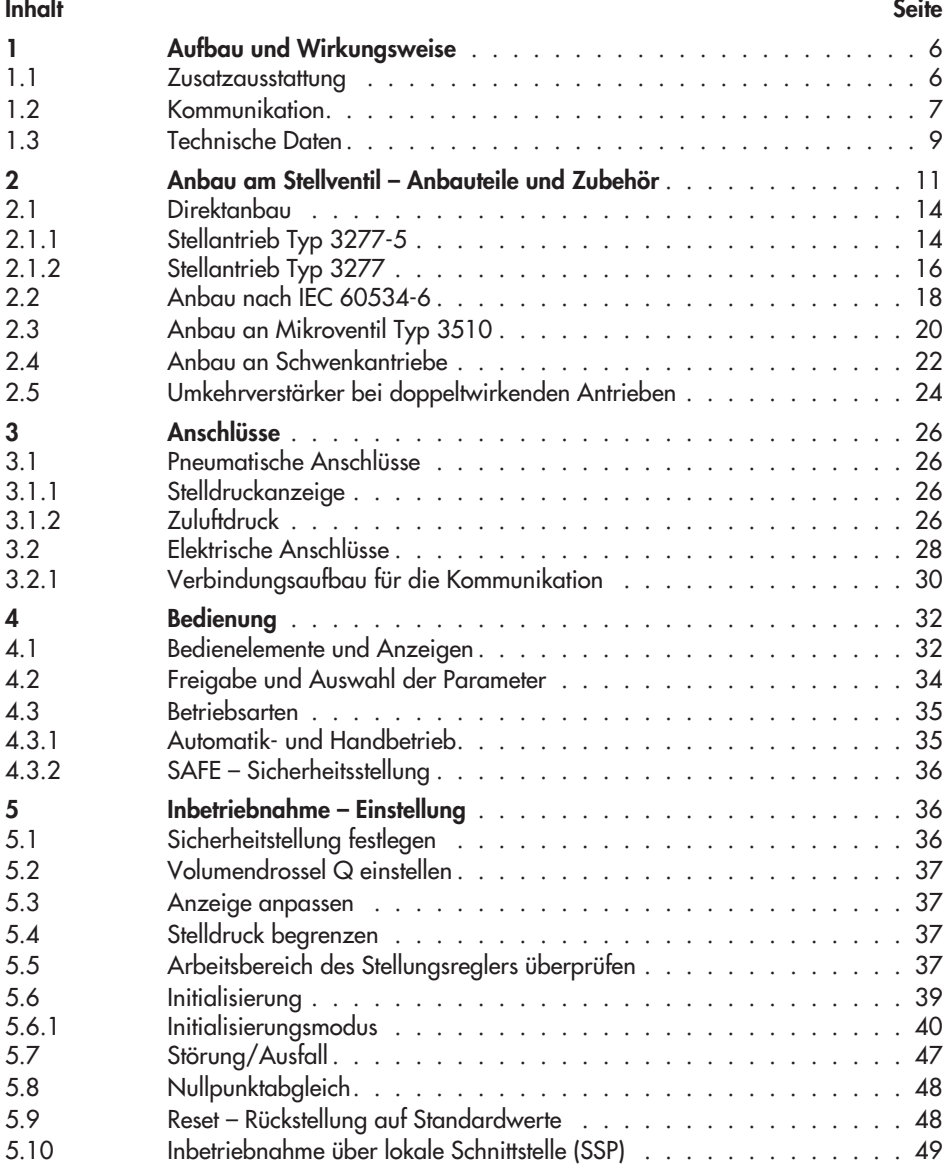

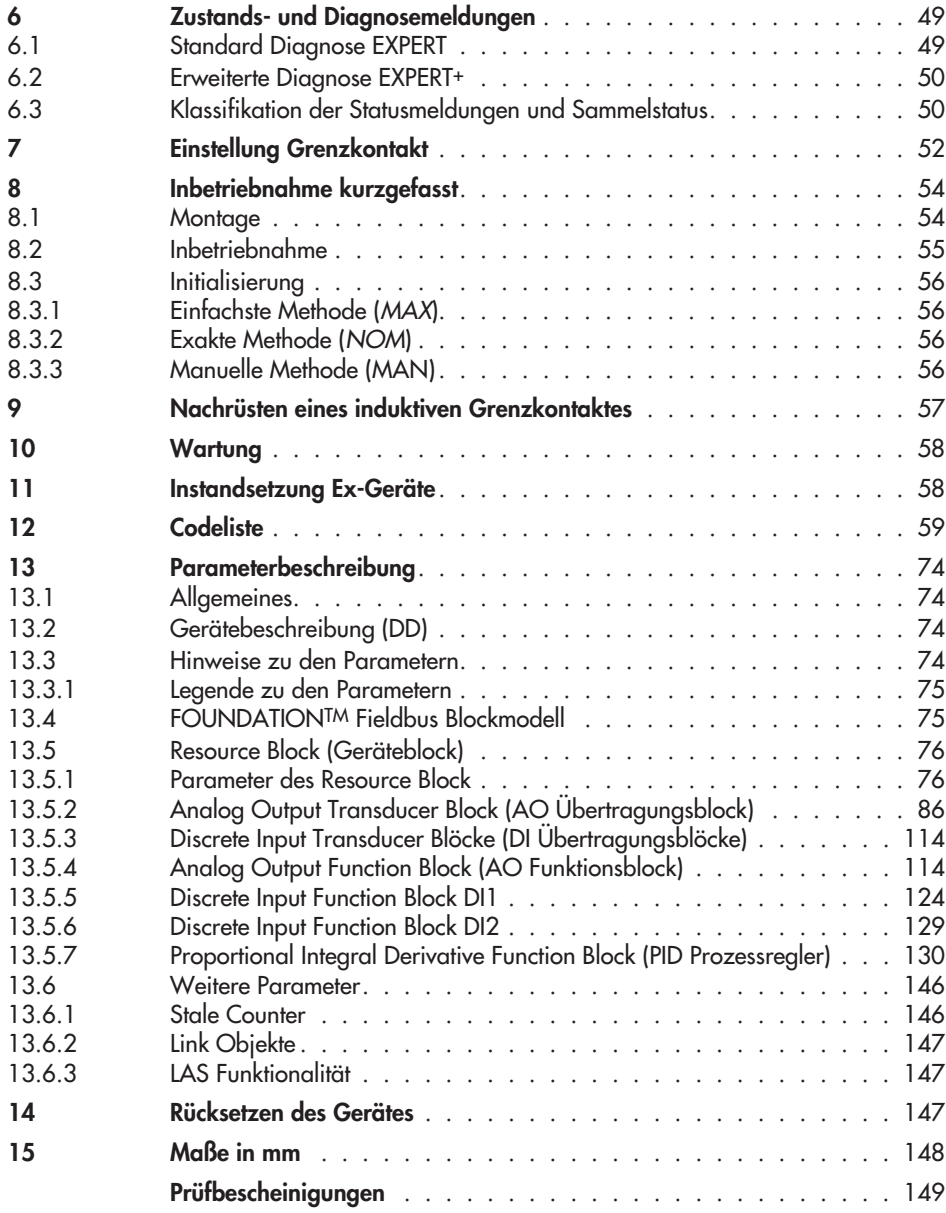

#### **Allgemeine Sicherheitshinweise**

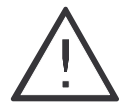

 Das Gerät darf nur von Fachpersonal, das mit der Montage, der Inbetriebnahme und dem Betrieb dieses Produktes vertraut ist, montiert und in Betrieb genommen werden.

Fachpersonal im Sinne dieser Einbau- und Bedienungsanleitung sind Personen, die auf Grund ihrer fachlichen Ausbildung, ihrer Kenntnisse und Erfahrungen sowie ihrer Kenntnisse der einschlägigen Normen die ihnen übertragenen Arbeiten beurteilen und mögliche Gefahren erkennen können.

 Bei Geräten in explosionsgeschützter Ausführung müssen die Personen eine Ausbildung oder Unterweisung bzw. eine Berechtigung zum Arbeiten an explosionsgeschützten Geräten in explosionsgefährdeten Anlagen haben, siehe dazu auch Kap. 11.

 Gefährdungen, die am Stellventil vom Durchflussmedium und dem Betriebsdruck sowie dem Stelldruck und von beweglichen Teilen ausgehen können, sind durch geeignete Maßnahmen zu verhindern.

 Falls sich durch die Höhe des Zuluftdruckes im pneumatischen Stellantrieb unzulässige Bewegungen oder Kräfte ergeben, muss der Zuluftdruck durch eine geeignete Reduzierstation begrenzt werden.

Das Gerät darf nicht mit Rückseite/Abluftöffnung nach oben betrieben werden. Die Abluftöffnung darf bauseits nicht verschlossen werden.

- Sachgemäßer Transport und fachgerechte Lagerung des Gerätes werden vorausgesetzt.
- **Hinweis:** Das mit dem CE-Zeichen gekennzeichnete Gerät erfüllt die Anforderungen der Richtlinie 94/9/EG und der Richtlinie 89/336/EWG. Die Konformitätserklärung steht auf Anfrage zur Verfügung.

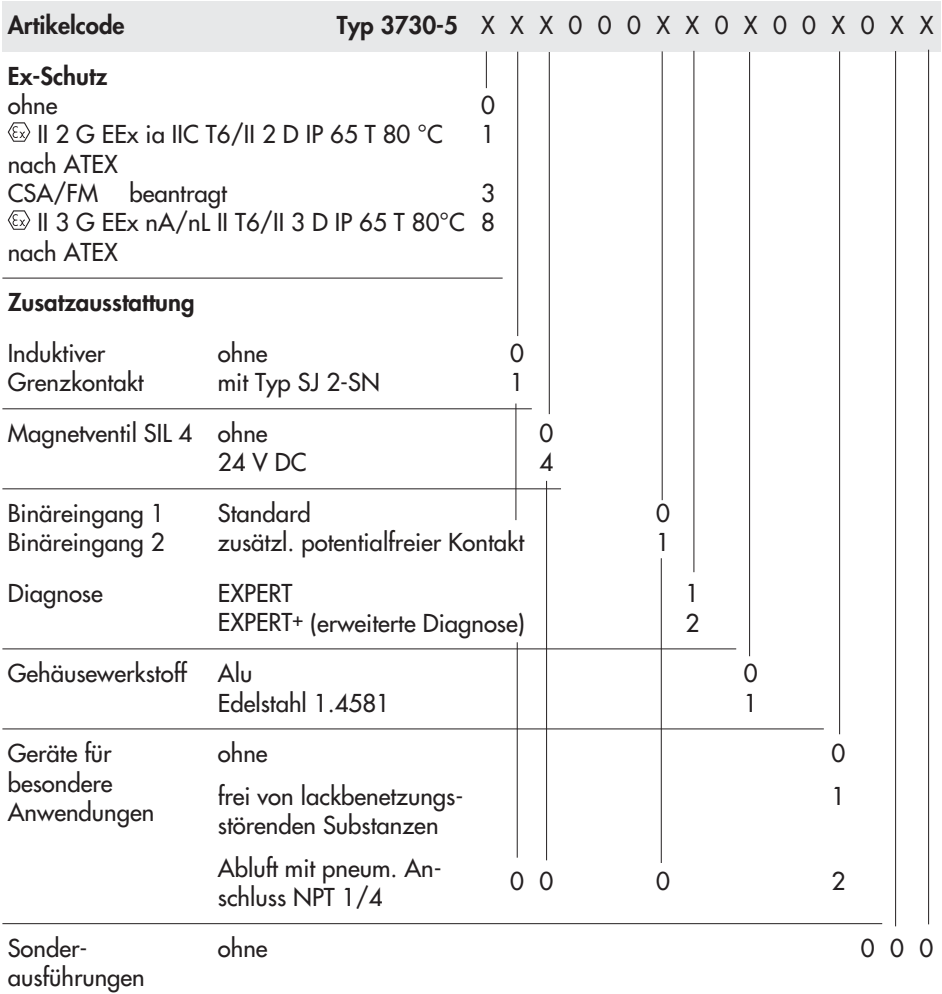

# <span id="page-5-0"></span>**1 Aufbau und Wirkungsweise**

Der digitale Stellungsregler vergleicht die über den FOUNDATIONTM Fieldbus zyklisch übertragene Führungsgröße (Führungsgröße w) mit dem Hub oder Öffnungswinkel eines Stellventils (Regelgröße x) und steuert zur Korrektur einen pneumatischen Stelldruck (Ausgangsgröße y) aus.

Der Stellungsregler Typ 3730-5 kommuniziert entsprechend der FOUNDATIONTM Fieldbus Spezifikation mit Feldgeräten, speicherprogrammierbaren Steuerungen und Prozessleitsystemen.

Ein integrierter PID- Funktionsblock erlaubt die Regelung der benötigten Prozessgröße direkt im Feldbereich.

Der Stellungsregler ist je nach Auswahl des entsprechenden Zubehörs für den Direktanbau an SAMSON-Stellantriebe Typ 3277 oder den Anbau an Stellantriebe nach IEC 60534-6 (NAMUR) ausgeführt.

Für den Anbau an Schwenkantriebe nach VDI/VDE 3845 wird zur Übertragung der Drehbewegung zusätzlich ein Kupplungsrad aus dem Zubehör benötigt. Bei federlosen Schwenkantrieben ist, um den Stellungsregler auch doppeltwirkend betreiben zu können, ein Umkehrverstärker als Zubehör erforderlich.

Der Stellungsregler besteht im Wesentlichen aus einem widerstandsproportionalen Wegaufnehmersystem, einem analog arbeitendem i/p-Wandler mit nachgeschaltetem Luftleistungsverstärker und der Elektronik mit Mikrocontroller.

Die Ventilstellung wird als Drehwinkel auf den Wegaufnehmer (2) übertragen und einem analogen PD-Regler (3) zugeführt.

Gleichzeitig wird die Stellung über einen AD- Wandler (4) dem Mikrocontroller (5) mitgeteilt. Der PD-Regler vergleicht den Istwert mit der von der Regeleinrichtung zyklisch übertragenden FOUNDATIONTM Fieldbus Führungsgröße.

Bei einer Regelabweichung wird die Ansteuerung des i/p-Wandlers (6) so verändert, dass der Stellantrieb (1) über den nachgeschalteten Luftleistungsverstärker (7) entsprechend be- oder entlüftet wird. Dies bewirkt, dass der Drosselkörper (z.B. der Kegel) des Stellventiles eine der Führungsgröße entsprechende Stellung einnimmt.

Die Zuluft versorgt den pneumatischen Leistungsverstärker (7) und den Druckregler (8). Ein zwischengeschalteter fest eingestellter Durchflussregler (9) dient zur Spülung des Stellungsreglers und sorgt gleichzeitig für problemlosen Betrieb des pneumatischen Verstärkers. Der vom Verstärker ausgesteuerte Stelldruck kann per Software begrenzt werden.

Die zuschaltbare Volumendrossel Q (10) dient der Optimierung des Stellungsreglers.

### **1.1 Zusatzausstattung**

### **Ausführung mit Magnetventil**

Bei Ausfall der Betriebsspannung für das Magnetventil (12), wird der Versorgungsdruck für das i/p-Modul gegen Atmosphäre entlüftet. Der Stellungsregler kann nicht arbeiten und das Stellventil geht, unabhängig von der Führungsgröße, in die vom Antrieb vorgegebene Sicherheitsstellung.

#### <span id="page-6-0"></span>**Ausführung mit induktivem Grenzkontakt**

Bei dieser Ausführung trägt die Drehachse des Stellungsreglers eine einstellbare Steuerfahne zur Betätigung des eingebauten Schlitzinitiators.

#### **Ausführung mit Binärkontakt**

Der Stellungsregler besitzt standardmäßig einen Binäreingang für Gleichspannungssignale über den eine beliebige Prozessinformation über den FOUNDATIONTM Fieldbus signalisiert werden kann.

Ein weiterer optionaler Binäreingang ist ein aktiver, vom Stellungsregler gespeister Eingang zum Anschluss eines potentialfreien Kontaktes, dessen Schaltzustand ebenfalls

über den FOUNDATIONTM Fieldbus signalisiert werden kann.

### **1.2 Kommunikation**

Die komplette Ansteuerung des Stellungsreglers erfolgt in digitaler Signalübertragung nach der FOUNDATIONTM Fieldbus Spezifikation gemäß Entwurf E EN 50170/A1. Die Datenübertragung erfolgt als bitsynchrone Strommodulation mit einer Geschwindigkeit von 31.25 kbit/s auf verdrillten Zweidraht-Leitungen entsprechend EN 61158-2.

#### **Konfiguration mit TROVIS-VIEW**

Die Konfiguration des Stellungsreglers kann mittels SAMSON Konfigurations- und Be-

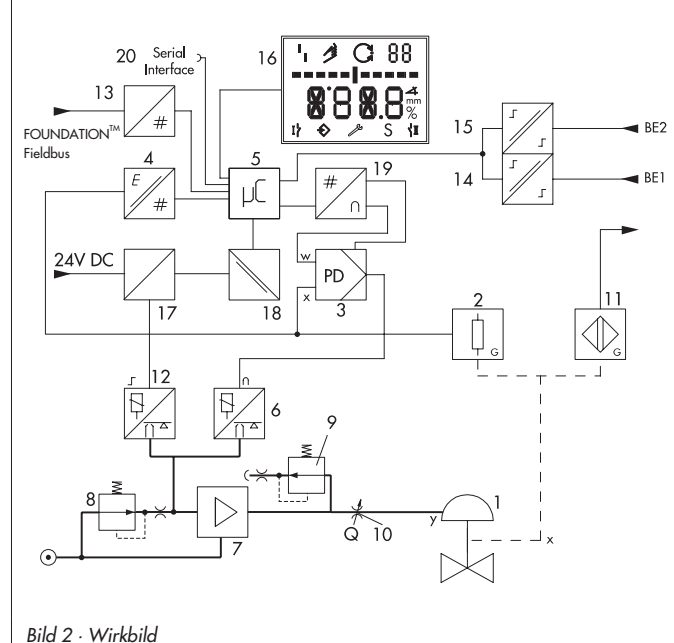

- 1 Stellventil
- 2 Wegaufnehmer
- 3 PD-Regler 4 AD-Wandler
- 5 Mikrocontroller
- 6 i/p-Wandler
- 7 Luftleistungsverstärker
- 8 Druckregler
- 9 Durchflussregler
- 10 Volumendrossel
- 11\* Indukt. Grenzkontakt
- 12\* Magnetventil
- 13 EN 61158-2 Interfacebaustein
- 14 Binäreingang passiv
- 15\* Binäreingang aktiv
- 16 Anzeige
- 17\* Ansteuerung Magnetventil
- 18\* Galvanische Trennung
- 19 DA-Wandler
- 20 Kommuniktions-Schnittstelle
- **Option**

dienoberfläche TROVIS-VIEW erfolgen. Der Stellungsregler wird hierfür mit seiner zusätzlichen digitalen Schnittstelle **SERIAL INTERFACE** über ein Adapterkabel mit der RS 232-Schnittstelle des PC's verbunden. TROVIS-VIEW erlaubt eine einfache Parametrierung des Stellungsreglers und die Visualisierung der Prozessparameter im Online-Betrieb.

#### **Konfiguration mit NI-FBUSTM Konfigurator**

Die Konfiguration des Stellungsreglers kann auch über den NI-FBUSTM Konfigurator von National Instruments erfolgen. Dabei wird zur Anbindung an den FOUNDATIONTM Fieldbus eine Interface Karte im PC benötigt. Mit dem NI-FBUSTM Konfigurator kann die Projektierung des kompletten FOUNDATIONTM Fieldbus Netzwerkes durchgeführt werden.

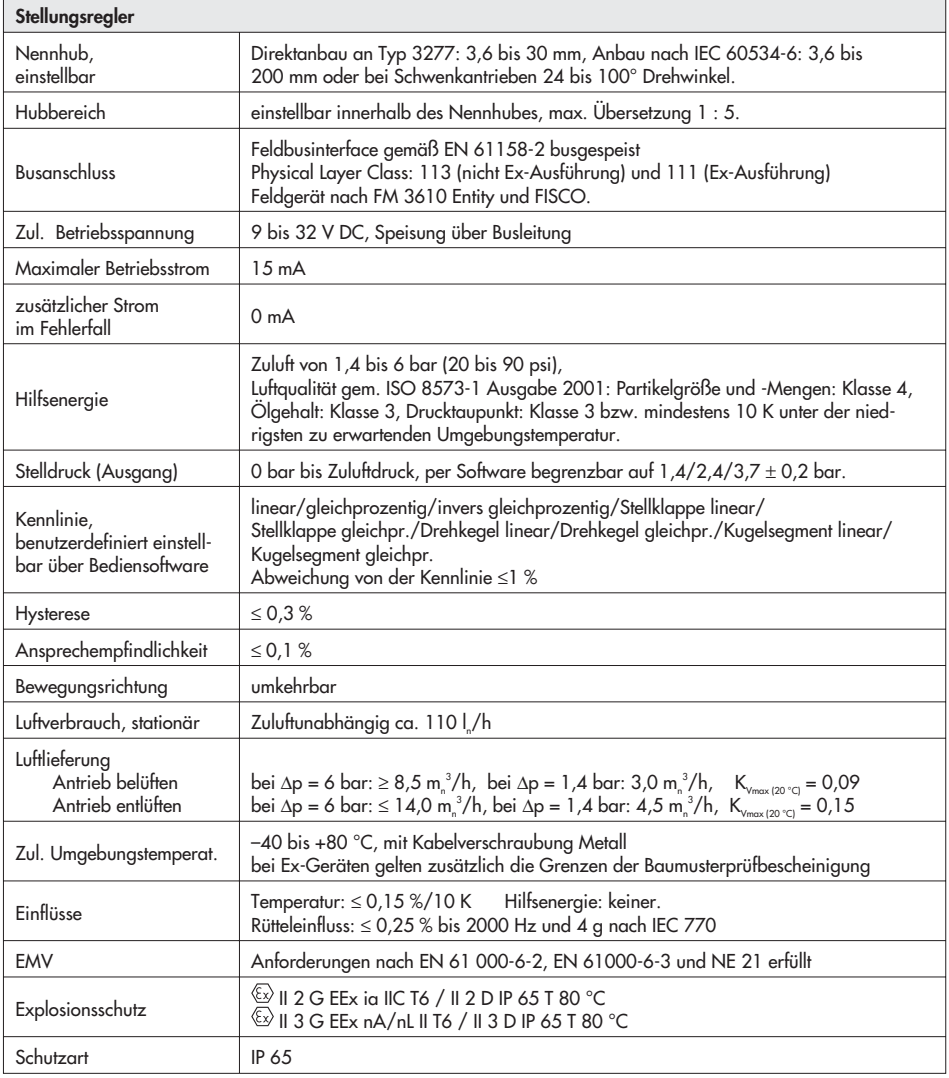

# <span id="page-8-0"></span>**1.3 Technische Daten**

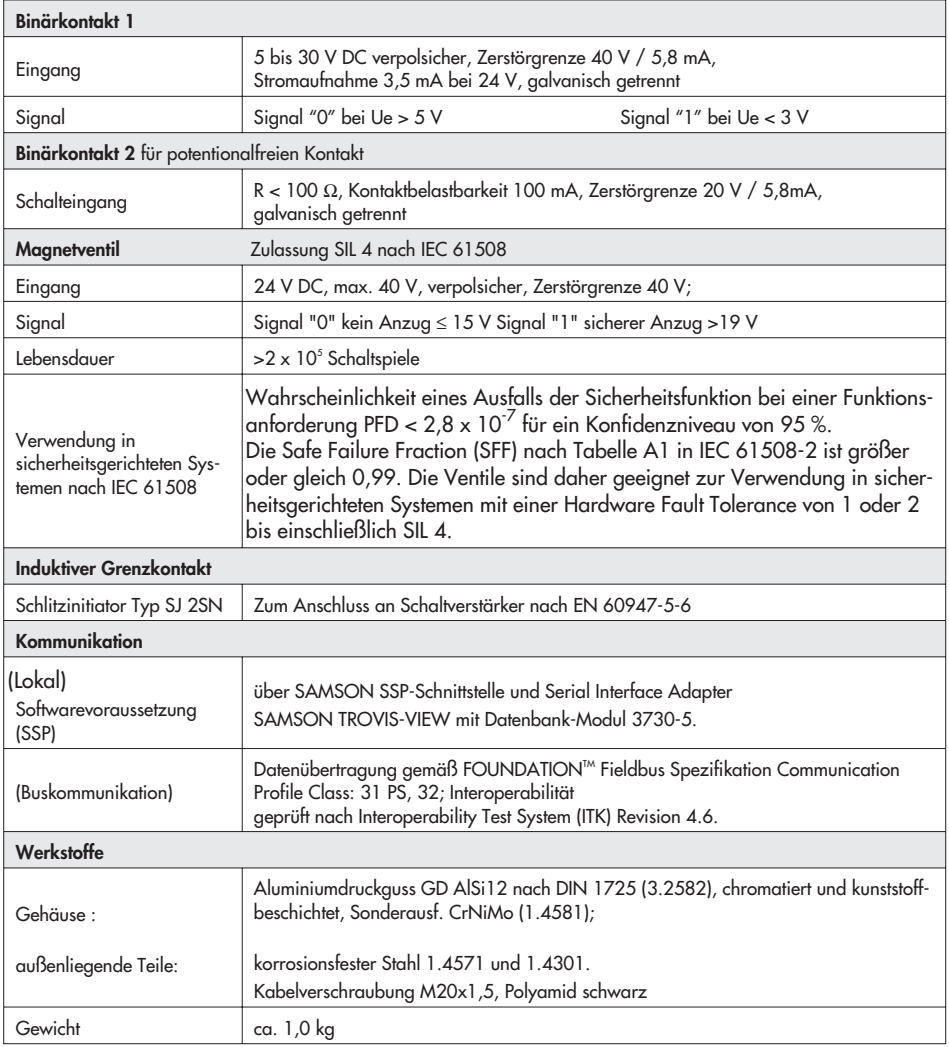

### <span id="page-10-0"></span>**2 Anbau am Stellventil – Anbauteile und Zubehör**

Der Anbau des Stellungsreglers erfolgt entweder im Direktanbau an den SAMSON-Stellantrieb Typ 3277 oder nach IEC 60534-6 (NAMUR) an Stellventile in Gussrahmen- oder Stangenausführung sowie nach VDI/VDE 3845 an Schwenkantriebe.

Für den Anbau an die unterschiedlichen Stellantriebe werden entsprechende Anbauteile und Zubehör benötigt. Diese sind mit ihren Bestellnummern in den Tabellen 1 bis 5 aufgeführt.

Beim Anbau der Stellungsregler ist die Zuordnung von Hebel und Stiftposition in den Hubtabellen zu beachten.

Die Tabellen zeigen den maximalen Einstellbereich am Stellungsregler. Der realisierbare Hub am Ventil wird zusätzlich durch die gewählte Sicherheitsstellung und die benötigte Federvorspannung im Antrieb begrenzt.

Standardmäßig ist der Stellungsregler mit dem Hebel M (Stiftposition 35) ausgerüstet.

### **Wichtig!**

Wird der serienmäßig montierte Hebel M (Stiftposition 35) gewechselt, so muss der neu montierte Hebel zur Anpassung an den inneren Messhebel einmal von Anschlag zu Anschlag bewegt werden.

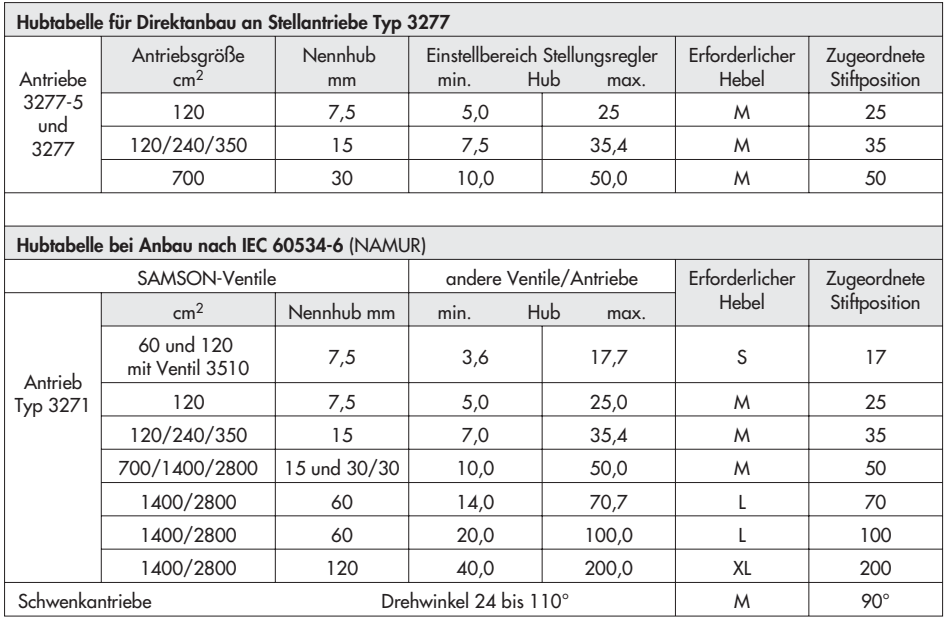

### <span id="page-11-0"></span>**Tabellen Zubehör**

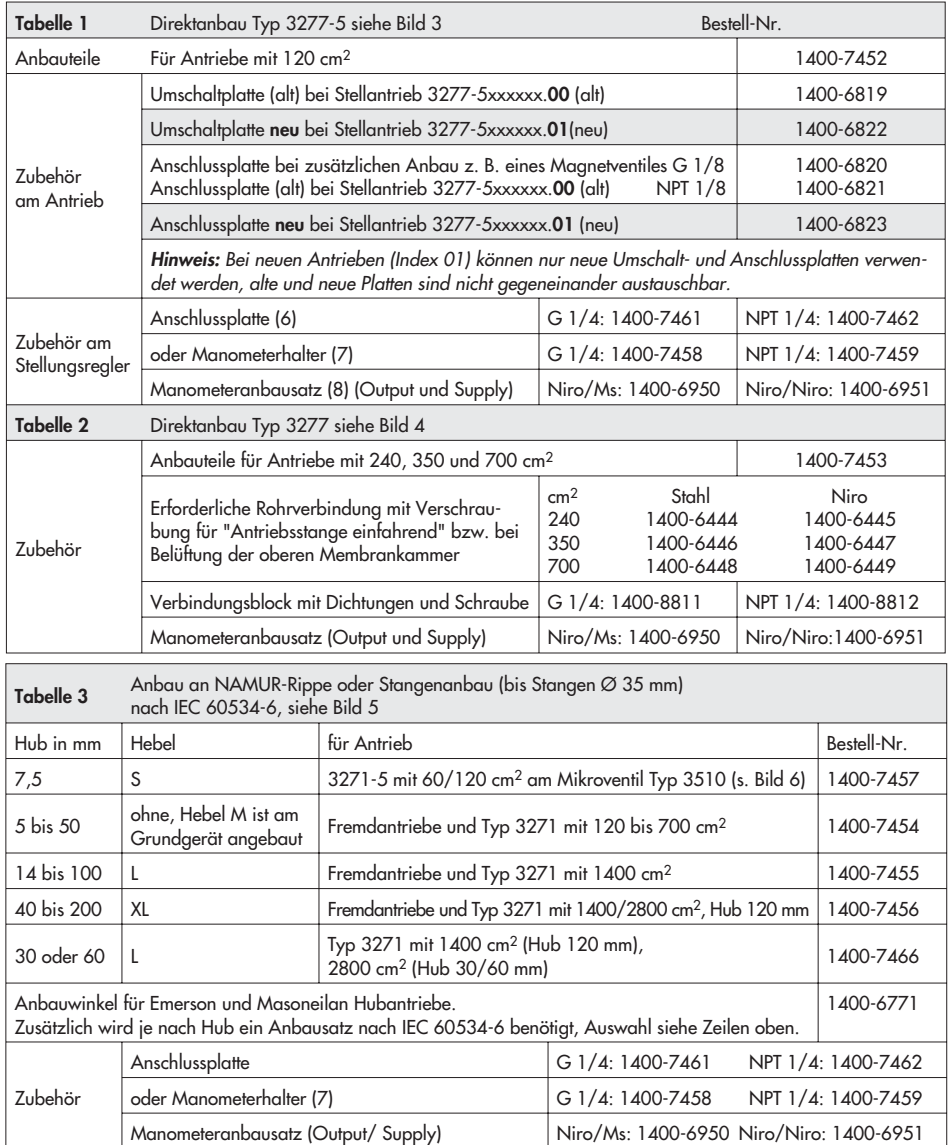

<span id="page-12-0"></span>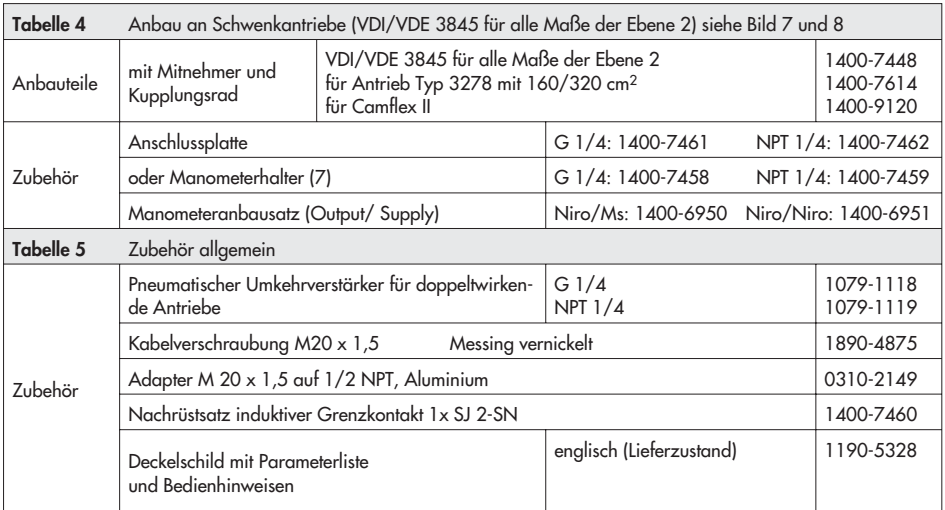

### <span id="page-13-0"></span>**2.1 Direktanbau**

# **2.1.1 Stellantrieb Typ 3277-5**

Die erforderlichen Anbauteile sowie das Zubehör sind mit ihren Bestellnummern in der Tabelle 1, Seite [12](#page-11-0) aufgeführt. Hubtabelle Seite [11](#page-15-0) beachten!

#### **Antrieb mit 120 cm2**

Der Stelldruck wird je nach Anbau des Stellungsreglers links oder rechts am Joch über eine entsprechende Bohrung auf die Antriebsmembran geführt.

Je nach Sicherheitsstellung des Stellantriebes "Antriebsstange ausfahrend" oder "Antriebsstange einfahrend" (Ventil bei Luftausfall schließend oder öffnend) muss zunächst die Umschaltplatte (9) am Antriebsjoch montiert werden. Dabei ist sie mit dem entsprechenden Symbol für den Anbau auf der linken oder rechten Seite nach Markierung auszurichten (Blickrichtung auf die Umschaltplatte).

- 1. Anschlussplatte (6) oder Manometerhalter (7) mit Manometern am Stellungsregler montieren, auf richtigen Sitz der beiden Dichtringe (6.1) achten.
- 2. Verschlussschraube (4) auf der Stellungsreglerrückseite entfernen und den Stelldruckausgang "Output 38" an der Anschlussplatte (6) bzw. am Manometerhalter (7) mit dem Stopfen (5) aus den Anbauteilen verschließen.
- 3. Mitnehmer (3) an die Antriebsstange setzen, ausrichten und so festschrauben, dass die Befestigungsschraube in der Nut der Antriebsstange sitzt.
- 4. Abdeckplatte (10) mit schmaler Seite des Ausbruches (Bild 3 links) in Richtung zum Stelldruckanschluss befestigen, die aufgeklebte Flachdichtung (14) muss zum Antriebsjoch zeigen.
- 5. **Hub 15 mm:** Am Hebel **M** (1) auf der Stellungsreglerrückseite verbleibt der Abtaststift (2) auf Stiftposition **35** (Lieferzustand).

**Hub 7,5 mm:** Den Abtaststift (2) aus Stiftposition **35** lösen und in die Bohrung für Stiftposition **25** umsetzen und verschrauben.

- 6. Formdichtung (15) in die Nut des Stellungsreglergehäuses einlegen.
- 7. Stellungsregler an der Abdeckplatte (10) so aufsetzen, dass der Abtaststift (2) auf der Oberseite des Mitnehmers (3) zu liegen kommt. Hebel (1) entprechend verstellen und Stellungsreglerwelle bei geöffnetem Deckel an der Kappe bzw. dem Knopf (Bild 12) festhalten. Der Hebel (1) muss mit Federkraft auf dem Mitnehmer aufliegen. Den Stellungsregler mit seinen beiden Befestigungsschrauben an der Abdeckplatteplatte (10) festschrauben. Bei der Montage darauf achten, dass der Dichtring (10.1) in der Bohrung der Abdeckplatte eingelegt ist.
- 8. Deckel (11) auf der Gegenseite montieren. Dabei unbedingt darauf achten, dass im eingebauten Zustand des Stellventiles der Entlüftungsstopfen nach unten zeigt, damit evtl. angesammeltes Kondenswasser abfließen kann.

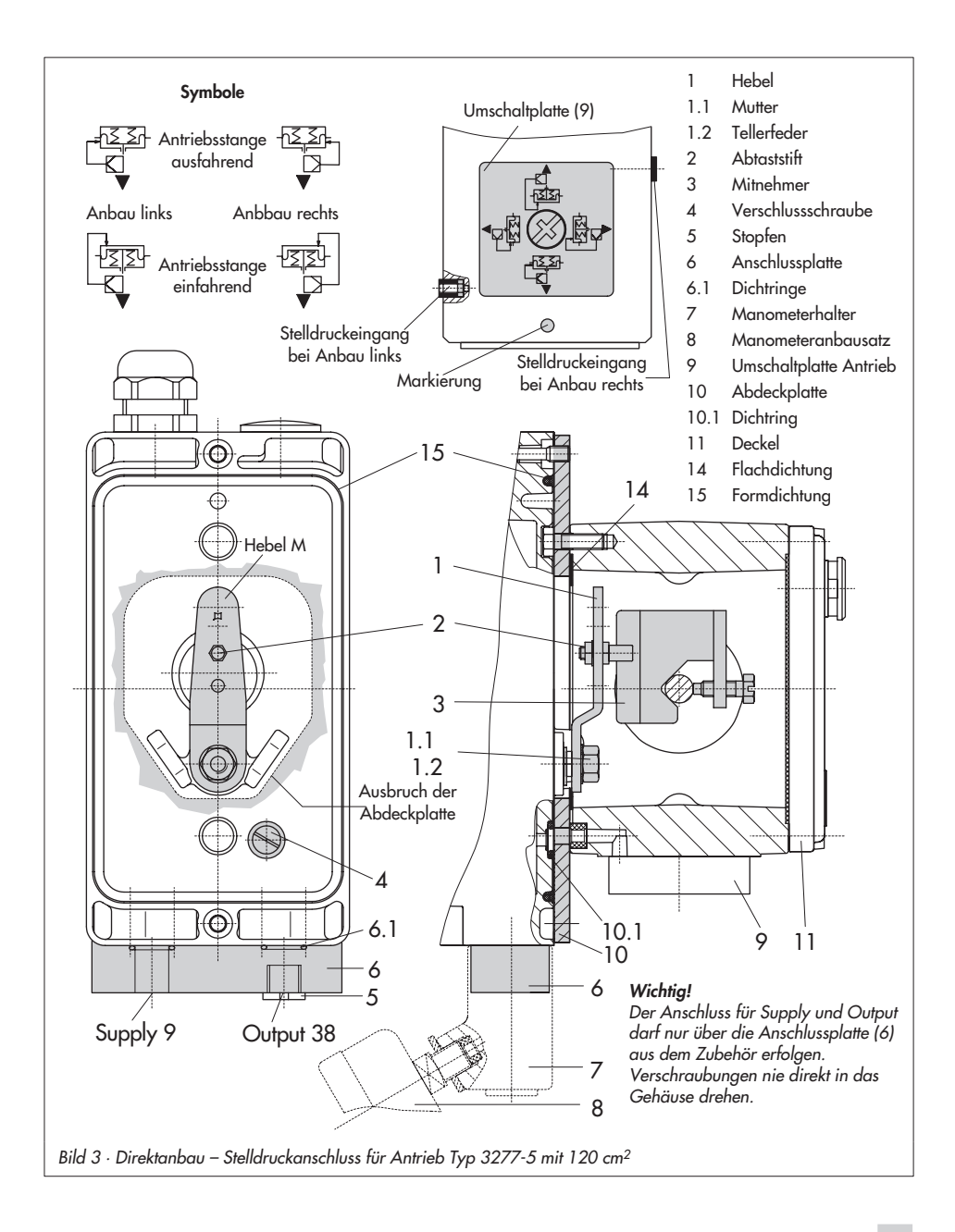

# <span id="page-15-0"></span>**2.1.2 Stellantrieb Typ 3277**

Die erforderlichen Anbauteile sowie das Zubehör sind mit ihren Bestellnummern in der Tabelle 2, Seite [12](#page-11-0) aufgeführt. Hubtabelle Seite [11](#page-15-0) beachten!

### **Antriebe mit 240 bis 700 cm2**

Der Stellungsreglers kann links oder rechts am Joch montiert werden. Der Stelldruck wird über den Verbindungsblock (12) auf den Antrieb geführt, bei Sicherheitsstellung "Antriebsstange ausfahrend" intern über eine Bohrung im Ventiljoch und bei "Antriebsstange einfahrend" durch eine externe Rohrverbindung.

- 1. Mitnehmer (3) an die Antriebsstange setzen, ausrichten und so festschrauben, dass die Befestigungsschraube in der Nut der Antriebsstange sitzt.
- 2. Abdeckplatte (10) mit schmaler Seite des Ausbruches (Bild 4 links) in Richtung zum Stelldruckanschluss befestigen, die aufgeklebte Flachdichtung (14) muss zum Antriebsjoch zeigen.
- 3. Bei Antrieben mit 700 cm2 am Hebel **M** (1) auf der Stellungsreglerrückseite den Abtaststift (2) aus Stiftposition **35** lösen und in die Bohrung für Stiftposition **50** umsetzen und verschrauben. Bei den Antrieben 240 und 350 cm2 mit 15 mm Hub verbleibt der Abtaststift (2) auf Stiftposition **35**.
- 4. Formdichtung (15) in die Nut des Stellungsreglergehäuses einlegen.
- 5. Stellungsregler an der Abdeckplatte so aufsetzen, dass der Abtaststift (2) auf der Oberseite des Mitnehmers (3) zu lie-

gen kommt. Hebel (1) entprechend verstellen und Stellungsreglerwelle bei geöffnetem Deckel an der Kappe bzw. dem Knopf (Bild 12) festhalten. Der Hebel (1) muss mit Federkraft auf dem Mitnehmer aufliegen. Den Stellungsregler mit seinen beiden Befestigungsschrauben an der Abdeckplatte (10) festschrauben.

- 6. Kontrollieren, ob die Zunge der Dichtung (16) seitlich am Verbindungsblock so ausgerichtet ist, dass das Antriebssymbol für "Antriebsstange ausfahrend" bzw. "Antriebsstange einfahrend" mit der Ausführung des Stellantriebes übereinstimmt. Andernfalls müssen die drei Befestigungsschrauben entfernt, die Deckplatte abgehoben und die Dichtung (16) um 180° gedreht wieder eingelegt werden. Beim alten Verbindungsblock (Bild 4 unten) muss die Schaltplatte (13) so gedreht werden, dass das entsprechende Antriebssymbol zur Pfeilmarkierung ausgerichtet ist.
- 7. Verbindungsblock (12) mit seinen Dichtringen an Stellungsregler und Antriebsjoch ansetzen und mit Befestigungsschraube (12.1) festziehen. Bei Antrieb "Antriebsstange einfahrend" zusätzlich den Stopfen (12.2) entfernen und die externe Stelldruckleitung montieren.
- 8. Deckel (11) auf der Gegenseite montieren. Dabei unbedingt darauf achten, dass im eingebauten Zustand des Stellventiles der Entlüftungsstopfen nach unten zeigt, damit evtl. angesammeltes Kondenswasser abfließen kann.

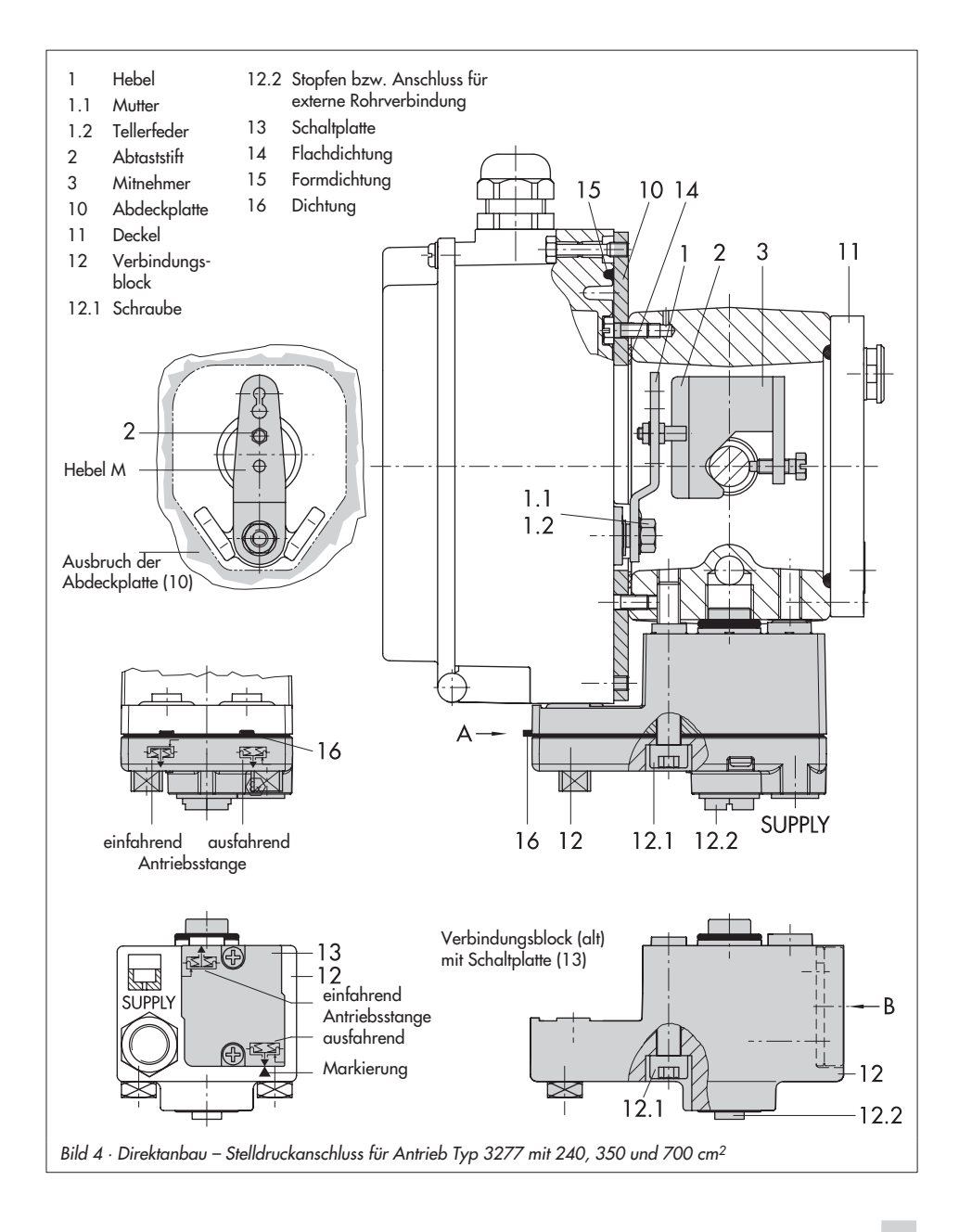

# <span id="page-17-0"></span>**2.2 Anbau nach IEC 60534-6**

Der Stellungsregler wird über einen NA-MUR-Winkel (10) am Stellventil angebaut.

Die erforderlichen Anbauteile sowie das Zubehör sind mit ihren Bestellnummern in der Tabelle 3, Seite [12](#page-11-0) aufgeführt. Hubtabelle Seite [11](#page-15-0) beachten!

1. Die beiden Bolzen (14) am Winkel (9.1) der Kupplung (9) festschrauben, die Mitnehmerplatte (3) aufstecken und mit den Schrauben (14.1) festziehen.

Antriebsgröße 2800 cm2 und 1400 cm2 (Hub 120 mm):

Bei Hüben bis 60 mm muss die längere Mitnehmerplatte (3.1) direkt an der Kupplung (9) verschraubt werden. Bei Hüben über 60 mm ist zunächst der Winkel (16) und daran dann die Mitnehmerplatte (3) zusammen mit den Bolzen (14) und Schrauben (14.1) zu befestigen.

2. NAMUR-Winkel (10) am Stellventil montieren:

Bei Anbau an die NAMUR-Rippe mit einer Schraube M8 (11), Unterlegscheibe und Zahnscheibe direkt in der vorhandenen Jochbohrung.

Bei Stangenventilen mit zwei Bügeln (15), die um die Stange gelegt werden. Den NAMUR-Winkel (10) nach der aufgeprägten Skala so ausrichten, dass die Mitnehmerplatte (3) gegenüber dem NAMUR-Winkel um den halben Winkelbereich verschoben ist (bei halben Ventilhub muss der Schlitz der Mitnehmerplatte mittig zum NAMUR-Winkel stehen).

- 3. Anschlussplatte (6) oder Manometerhalter (7) mit Manometern (8) am Stellungsregler montieren, auf richtigen Sitz der beiden Dichtringe (6.1) achten.
- 4. Erforderlichen Hebel (1) **M**, **L** oder **XL** sowie Stiftposition nach Antriebsgröße und Ventilhub in der Hubtabelle Seite 11 auswählen.

Wird statt des standardmäßig angebauten Hebels **M** mit Abtaststift auf Position **35** eine andere Stiftposition oder der Hebel **L** oder **XL** benötigt, ist wie folgt vorzugehen:

- 5. Den Abtaststift (2) in der nach Tabelle zugeordneten Hebelbohrung (Stiftposition) verschrauben. Dabei nur den längeren Abtaststift (2) aus dem Anbausatz verwenden.
- 6. Hebel (1) auf die Welle des Stellungsreglers stecken und mit Tellerfeder (1.2) und Mutter (1.1) festschrauben.

### **Wichtig:**

Wurde ein neuer Hebel (1) montiert, muss dieser zur Anpassung an den inneren Messhebel einmal von Anschlag zu Anschlag bewegt werden.

7. Stellungsregler an den NAMUR-Winkel so ansetzen, dass der Abtaststift (2) in den Schlitz der Mitnehmerplatte (3, 3.1) zu liegen kommt. Hebel (1) entprechend verstellen.

Den Stellungsregler mit seinen beiden Befestigungsschrauben am NAMUR-Winkel festschrauben.

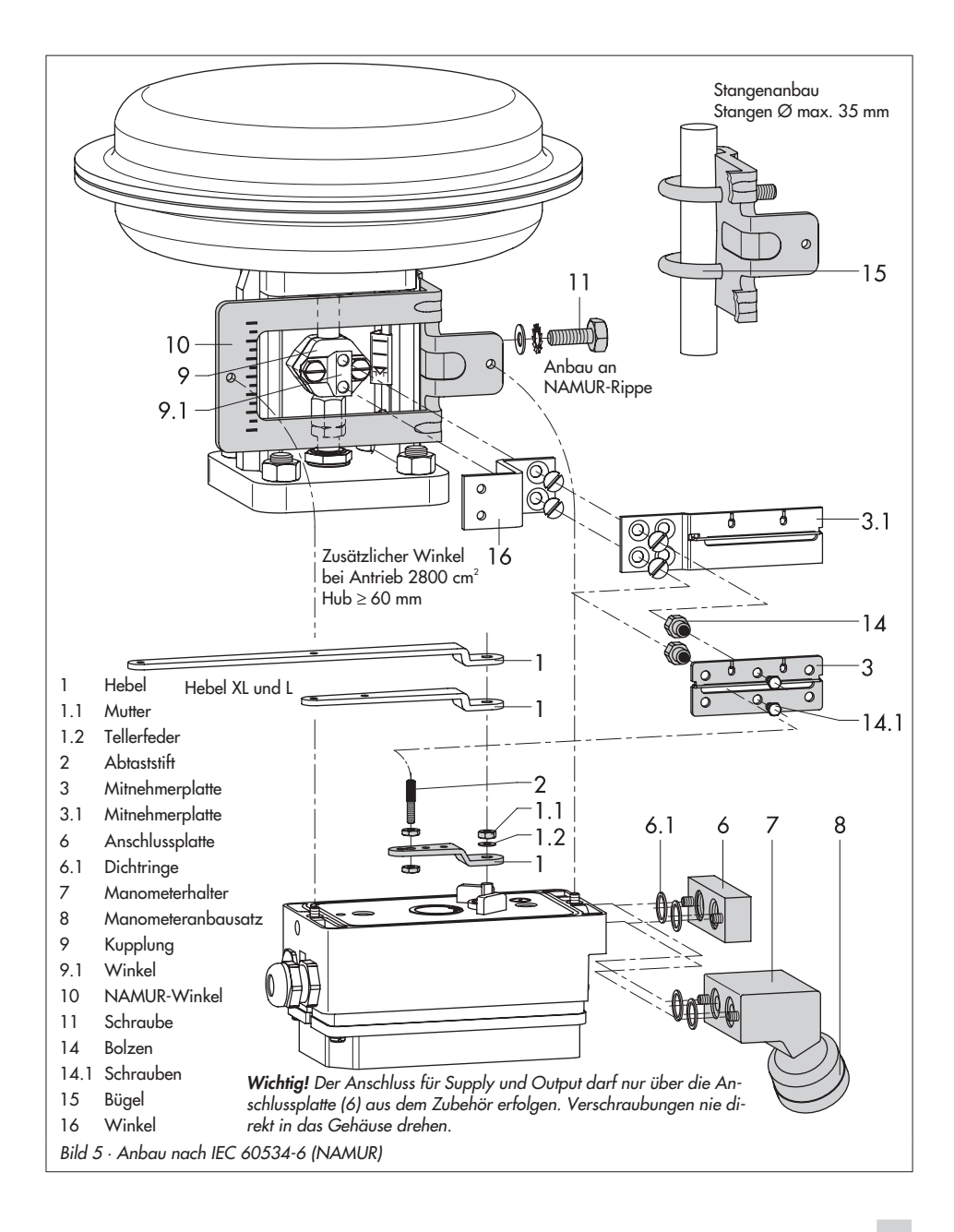

# <span id="page-19-0"></span>**2.3 Anbau an Mikroventil Typ 3510**

Der Stellungsregler wird über einen Winkel am Rahmen des Ventiles angebaut.

Die erforderlichen Anbauteile sowie das Zubehör sind mit ihren Bestellnummern in der Tabelle 3, Seite [12](#page-11-0) aufgeführt. Hubtabelle Seite [11](#page-15-0) beachten!

- 1. Klemmbügel (3) an die Kupplung des Ventiles setzen, rechtwinklig ausrichten und festschrauben.
- 2. Winkel (10) am Ventilrahmen mit zwei Schrauben (11) befestigen.
- 3. Anschlussplatte (6) oder Manometerhalter (7) mit Manometern am Stellungsregler montieren, auf richtigen Sitz der beiden Runddichtringe (6.1) achten.
- 4. Den standardmäßig angebauten Hebel **M** (1) mit Abtaststift (2) von der Welle des Stellungsreglers abschrauben.
- 5. Hebel **S** (1) nehmen und in der Bohrung für Stiftposition **17** den Abtaststift (2) verschrauben.
- 6. Hebel S auf die Welle des Stellungsreglers stecken und mit Tellerfeder (1.2) und Mutter (1.1) festschrauben. Hebel einmal von Anschlag zu Anschlag bewegen.
- 7. Stellungsregler am Winkel (10) so ansetzen, dass der Abtaststift in die Nut des Klemmbügels (3) gleitet. Hebel (1) entprechend verstellen. Den Stellungsregler mit seinen beiden 6KT-Schrauben am Winkel (10) festschrauben.

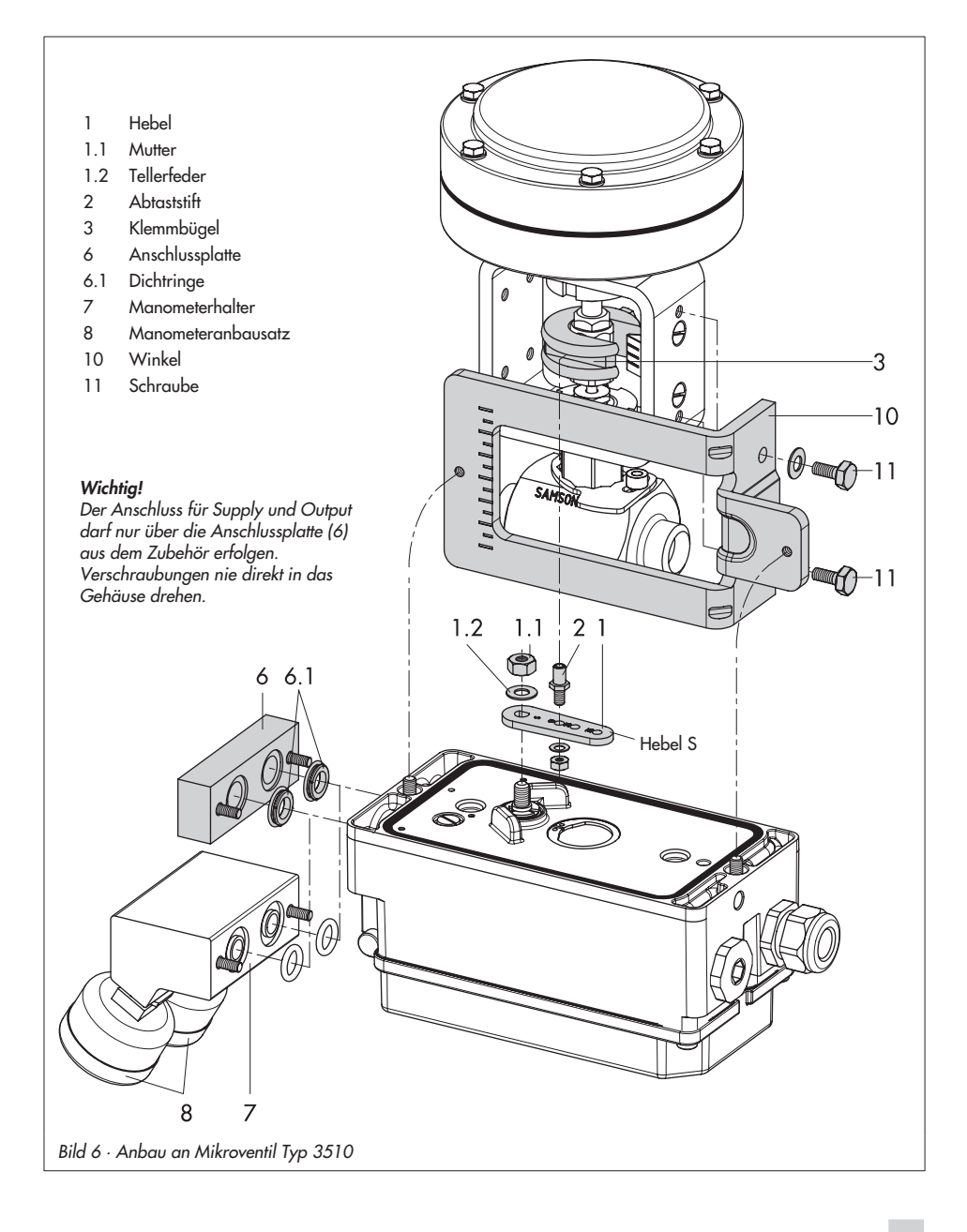

# <span id="page-21-0"></span>**2.4 Anbau an Schwenkantriebe**

Der Stellungsregler wird mit zwei doppelten Winkeln am Schwenkantrieb montiert.

Die erforderlichen Anbauteile sowie das Zubehör sind mit ihren Bestellnummern in der-Tabelle 4, Seite [13](#page-12-0) aufgeführt.

Bei Anbau an SAMSON-Schwenkantrieb Typ 3278 ist zunächst das zum Antrieb gehörende Distanzstück (5) am freien Wellenende des Schwenkantriebes zu montieren.

**Hinweis!** Bei der nachfolgend beschriebenen Montage unbedingt die Drehrichtung des Schwenkantriebes beachten.

- 1. Mitnehmer (3) auf die geschlitzte Antriebswelle bzw. das Distanzstück (5) aufstecken.
- 2. Kupplungsrad (4) mit flacher Seite zum Antrieb hin auf den Mitnehmer (3) stecken. Dabei den Schlitz so ausrichten, dass er bei Schließstellung des Ventiles mit der Drehrichtung nach Bild 8 übereinstimmt.
- 3. Kupplungsrad und Mitnehmer mit Schraube (4.1) und Tellerfeder (4.2) fest auf der Antriebswelle verschrauben.
- 4. Die beiden unteren Winkel (10.1) je nach Antriebsgröße mit Abwinkelung nach innen oder außen am Antriebsgehäuse festschrauben. Obere Winkel (10) ansetzen und verschrauben.
- 5. Anschlussplatte (6) bzw. Manometerhalter (7) mit Manometern am Stellungsregler montieren, auf richtigen Sitz der beiden Runddichtringe achten.

**Bei doppeltwirkenden** federlosen Schwenkantrieben wird ein Umkehrverstärker für den Anbau am Stellantrieb benötigt, siehe dazu Kap. 2.5.

- 6. Am Hebel **M** (1) des Stellungsreglers den Standard-Abtaststift (2) herausschrauben. Den blanken Abtaststift (Ø5) aus dem Anbausatz verwenden und in der Bohrung für Stiftposition **90°** fest verschrauben.
- 7. Stellungsregler auf die oberen Winkel (10) aufsetzen und festschrauben. Dabei den Hebel (1) so ausrichten, dass er unter Berücksichtigung der Drehrichtung des Antriebes mit seinem Abtaststift in den Schlitz des Kupplungsrades (4) eingreift (Bild 8). Es muss in jedem Fall gewährleistet sein, dass bei halben Drehwinkel des Schwenkantriebes der Hebel (1) parallel zur Längsseite des Stellungsreglers steht.
- 8. Skalenschild (4.3) so auf das Kupplungsrad kleben, dass die Pfeilspitze die Schließstellung anzeigt und im eingebauten Zustand des Ventiles gut sichtbar ist.

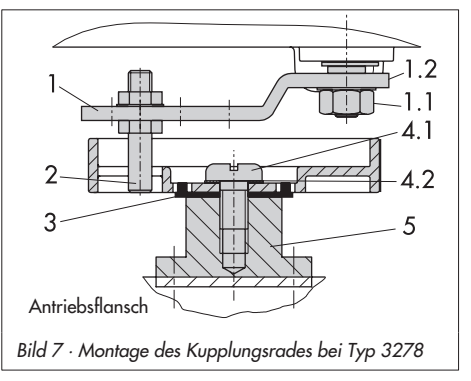

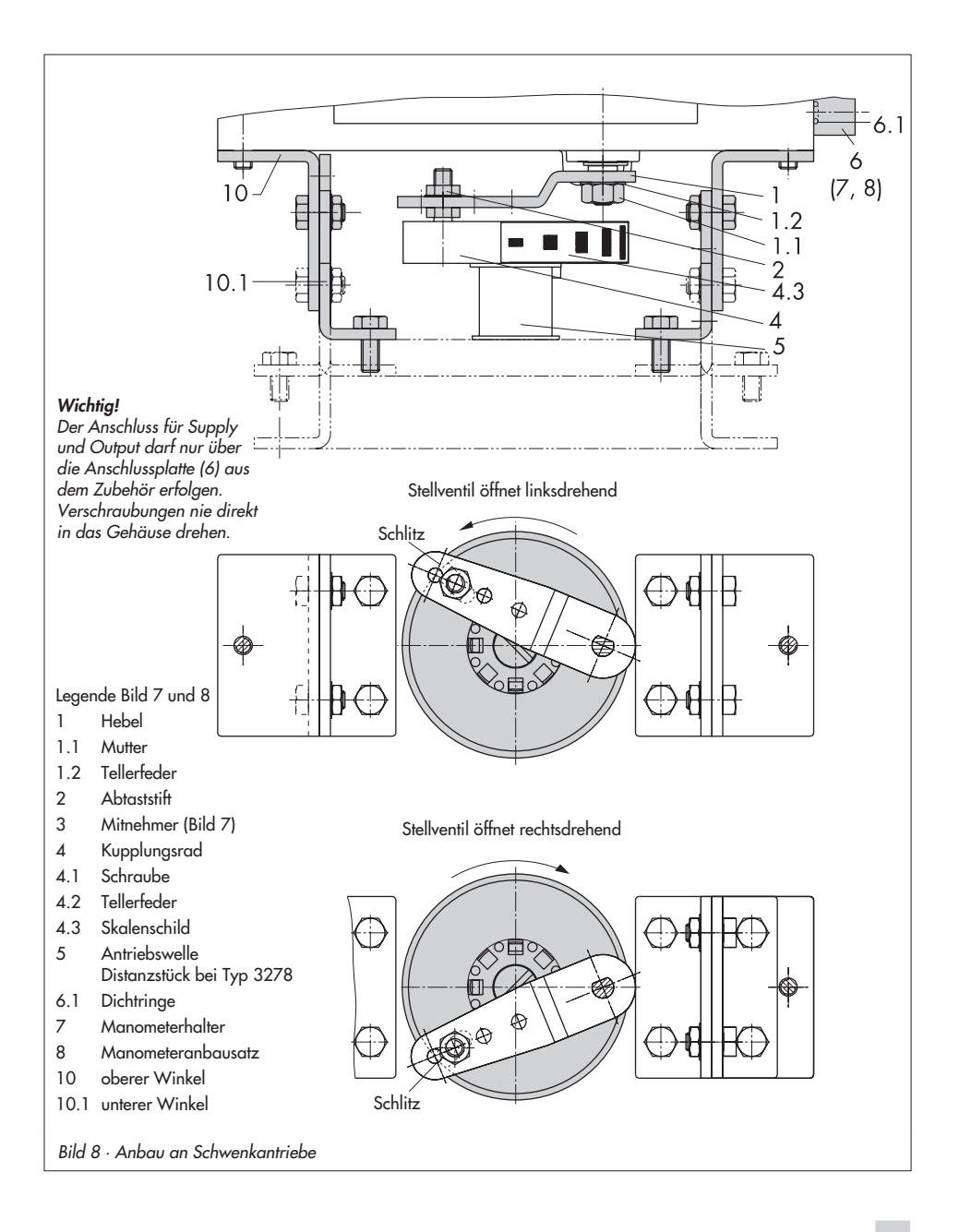

# <span id="page-23-0"></span>**2.5 Umkehrverstärker bei doppeltwirkenden Antrieben**

Für den Einsatz an doppeltwirkenden Antrieben muss der Stellungsregler mit einem Umkehrverstärker ausgerüstet werden. Der Umkehrverstärker ist als Zubehör in der Tabelle 5, Seite [13](#page-12-0) aufgeführt.

Am Ausgang **A1** des Umkehrverstärkers liegt der Stelldruck des Stellungsreglers an, am Ausgang **A2** ein gegenläufiger Druck, der sich jeweils mit dem Druck **A1** auf den angelegten Zuluftdruck ergänzt. Es gilt die Beziehung **A1 + A2 = Z**.

### **Montage**

- 1. Anschlussplatte (6) aus den Anbauteilen Tabelle 4 am Stellungsregler montieren, dabei auf richtigen Sitz der beiden Runddichtringe (6.1) achten.
- 2. Die Spezialmuttern (1.3) aus dem Zubehör des Umkehrverstärkers in die Bohrungen der Anschlussplatte einschrauben.
- 3. Die Flachdichtung (1.2) in die Aussparung des Umkehrverstärkers einsetzen und die beiden hohlgebohrten Spezialschrauben (1.1) in die Anschlussbohrungen **A1** und **Z** einschieben.
- 4. Umkehrverstärker an die Anschlussplatte (6) ansetzen und mit den beiden Spezialschrauben (1.1) festschrauben.
- 5. Beiliegende Filter (1.6) mit Schraubendreher (8 mm breit) in die Anschlussbohrungen **A1** und **Z** einschrauben.

### **Wichtig!**

Beim Stellungsregler Typ 3730 darf der Dichtstopfen (1.5) am Umkehrverstärker nicht herausgedreht werden. Das Dichtgummi (1.4) wird bei eingeschraubtem Stopfen nicht benötigt und kann abgezogen werden.

### **Stelldruckanschlüsse**

**A1:** Ausgang A1 auf den Stelldruckanschluss am Antrieb führen, der bei steigendem Druck das Ventil öffnet

A<sub>2</sub>: Ausgang A<sub>2</sub> auf den Stelldruckanschluss am Antrieb führen, der bei steigendem Druck das Ventil schließt

 Schiebeschalter im Stellungsregler auf **AIR TO OPEN** stellen.

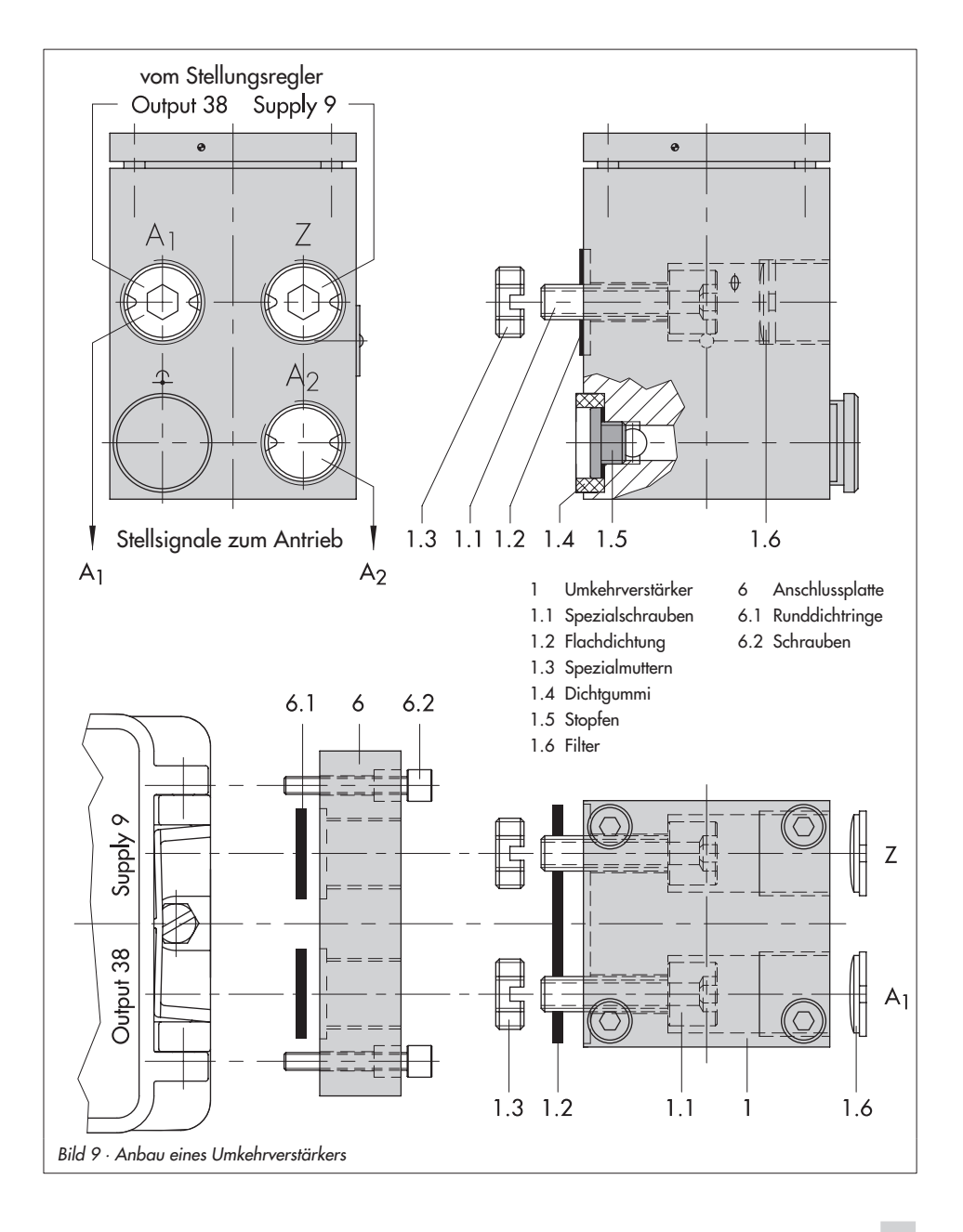

### <span id="page-25-0"></span>**3 Anschlüsse**

### **3.1 Pneumatische Anschlüsse**

#### **Achtung!**

Die Gewinde im Stellungsreglergehäuse sind nicht für den direkten Luftanschluss vorgesehen!

Die Anschlussverschraubungen müssen in die Anschlussplatte, den Manometerblock oder den Verbindungsblock aus dem Zubehör eingeschraubt werden. Dort sind die Luftanschlüsse wahlweise als Bohrung mit NPT 1/4 oder G 1/4 Gewinde ausgeführt. Es können die üblichen Einschraubverschraubungen für Metall- und Kupferrohr oder Kunststoffschläuche verwendet werden.

### **Wichtig!**

Die Zuluft muss trocken, öl- und staubfrei sein, die Wartungsvorschriften für vorgeschaltete Reduzierstationen sind unbedingt zu beachten.

Luftleitungen sind vor dem Anschluss gründlich durchzublasen.

Der Stelldruckanschluss ist bei Direktanbau an den Stellantrieb Typ 3277 fest vorgegeben, bei Anbau nach IEC 60534-6 (NAMUR) wird er in Abhängigkeit von der Sicherheitsstellung "Antriebsstange einfahrend bzw. ausfahrend" auf die Unterseite oder Oberseite des Stellantriebes geführt. Bei Schwenkantrieben sind die Anschlussbezeichnungen der Hersteller maßgebend.

### **3.1.1 Stelldruckanzeige**

Für die Kontrolle von Zuluft (Supply) und Stelldruck (Output) wird der Anbau von Manometern empfohlen (siehe Zubehör in Tabellen 1 bis 5).

# **3.1.2 Zuluftdruck**

Der erforderliche Zuluftdruck richtet sich nach dem Nennsignalbereich und der Wirkrichtung (Sicherheitsstellung) des Stellantriebes.

Der Nennsignalbereich ist je nach Antrieb als Federbereich oder Stelldruckbereich auf dem Typenschild eingetragen, die Wirkrichtung ist mit **FA** oder **FE** bzw. mit einem Symbol gekennzeichnet.

### **Antriebsstange durch Federkraft ausfahrend FA** (AIR TO OPEN**)**

Sicherheitsstellung "Ventil Zu" (bei Durchgangs- und Eckventilen): erforderlicher Zuluftdruck = Nennsignalbereichendwert + 0,2 bar, mindestens 1,4 bar.

#### **Antriebsstange durch Federkraft einfahrend FE** (AIR TO CLOSE)

Sicherheitsstellung "Ventil Auf" (bei Durchgangs- und Eckventilen): Der erforderliche Zuluftdruck bei dichtschließendem Ventil wird überschlägig aus dem maximalen Stelldruck pst<sub>max</sub> bestimmt:

$$
pst_{max} = F + \frac{d^2 \cdot \pi \cdot \Delta p}{4 \cdot A} \text{ [bar]}
$$

- d = Sitzdurchmesser [cm]
- ∆p = Differenzdruck am Ventil [bar]
- A = Antriebsfläche [cm2]
- F = Nennsignalbereichendwert des Antriebes [bar]

#### **Sind keine Angaben gemacht, wird wie folgt vorgegangen:**

erforderlicher Zuluftdruck = Nennsignalbereichendwert + 1 bar

#### **Hinweis!**

Der Stelldruck am Ausgang (Output 38) des Stellungsreglers kann über Code 16 auf Drücke von 1,4 , 2,4 oder 3,7 bar begrenzt oder deaktiviert (MAX) werden.

#### <span id="page-27-0"></span>**Anschlüsse**

### **3.2 Elektrische Anschlüsse**

Bei der elektrischen Installation sind die einschlägigen elektrotechnischen Vorschriften und die Unfallverhütungsvorschriften des Bestimmungslandes zu beachten. In Deutschland sind dies die VDE-Vorschriften und die Unfallverhütungsvorschriften der Berufsgenossenschaften.

Für die Montage und Installation in explosionsgefährdeten Bereichen gilt die EN 60079-14: 2003; VDE 0165 Teil 1/8.98 "Elektrische Betriebsmittel für gasexplosionsgefährdete Bereiche" und die EN 50281 -1-2: 1999, VDE 0165 Teil 2 /11.99 **"**Elektrische Betriebsmittel zur Verwendung in Bereichen mit brennbarem Staub". Für die Zusammenschaltung der eigensicheren elektrischen Betriebsmittel gelten die zulässigen Höchstwerte der EG-Baumusterprüfbescheinigung (U<sub>i</sub> bzw. U<sub>o</sub>, I<sub>i</sub> bzw I<sub>o</sub>, P<sub>i</sub> bzw.  $P_o$ :  $C_i$  bzw.  $C_o$  und  $\tilde{L_i}$  bzw.  $L_o$ ).

Für Betriebsmittel die entsprechend der Zündschutzart EEx nA (nicht funkende Betriebsmittel) nach EN 50021 :1999 betrieben werden gilt, dass das Verbinden und Unterbrechen sowie das Schalten von Stromkreisen unter Spannung nur bei der Installation, der Wartung oder für Reparaturzwecke zulässig ist.

Für Betriebsmittel die in energiebegrenzte Stromkreise der Zündschutzart EEx nL (ener<sup>g</sup>iebegrenzte Betriebsmittel) nach EN 50021:1999 angeschlossen werden gilt, diese Betriebsmittel dürfen betriebsmäßig geschaltet werden.

Für die Zusammenschaltung der Betriebsmittel mit energiebegrenzten Stromkreisen der Schutzart EEx nL IIC gelten die zulässigen Höchstwerte der Konformitätsaussage bzw. der Ergänzungen zur Konformitätsaussage. **Achtung:**

Die in der Bescheinigung angegebene Klemmenbelegung ist unbedingt einzuhalten. Ein Vertauschen der elektrischen Anschlüsse kann zum Aufheben des Explosionsschutzes führen. Verlackte Schrauben in oder am Gehäuse dürfen nicht gelöst werden.

#### **Auswahl von Kabel und Leitungen:**

Für die Installation eigensicherer Stromkreise ist Absatz 12 der EN 60079-14: 2003; VDE 0165 Teil 1 zu beachten. Für die Verlegung mehradriger Kabel und Leitungen mit mehr als einem eigensicheren Stromkreis gilt Absatz 12.2.2.7. Bei Anschluss über 2 getrennte Kabel kann eine zusätzliche Kabelverschraubung montiert werden. Nichtbenutzte Leitungseinführungen müssen mit Blindstopfen verschlossen sein. Geräte, die in Umgebungstemperaturen unter –20 °C eingesetzt werden, müssen metallische Kabeleinführungen haben.

#### **Leitungseinführung**

Leitungseinführung mit Kabelverschraubung M20 x 1,5, Klemmbereich 6 bis 12 mm. Eine zweite Gehäusebohrung M20 x 1,5 ist vorhanden, hier kann bei Bedarf ein zusätzlicher Anschluss installiert werden. Die Schraubklemmen sind für Drahtquerschnitte 0,2 bis 2,5 mm ausgeführt, Anzugsmomente mindestens 0,5 Nm.

### **Busleitung**

Das geschirmte Feldbus-Anschlusskabel ist über die EMV- gerechte Messingverschraubung (Standard) des Stellungsreglers auf die Anschlussklemmen zu führen. Dabei wird der über den Klemmkörper gelegte Schirm flächig mit der Verschraubung und dem Gehäuse verbunden.

- 1. Zum Anschluss der Busleitung die Verschraubungsmutter und den Klemmkörper von der Anschlussverschraubung des Stellungsreglers lösen und den Staubschutz entfernen
- 2. Verschraubungsmutter und Klemmkörper über das Anschlusskabel schieben.
- 3. Das Ende der Busleitung auf die erfor-derliche Anschlusslänge abisolieren und den Drahtschirm bis auf eine Länge von ca. 13 mm abschneiden. Eventuell vor-handene Fülladern ebenfalls abschneiden.
- 4. Drahtschirm entflechten und über den Klemmkörper schieben.
- 5. Klemmkörper in die Anschlussverschrabung drücken und Verschraubungsmutter bis zur Klemmung des Anschlusskabels festziehen.
- 6. Zweipolige Busleitung ohne Beachtung der Polung auf die mit IEC 1158-2 bezeichneten Schraubklemmen führen.

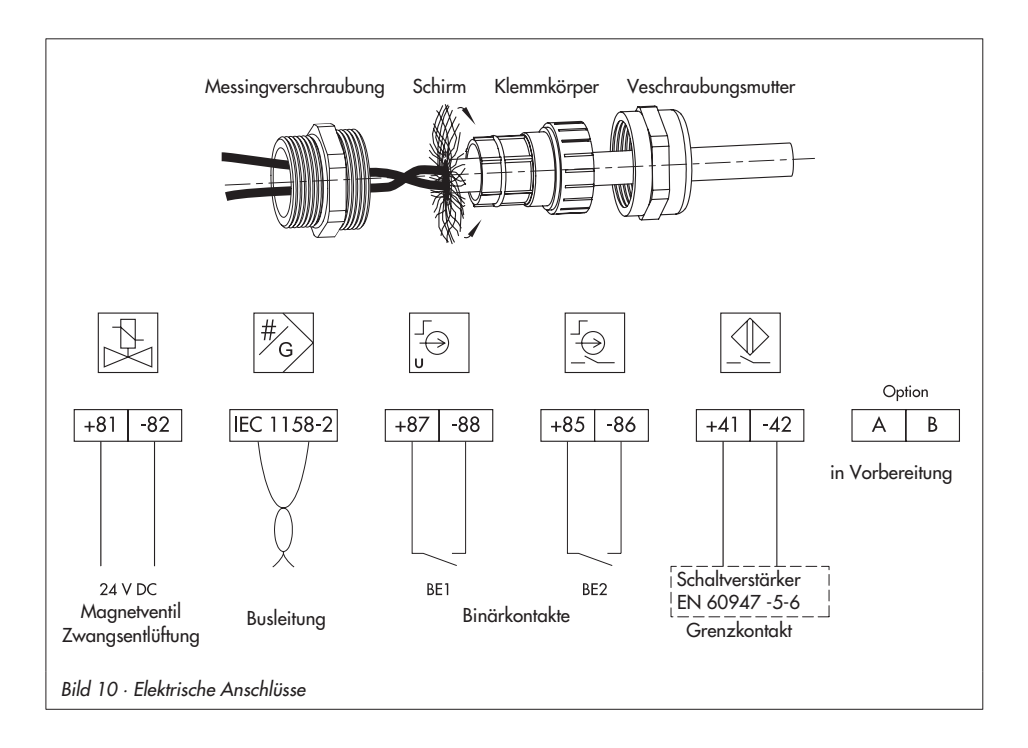

#### <span id="page-29-0"></span>**Wichtig!**

Der Anschluss von Grenzkontakt, Binärein<sup>g</sup>ängen und Zwangsentlüftung erfordert eine zusätzliche Kabelverschraubung, welche gegen den vorhandenen Blindstopfen auszutauschen ist.

Offene Kabelverschraubungen sind nicht zulässig, die Schutzart IP 65 gilt nur bei geschlossenem Stellungsreglergehäuse.

#### **Grenzkontakt**

Für den Betrieb des Grenzkontaktes ist in den Ausgangsstromkreis ein Schaltver-stärker einzuschalten. Dieser sollte, um die Betriebssicherheit des Stellungsreglers zu gewährleisten, die Grenzwerte des Steuerstromkreises nach EN 60947-5-6 einhalten. Bei Einrichtung in explosionsgefährdeten Anlagen sind die einschlägigen Bestimmungen zu beachten.

#### **Binäreingang 1**

Am Binäreingang 1 kann ein aktiver Kontakt betrieben werden. Der Stellungsregler kann den Schaltzustand über das Busprotokoll melden.

#### **Binäreingang 2**

Am Binäreingang 2 kann ein passiver, potentialfreier Kontakt betrieben werden. Der Stellungsregler kann den Schaltzustand über das Busprotokoll melden.

#### **Magnetventil (Zwangsentlüftung)**

Bei vorhandener Option Magnetventil zur Zwangsentlüftung muss an die zugehörigen Klemmen +81 und –82 eine Spannung von 24 V DC angeschlossen werden.

#### **Achtung!**

Ist für das Magnetventil an den Klemmen +81 und –82 keine Spannung angeschlossen oder bei Wegfall dieser Spannung entlüftet der Stellungsregler den Antrieb und reagiert nicht auf die Führungsgröße. Die Schaltschwellen aus den technischen Daten sind zu beachten.

### **3.2.1 Verbindungsaufbau für die Kommunikation**

Der Aufbau der Kommunikation zwischen Regler, speicherprogrammierbarer Steuerung oder Automatisationssystem bzw. zwischen PC oder Workstation und dem/den Stellungsreglern erfolgt gemäß EN 61158-2.

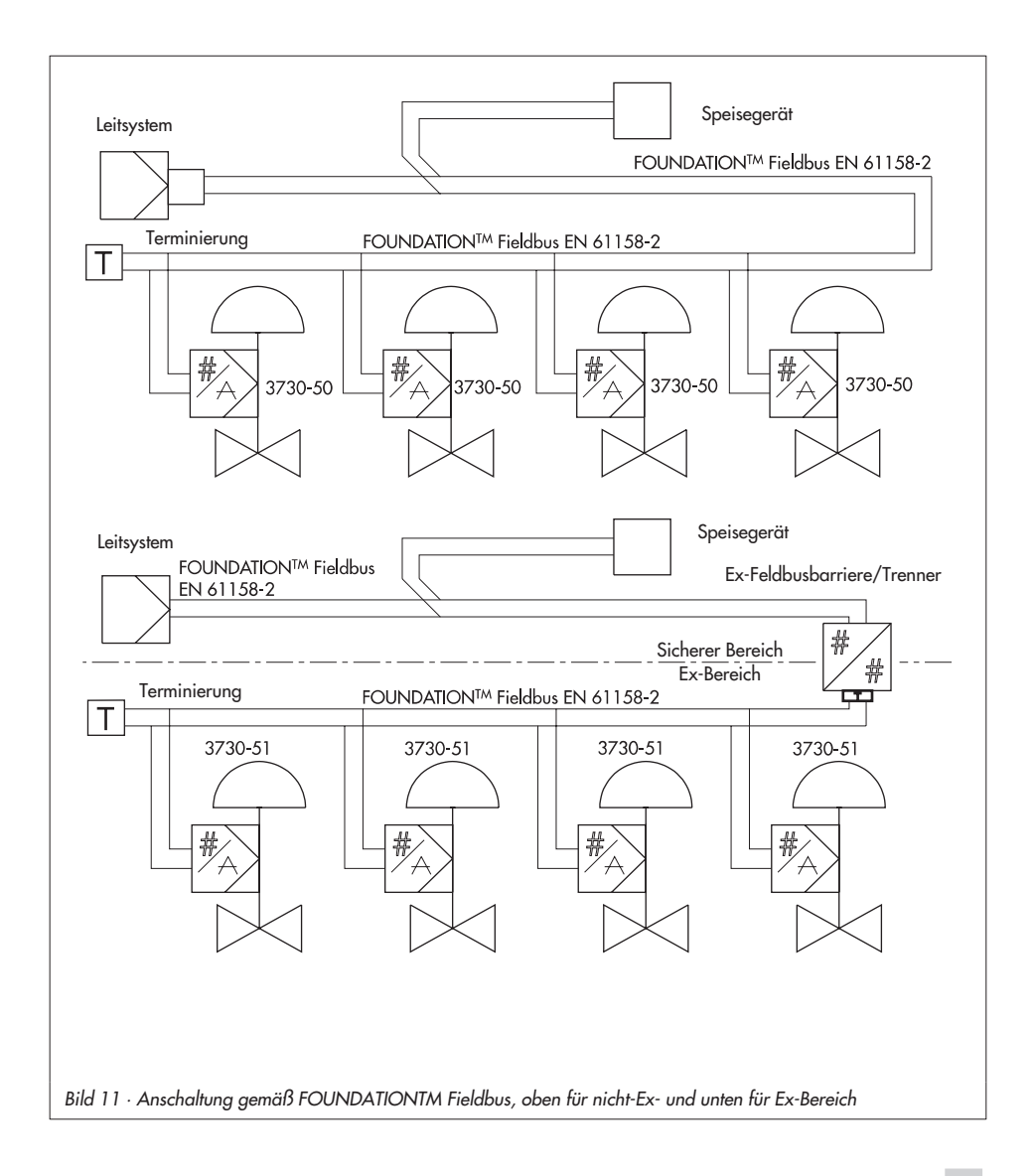

### <span id="page-31-0"></span>**4 Bedienung**

#### **Hinweis:**

Eine Kurzfassung zur Bedienung und Inbetriebnahme, die auch als Faltblatt dem Stellungsregler beigelegt ist, findet sich in Kap. 8, Seite [54](#page-53-0).

### **4.1 Bedienelemente und Anzeigen**

#### **Sternknopf** (Dreh-/Druckknopf)

Die Bedienung des Stellungsreglers erfolgt hauptsächlich mit dem Sternknopf.

Durch Drehen des <sup>8</sup>-Knopfes werden Codes, Parameter und Werte angewählt oder eingestellt und durch Drücken jeweils bestätigt.

#### **Schiebeschalter AIR TO OPEN oder AIR TO CLOSE**

Der Schalter dient zur Anpassung des Stellungsreglers an die Wirkrichtung des Stellantriebes.

Bei Antrieb Stelldruck öffnet, Sicherheitsstellung "Ventil durch Federn geschlossen": Schalterstellung AIR TO OPEN.

Bei Antrieb Stelldruck schließt, Sicherheitsstellung "Ventil durch Federn geöffnet": Schalterstellung AIR TO CLOSE.

Bei Stellungsregler mit angebautem Umkehrverstärker für doppeltwirkende Schwenkantriebe (siehe auch Kap. 2.5): Schalterstellung AIR TO OPEN.

Die Schalterstellung wird vor jeder Initialisierung abgefragt. Danach hat ein Verschieben des Schalters keinen Einfluss auf den Betrieb des Stellungsreglers.

### **Volumendrossel Q**

Die Volumendrossel dient zur Anpassung der Luftlieferung an die Größe des Stellantriebes. Dabei sind zwei feste Einstellungen, je nach Luftführung am Stellantrieb möglich:

- Bei Antrieben kleiner als 240 cm2 und seitlichem Anschluss des Stelldruckes  $(Typ 3271-5) \rightarrow MIN SIDE widthen,$
- bei rückseitigem Anschluss (Typ 3277-5)  $\rightarrow$  MIN BACK wählen.
- bei Antrieben ab 240 cm2 MAX SIDE bei seitlichem und MAX BACK bei rückseitigem Anschluss wählen.

#### **Anzeigen**

Code, Parameter und Funktionen zugeordnete Symbole werden in der LC-Anzeige dargestellt.

Der Bargraph zeigt bei den Betriebsarten  $\beta$ -Hand und  $G$ -Automatik die Regelabweichung, abhängig von Vorzeichen und Betrag an. Pro 1 % Regelabweichung erscheint ein Anzeigeelement.

Bei nicht initialisiertem Gerät (siehe Kap. 4.3.1) wird statt der Regelabweichung die Hebellage in Winkelgrad relativ zur Längsachse angezeigt. Ein Bargraphelement entspricht etwa 5° Drehwinkel.

Blinkt das fünfte Element (angezeigter Wert > 30°), so ist der zulässige Drehwinkel überschritten. Hebel und Stiftposition müssen überprüft werden.

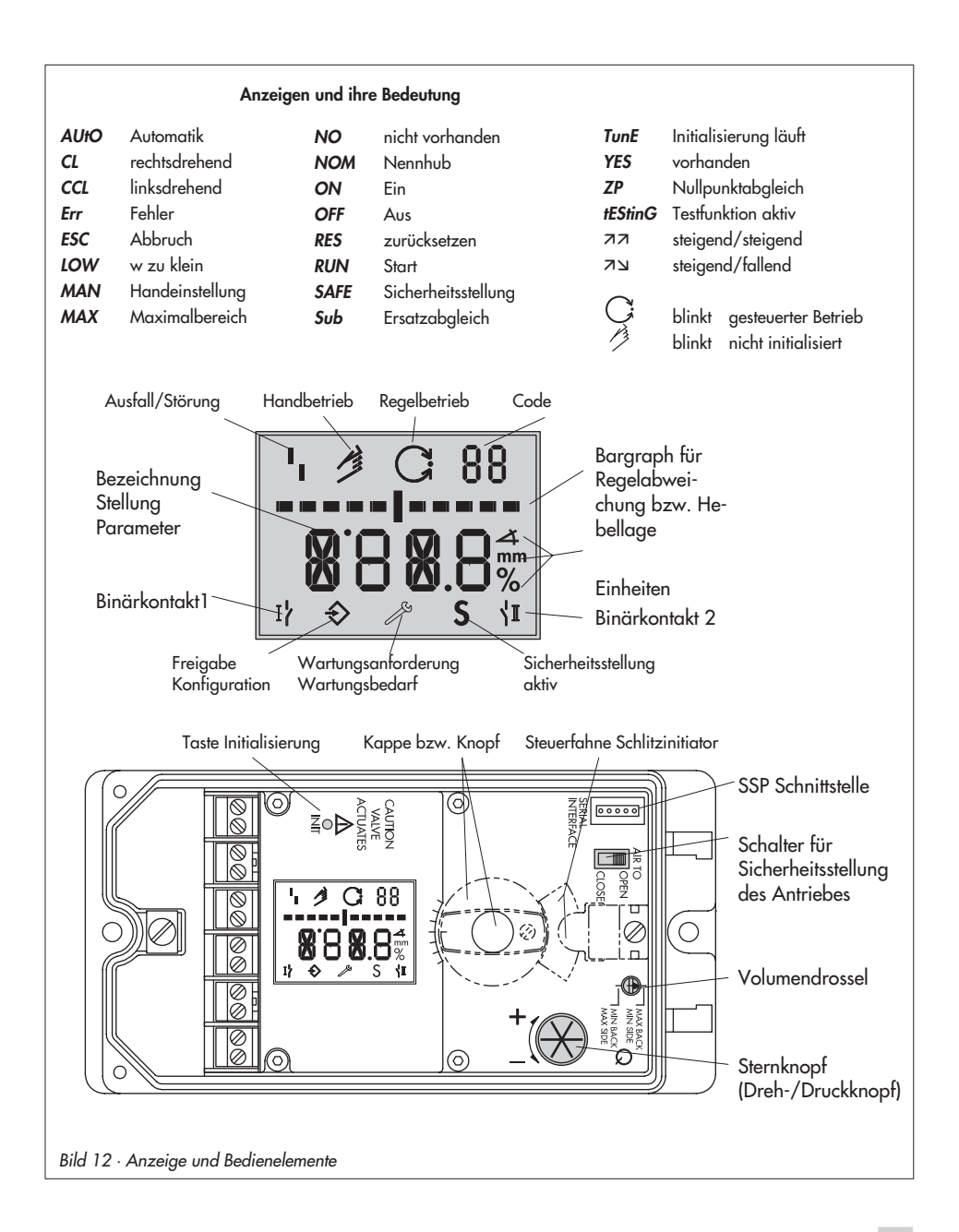

### <span id="page-33-0"></span>**4.2 Freigabe und Auswahl der Parameter**

Die in der Codeliste Kap. 12 ab Seite [59](#page-58-0) mit einem Stern (\*) gekennzeichneten Codes benötigen zur Konfiguration der zugehörigen Parameter immer erst eine Freigabe, die mit Code 3 wie nachfolgend beschrieben, erreicht werden kann.

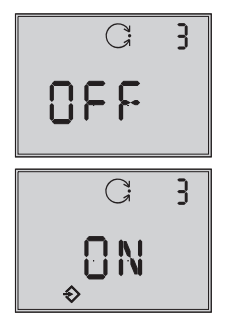

Code **3** Konfiguration nicht freigegeben

Konfiguration freigegeben

- Aus der aktuellen Anzeige heraus den Sternknopf drehen, bis Code **3** mit der Anzeige OFF erscheint. Code 3 durch Drücken des **B**-Knopfes bestätigen, Codezahl blinkt.
- -Knopf drehen bis **ON** erscheint. Einstellung durch Drücken des  $\mathfrak{B}$ -Knopfes bestätigen.

Die Konfiguration ist freigegeben und wird in der Anzeige durch das  $\widehat{\mathcal{D}}$  -Symbol signalisiert.

Jetzt können die für die Einstellung des Stellventils notwendigen Codes, deren Parameter und Werte durch Drehen des  $\mathfrak{B}$ -Knopfes in beliebiger Reihenfolge angewählt oder eingestellt und durch Drücken bestätigt werden.

### **Wichtig!**

Wird bei der Eingabe unter einem beliebigen Code der  $\mathfrak G$ -Knopf bis zur Anzeige **ESC** gedreht und bestätigt, kann die Eingabe abgebrochen werden, ohne dass der vorher eingestellte Wert übernommen wird.

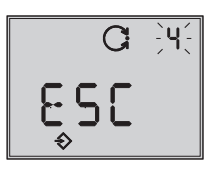

Abbruch der Anzeige

### **Hinweis!**

Findet innerhalb von 120 s keine Eingabe statt, verfällt die Konfigurationsfreigabe und es erfolgt ein Rücksprung auf Code **<sup>0</sup>**.

In der Codeliste in Kap. 12 ab Seite [59](#page-58-0) sind alle für die Einstellung möglichen Parameter mit ihrer Bedeutung sowie die Werkseinstellung mit den vorgegebenen Standardwerten aufgeführt.

### **Wichtig!**

Für den Normalbetrieb ist es nach Anbau des Stellungsreglers am Ventil, sowie der Einstellung von Sicherheitsstellung und Volumendrossel ausreichend, die Initialisierungstaste zu betätigen, um ein optimales Arbeiten des Stellungsreglers zu gewährleisten (Kap 5.6, Seite [39](#page-38-0)).

Der Stellungsregler muss dazu mit seinen Standardwerten arbeiten, gegebenenfalls ist zunächst ein Reset (Kap 5.9, Seite [48\)](#page-47-0) durchzuführen.

# <span id="page-34-0"></span>**4.3 Betriebsarten**

### **4.3.1 Automatik- und Handbetrieb**

### **Vor der Initialisierung:**

Wenn der Stellungsregler noch nicht initialisiert wurde, ist die Betriebsart Automatik **AUtO** nicht anwählbar.

Das Ventil kann mit dem Stellungsregler nur von Hand verstellt werden.

Dazu den  $\circledast$ -Knopf nach rechts drehen, bis Code**1** erscheint,

dann Code *1* durch Drücken des **&**-Knopfes bestätigen.

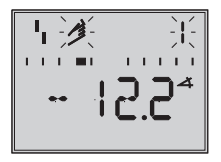

Wenn Codezahl und Handsymbol blinken, kann die Handverstellung des Ventiles durch Drehen des  $\otimes$ -Knopfes vorgenommen werden.

### **Nach der Initialisierung:**

Nach erfolgreicher Initialisierung im **MAX**, **NOM** oder **MAN**-Modus (Kap. 5.6.1) befindet sich der Realer im  $G$ -Automatikbetrieb.

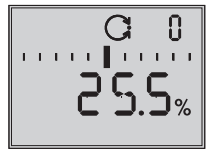

Standard

### **Umstellung auf Handbetrieb**

Bei Code 0 den <sup> $\circledR$ </sup>-Knopf drücken, in der Anzeige erscheint **AUtO** , Code **0** blinkt.

-Knopf drehen, bis **MAN** erscheint.

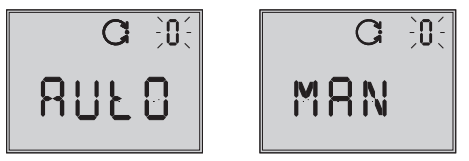

-Knopf drücken, damit der Regler in den -Handbetrieb schaltet.

Die Umstellung erfolgt stoßfrei, da der Handbetrieb mit dem letzten Sollwert des Automatikbetriebes startet,

die aktuelle Stellung in % wird angezeigt.

### **Hand-Sollwert verstellen**

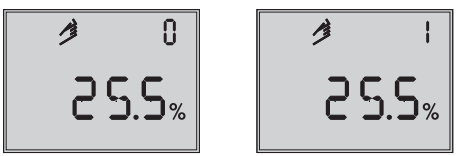

-Knopf drehen bis Code **1** erscheint,

-Knopf zur Bestätigung drücken.

Bei blinkendem Code **1** kann jetzt durch Drehen des Knopfes die gewünschte Ventilstellung angefahren werden. Dabei ist der Knopf solange zu drehen, bis sich der Druck im Stellungsregler aufbaut und das Stellventil reagiert. Nach ca. 2 min ohne Knopfbestätigung geht der Regler zurück auf Code **0,** bleibt aber im Handbetrieb **MAN**.

**Umstellung vom Hand- auf den Automatikbetrieb:** Über Code **0** muss auf **AUtO** zurückgeschaltet und dort der Automatikbetrieb bestätigt werden.

### <span id="page-35-0"></span>**4.3.2 SAFE – Sicherheitsstellung**

Soll das Ventil in die Sicherheitsstellung gefahren werden, ist wie folgt vorzugehen:

Bei Code 0 den **B**-Knopf drücken, in der Anzeige erscheint **AUtO** oder **MAN** , Code **0** blinkt.

-Knopf drehen, bis **SAFE** erscheint,

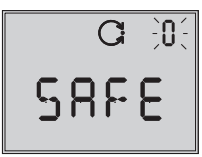

-Knopf zur Bestätigung drücken.

#### **Achtung!**

Ventil fährt in die Sicherheitsstellung, Symbol **S** für die Sicherheitsstellung erscheint.

Wenn der Stellungsregler initialisiert ist, wird in der Ziffernanzeige die aktuelle Ventilstellung in % angezeigt.

Soll das Ventil von der Sicherheitsstellung zurück in die Betriebsart **AUtO** oder **MAN** gesetzt werden, ist bei angewähltem Code **0**  $der \otimes$ -Knopf zu drücken.

Wenn die Codeziffer blinkt, kann durch Drehen des  $\circledR$ -Knopfes auf die gewünschte Betriebsart umgeschaltet werden. Anschließend  $\bigcirc$ -Knopf zur Bestätigung drücken.

### **5 Inbetriebnahme – Einstellung**

#### **Hinweis:**

Eine Kurzfassung zur Inbetriebnahme und Bedienung , die auch als Faltblatt dem Stellungsregler beigelegt ist, findet sich in Kap. 8, Seite [54](#page-53-0).

- Pneumatische Hilfsenergie (Zuluft) anschließen (Supply 9), auf richtigen Druck nach Kap. 3.1 achten.
- Zur elektrischen Speisung die zweipolige Busleitung ohne Beachtung der Polarität auf die mit IEC 1158-2 bezeichneten Schraubklemmen führen.
- Bei Ausführung mit Magnetventil muss dessen Spannungsversorgung mit >19 V DC angeschlossen sein (Klemmen 81 (+) und 82 (–)).

### **5.1 Sicherheitstellung festlegen**

Schiebeschalter zur Anpassung an die Wirkrichtung des Stellantriebes auf AIR TO OPEN oder AIR TO CLOSE stellen.

AIR TO OPEN = Stelldruck öffnet, bei Sicherheitsstellung Antriebsstange ausfahrend/Ventil geschlossen

AIR TO CLOSE = Stelldruck schließt, bei Sicherheitsstellung Antriebsstange einfahrend/Ventil geöffnet.

Die Schalterstellung wird vor jeder Initialisierung abgefragt. Danach hat ein Verschieben des Schalters keinen Einfluss auf den Betrieb des Stellungsreglers.

Nur bei nachträglicher Änderung der Antriebswirkrichtung wird eine Neuinitialisierung des Stellungsreglers erforderlich
# <span id="page-36-0"></span>**5.2 Volumendrossel Q einstellen**

- Bei Antrieben kleiner als 240 cm<sup>2</sup> und seitlichem Anschluss des Stelldruckes (Typ 3271-5):
- Drosselstellung auf MIN SIDE, bei rückseitigem Anschluss (Typ 3277-5)
- Drosselstellung auf MIN BACK.
- bei Antrieben ab 240 cm<sup>2</sup> entsprechend MAX SIDE bei seitlichem und MAX BACK bei rückseitigem Anschluss wählen.

**Wichtig!** Wird die Drosselstellung nach bereits erfolgter Initialisierung geändert, ist eine erneute Initialisierung notwendig.

# **5.3 Anzeige anpassen**

Die Darstellung der Stellungsregleranzeige kann um 180° gedreht werden. Ist die Darstellung auf dem Kopf, so ist wie folgt vorzugehen:

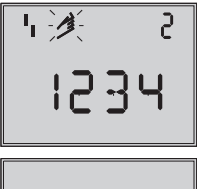

Leserichtung für Anbau pneumatische Anschlüsse .<br>rechts

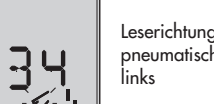

Leserichtung für Anbau pneumatische Anschlüsse

Den  $\circledR$ -Knopf drehen bis Code 2<sub>grscheint,</sub> dann Code 2 durch Drücken des **B**-Knopfes bestätigen, Code **2** blinkt.

-Knopf drehen bis Anzeige in gewünschter Richtung steht, dann Leserichtung durch Drücken des  $\circledR$ -Knopfes bestätigen.

# **5.4 Stelldruck begrenzen**

Falls die maximale Antriebskraft zu Beschädigungen am Ventil führen kann, muss der Stelldruck begrenzt werden.

Dazu zunächst Code **3** zur Freigabe wählen und dann bei Code **16** als Druckgrenze 1,4; 2,4 oder 3,7 bar einstellen.

Nur bei Sicherheitsstellung AIR TO OPEN wird die erforderliche Druckgrenze bei der Initialisierung automatisch ermittelt.

# **5.5 Arbeitsbereich des Stellungsreglers überprüfen**

Um den mechanischen Anbau und die einwandfreie Funktion zu überprüfen, sollte der Arbeitsbereich des Stellungsreglers in der Betriebsart Hand mit der Führungsgröße Hand durchfahren werden.

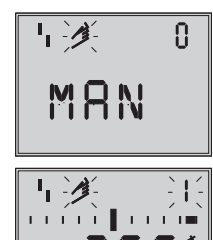

Code 0 Anwahl Handbetrieb Standard **MAN**

Code 1 Ventil mit Sternknopf verstellen, aktueller Drehwinkel wird angezeigt

- 1. Den  $\circledast$ -Knopf drehen bis Code 0 erscheint, dann Code **0** durch Drücken des  $\circledR$ -Knopfes bestätigen.
- 2.  $\circledR$ -Knopf drehen bis Anzeige **MAN**, die Betriebsart Hand erscheint, eingestellte

Betriebsart durch Drücken des  $\circledR$ -Knopfes bestätigen.

3. Den  $\circledR$ -Knopf drehen bis Code 1 erscheint, Code *1* durch Drücken des **B**-Knopfes bestätigen.

Handsymbol und Code**1** blinken.

4. Stellventil durch Drehen des  $\circledR$ -Knopfes einige Umdrehungen verstellen, bis sich der Druck aufbaut und das Stellventil zur Überprüfung des Hub/Drehwinkelbereiches in die Endlagen fährt.

Angezeigt wird der Drehwinkel des Hebels auf der Stellungsreglerrückseite. Waagerechter Hebel (Mittellage) entspricht 0°.

Der zulässige Bereich ist überschritten, wenn der angezeigte Winkel mehr als 30° beträgt und das äußere rechte oder linke Bargraphelement blinkt.

Dann unbedingt Hebel und Stiftposition nach Kap. 2 überprüfen.

#### **Hinweis!**

Ist die Stiftposition kleiner gewählt als für den entsprechenden Hubereich vorgesehen und überschreitet der Winkel 30°, so schaltet der Stellungsregler in den **SAFE**- mode, das Ventil fährt in die Sicherheitsstellung (siehe Kap. 4.3.2, Seite [36](#page-35-0)).

5. Stellungsregler nach Kap. 5.6 initialisieren.

# **5.6 Initialisierung**

Bei der Initialisierung passt sich der Stellungsregler durch einen Selbstabgleich optimal an die Reibungsverhältnisse und den Stelldruckbedarf des Stellventiles an. Art und Umfang des Selbstabgleiches werden vom eingestellten Initialisierungsmodus (siehe Kap. 5.6.1) bestimmt.

Als Standardmodus gilt **MAX**, die Initialisierung auf Maximalbereich (Werkseinstellung).

Wenn mit Code **3** die Konfiguration freigegeben wird, kann unter Code **6** auf andere Initialisierungsarten umgestellt werden.

Wurde der Stellungsregler bereits einmal initialisiert, geht der Stellungsregler nach Anlegen der elektrischen Führungsgröße in die zuletzt benutzte Betriebsart, in der Anzeige erscheint Code **0**.

Wurde der Stellungsregler noch nicht initialisiert, wird in der Anzeige das  $\frac{1}{1}$  - Ausfallsymbol angezeigt, das <sup>3</sup> -Handsymbol blinkt.

### **Wichtig!**

Vor jeder Neuinitialisierung sollte der Stellungsregler auf seine Grundeinstellung mit den Standardwerten zurückgesetzt werden, siehe dazu Kap. 5.9, Seite [48](#page-47-0).

#### **Der Initialisierungslauf ist durch Drücken der INIT-Taste mit einem geeigneten Werkzeug zu starten!**

Die Zeit für einen Initialisierungslauf ist abhängig von der Laufzeit des Stellantriebes und kann einige Minuten dauern. Beim Stellungsregler mit der Diagnosefunktion EXPERT+ wird direkt nach dem Initialisierungslauf die Aufnahme von Referenzkurven gestartet, siehe Hinweis am Kapitelende.

## **Warnung!**

Während der Initialisierung durchfährt das Stellventil seinen gesamten Hub-/Drehwinkelbereich. Initialisierung deshalb niemals bei laufendem Prozess vornehmen, sondern nur während der Inbetriebnahmephase bei geschlossenen Absperrventilen. Hinweis! Eine laufende Initialisierung kann

durch Drücken der Sterntaste abgebrochen werden. Der Stellungsregler wechselt zur Sicherheitsstellung und zeigt für 3 s StOP an. Über Code **<sup>0</sup>** kann die Sicherheitsstellung wieder aufgehoben werden.

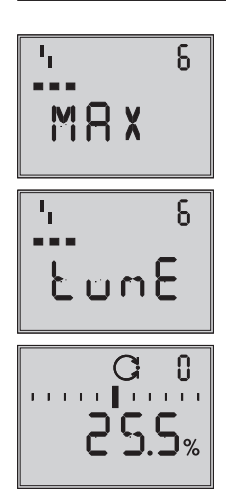

Anzeigen im Wechsel Initialisierung läuft. Symbol je nach gewählter Initialisierungsart.

**Balkenanzeige** fortschrittsabhängig

Initialisierung erfolgreich, Regler in Betriebsart Automatik

<span id="page-39-0"></span>Bei erfolgreicher Initialisierung geht der Regler in den Regelbetrieb, erkennbar am -Regelsymbol.

In der Anzeige erscheint die durch die Führungsgröße vorgegebene Stellposition in %.

Bei einer Fehlfunktion erfolgt ein Abbruch. Der Initialisierungsfehler wird entsprechend der Klassifikation über den Sammelstatus am Display angezeigt (siehe Kap. 5.7, Seite [47](#page-46-0).

Bei Schiebeschalter auf AIR TO CLOSE wechselt der Stellungsregler nach erfolgreicher Initialisierung automatisch auf die Bewegungsrichtung steigend/fallend (74). Damit ergibt sich anschließend folgende Zuordnung von Führungsgröße und Ventilstel-

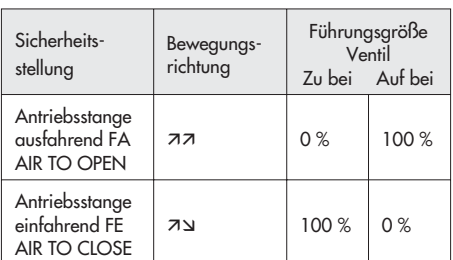

Die Dichtschließfunktion ist aktiviert.

Bei Dreiwegeventilen Code **15** (Endlage w>) auf 99 % setzen.

Weitergehende ventilspezifische Einstellungen können danach parametriert werden.

#### **Hinweis EXPERT+:**

lung:

Bei integrierter optionaler Diagnose EXPERT+ wird nach der Initialisierung die automatische Aufnahme der Referenzkurven (Stellsignal Y d1 und Hysterese d2) gestartet. Dies wird durch wechselnde Anzeige von TEST d1 bzw.d2 auf dem Display angezeigt.

Eine nicht erfolgreiche Aufzeichnung der Referenzkurven wird über den Code 81 (siehe Fehlercodeliste) angezeigt.

Nach erfolgreicher Initialisierung kann der Regler jedoch problemlos seine regelungstechnischen Aufgabe erfüllen, auch wenn die Aufnahme der Referenzkurven nicht komplett war.

Die Aufnahme der Referenzkurven kann durch Drücken des  $\bigotimes$ -Knopfes gestoppt werden (unterbrochen).

Die Referenzkurven werden für die erweiterten Diagnosefunktionen von EXPERT+ benötigt.

# **5.6.1 Initialisierungsmodus**

Für den Initialisierungslauf ist nach Freigabe der Konfiguration mit Code **3** und Einstellung von Code **6** eine der Initialisierungsarten **MAX**, **NOM**, **MAN** oder **SUb** auszuwählen.

**ZP**, der Nullpunktabgleich wird in Kap. 5.8, Seite [48](#page-47-0) beschrieben).

### **MAX – Initialisierung auf Maximalbereich**

Initialisierungmodus zur einfachen Inbetriebsetzung für Ventile mit zwei mechanisch eindeutig begrenter Endlagen, z.B. bei Dreiwegeventilen.

Der Stellungsregler ermittelt den Hub/ Drehwinkel des Drosselkörpers von der ZU-Stellung bis zum gegenüberliegenden Anschlag und übernimmt diesen Hub/Drehwinkel als Arbeitsbereich von 0 bis 100 %.

### Freigabe zur Konfiguration:

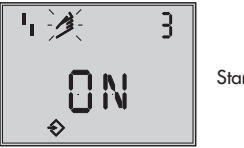

Standard **OFF**

 $\circledR$ - drehen  $\rightarrow$  Code **3**,  $\circledR$ - drücken,

 $\circledast$  - drehen  $\rightarrow$  **ON**,  $\circledast$  - drücken.

nach Freigabe:

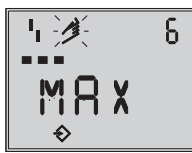

Standard **MAX**

**<sup><sup>®</sup>**- drehen → Code 6, <sup><sup>®</sup>- drücken,</sup></sup>

 $\circledR$ - drehen  $\rightarrow$  **MAX**.  $\circledR$ - drücken.

 **INIT-Taste betätigen, um den Initialisierungslauf zu starten!**

Der Initialisierungslauf kann je nach Antriebsgröße einige Minuten dauern, das Ventil durchfährt seinen gesamten Hub-/Drehwinkelbereich.

Beim Stellungsregler mit der Diagnosefunktion **EXPERT+** wird direkt nach dem Initialisierungslauf die Aufnahme von Referenzkurven gestartet, siehe Hinweis Seite [40](#page-39-0).

#### **Hinweis:**

Bei dieser **MAX**-Initialisierung ist der Stellungsregler zunächst nicht in der Lage, den Nennhub/-winkel in mm/° anzuzeigen, Code **5** bleibt gesperrt. Auch x-Bereich Anfang (Code **<sup>8</sup>**) und -Ende (Code **9**) können nur in % angezeigt und verändert werden.

Wird die Anzeige in mm/° gewünscht, so ist nach Freigabe der Konfiguration wie folgt vorzugehen:

 $\circledast$  - drehen → Code 4,  $\circledast$  - drücken.

 $\circled{}$ - drehen  $\rightarrow$  bei der Montage vorgegebene Stiftposition wählen,  $\mathcal D$  - drücken.

Wird nun auf Code **5** geschaltet, erscheint dort der Nennbereich in mm/°. Auch x-Bereich Anfang und -Ende bei Code **8** und **9** werden in mm/° angezeigt und können dementsprechend angepasst werden.

## **NOM – Initialisierung auf Nennbereich**

Initialisierungmodus für alle Durchgangsventile.

Bei dieser Initialisierungsart ist die Eingabe der Parameter Stiftposition (Code **4**) und Nennhub/winkel (Code **5**) erforderlich.

Der wirksame Ventilhub kann durch den kalibrierten Aufnehmer sehr genau vorgegeben werden. Der Stellungsregler testet beim Initialisierungsvorgang, ob das Stellventil in der Lage ist, den angegebenen Nennbereich (Hub oder Winkel) kollisionsfrei zu durchfahren.

Bei positivem Ergebnis wird der angegebene Nennbereich mit den Grenzen x-Bereich Anfang und x-Bereich Ende, als Arbeitsbereich übernommen.

## **Hinweis:**

Der maximal mögliche Hub muss in jedem Fall größer sein als der eingegebene Nennhub. Andernfalls wird die Initialisierung abgebrochen (Fehlermeldung Code **<sup>52</sup>**), weil der Nennhub nicht erreicht wird.

Freigabe zur Konfiguration:

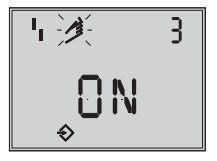

Standard **OFF**

 $\circledR$ - drehen  $\rightarrow$  Code **3**,  $\circledR$ - drücken,  $\mathcal{D}$ - drehen  $\rightarrow$  **ON**,  $\mathcal{D}$ - drücken.

nach Freigabe:

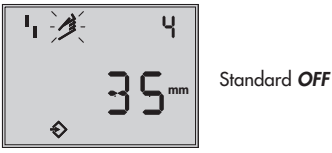

 $\circledast$  **- drehen → Code 4,**  $\circledast$  **- drücken,** 

 $\circledast$ - drehen  $\rightarrow$  bei der Montage vorgegebene Stiftposition wählen,  $\circledR$  - drücken

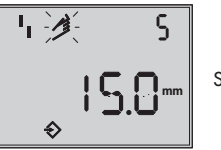

Standard **15**

 $\circledR$ - drehen  $\rightarrow$  Code 5,  $\circledR$ - drücken,

 $\mathcal{D}$ - drehen  $\rightarrow$  Nennhub Ventil eingeben,

- drücken.

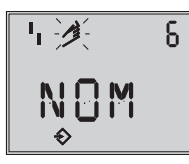

Standard **MAX**

 $\circledR$ - drehen  $\rightarrow$  Code 6,  $\circledR$ - drücken,  $\circledR$ - drehen  $\rightarrow$  **NOM**.  $\circledR$ - drücken.

### **INIT-Taste betätigen, um den Initialisierungslauf zu starten!**

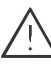

Der Initialisierungslauf kann je nach Antriebsgröße einige Minuten dauern, das Ventil durchfährt seinen gesamten Hub-/Drehwinkelbereich.

Beim Stellungsregler mit der Diagnosefunktion **EXPERT+** wird direkt nach dem Initialisierungslauf die Aufnahme von Referenzkurven gestartet, siehe Hinweis Seite [40](#page-39-0).

Bewegungsrichtung prüfen, gegebenenfalls über Code **7** einstellen

### **MAN – Initialisierung auf manuell gewählten Bereich**

(mit Vorgabe von x-Bereich Ende durch Handeinstellung).

Initialisierungsmodus wie **NOM**, doch zur Inbetriebsetzung von Stellventilen mit unbekanntem Nennbereich.

In diesem Modus erwartet der Stellungsregler, dass vor dem Auslösen der Initialisierung das Stellventil von Hand auf die gewünschte AUF-Stellung gefahren wird. Die Verstellung auf den Hub-/Drehwinkel- Endwert wird mit Hilfe des Sternknopfes vorgenommen.

Der Stellungsregler errechnet aus dieser AUF-Stellung und der ZU Stellung den Differenzweg/-winkel und übernimmt ihn als Arbeitsbereich mit den Grenzen x-Bereich Anfang und x-Bereich Ende.

### Freigabe Konfiguration:

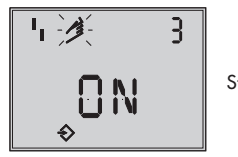

Standard **OFF**

 $\circledR$ - drehen  $\rightarrow$  Code **3** ,  $\circledR$ - drücken,

 $\circledR$ - drehen  $\rightarrow$  **ON**,  $\circledR$ - drücken.

Nach Freigabe:

 $\circledR$ - drehen  $\rightarrow$  Code 4,  $\circledR$ - drücken,

 $\circledast$ - drehen  $\rightarrow$  bei der Montage vorgegebene Stiftposition wählen,

 $\circledR$ - drücken.

 $\circledR$  - drehen → Code **6** ,  $\circledR$  - drücken,

 $\circledast$ - drehen  $\rightarrow$  **MAN**,  $\circledast$ - drücken.

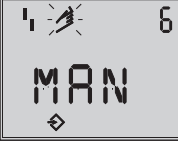

Standard **MAX**

- $\circledR$  drehen → Code **0**,  $\circledR$  -drücken,
- $\circledast$  drehen → **MAN**,  $\circledast$  drücken.

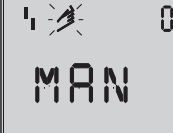

Standard **MAN**

 $\circledast$ - drehen  $\rightarrow$  Code 1,  $\circledast$ - drücken, Code **1** blinkt,

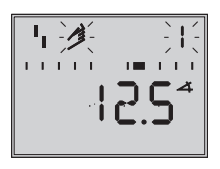

- drehen bis Auf-Stellung des Ventiles erreicht ist,

 $\circledR$ - drücken.

 **INIT-Taste betätigen, um den Initialisierungslauf zu starten!**

Der Initialisierungslauf kann je nach Antriebsgröße einige Minuten dauern, das Ventil durchfährt seinen gesamten Hub-/ Drehwinkelbereich.

Beim Stellungsregler mit der Diagnosefunktion **EXPERT+** wird direkt nach dem Initialisierungslauf die Aufnahme von Referenzkurven gestartet, siehe Hinweis Seite [40](#page-39-0).

## **SUb**

(Ersatzabgleich, ohne Initialisierungslauf).

Ein vollständiger Initialisierungslauf dauert mehrere Minuten und bedingt ein mehrmaliges Verfahren des Ventils durch den gesamten Hubbereich. Falls ein Stellungsregler bei laufender Anlage gewechselt werden muss, ist dies die Möglichkeit, den Austausch mit minimaler Rückwirkung auf den Prozess durchzuführen.

Dieser Initialisierungmodus ist ein Notmodus. Die Reglerparameter werden geschätzt und nicht durch einen Initialisierungslauf ermittelt, so dass keine hohe stationäre Genauigkeit zu erwarten ist. Man sollte, wenn es die Anlage zulässt, immer einen anderen Initialisierungsmodus wählen.

Der Initialisierungsmodus **SUb** wird gewählt, um einen Stellungsregler im laufenden Anlagenbetrieb auszutauschen. Dazu wird das Stellventil üblicherweise in einer bestimmten Stellung mechanisch festgeklemmt oder durch ein extern auf den Antrieb geführtes Drucksignal pneumatisch festgehalten. Die Blockierstellung sorgt dafür, dass die Anlage bei dieser Ventilstellung weiter betrieben werden kann.

Der Ersatz-Stellungsregler sollte nicht initialisiert sein, gegebenenfalls durch Code **36** zurücksetzen.

Nach Abbau des alten- und Anbau eines neuen Stellungsreglers müssen die Parameter Stiftposition (Code **4**), Nennbereich (Code **5**), Bewegungsrichtung (Code **7**) und Schließrichtung (Code **34**) eingegeben werden.

Die mit 100 % als Standard vorgegebene Hubbegrezung (Code **11**) muss mit **OFF** abgeschaltet werden.

Darüber hinaus muss die Blockierstellung (Code 35) mit dem  $\mathfrak{B}$  - Knopf so eingestellt werden, dass sie der Stellung des zuvor blockierten Ventiles entspricht.

Die Parameter K<sub>P</sub> (Code 17), T<sub>V</sub> (Code 18) und Druckgrenze (Code **16**) sollten auf ihren Standardwerten verbleiben.

Ist die Einstellung des getauschten Reglers bekannt, so empfiehlt es sich, dessen KPund TV-Wert zu übernehmen.

Nach Setzen des AIR TO OPEN/CLOSE -Schalters für die Sicherheitsstellung, Anpassen der Volumendrossel und Drücken der Init-Taste errechnet der Stellungsregler aus der Blockierstellung und der Schließrichtung sowie den anderen eingegebenen Daten die Konfigurierung des Stellungsreglers.

Der Regler geht in den Handbetrieb, anschließend sollte die Blockierstellung, wie auf Seite [46](#page-45-0) beschrieben, wieder aufgehoben werden.

Freigabe zur Konfiguration:

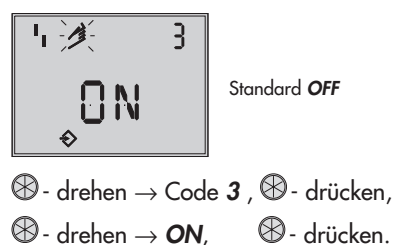

nach Freigabe

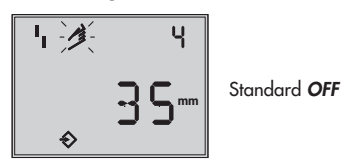

 $\circledR$  - drehen  $\rightarrow$  Code 4,  $\circledR$  - drücken,

 $\circledR$ - drehen  $\rightarrow$  bei der Montage vorgegebene Stiftposition wählen,

$$
\mathsf{\$}\text{-}\mathsf{drücken}.
$$

$$
\begin{array}{|c|c|}\n\hline\n\text{I} & \mathcal{K} & 5 \\
\hline\n\text{I} & \text{S} & \text{Standard 15} \\
\hline\n\text{S} & \text{Standard 15}\n\end{array}
$$

- $\circledR$  drehen  $\rightarrow$  Code 5,  $\circledR$  drücken,
- $\circledR$  drehen  $\rightarrow$  Nennhub/-winkel eingeben,
- $\circledR$  drücken.

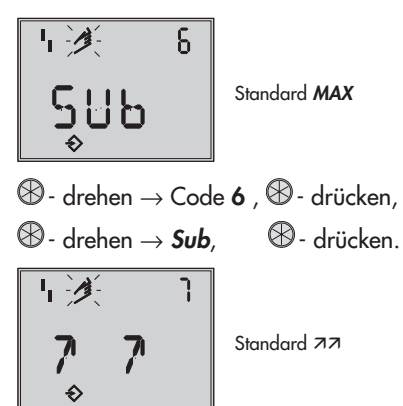

 $\circledast$ - drehen → Code **7**,  $\circledast$ - drücken,

 $\circledast$ - drehen  $\rightarrow$  Bewegungsrichtung,  $\overline{a}$  belassen oder - wählen

 $\circledR$ - drücken.

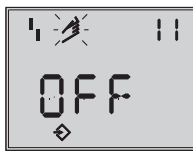

Standard **100.0**

- $\circledast$  drehen  $\rightarrow$  Code 11,  $\circledast$  drücken,
- $\circledast$  drehen  $\rightarrow$  Hubbearenzung abschalten,
- $\circledR$  drücken.

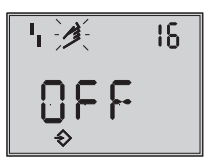

Standard **OFF**

- drehen → Code **16**,

Standardwert für Druckgrenze belassen, nur wenn gewünscht, den Wert ändern.

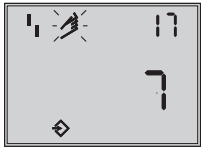

Standard **7**

 $\circledR$ - drehen  $\rightarrow$  Code 17

Standardwert belassen, nur wenn bekannt,

- drücken,

 $\circledR$ - drehen  $\rightarrow$  K<sub>P</sub> auswählen,

 $\circledR$ - drücken

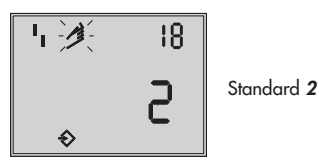

 $\circledast$ - drehen  $\rightarrow$  Code 18,

Standardwert für Ty belassen, nur wenn gewünscht, den Wert ändern.

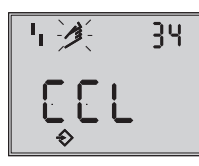

Standard **CCL**

 $\circledast$  **- drehen → Code 34** ,  $\circledast$  - drücken,

 $\circledR$ - drehen  $\rightarrow$  Schließrichtung auswählen.

**CCL** gegen- und **CL** im Uhrzeigersinn.

Drehrichtung durch die die Zu-Stellung des Stellventiles erreicht wird (Blick auf Knebelknopfbewegung bei geöffnetem Stellungsreglerdeckel).

 $\circledR$ - drücken.

<span id="page-45-0"></span>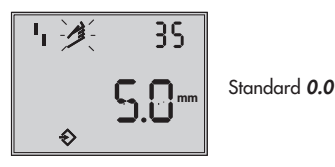

 $\circledast$ - drehen  $\rightarrow$  Code 35,  $\circledast$ - drücken,

 $\circledast$ - drehen  $\rightarrow$  Blockierstellung z.B. 5 mm eingeben

(an der Hubanzeige des blockierten Ventiles ablesen oder mit Lineal ausmessen).

 $\circledR$ - drücken.

- Schalter für **Sicherheitsstellung** AIR TO OPEN oder CLOSE nach Kap. 5.1, Seite [36](#page-35-0) einstellen.
- Volumendrossel nach Kap. 5.2, Seite [37](#page-36-0) einstellen.
- **INIT-Taste betätigen!**

## **Der Regler geht in den Handbetrieb!**

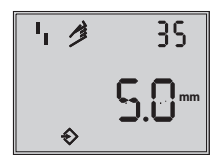

Angezeigt wird die eingestellte Blockierstellung

Da keine vollständige Initialisierung durchgeführt wurde, zeigt das Gerät Fehlercode **76** (keine Notlaufeigenschaft) und eventuell auch Fehlercode **57**.

Diese Meldungen haben keinen Einfluss auf die Betriebsbereitschaft des Gerätes.

## **Aufheben der Blockierstellung**

Damit der Stellungsregler wieder seiner Führungsgröße folgen kann, muss die Blockierstellung aufgehoben und der Regler auf Automatikbetrieb **AUtO** wie folgt umgestellt werden:

 $\circledast$ - drehen  $\rightarrow$  Code 1,  $\circledast$ - drücken,

- drehen, und so das Ventil etwas über die Blockierstellung hinaus auffahren, dann mechanische Blockierung aufheben.

 $\circledR$ - drücken

- drehen → Code **0**, - drücken, Code **0** blinkt.

- drehen bis **AUtO** erscheint,

- drücken, um die Betriebsart zu bestätigen.

## **Der Regler geht in den Automatikbetrieb!**

Angezeigt wird die aktuelle Ventilstellung in %.

## **Hinweis:**

Neigt der Regler im Automatikbetrieb zum Schwingen, müssen die Reglerparameter K<sub>P</sub> und  $T_V$  leicht nachgestellt werden. Dabei sollte wie folgt vorgegangen werden:  $T_V$  auf 4 stellen (Code **18**) Schwingt der Regler immer noch, muss die Verstärkung K<sup>P</sup> (Code **<sup>17</sup>**) soweit verkleinert werden, bis sich ein stabiles Verhalten des Stellungsreglers abzeichnet.

## **Nullpunktkorrektur**

Wenn es der Prozess zulässt, sollte abschließend ein Nullpunktabgleich nach Kap. 5.8 Seite [48](#page-47-0) vorgenommen werden.

## **Achtung!**

Der Regler fährt dabei selbstständig in den Nullpunkt.

# <span id="page-46-0"></span>**5.7 Störung/Ausfall**

Alle Zustands- und Störmeldungen werden im Stellungsregler mit einem Status klassifiziert.

Um eine bessere Übersicht zu gewährleisten verdichten sich die klassifizierten Meldungen zu einem Sammelstatus für den Stellungsregler ( siehe Kap. 6 Zustands und Diagnosemeldungen).

Der Sammelstatus wird durch die nachfolgende Symbolik auf dem Display angezeigt:

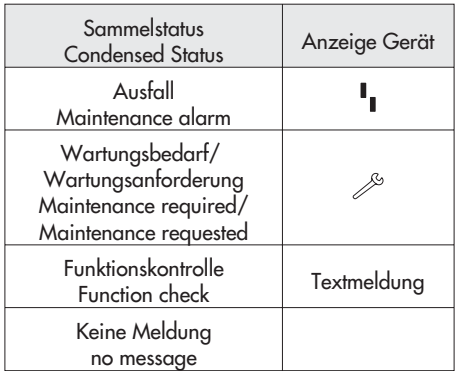

Ist der Stellungsregler nicht initialisiert wird auf dem Display das <sup>I</sup>I Ausfallsymbol angezeigt, da der Stellungsregler seiner Führungsgröße nicht folgen kann.

Durch Drehen des  $\circledR$  - Knopfes auf Code 50 und höher können Fehlercodes abgefragt werden.

Mit dem entsprechenden Fehlercode erscheint in der Anzeige **Err**.

Ursache des Fehlers und Abhilfe können der Codeliste Kap. 12 ab Seite [59](#page-58-0) entnommen werden.

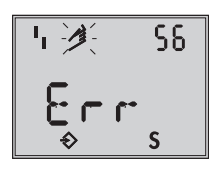

Anzeige eines Fehlercodes

Nach Auftreten eines Fehlercodes sollte zunächst versucht werden, diesen wie folgt zu quittieren:

Freigabe zur Konfiguration:

 $\circledast$ - drehen  $\rightarrow$  Code **3** ,  $\circledast$ - drücken,

 $\circledast$ - drehen  $\rightarrow$  **ON**,  $\circledast$ - drücken.

 $\circledast$  - drehen, bis Ziffer des Fehlercodes erreicht ist, dann

- Knopf zum Quittieren drücken.

Tritt der Fehler erneut auf, Abhilfehinweise in der Fehlercodeliste lesen.

Ein Überschreiten des Wegintegrals, als auch ein Verlassen des zulässigen Temperaturbereichs beeinflusst ebenfalls den Sammelstatus und generiert abhängig von der Klassifikation eine entsprechende Anzeige (siehe auch Codeliste).

Die optionale Diagnose **EXPERT+** generiert weitere Diagnosemeldungen, die mit entsprechender Statusklassifikation in den Sammelstatus eingehen.

Steht eine Diagnosemeldung aus der erweiterten Diagnose EXPERT+ an, wird dies durch Code 79 gemeldet (siehe Fehlercodeliste).

# <span id="page-47-0"></span>**5.8 Nullpunktabgleich**

Bei Unstimmigkeiten in der Schließstellung des Ventiles z.B. bei weichdichtenden Kegeln kann es erforderlich werden, den Nullpunkt neu zu justieren.

Freigabe zur Konfiguration:

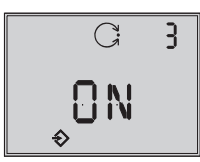

Standard **OFF**

 $\circledR$ - drehen  $\rightarrow$  Code **3** ,  $\circledR$ - drücken,  $\circledR$ - drehen  $\rightarrow$  **ON**,  $\circledR$ - drücken. nach Freigabe

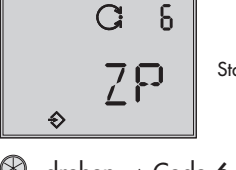

Standard **MAX**

- $\circledR$  drehen  $\rightarrow$  Code **6** ,  $\circledR$  drücken, - drehen → **ZP**, - drücken.
- **INIT-Taste betätigen!**

Der Nullpunktabgleich wird ausgelöst, der Stellungsregler fährt das Stellventil in die ZU- Stellung und justiert den internen elektrischen Nullpunkt neu.

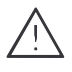

Das Ventil durchfährt kurzzeitig von der aktuellen Hub-/Drehwinkelstellung in die Schließstellung.

# **5.9 Reset – Rückstellung auf Standardwerte**

Durch ein Reset können alle eingestellten Parameter auf die vom Werk vorgegebenen Standardwerte (siehe Codeliste Kap. 12) zurückgesetzt werden.

Freigabe zur Konfiguration:

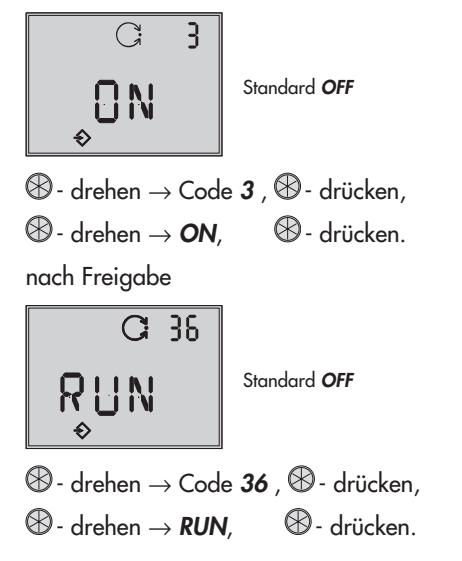

Alle Parameter werden auf Standardwerte zurückgesetzt und können neu eingegeben werden.

## **5.10 Inbetriebnahme über lokale Schnittstelle (SSP)**

Die Inbetriebnahme und Einstellung/Bedienung des Stellungsreglers kann außer lokal am Stellungsregler oder mit Hilfe des beim Anwender vorhandenen Feldbus-Konfigurations- bzw. Bediensystems über den Feldbus auch mit dem SAMSON Bedienprogramm TROVIS-VIEW über die im Gerät eingebaute serielle Schnittstelle erfolgen.

Mit Hilfe des Gerätemoduls 3730-5 für TROVIS-VIEW können alle Parameter eingestellt werden.

Zum Anschluss des Stellungsreglers an die serielle Schnittstelle des PC ist ein Adapter (Bestell-Nr. 1400-7700) erforderlich.

Die Energieversorgung des Geräts kann sowohl über den Anschluss an ein Feldbussegment als auch über eine Gleichspannungsquelle (9 bis 32 V) über die Busanschlussklemmen des Geräts erfolgen. Bei Anschluss an ein FOUNDATION Fieldbus - Bussegment ist der gleichzeitige Betrieb von TROVIS-VIEW und Feldbussystem uneingeschränkt möglich.

## **6 Zustands- und Diagnosemeldungen**

Der Stellungsregler 3730-5 enthält ein integriertes Diagnosekonzept um klassifizierte Zustands- und Diagnosemeldungen zu generieren.

Dabei wird zwischen der integrierten Standarddiagnose (EXPERT) und der erweiterten optional zur Verfügung stehenden Diagnose (EXPERT+) unterschieden.

Auf Grund der zahlreichen Diagnosefunktinalitäten generiert der Stellungsregler klassifizierte Zustands - und Alarmmeldungen.

# **6.1 Standard Diagnose EXPERT**

Die Standarddiagnose EXPERT bietet Informationen über den Status des Stellungsreglers, wie z.B.: Betriebsstundenzähler, Prozessbeobachtung, Reglerüberwachung, Anzahl der Nullpunktabgleiche und Initialisierungen, Wegintegral, Temperatur, Initialisierungsdiagnose, Nullpunkt-/ Regelkreisfehler, Protokollierung der letzten 30 Meldungen, usw.

Weiterhin generiert die Standarddiagnose EXPERT Diagnose- und Statusmeldungen die im Fehlerfall eine schnelle Fehlerortung ermöglichen.

Neben der Anzeige am Gerätedisplay stehen die klassifizierten Meldungen über die DD zur Verfügung.

Generell wird bei den Statusmeldungen zwischen den nachfolgenden Hauptgruppen unterschieden:

- **Status**
- Betrieb
- Hardware
- Initialisierung
- Datenspeicher
- **Temperatur**

## **6.2 Erweiterte Diagnose EXPERT+**

Die optionale erweiterte Diagnose EXPERT+ bietet zusätzlich zur Standarddiagnose EXPERT nachfolgende Online- und Offline-Testfunktionen, die weitergehende Aussagen über den Zustand des kompletten Stellventiles ermöglichen.

#### **Online- Testfunktionen (Beobachterfunktionen)**

- **Datenlogger**
- **Histogramme**
- Zyklenzähler
- **Endlagetrend**
- y = f (x)- Diagramm (Stellsignal)
- **Hysteresetest**

#### **Offline- Testfunktionen (Handfunktionen)**

- y = f (x)- Diagramm über den kompletten **Ventilstellbereich**
- Hysteresetest über den kompletten Ventilstellbereich
- Statische Kennlinie
- **Sprungantworttest**

Die Diagnosetests sind komplett im Stellungsregler integriert, eine Parametrierung und ein Auslesen der Testergebnisse ist über die DD gegeben. Die grafische Darstellung ist vom jeweiligen Leitsystem abhängig. Aus den umfangreichen Informationen der

Diagnosetests von EXPERT+ werden weitere Statusmeldungen generiert, welche dem Anwender Informationen über das komplette Stellventil liefern.

Die benötigten Referenzkurven werden automatisch nach der Initialisierung aufgezeichnet und im Stellungsregler gespeichert, wenn EXPERT+ aktiviert ist. Die optionalen Diagnosefunktionen von EXPERT+ können direkt ab Werk mit bestellt werden. Es besteht aber auch die Möglichkeit, bei einem bereits vorhanden Stellungsregler EXPERT+ nachträglich zu aktivieren. Dazu kann unter Angabe der Seriennummer ein Aktivierungs- Pin-Code bestellt werden.

## **6.3 Klassifikation der Statusmeldungen und Sammelstatus**

Die Meldungen werden im Stellungsregler mit einem Status klassifiziert d.h., wenn eine Meldung auftritt wird ihr ein entsprechender Status zugeordnet. Die Klassifizierung der Stati ist modifizierbar.

Um eine bessere Übersicht zu gewährleisten, ist der Zustand des Stellungsreglers zu einem Sammelstatus zusammengefasst. Dieser Sammelstatus/ CONDENSED\_STATE ergibt sich aus der Verdichtung aller klassifizierten Statusmeldungen des Geräts und steht im RESOURCE\_BLOCK zur Verfügung. Weiterhin wird der Sammelstatus/ CONDENSED\_STATE auch auf dem Display abgebildet.

In dem Parameter ERROR\_OPTS kann der Status der einzelnen Meldungen frei zugeordnet werden:

 **Keine Meldung/ No message** Ist diese Zuordnung aktiv, hat sie keinen Einfluss auf den Sammelstatus

#### **Ausfall/ Maintenance alarm** Gerät kann auf Grund einer Funktionsstörung im Gerät oder an seiner Peripherie seiner Aufgabenstellung nicht folgen oder hat noch keine erfolgreiche Initialisierung durchlaufen.

 **Wartungsbedarf/Maintenance required** Gerät kann seiner Aufgabenstellung noch (eingeschränkt) folgen, ein Wartungsbedarf bzw. überdurchschnittlicher Verschleiß wurde festgestellt. Der Abnutzungsvorrat ist bald erschöpft bzw. nimmt schneller ab als vorgesehen. Ein Wartungseingriff ist mittelfristig notwendig.

#### **Wartungsanforderung/Maintenance requested**

Gerät kann seiner Aufgabenstellung noch (eingeschränkt) folgen, ein Wartungsbedarf bzw. überdurchschnittlicher Verschleiß wurde festgestellt.

Der Abnutzungsvorrat ist bald erschöpft bzw. nimmt schneller ab als vorgesehen. Ein Wartungseingriff ist kurzfristig notwendig.

### **Funktionskontrolle/Function check**

Am Gerät werden Test- oder Abgleichprozeduren durchgeführt, dass Gerät kann für die Dauer dieser Prozedur seiner Aufgabenstellung vorübergehend nicht folgen.

Aus der Verdichtung der Stati der aktiven Meldungen können sich für den Sammelstatus/ CONDENSED\_STATE die in der Tabelle unten aufgeführten Zustände ergeben.

Zusätzlich zum Sammelstatus können auch die Meldungen des Block Error vom RESOURCE und TRANSDUCER\_BLOCK den Ereignissen zugeordnet werden. Dazu können im Parameter ERROR\_OPTS die einzelnen Meldungen mit einem weiteren Status für den Block Error klassifiziert werden.

Nachfolgende Zuordnungen sind möglich:

- No message
- Maintenance soon
- Maintenance now

Der Block Error ergibt sich dann aus der Verdichtung der aktiven klassifizierten Meldungen.

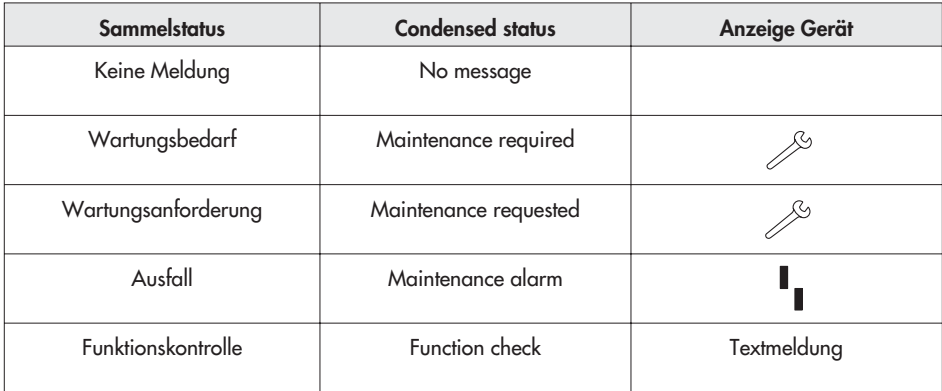

#### **Protokollierung und Anzeige der Diagnosefunktionen/Meldungen**

Die letzten 30 Meldungen werden im Stellungsregler protokolliert. Eine sich wiederholende Meldung wird nur bei ihrem ersten Auftreten in die Protokollierung mit aufgenommen.

Entsprechend der Codeliste (Kap.12) werden die Meldungen und der Sammelstatus CONDENSED\_STATE auf dem Display abgebildet. Zusätzlich stehen die Diagnoseparameter über die DD zur Verfügung.

Eine komfortable Visualisierung und Parametrierung der Diagnosefunktionen ist mit dem Programm TROVIS-VIEW über die lokale Schnittstelle (SSP) gegeben.

## **7 Einstellung Grenzkontakt**

Bei der Ausführung mit induktivem Grenzkontakt befindet sich auf der Drehachse des Stellungsreglers eine einstellbare Steuerfahne (1), die den Schlitzinitiator (3) betätigt.

Für den Betrieb des induktiven Grenzkontaktes ist in den Ausgangsstromkreis ein entsprechender Schaltverstärker (Kap. 3.2.1) einzuschalten.

Wenn sich die Steuerfahne (1) im Feld des Initiators befindet, wird dieser hochohmig. Liegt sie nicht mehr in diesem Feld, wird dieser Initiator niederohmig.

Der Grenzkontakt wird normalerweise so eingestellt, dass in einer Endlage ein Signal ansteht. Der Schaltpunkt ist aber auch zur Signalisierung einer Zwischenstellung einstellbar.

Die gewünschte Schaltfunktion, ob das Ausgangsrelais beim Eintauchen der Steuerfahne im Schlitzinitiator angezogen oder abgefallen sein soll, ist gegebenenfalls am Schaltverstärker anzuwählen.

#### **Schaltpunkteinstellung:**

#### **Wichtig:**

Beim Justieren oder Überprüfen ist der Schaltpunkt immer von der Mittelstellung (50 %) anzufahren.

Um bei allen Umgebungsbedingungen ein sicheres Schalten zu gewährleisten, sollte der Schaltpunkt mindestens 5 % vor dem mechanischen Anschlag (Auf – Zu) eingestellt werden.

### **Für ZU-Stellung:**

- 1. Stellungsregler initialisieren.
- 2. Stellungsregler durch Verstellen mit der **MAN**-Funktion auf 5 % fahren (siehe LC Display).
- 3. Steuerfahne mit der gelben Justierschraube (2) so verstellen, dass die Steuerfahne eintaucht oder austaucht und der Schaltverstärker anspricht. Als Indikator kann die Schaltspannung gemessen werden.

#### **Kontaktfunktion:**

Steuerfahne ausgetaucht > Kontakt geschlossen.

Steuerfahne eingrtaucht > Kontakt geöffnet.

#### **Für AUF-Stellung:**

- 1. Stellungsregler initialisieren.
- 2. Stellungsregler durch Verstellen mit der **MAN**-Funktion auf 95 % fahren (siehe LC Display).
- 3. Steuerfahne (1) mit der gelben Justierschraube (2) so verstellen, dass die Steuerfahne am Schlitzinitiator (3) eintaucht oder austaucht. Als Indikator kann die Schaltspannung

gemessen werden.

### **Kontaktfunktion:**

Steuerfahne ausgetaucht > Kontakt geschlossen.

Steuerfahne eingetaucht > Kontakt geöffnet.

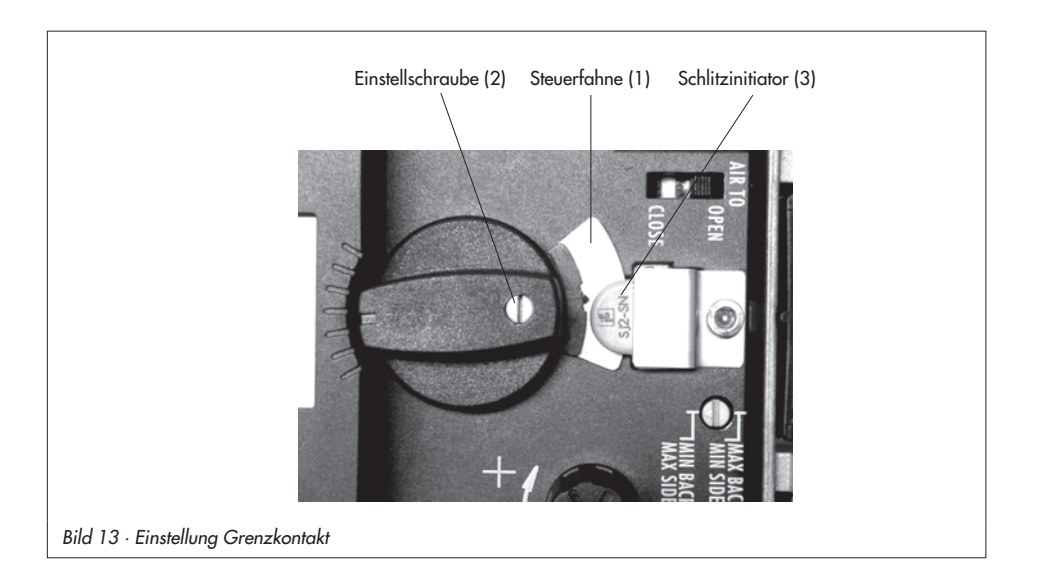

# **8 Inbetriebnahme kurzgefasst**

## **8.1 Montage**

#### **Direktanbau**

an SAMSON-Antrieb Typ 3277

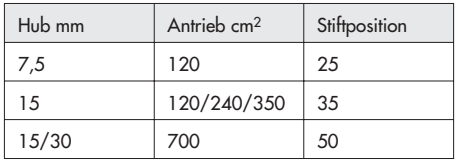

#### **Hinweis!**

Hebel M mit Abtaststift auf Stiftposition 35 mm für 15 mm Hub ist serienmäßig montiert!

Zur Montage des Stellungsreglers den Hebel anheben, damit der Abtaststift auf dem Mitnehmer der Antriebsstange zu liegen kommt.

#### **NAMUR-Anbau**

- Maximalen Hubbereich des Stellventiles von Stellung Zu bis zum gegenüberliegenden Anschlag ermitteln.
- Den zum max. Hubbereich passenden Hebel sowie die nächstgrößere Stiftposition auswählen und auf der Welle des Stellungsreglers verschrauben.
- Hebelauswahl/Stiftabstand: siehe Tabelle oben oder Deckelschild des Stellungsreglers.
- Den Namurwinkel so am Ventiljoch festschrauben, dass er bei 50 % Hubstellung mittig zum Schlitz der Mitnehmerplatte steht.

 Stellungsregler am Namurwinkel befestigen, der Abtaststift muss dabei im Schlitz der Mitnehmerplatte liegen. Auf freie Hebelbeweglichkeit achten.

#### **Anbau an Schwenkantriebe**

- Hebel M Stiftposition 90°
- Ventil in Schließstellung bringen, Öffnungsrichtung bestimmen.
- Mitnehmer auf die geschlitzte Antriebswelle aufstecken und zusammen mit Kupplungsrad verschrauben. Untere und obere Befestigungswinkel am Antrieb montieren.
- Den Stellungsregler so auf die Winkel aufsetzen und festschrauben, dass der Hebel mit seinem Abtaststift unter Berücksichtigung der Öffnungsrichtung in den Schlitz des Kupplungsrades eingreift.

Es muss in jedem Fall gewährleistet sein, dass innerhalb des Arbeitsbereiches die mittlere Hebelstellung durchlaufen wird (mittlere Hebelstellung = Hebel steht parallel zur Längsseite des Stellungsreglergehäuses).

#### **Pneumatische Anschlüsse**

 Anschlussverschraubungen nur in den jeweils montierten Verbindungsblock, die Anschlussplatte bzw. den Manometerblock aus dem Zubehör einschrauben.

# **8.2 Inbetriebnahme**

- Pneumatische Hilfsenergie (1,4 bis 6 bar) aufschalten.
- Zur elektrischen Speisung die zweipolige Busleitung ohne Beachtung der Polung auf die mit IEC 1158-2 bezeichneten Schraubklemmen führen.

#### **Sicherheitsstellung eingeben**

Schiebeschalter gemäß der Sicherheitsstellung des Stellventiles auf AIR TO OPEN (Stelldruck öffnet) oder AIR TO CLOSE (Stelldruck schließt) setzen.

#### **Volumendrossel Q der Antriebsgröße anpassen**

Drossel nur bei Antrieben < 240 cm2 auf MIN SIDE bei seitlichem Anschluss oder MIN BACK bei rückseitigem Anschluss stellen.

### **Achtung!**

Nach jeder Veränderung der Drosselstellung ist eine Neuinitialisierung notwendig.

### **Anzeige der Leserichtung anpassen**

(wenn notwendig)

- $\circledR$  drehen  $\rightarrow$  Code 2,  $\circledR$  drücken,
- $\circledast$  drehen  $\rightarrow$  Anzeige ok,  $\circledast$  drücken.

#### **Bedienung**

### **Auswahl der Parameter bzw. Werte**

Jedem Parameter ist eine Codezahl zugeordnet, die im Display angezeigt wird.

Die Auswahl wird mit dem  $\circledR$ -Sternknopf vorgenommen.

Durch **Drehen** dieses Knopfes werden Parameter bzw. deren Werte ausgewählt und durch anschließendes **Drücken** ↵ aktiviert.

Bei **ESC** erfolgt ein Abbruch der Eingabe ohne Wertübernahme.

### **Freigabe von Parametern**

Parameter die zu einem mit \* gekennzeichneten Code gehören, können nur dann verändert werden, wenn vorher über Code **3** die Freigabe erfolgt ist.

Der Konfigurationsmodus wird mit dem  $\Rightarrow$  -Symbol angezeigt.

Zur Erklärung der Menücodes siehe Codeliste ab Seite [59](#page-58-0) oder Deckelschild des Stellungsreglers.

## **8.3 Initialisierung**

#### **Wichtig!**

Vor jeder Initialisierung ein Reset (Code **36**) durchführen

 $\circledR$ - drehen  $\rightarrow$  Code 3. <u>J</u>

 $\circledR$ - drehen  $\rightarrow$  ON,  $\cdot$  I

- drehen → Code **36**, ↵

**RUN** wählen, ↵

#### **Warnung!**

Während der Initialisierung durchfährt das Ventil den gesamten Hub-/Winkelbereich.

# **8.3.1 Einfachste Methode (MAX)**

Montieren, Inbetriebnehmen und **INIT-Taste** drücken! **FERTIG!**

Der Stellungsregler adaptiert sich vollautomatisch auf den maximalen Hub-/Drehwinkelbereich des Stellventiles.

# **8.3.2 Exakte Methode (NOM)**

Stellungsregler adaptiert sich exakt auf den Nennhub/winkel des Stellventiles!

Montieren, Inbetriebnehmen, dann

 $\circledast$ - drehen  $\rightarrow$  Code 3,  $\rightarrow$ 

 $\circledR$ - drehen  $\rightarrow$  **ON**,  $\rightarrow$ 

 $\circledR$ - drehen  $\rightarrow$  Code **4**, <u>J</u> Stiftposition wählen, ↵

 $\circledast$ - drehen  $\rightarrow$  Code 5,  $\downarrow$ Nennhub/winkel eingeben, J - drehen → Code **6**, ↵ **NOM** wählen, ↵ Abschließend **INIT-Taste** drücken!

# **8.3.3 Manuelle Methode (MAN)**

Initialisierungsmodus wie **NOM**, doch zur Inbetriebnahme von Stellventilen mit unbekanntem Nennbereich.

Die Hub/Drehwinkel-Endstellung (Ventil Auf) wird von Hand vorgegeben.

Montieren, Inbetriebnehmen, dann

- $\circledast$  drehen  $\rightarrow$  Code  $\mathbf{0}$ ,  $\rightarrow$ .
- drehen → **MAN** wählen, ↵
- $\circledR$  drehen  $\rightarrow$  Code 1, <sup>⊥</sup>,
- drehen → **Auf** Stellung Ventil, ↵
- $\circledR$  drehen  $\rightarrow$  Code **3**,  $\perp$
- $\circledR$  drehen  $\rightarrow$  **ON**,  $\lrcorner$
- drehen → Code **6**, ↵, **MAN** wählen, ↵

Abschließend **INIT-Taste** drücken!

#### **Hinweis**:

Nach Anlegen der elektrischen Führungsgröße befindet sich das Gerät in der zuletzt benutzten Betriebsart, im Display erscheint Code **0**.

Wurde der Stellungsregler noch nicht initia $l$ isiert, wird in der Anzeige das  $\frac{1}{2}$  - Ausfallsymbol angezeigt, das  $\ddot{\phi}$  -Handsymbol blinkt.

## **9 Nachrüsten eines induktiven Grenzkontaktes**

#### **Erforderlicher Nachrüstsatz:**

Grenzkontakt Bestell-Nr. 1400-7460

- 1. Sternknopf (3) und Kappe (1) abziehen, die fünf Befestigungsschrauben (2) herausdrehen und den Plastikdeckel (9) abheben.
- 2. An der vormarkierten Stelle (4) mittels Messer einen Durchbruch anfertigen.
- 3. Stecker (11) mit Kabel durchschieben, den Schlitzinitiator (7) auf dem Deckel mit einem Klebepunkt sichern.
- 4. Am Steckkontakt ST1 der oberen Platine die Steckbrücke entfernen und den Kabelstecker (11) aufschieben.
- 5. Kabel so führen, dass sich der Plastikdeckel frei aufstecken lässt. Befestigungsschrauben (2) einsetzen und festschrauben, am Schlitzinitiator das Klemmblech (8) montieren.
- 6. Stellungsreglerwelle mit der abgeflachten Stelle so drehen, dass sich der Knebelknopf (5) mit der Steuerfahne neben dem Schlitzinitiator aufstecken lässt.

### 7. **Wichtig!**

Bei Inbetriebnahme des Stellungsreglers die Option Induktiv-Alarm bei Code **38** von **NO** auf **YES** setzen.

- 1 Kappe 2 Schrauben 6 Steuerfahne 7 Schlitzinitiator
- 3 Sternknopf
	- 8 Klemmblech 9 Plastikdeckel
- 4 Markierung 5 Knebelknopf
	-
- Steckplatz ST1(11) 9 7 1 2 4 3 5 8 7 6

11 Stecker Bild 14 · Nachrüsten eines induktiven Grenzkontaktes

## **10 Wartung**

Das Gerät ist wartungsfrei.

In den pneumatischen Anschlüssen Supply und Output befinden sich Siebeinsätze mit 100 µm Maschenweite als Filter, die bei Bedarf herausgeschraubt und gereinigt werden können.

Die Wartungsvorschriften von eventuell vorgeschalteten Zuluft-Reduzierstationen sind zu beachten.

## **11 Instandsetzung Ex-Geräte**

Wird der Stellungsregler mit einem Teil von dem der Explosionsschutz abhängt instandgesetzt, so darf er erst dann wieder in Betrieb genommen werden, wenn ein Sachverständiger das Betriebsmittel gemäß den Anforderungen des Explosionsschutzes überprüft hat, darüber eine Bescheinigung ausgestellt oder das Betriebsmittel mit seinem Prüfzeichen versehen hat.

Die Prüfung durch den Sachverständigen kann entfallen, wenn das Betriebsmittel vor der erneuten Inbetriebnahme vom Hersteller einer Stückprüfung unterzogen wird und die erfolgreiche Stückprüfung durch das Anbringen eines Prüfzeichens auf dem Betriebsmittel bestätigt wurde.

Der Austausch von Ex-Komponenten darf nur mit original stückgeprüften Komponenten des Herstellers erfolgen.

Geräte, die bereits außerhalb explosionsgefährdeter Bereiche verwendet wurden und künftig innerhalb explosionsgefährdeter Bereiche eingesetzt werden sollen, unterliegen den Bestimmungen für instandgesetzte Geräte. Sie sind vor dem Einsatz innerhalb explosionsgefährdeter Bereiche entsprechend den Bedingungen, die für die "Instandsetzung von Ex-Geräten" gelten, einer Überprüfung zu unterziehen.

<span id="page-58-0"></span>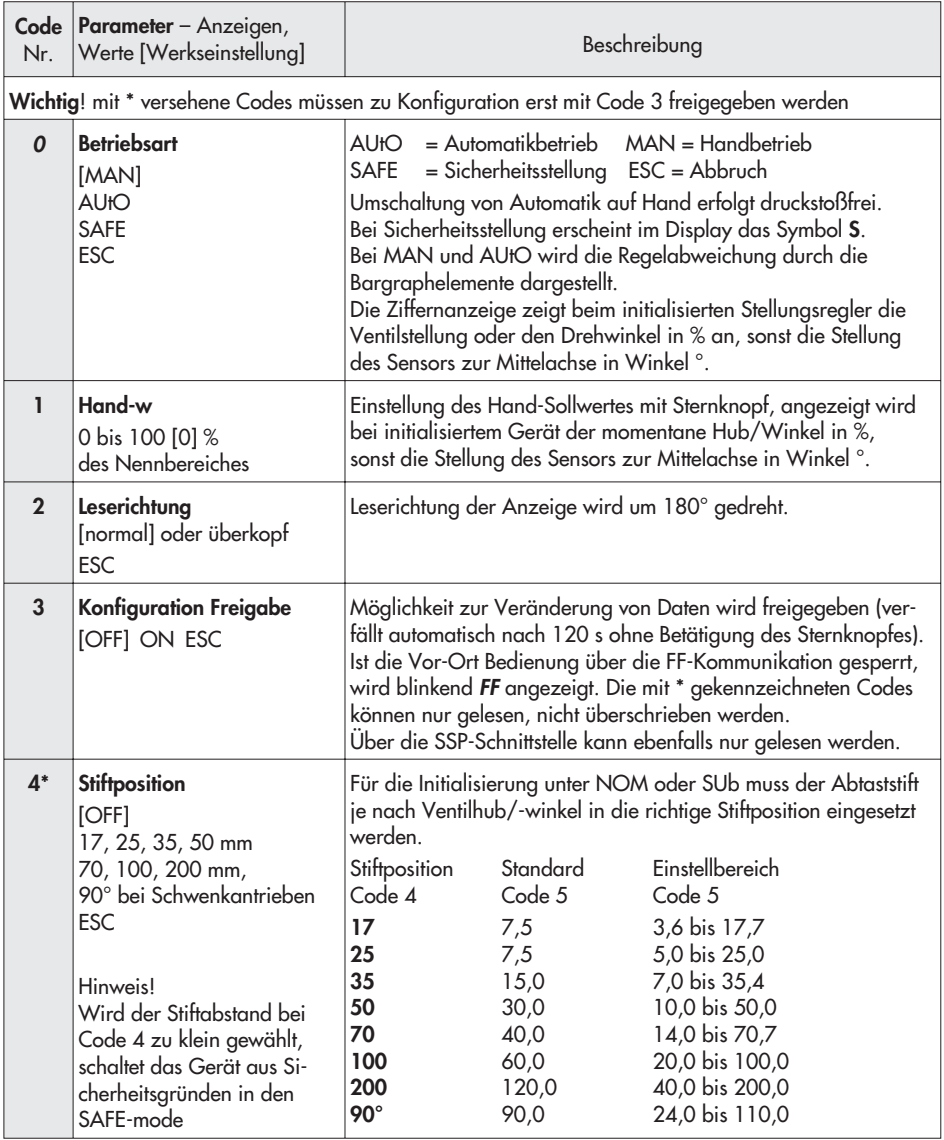

![](_page_59_Picture_199.jpeg)

![](_page_60_Picture_214.jpeg)

![](_page_61_Picture_189.jpeg)

![](_page_62_Picture_220.jpeg)

![](_page_63_Picture_222.jpeg)

![](_page_64_Picture_155.jpeg)

![](_page_65_Picture_93.jpeg)

![](_page_66_Picture_102.jpeg)

![](_page_67_Picture_71.jpeg)

![](_page_68_Picture_143.jpeg)

![](_page_69_Picture_153.jpeg)

![](_page_70_Picture_111.jpeg)

![](_page_71_Picture_130.jpeg)
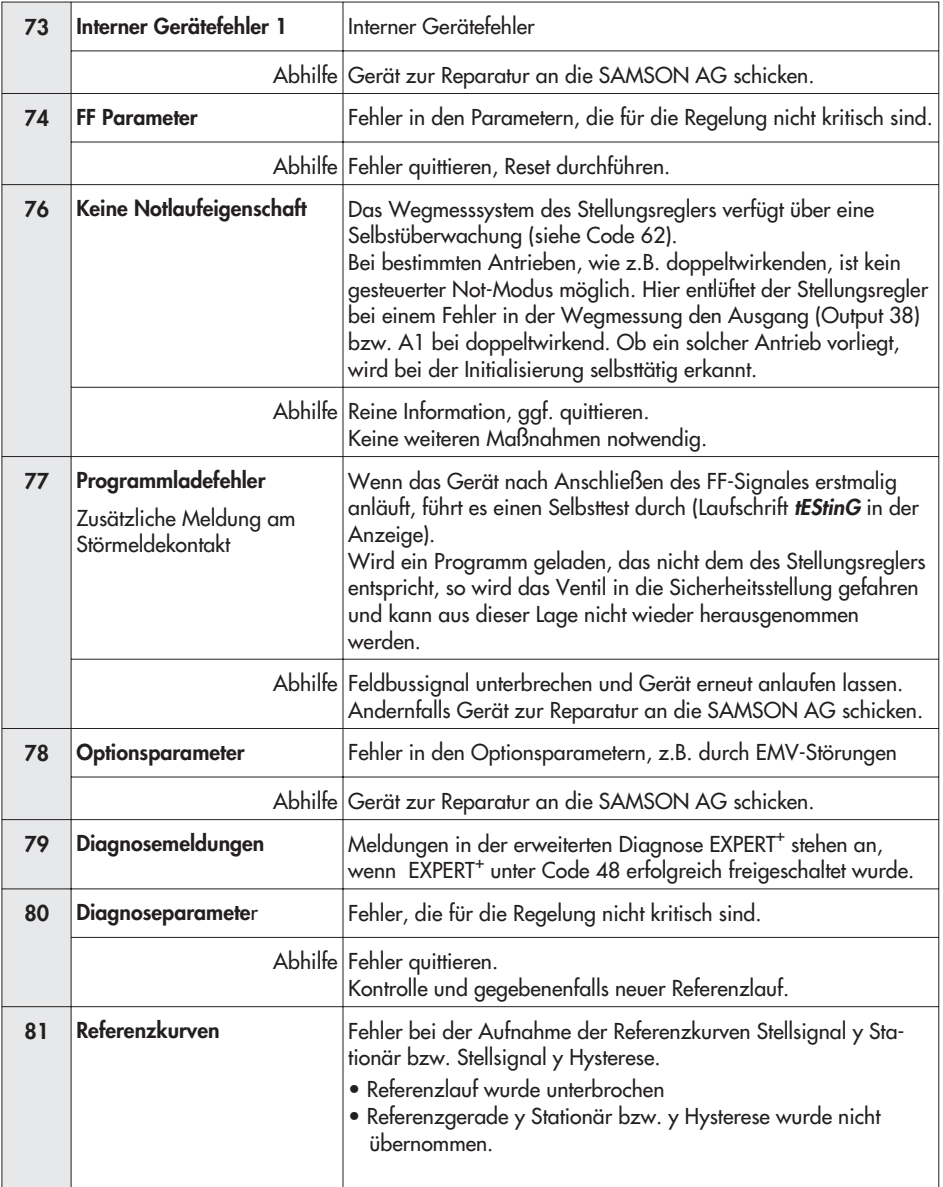

## **13 Parameterbeschreibung**

## **13.1 Allgemeines**

Grundlage dieses Dokuments bilden:

Fieldbus Foundation Specification "Function Block Application Process Part 1 bis 3" Revision 1.5.

Fieldbus Foundation Specification "Transducer Block Application Process Part 1 bis 2" Revision PS 3.0.

## **13.2 Gerätebeschreibung (DD)**

Zur Einbindung des hier beschriebenen Gerätes in Host-Systeme werden die folgenden Gerätebeschreibungsdateien benötigt:

Device Description: < 0101.ffo >, < 0101.sym > Capabilities File: < 010101.cff >

Diese Gerätebeschreibungsdateien können beispielsweise per Internet über www.fieldbus.org und www.samson.de geladen werden.

## **13.3 Hinweise zu den Parametern**

Gemäß Fieldbus-Spezifikation Version 1.5 sind alle Zeitangaben im Resource Block in der Einheit 1/32 ms.

In der von der Fieldbus Foundation gelieferten Device Description Library, welche auch die Grundlage für die Device Description des 3730-5 darstellt, werden diese Parameter fälschlicherweise mit der Einheit ms dargestellt. Die vom Gerät gelieferten Zahlenwerte sind jedoch immer in der Einheit 1/32 ms zu interpretieren.

Aus dem gleichen Grund wird im AO Block Parameter IO\_OPTS "Fault state to value" als "Fault state type" angezeigt.

Einige Parameter können nur in bestimmten Betriebsarten verändert werden (siehe "Zugriff" in Parameterbeschreibung). Entscheidend dafür ist nicht die aktuelle Betriebsart (Actual Mode), sondern die eingestellte Zielbetriebsart (Target Mode).

### **13.3.1 Legende zu den Parametern**

- r = Lesezugriff
- w = Schreibzugriff
- Index = Relativer Index des Parameters im jeweiligen Block
- O/S = Betriebsart "Außer Betrieb"
- MAN = Betriebsart "Manueller Eingriff"
- LO = Betriebsart "Lokale Überlagerung"
- AUTO = Betriebsart "Automatik"
- CAS = Betriebsart "Kaskade"
- RCAS = Betriebsart "Externe Kaskade"
- ROUT = Betriebsart "Externer Ausgang"
- S = Statischer Parameter (Static)<br>N = Nicht flüchtiger Parameter (1
- N = Nicht flüchtiger Parameter (Non volatile)
- D = Dynamischer Parameter (Dynamic)

# **13.4 FOUNDATIONTM Fieldbus Blockmodell**

Bei FOUNDATION Fieldbus werden sämtliche Funktionen und Daten eines Gerätes drei unterschiedlichen Blocktypen zugeordnet. Jeder Blocktyp hat im Blockmodell einen anderen Aufgabenbereich.

Im SAMSON Stellungsregler Typ 3730-5 sind folgende Blocktypen implementiert:

**Ein Resource Block (Geräteblock**)

Der Resource Block beinhaltet alle gerätespezifischen Merkmale eines Gerätes auf dem Feldbus, wie z.B. Gerätename, Hersteller- und Seriennummer. Jedes Gerät kann nur einen Resource Block haben.

**Ein AO Transducer Block (Übertragungsblock des Analogen Ausgang**s).

Jeder Ein- oder Ausgangsfunktionsblock hat einen Transducer Block der alle Daten und gerätespezifischen Parameter zur Ankopplung des Gerätes an den Prozesswert (Sensor oder Aktor) beinhaltet. Über den AO Transducer Block kann der Stellwert des Stellungsreglers direkt beeinflusst werden.

 **Zwei DI Transducer Blöcke (Übertragungsblöcke der Diskreten Eingänge)** Die DI Transducer Blöcke koppeln binäre Eingangssignale zur Übertragung und Auswertung über den Feldbus an.

**Ein Analog Output Function Block (Analogausgang)**

Funktionsblöcke sind für das Regelverhalten eines FOUNDATION Fieldbus Gerätes verantwortlich. Durch Verbinden der Ein- und Ausgänge von Funktionsblöcken kann eine FOUNDATION Fieldbus Applikation konfiguriert werden.

Der AO Function Block setzt den Ausgangswert eines vorgeschalteten Funktionsblockes in

einen Stellwert für das Ventil um.

#### **Zwei Discrete Input Function Blocks (Digital-/Binäreingänge)**

Die DI Function Blocks dienen als Eingänge zur Anschaltung von binären Signalen. Sie unterstützen die Auswahl von binären Schaltzuständen unterschiedlicher Funktionen.

# **Ein PID Function Block (PID Regler)**

Der PID Regler besitzt einen flexiblen proportional-integral-differential Regelalgorithmus der je nach Anwendung unterschiedlich konfiguriert werden kann.

## **13.5 Resource Block (Geräteblock)**

Der Resource Block beinhaltet alle Daten, die das Gerät eindeutig identifizieren. Er entspricht einem elektronischem Typenschild des Gerätes.

Parameter des Resource Block sind z.B. Gerätetyp, Gerätename, Herstelleridentifizierung, Seriennummer, sowie Parameter, die das Verhalten aller weiteren Blöcke des Gerätes beeinflussen.

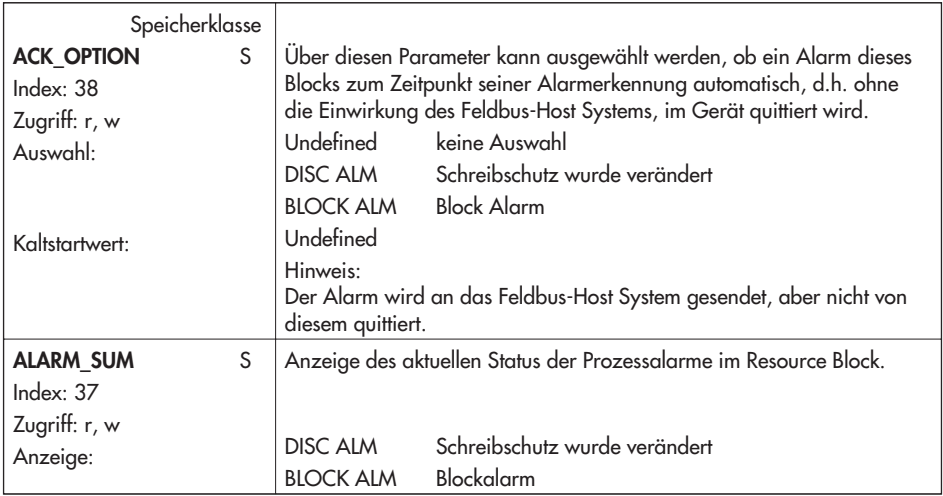

## **13.5.1 Parameter des Resource Block**

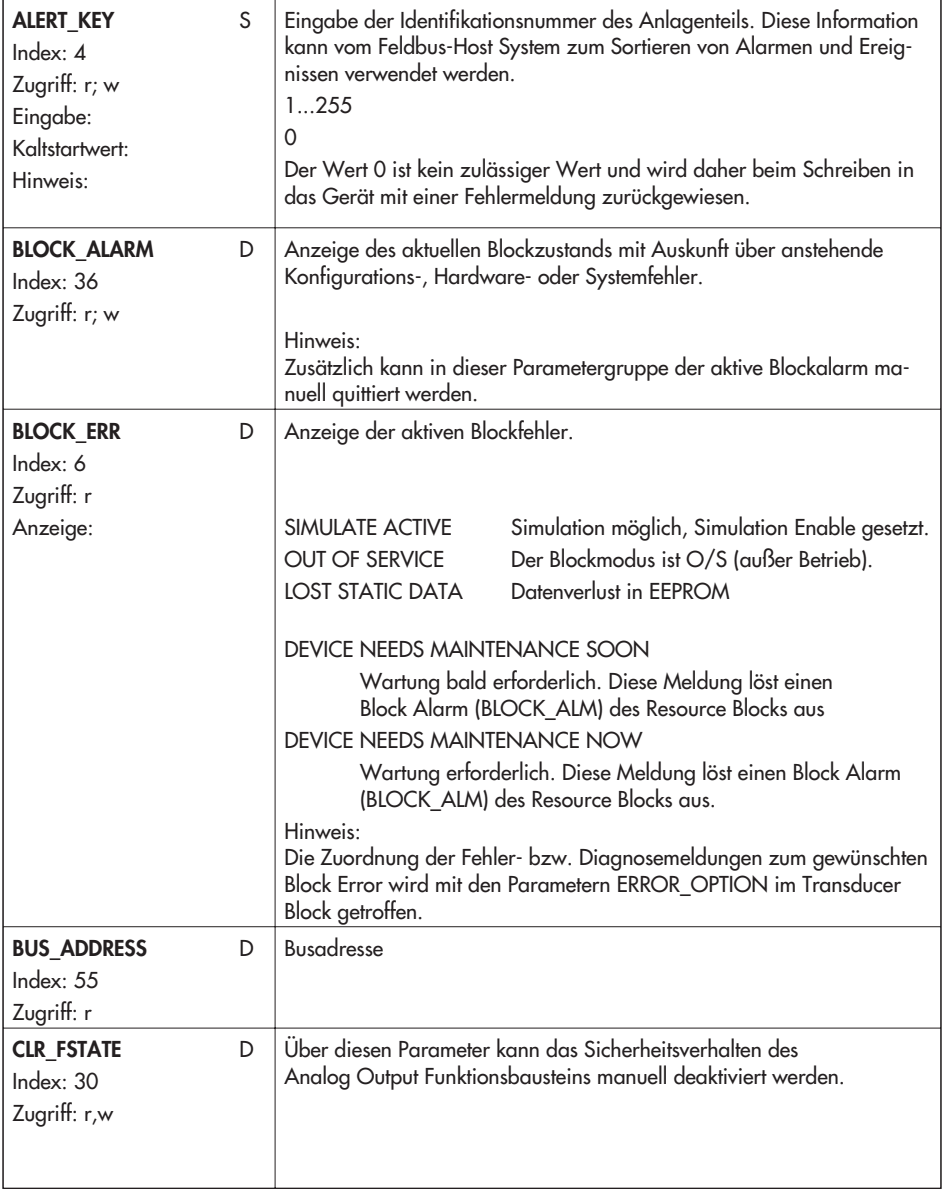

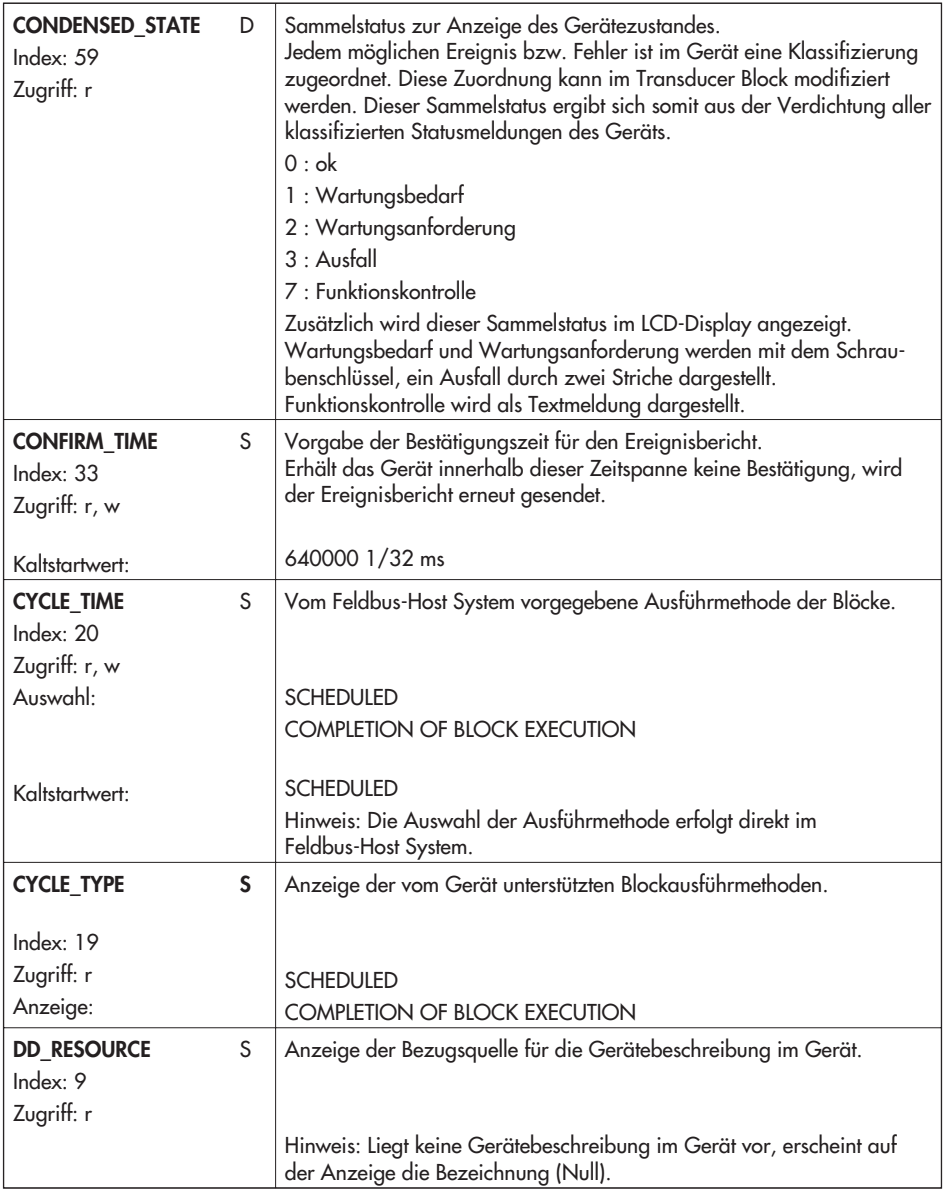

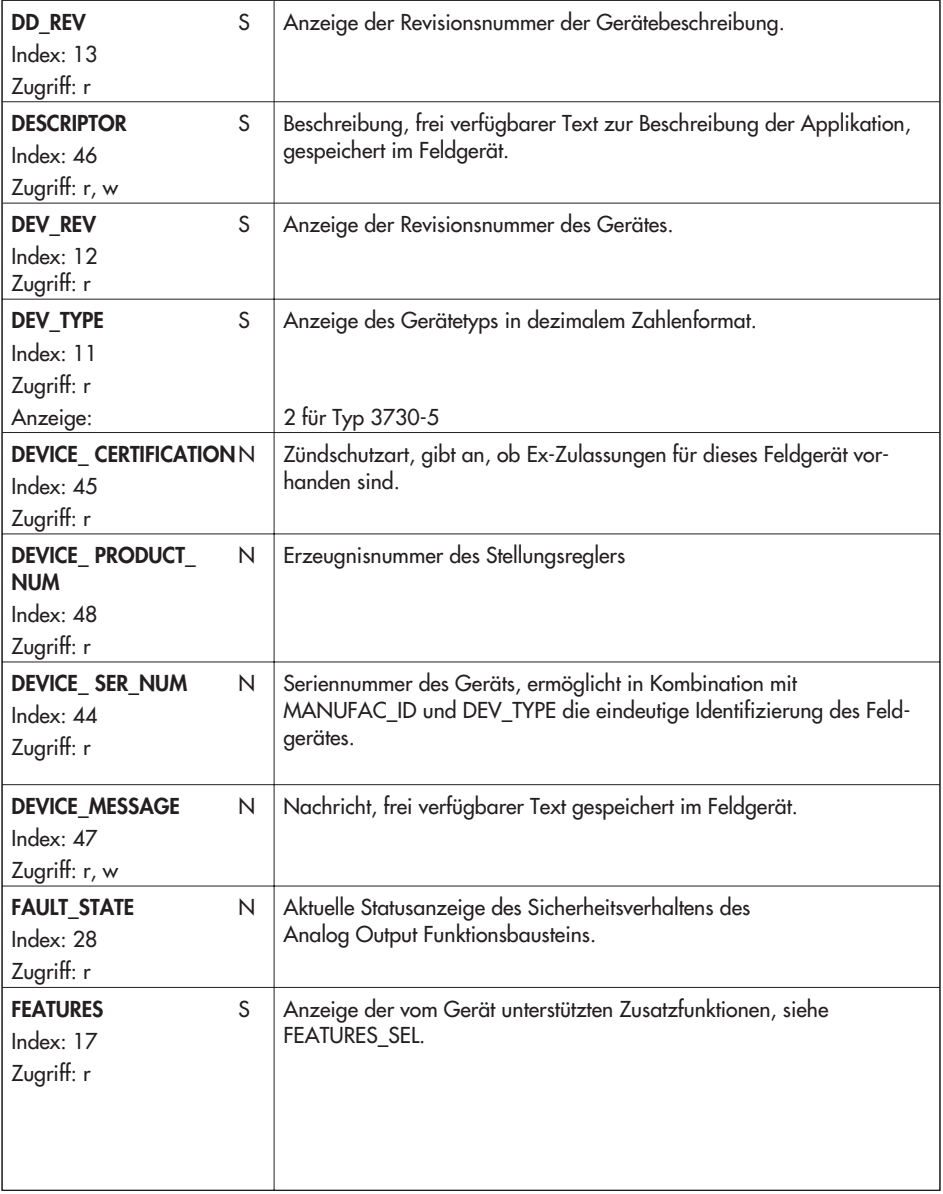

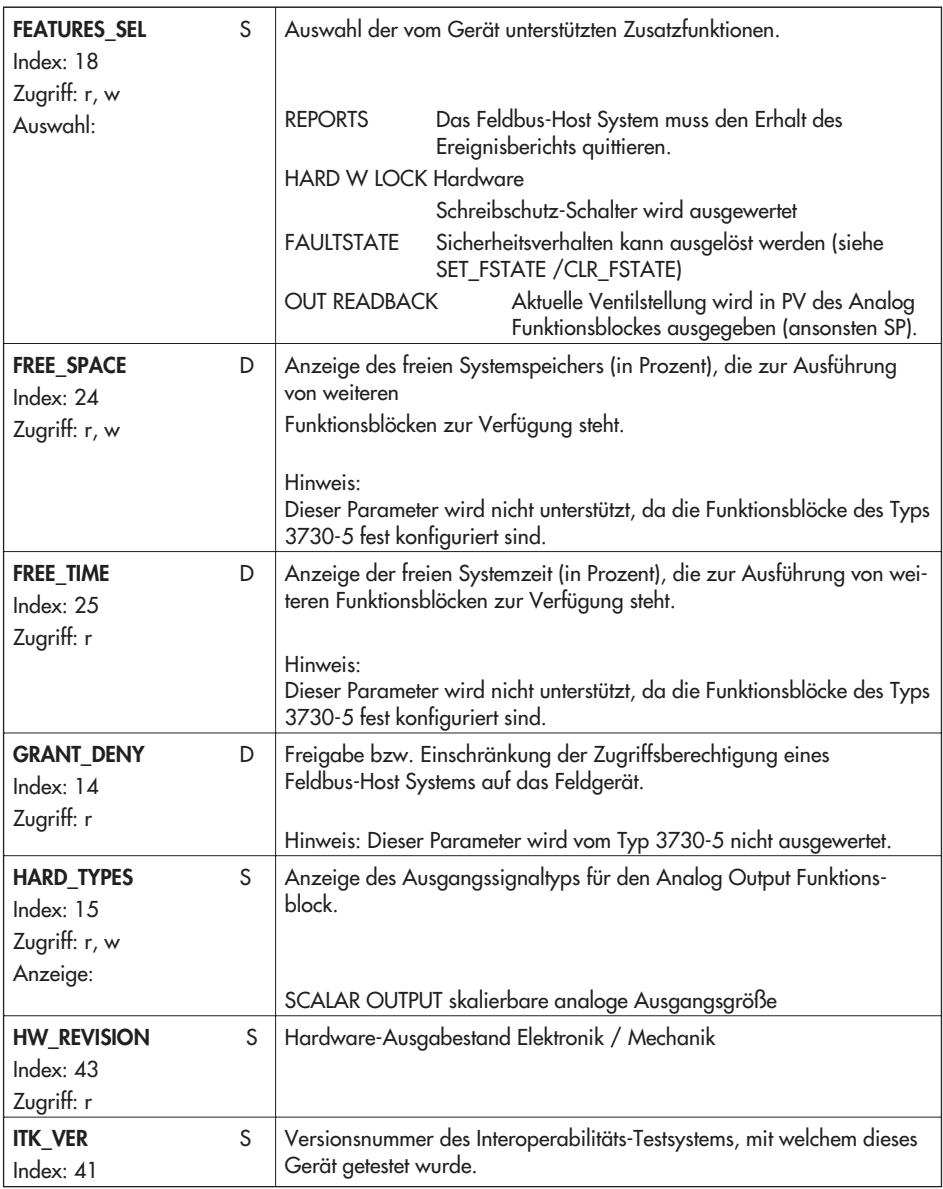

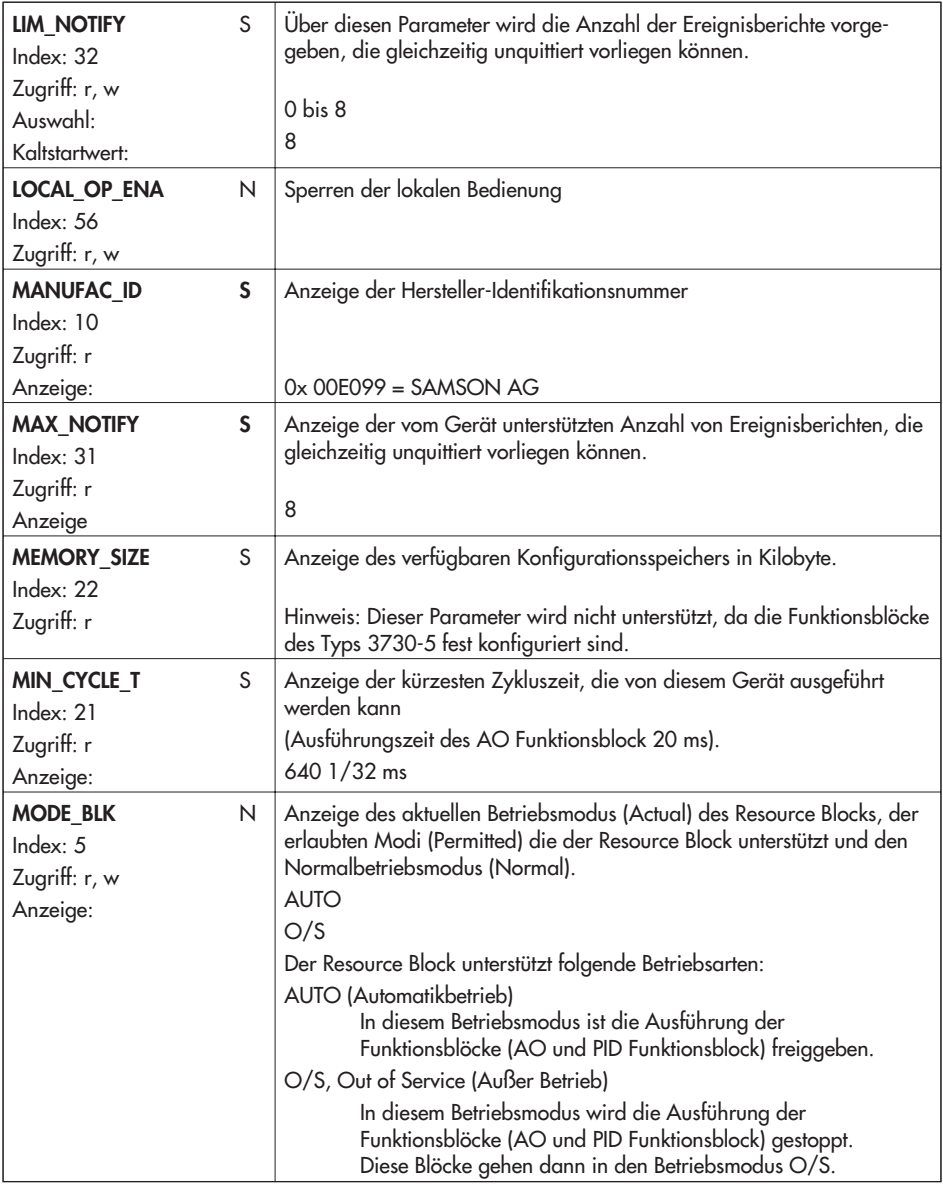

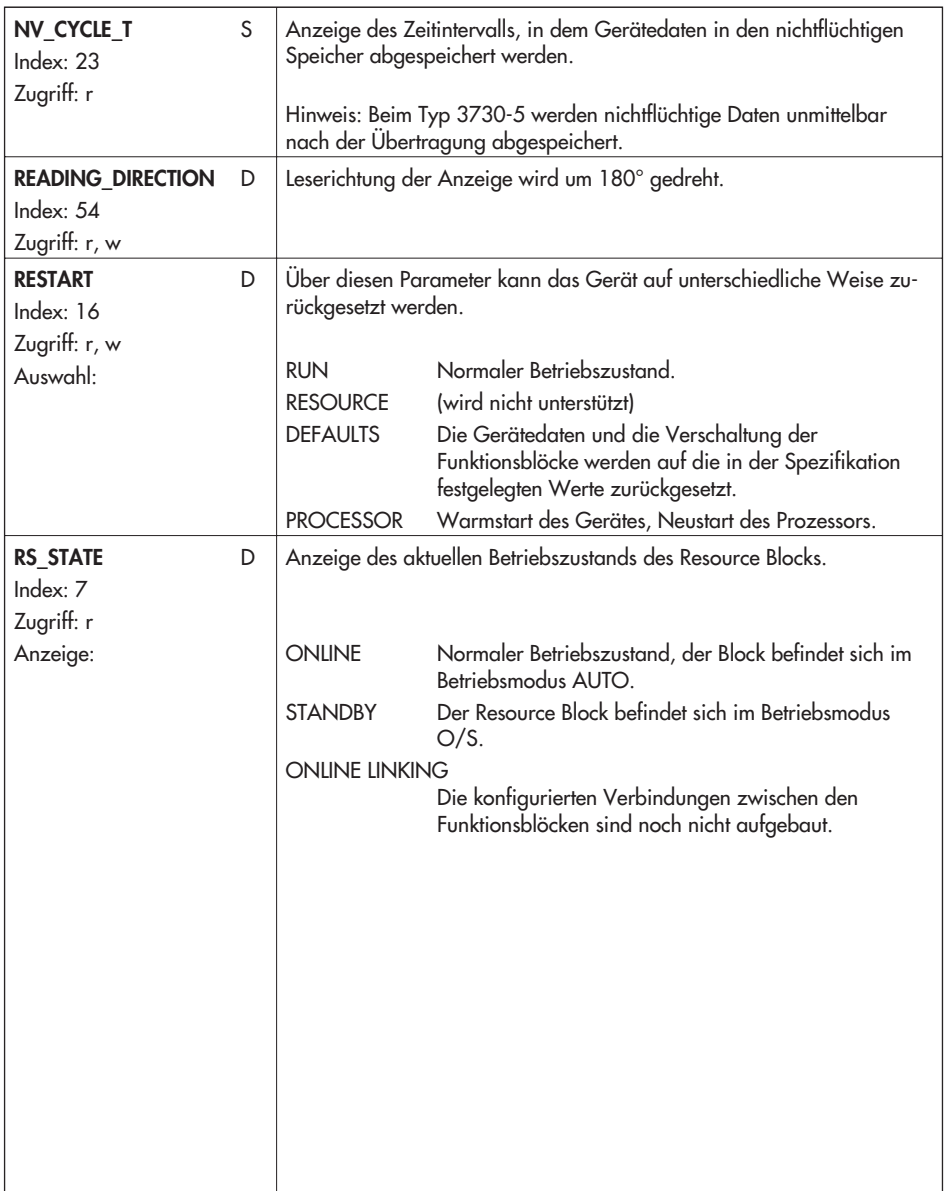

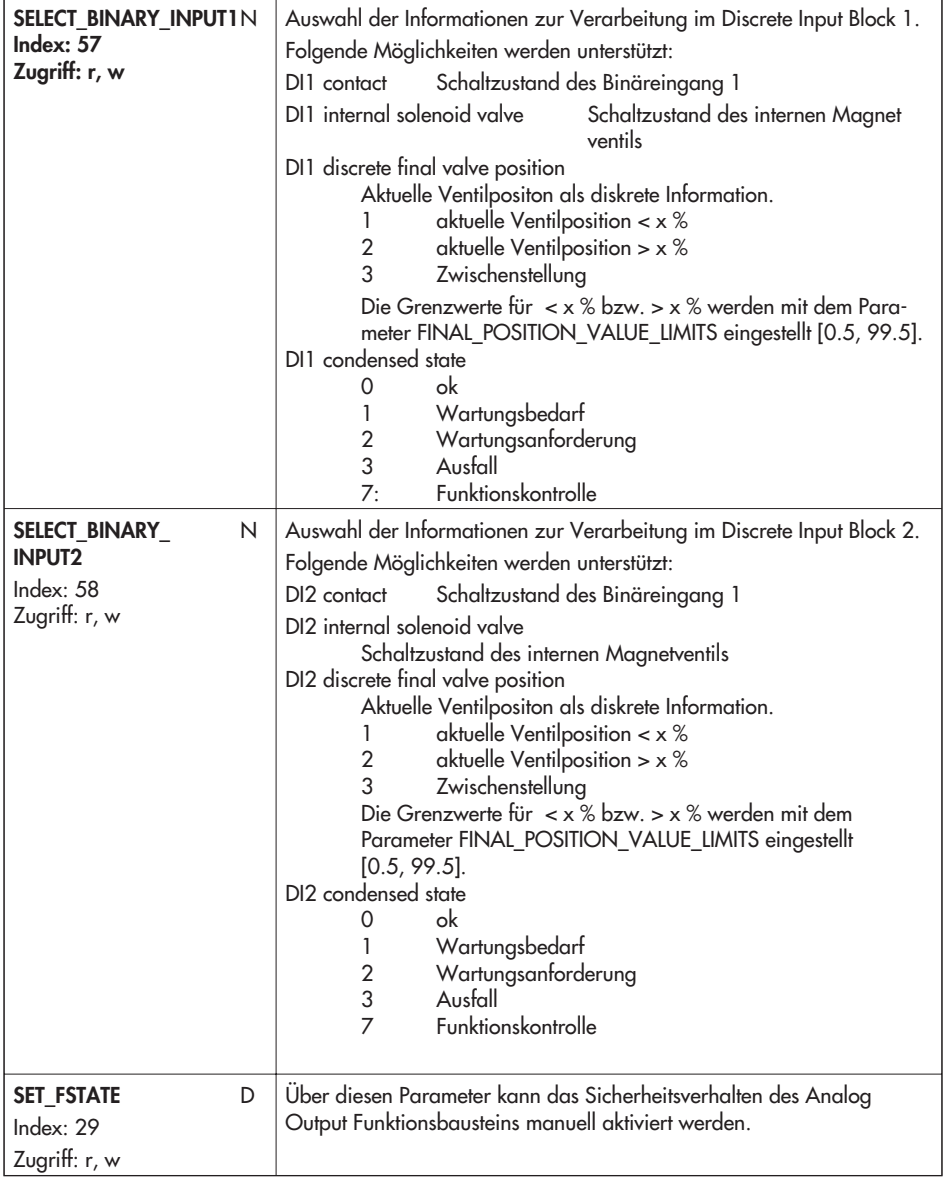

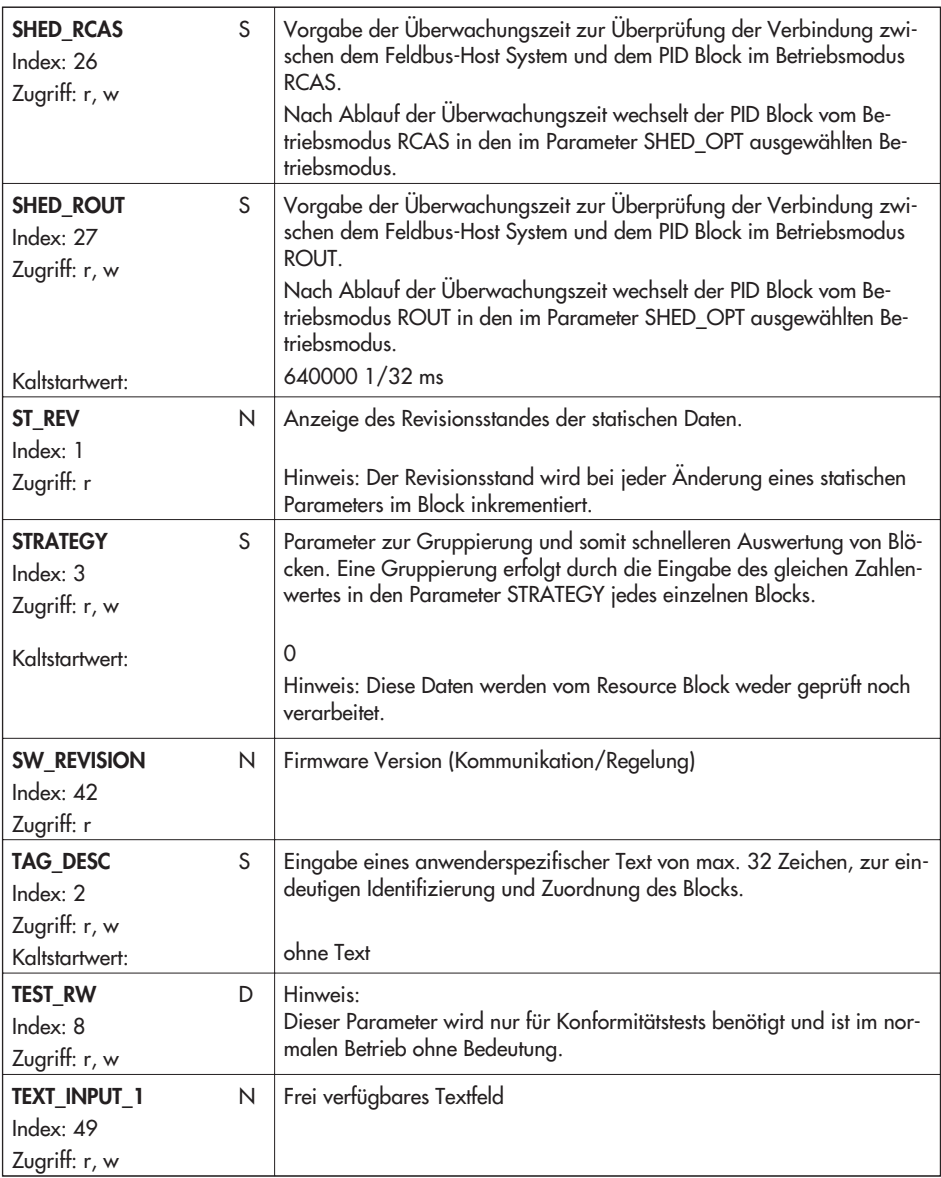

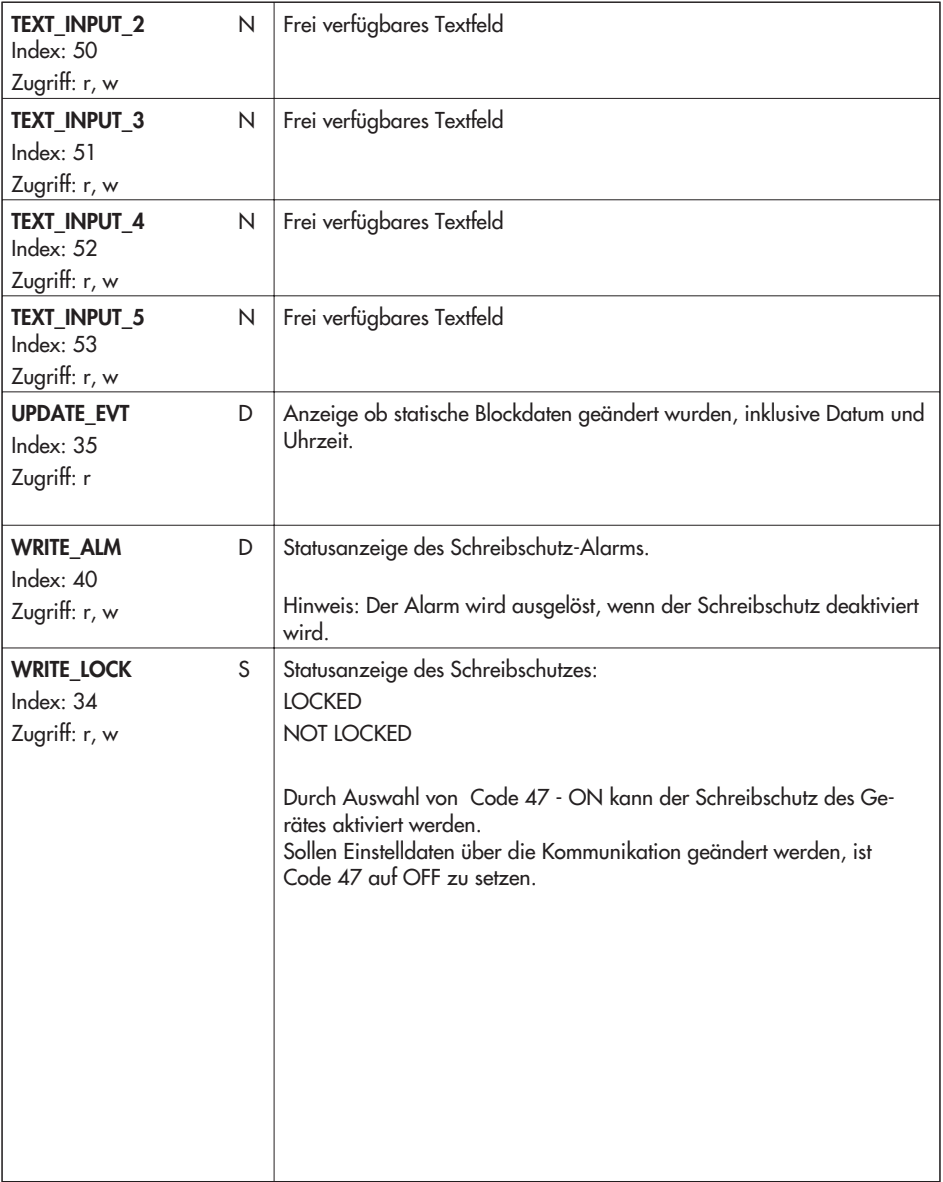

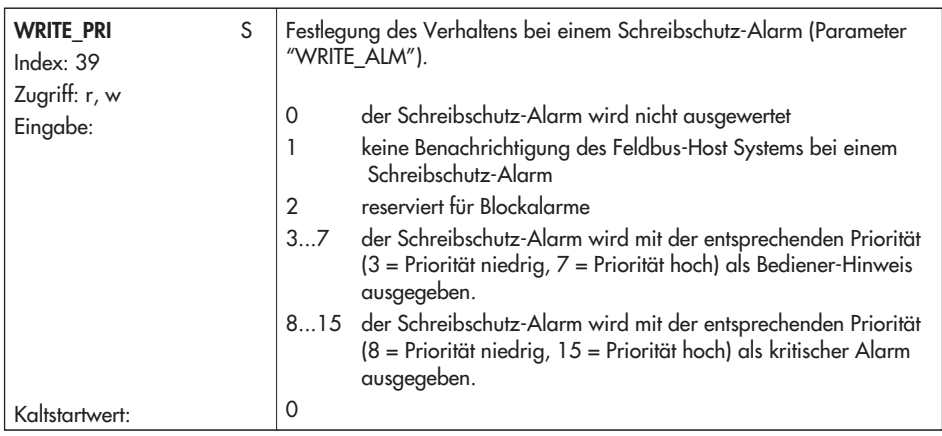

# **13.5.2 Analog Output Transducer Block (AO Übertragungsblock)**

Der Transducer Block ermöglicht es, die Eingangs- und Ausgangsgrößen eines Funktionsblocks zu beeinflussen. Dadurch lassen sich Mess- und Stelldaten kalibrieren, Kennlinien linearisieren oder physikalische Größen mit Hilfe von Prozessdaten umrechnen.

Parameter des Transducer Blocks sind z.B. Informationen zum Antriebstyp, dem Anbau, den physikalischen Einheiten, der Inbetriebnahme, der Diagnostik, sowie die gerätespezifischen Parameter.

Der Standard Advanced Positioner Valve Transducer Block (Übertragungsblock für Ventilstellungsregler) erhält einen Stellwert aus einem vorgeschalteten Analog Output Function Block. Dieser Wert wird zur Positionierung eines Regelventils verwendet. Der Block enthält Parameter zur Anpassung an Antrieb und Ventil, zur Inbetriebnahme und zur Diagnose des Stellventiles.

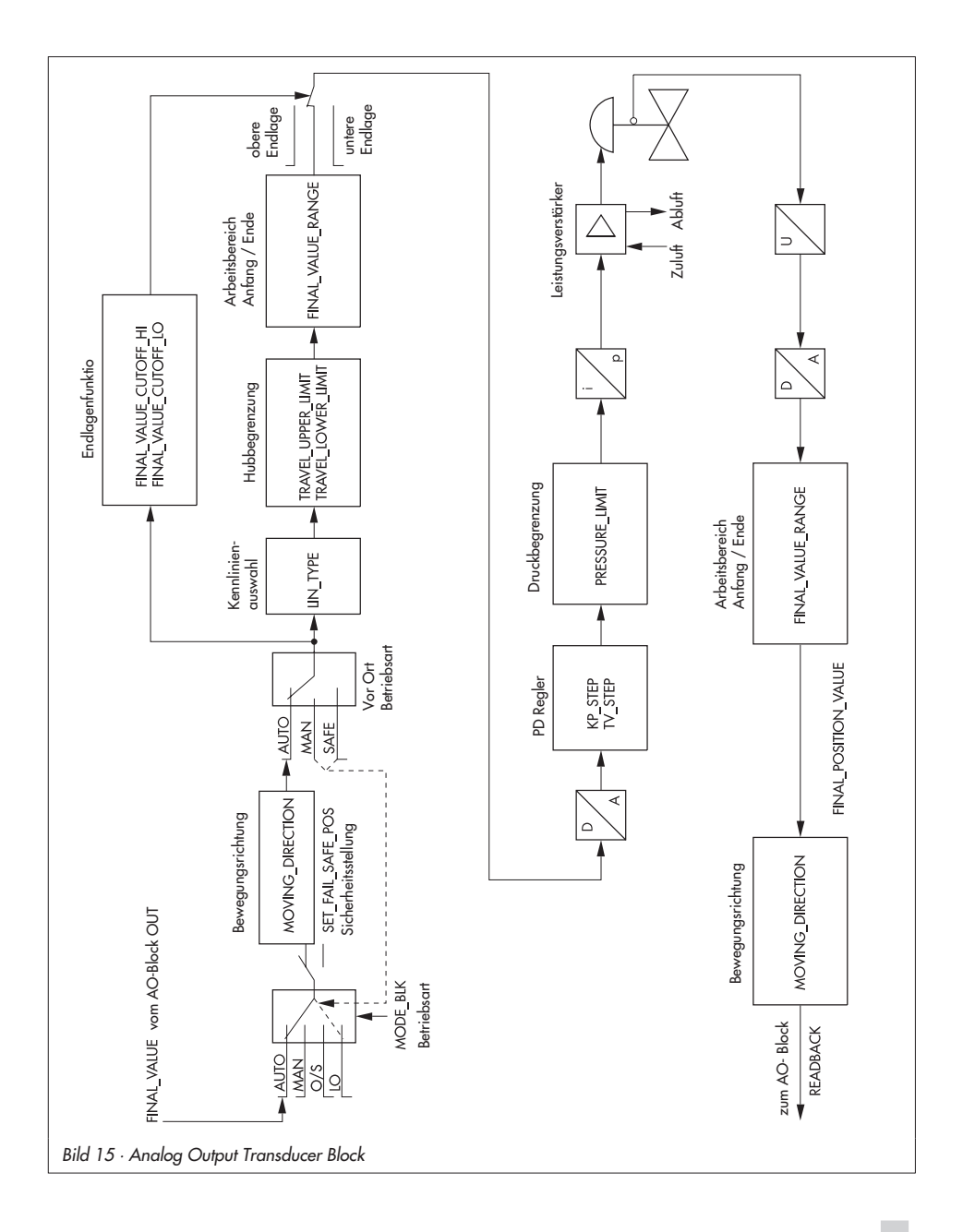

#### **Parameter des Analog Output Transducer Blocks**

Dieser Block enthält Parameter zur Beschreibung zu Antrieb und Ventil, an die der Stellungsregler angebaut ist. Die Parameter dieses Blocks dienen zur Anpassung des Stellungsreglers an das Ventil und zur Inbetriebnahme und Diagnose des kompletten Stellventiles.

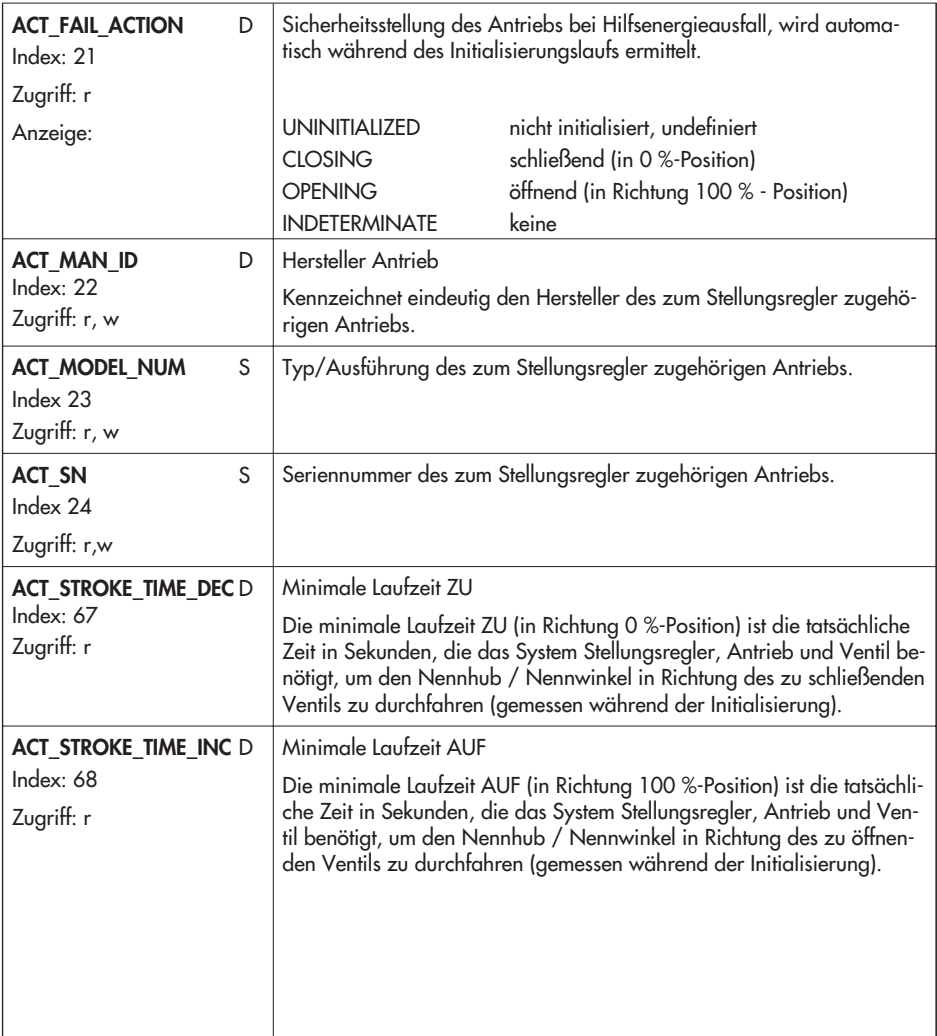

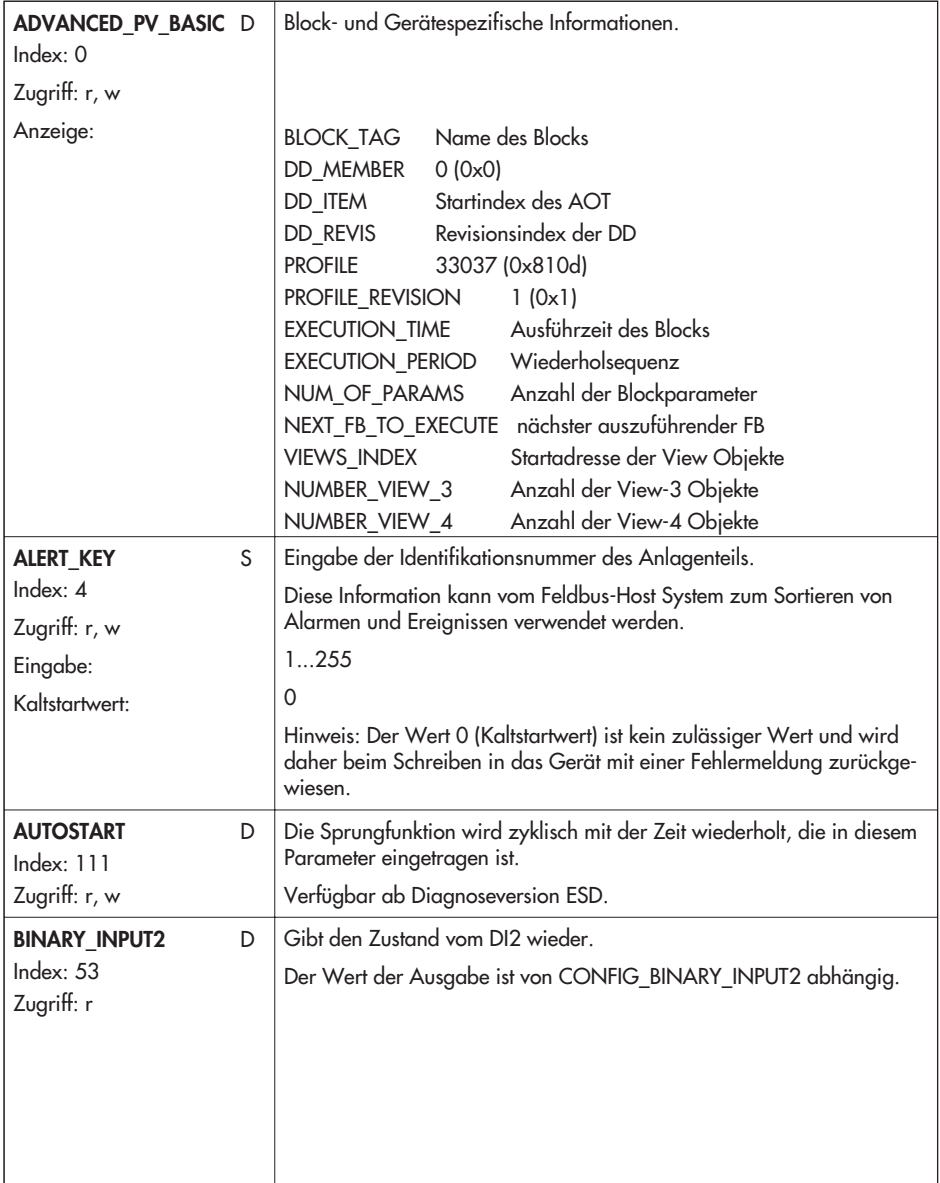

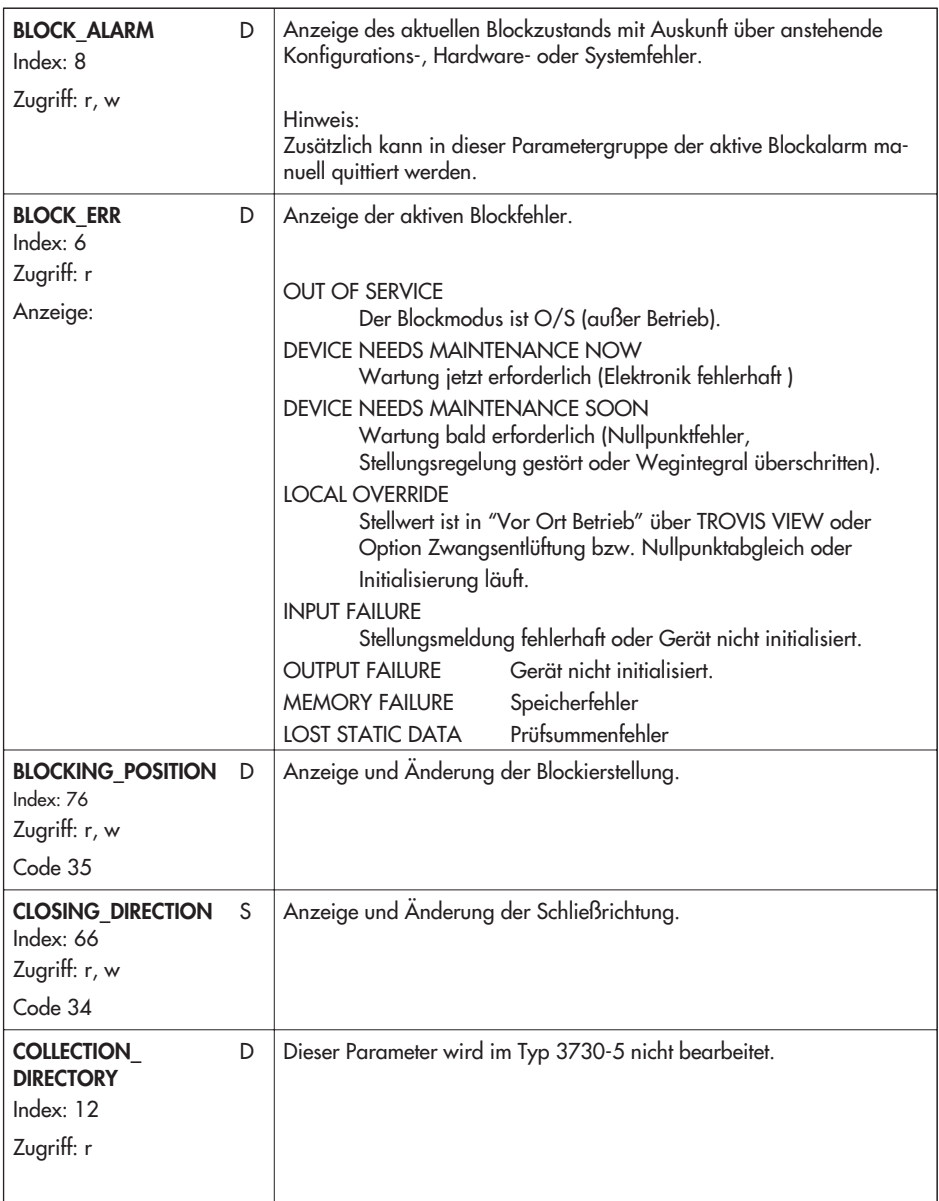

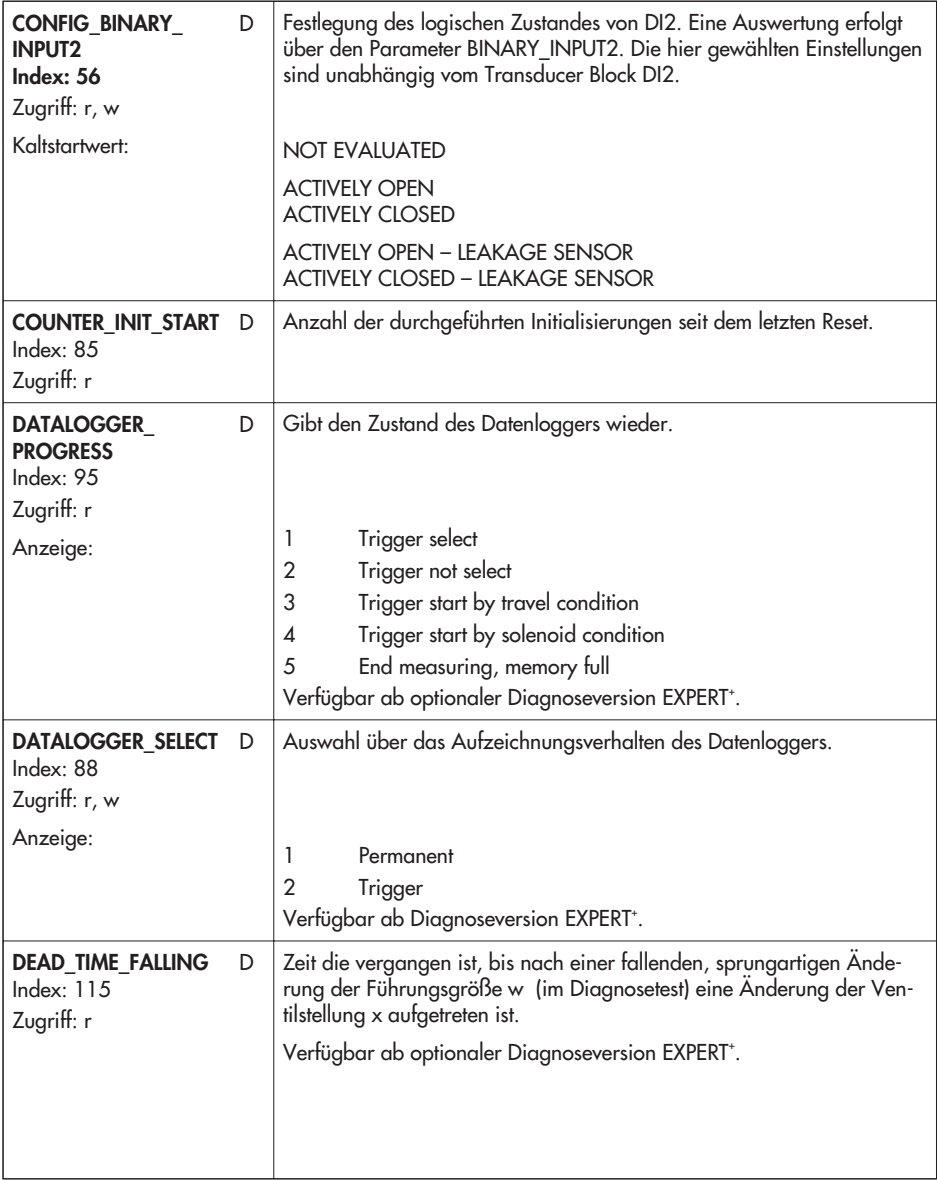

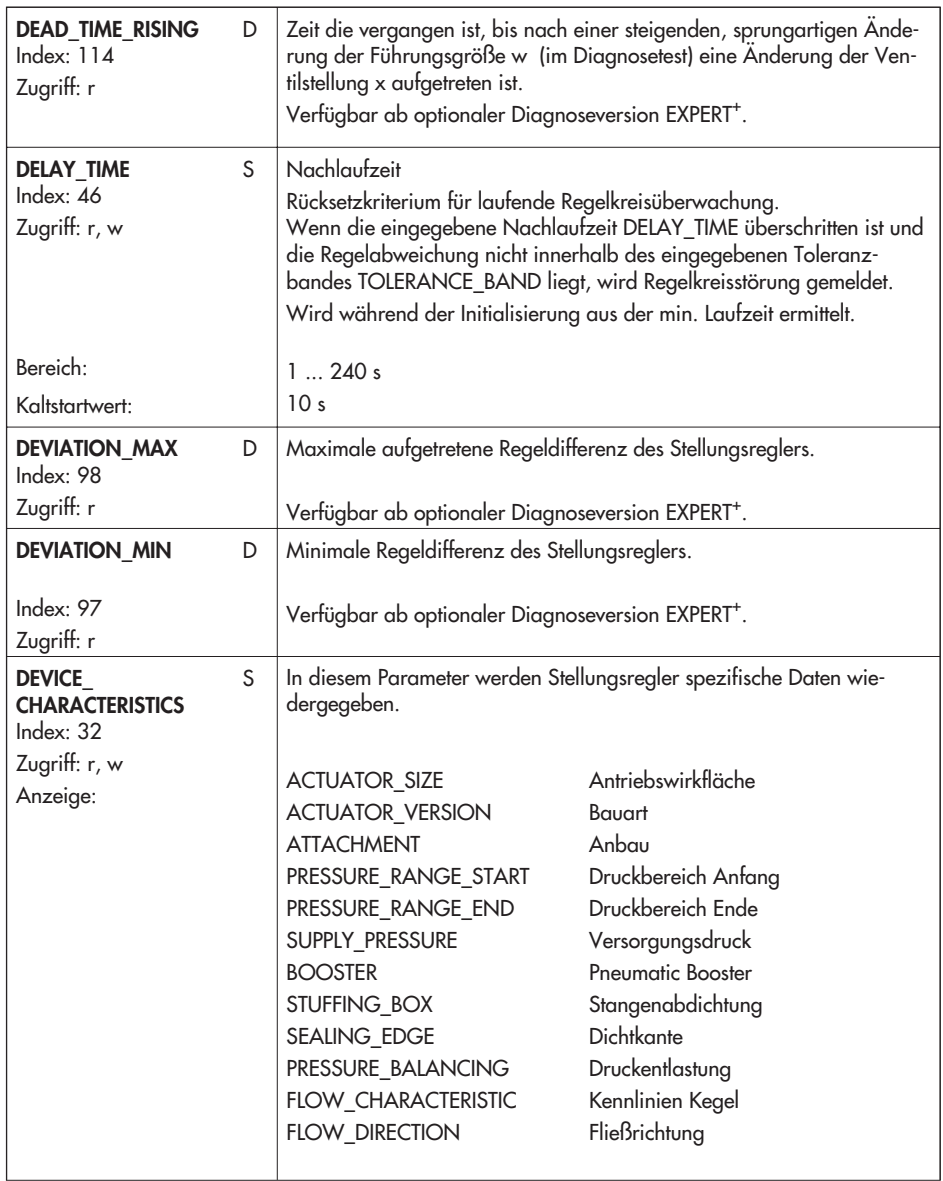

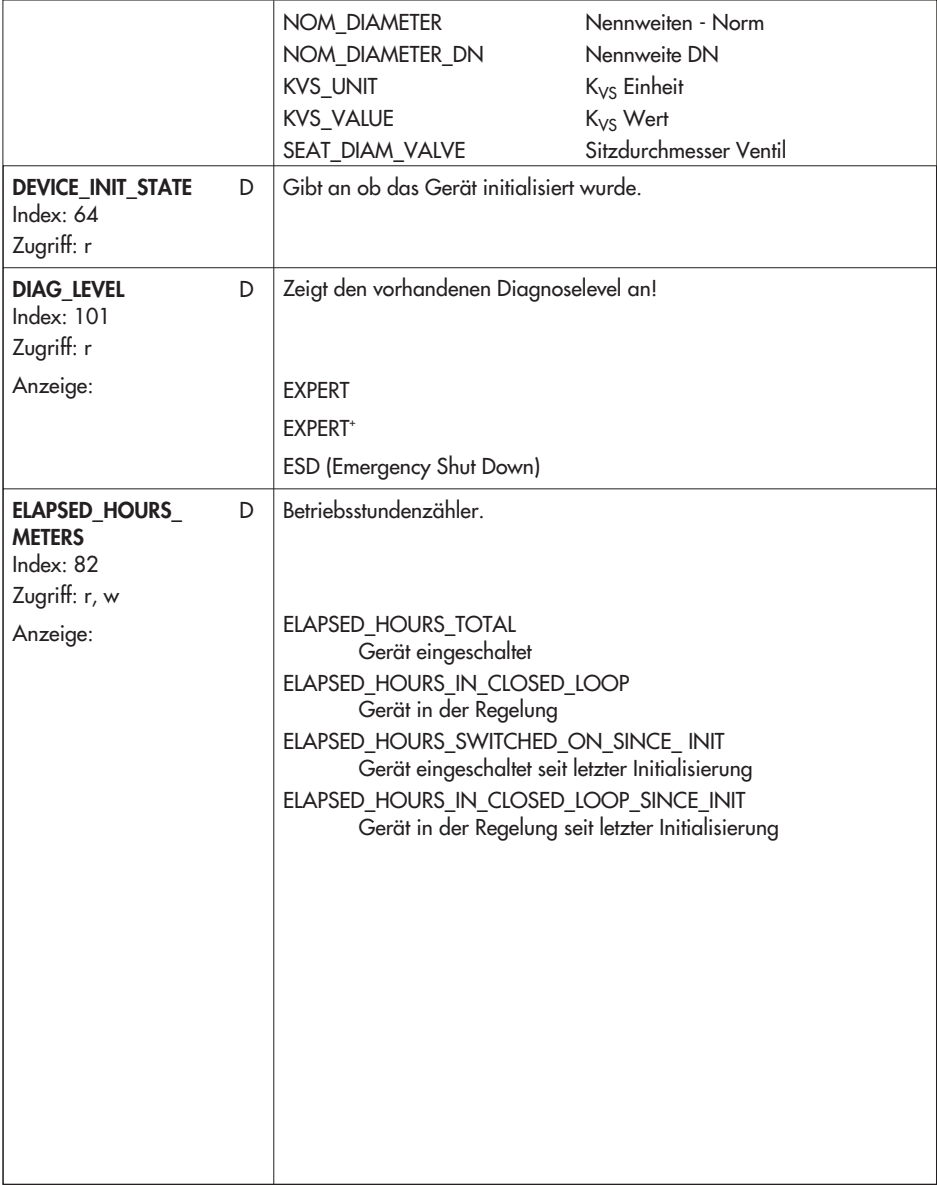

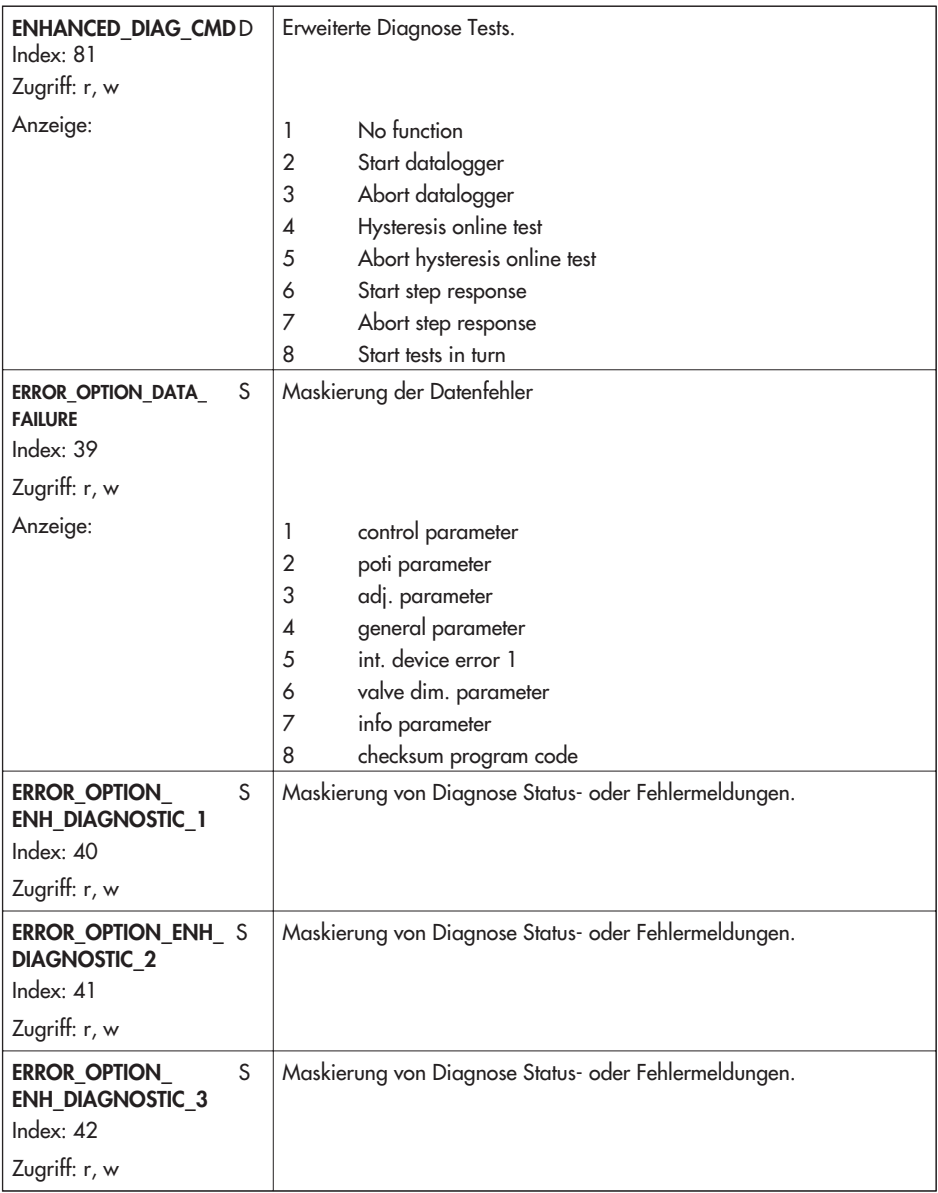

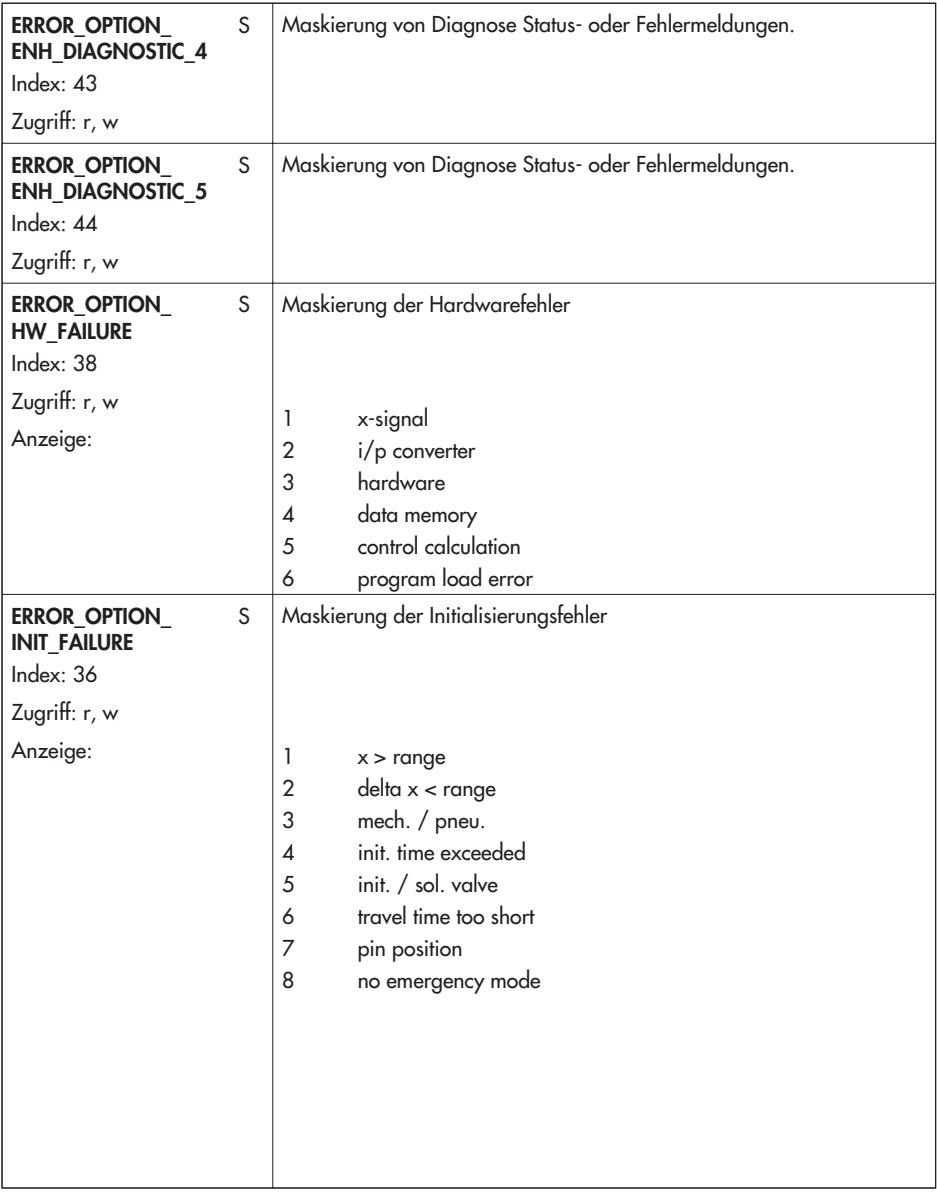

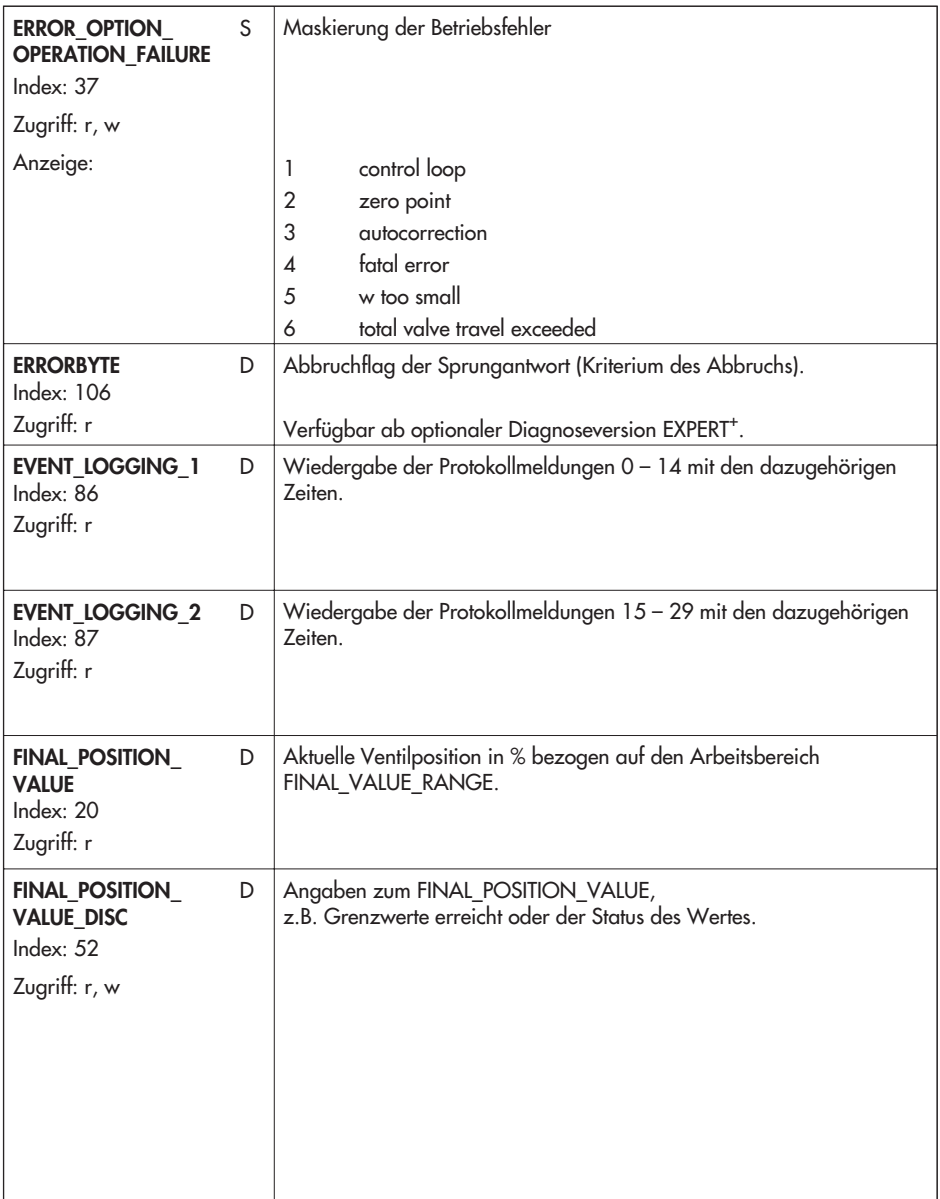

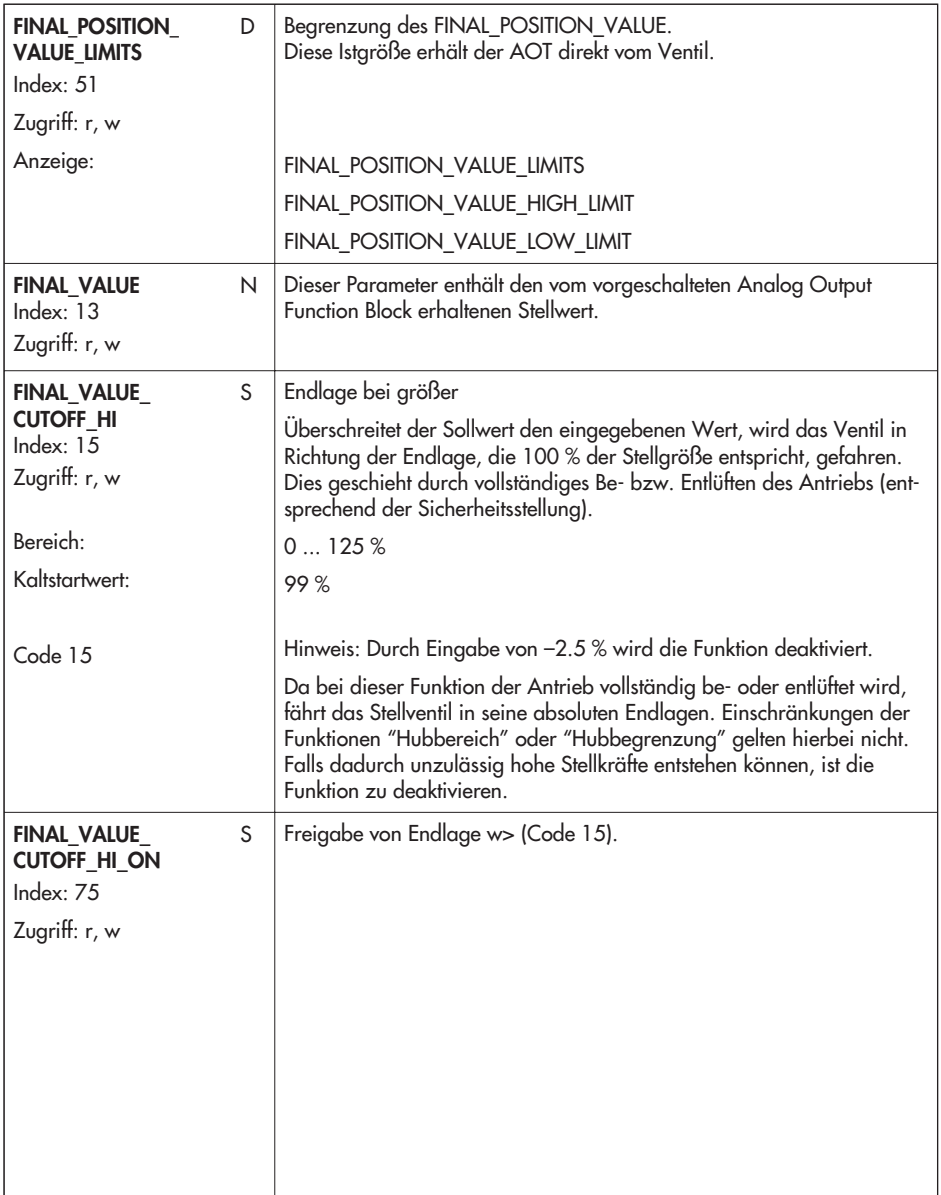

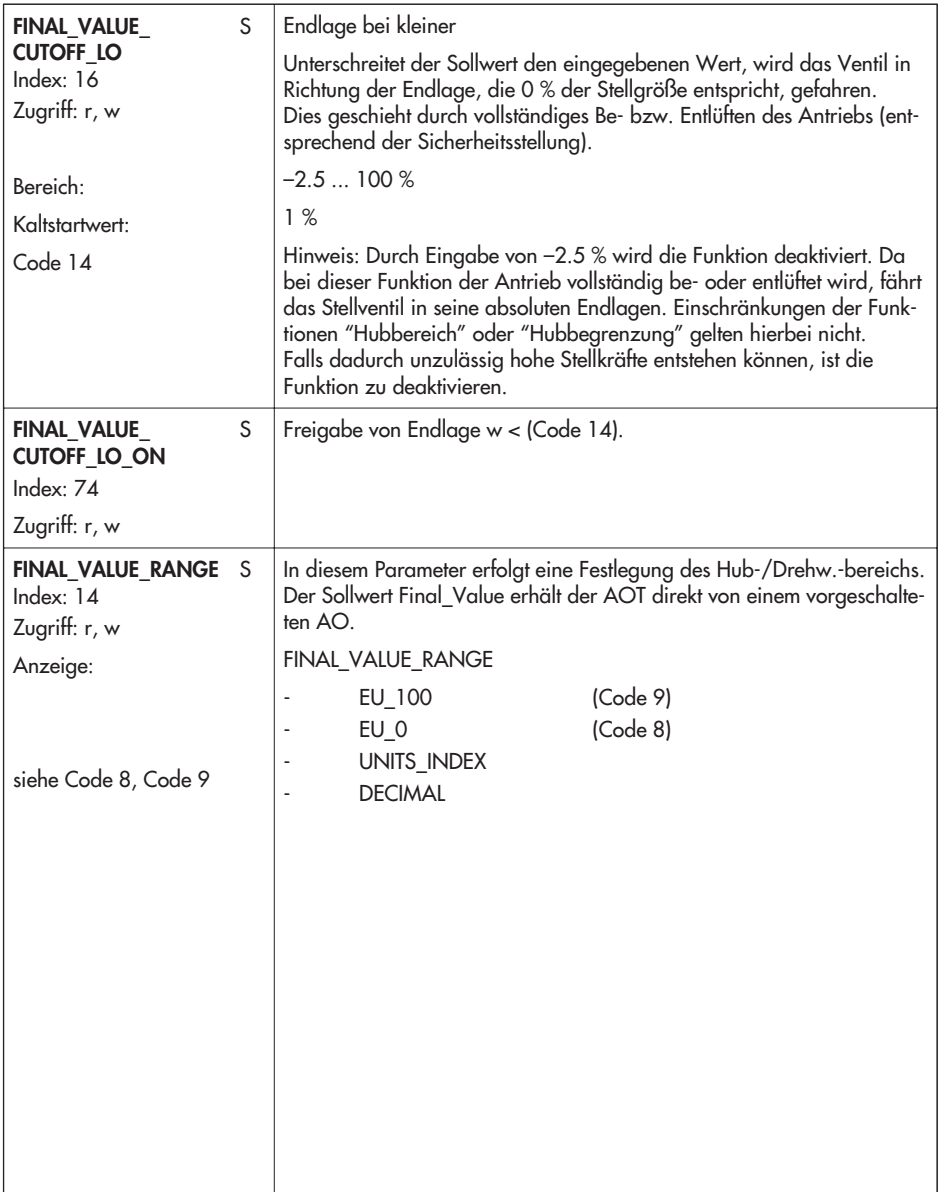

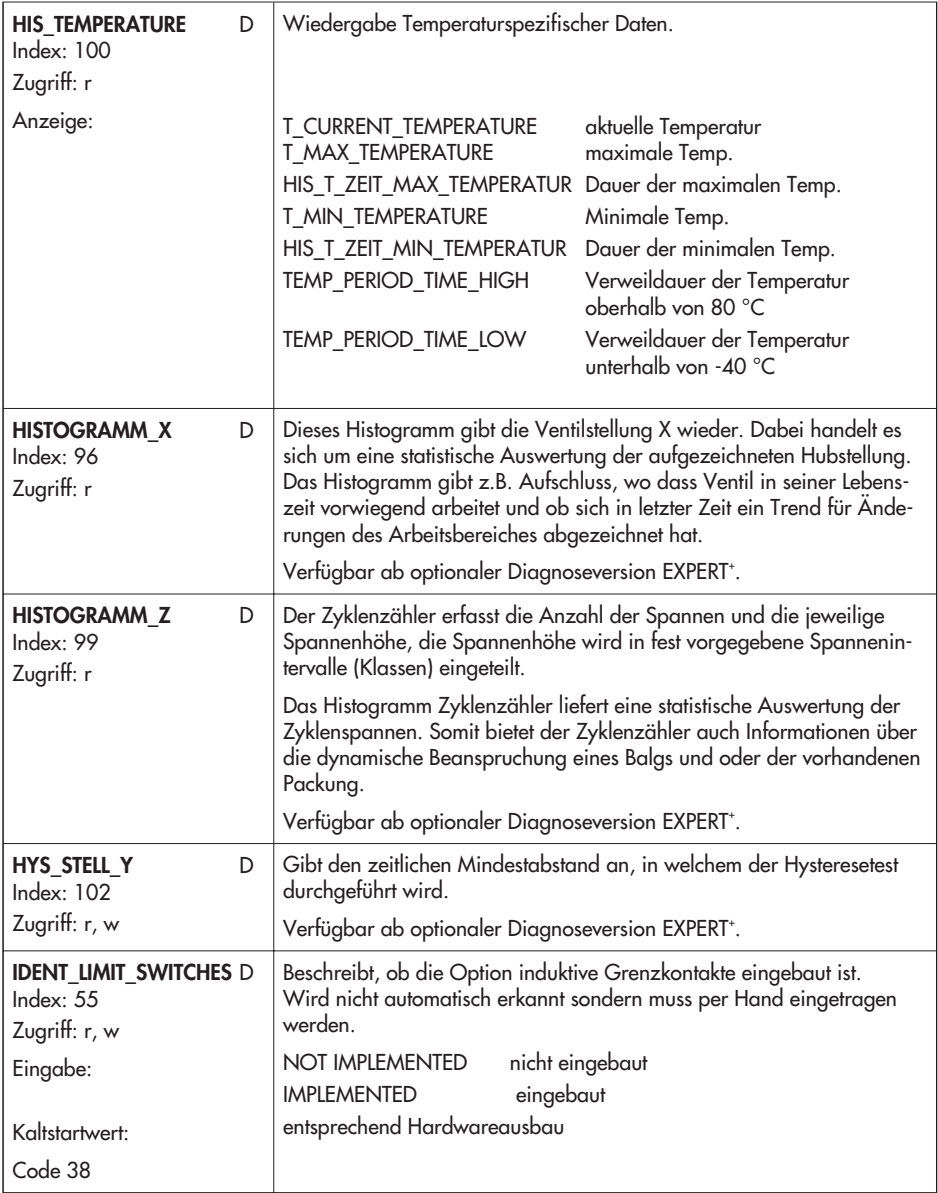

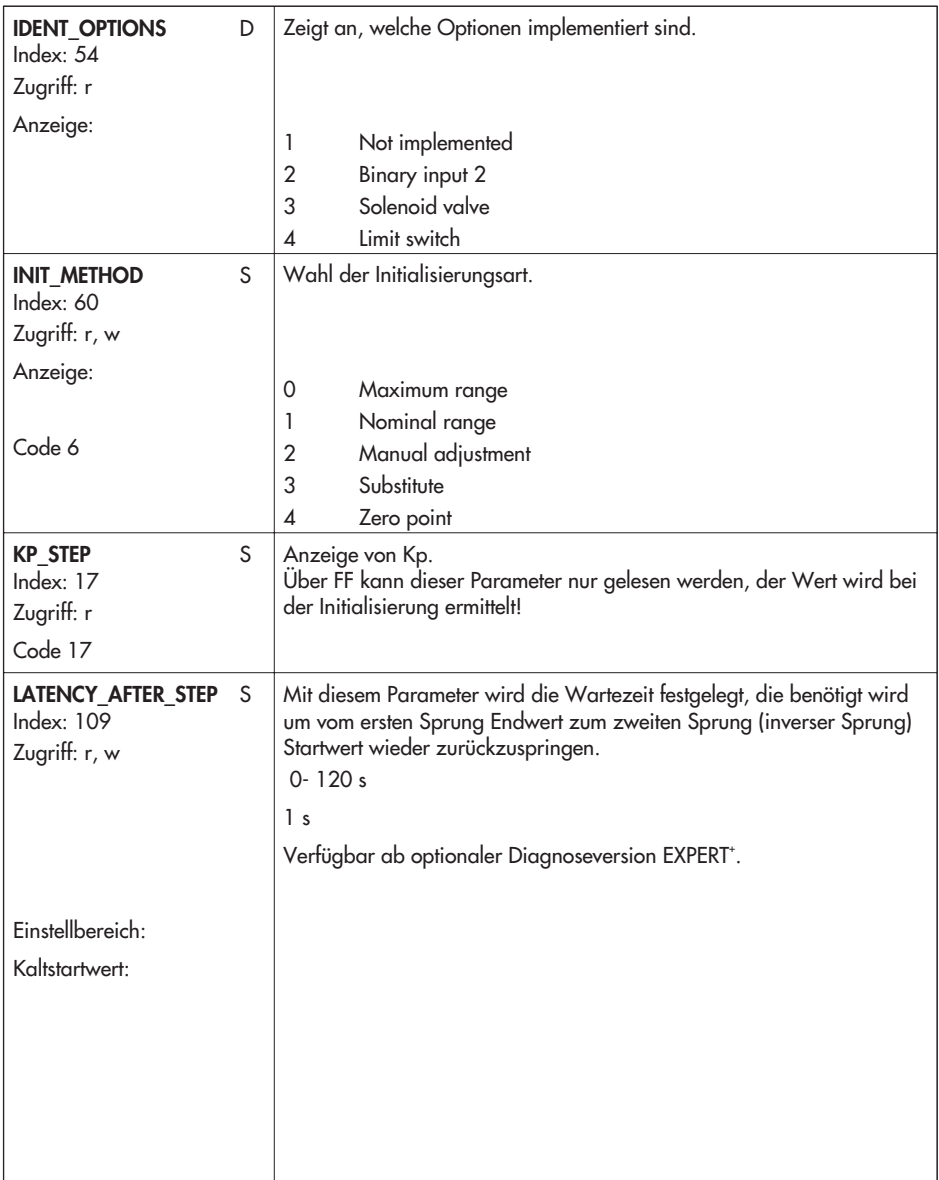

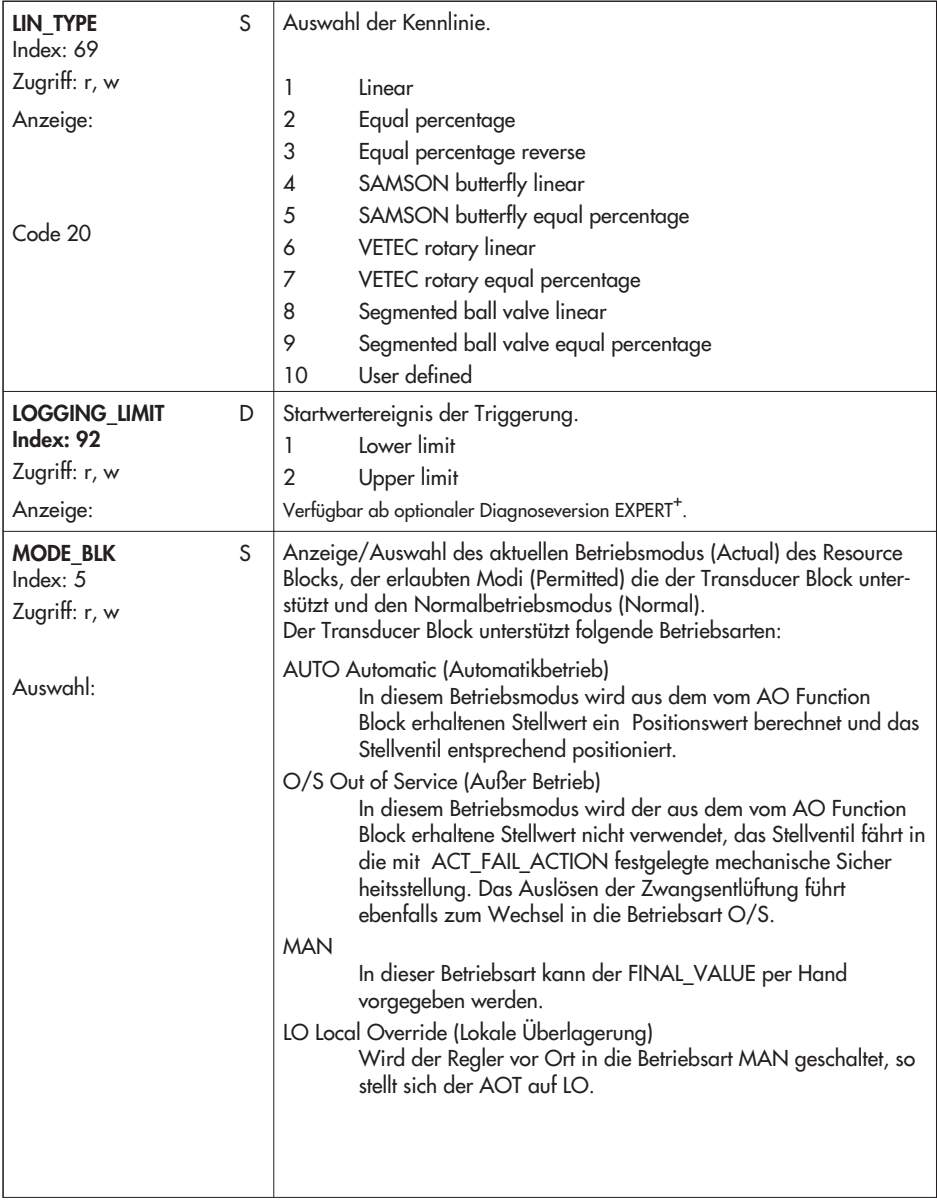

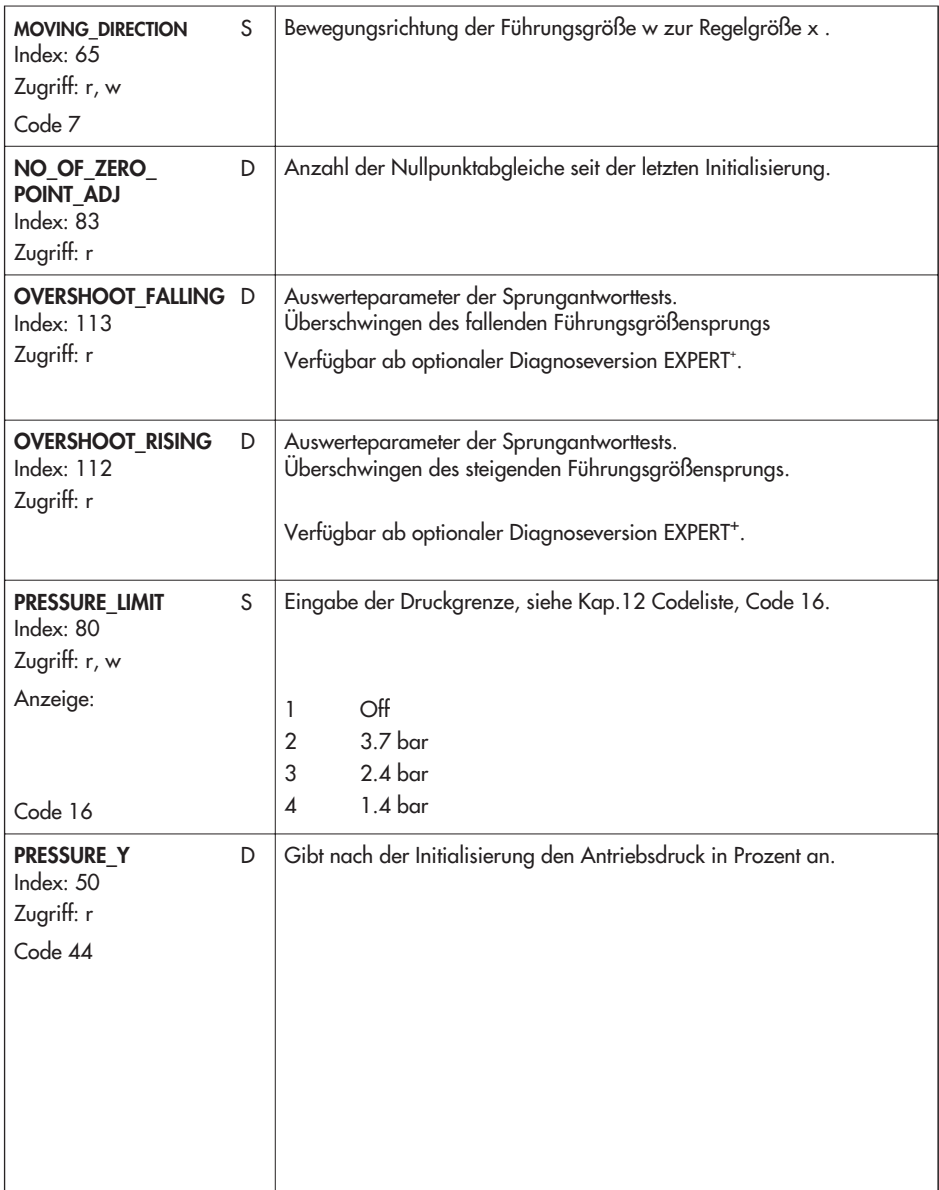

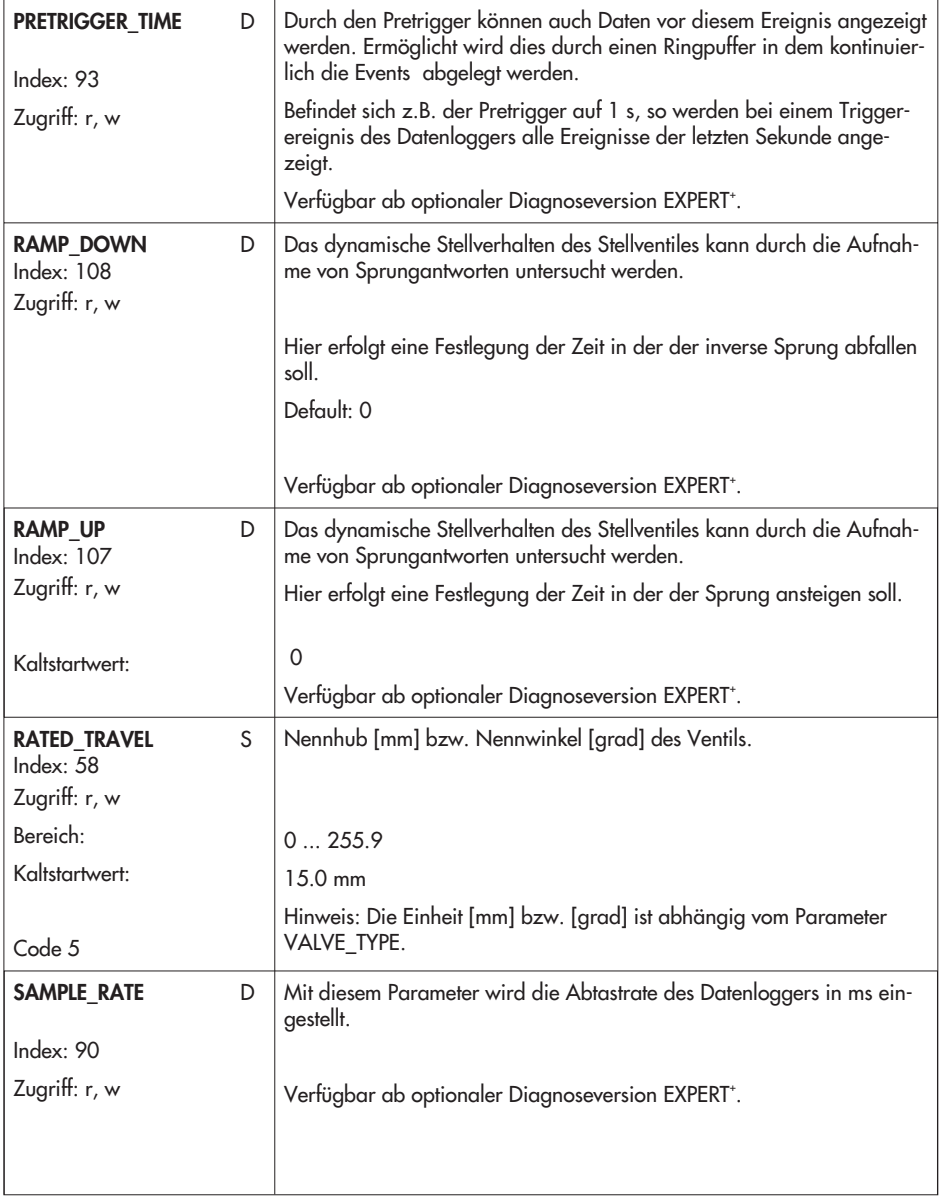

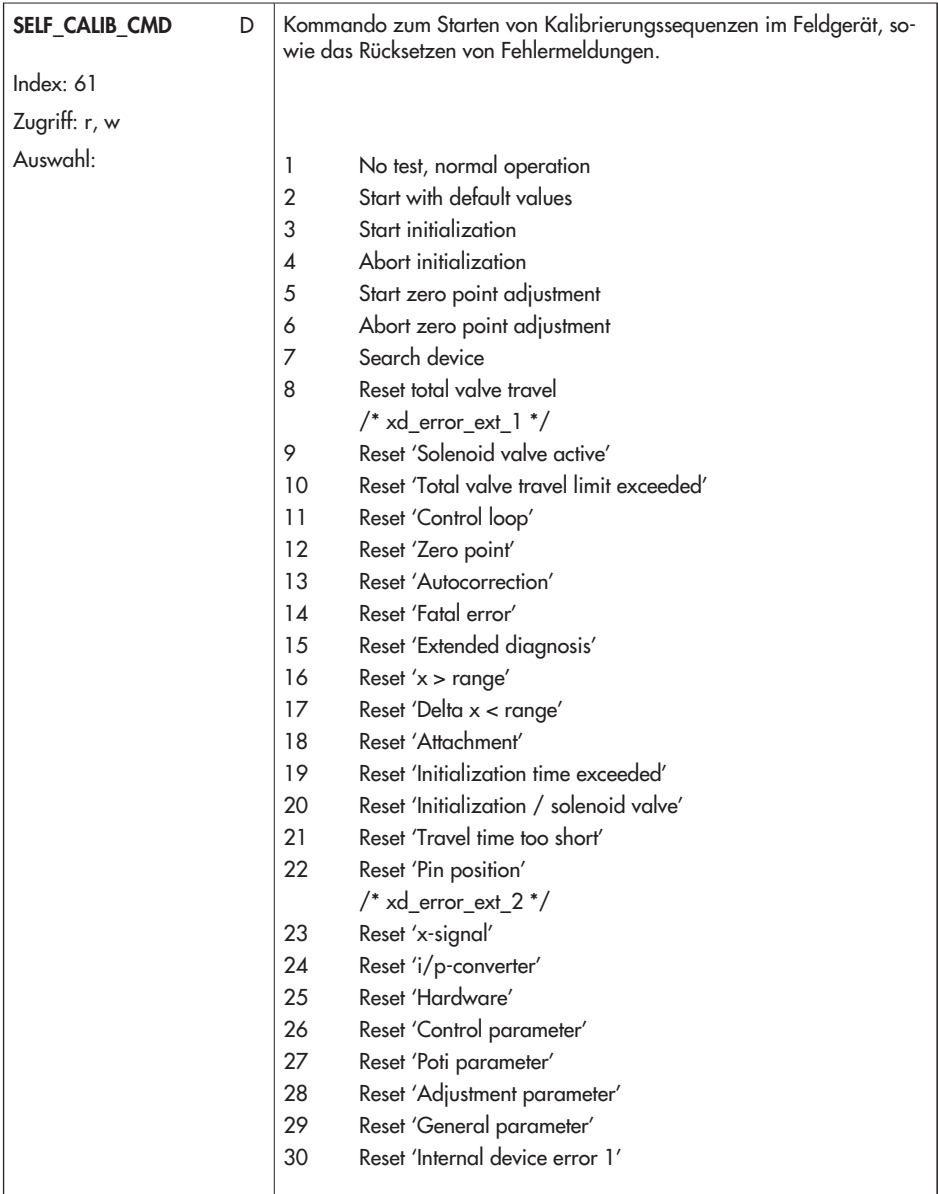

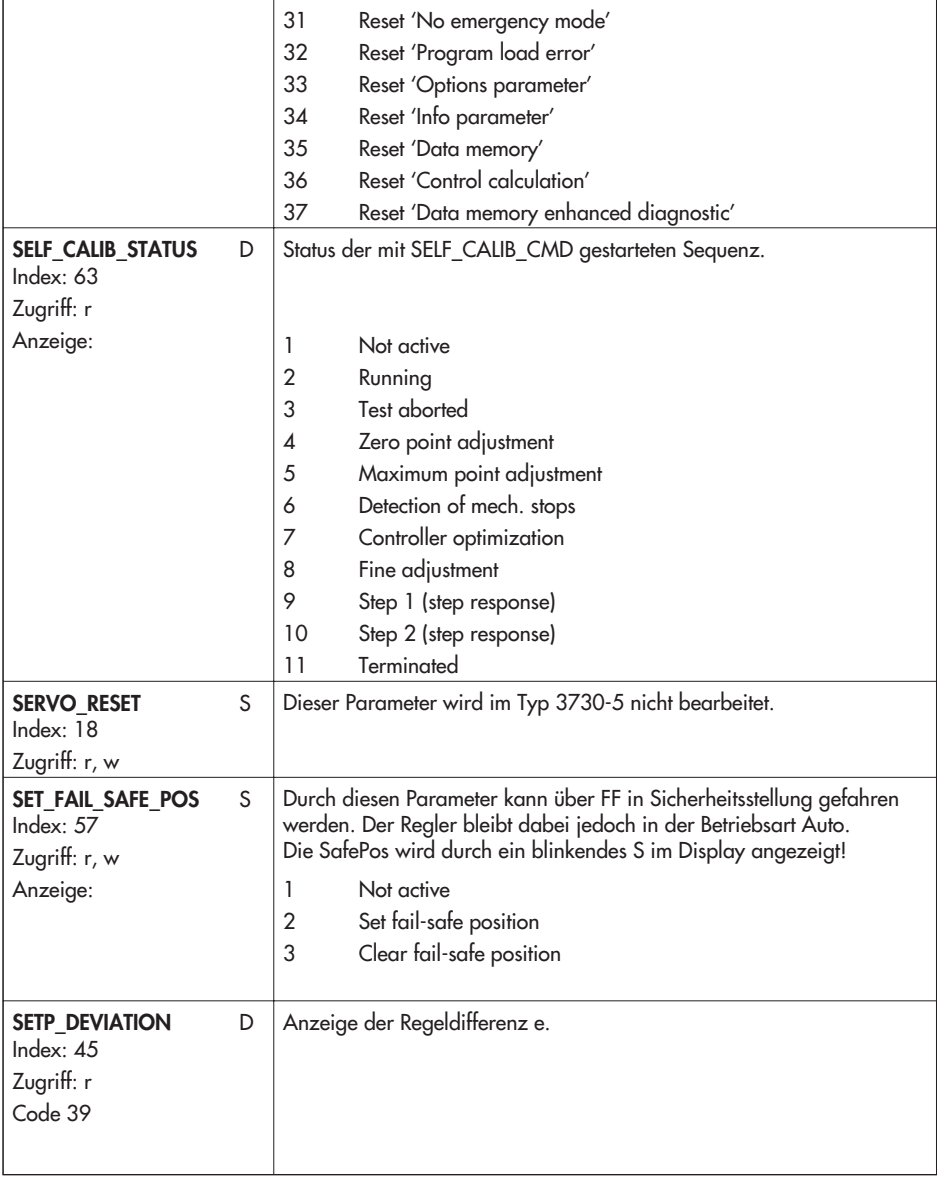

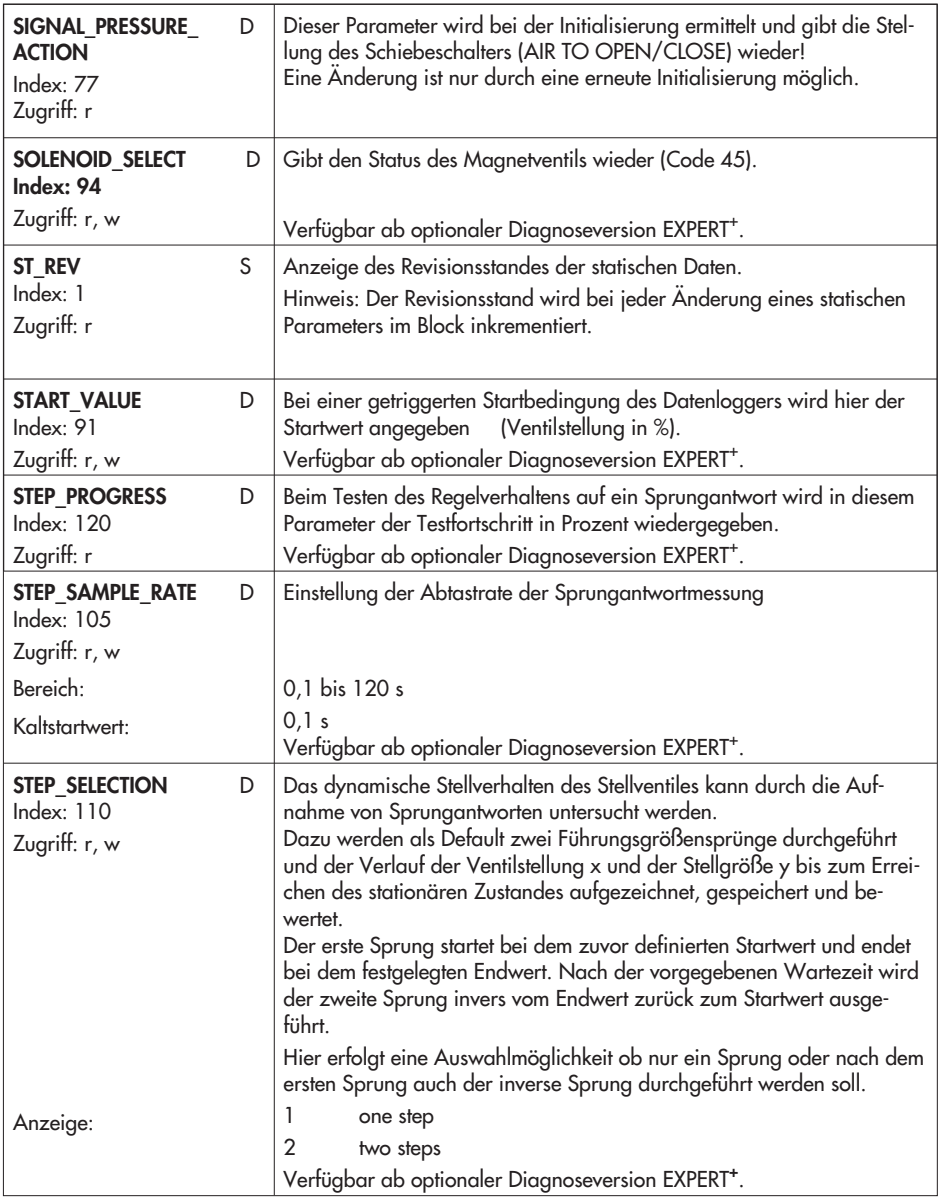

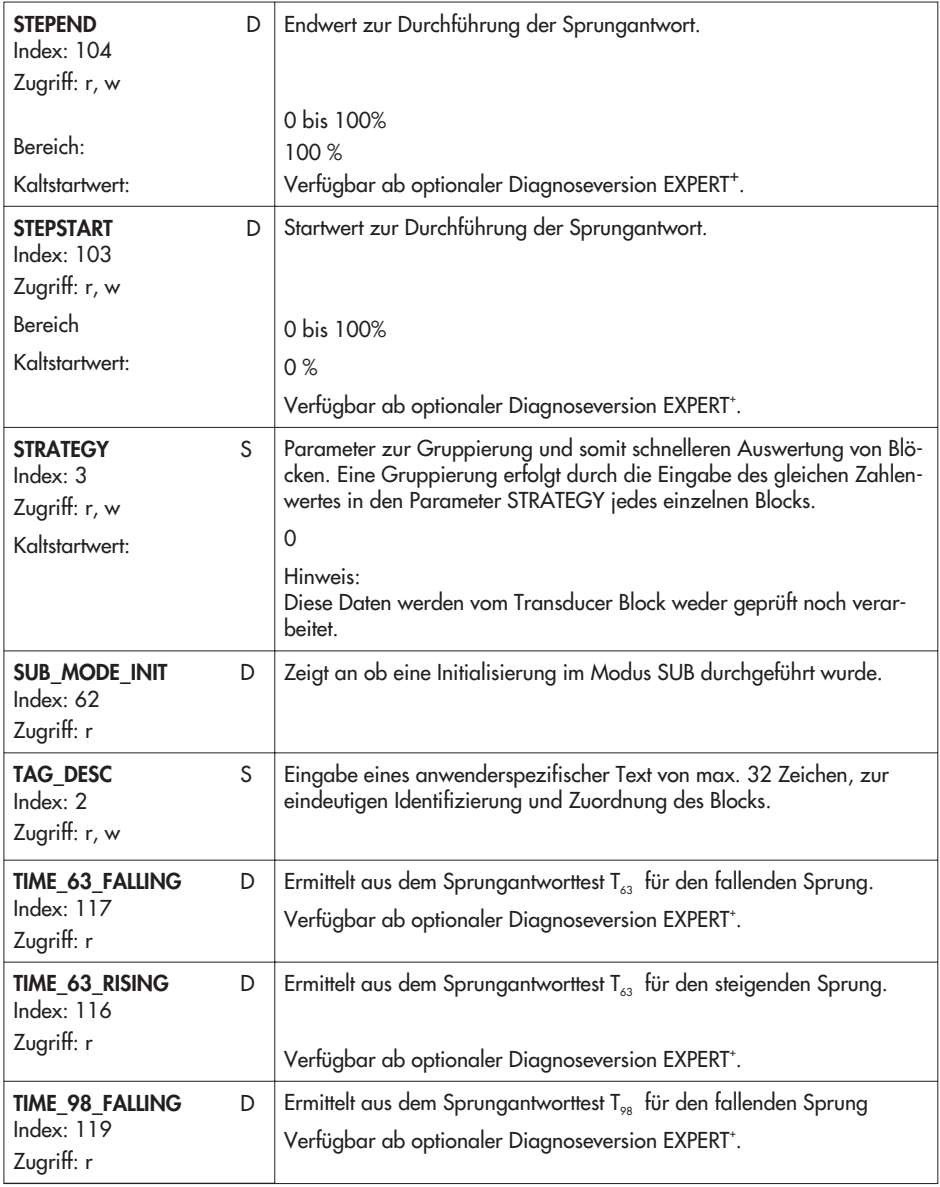

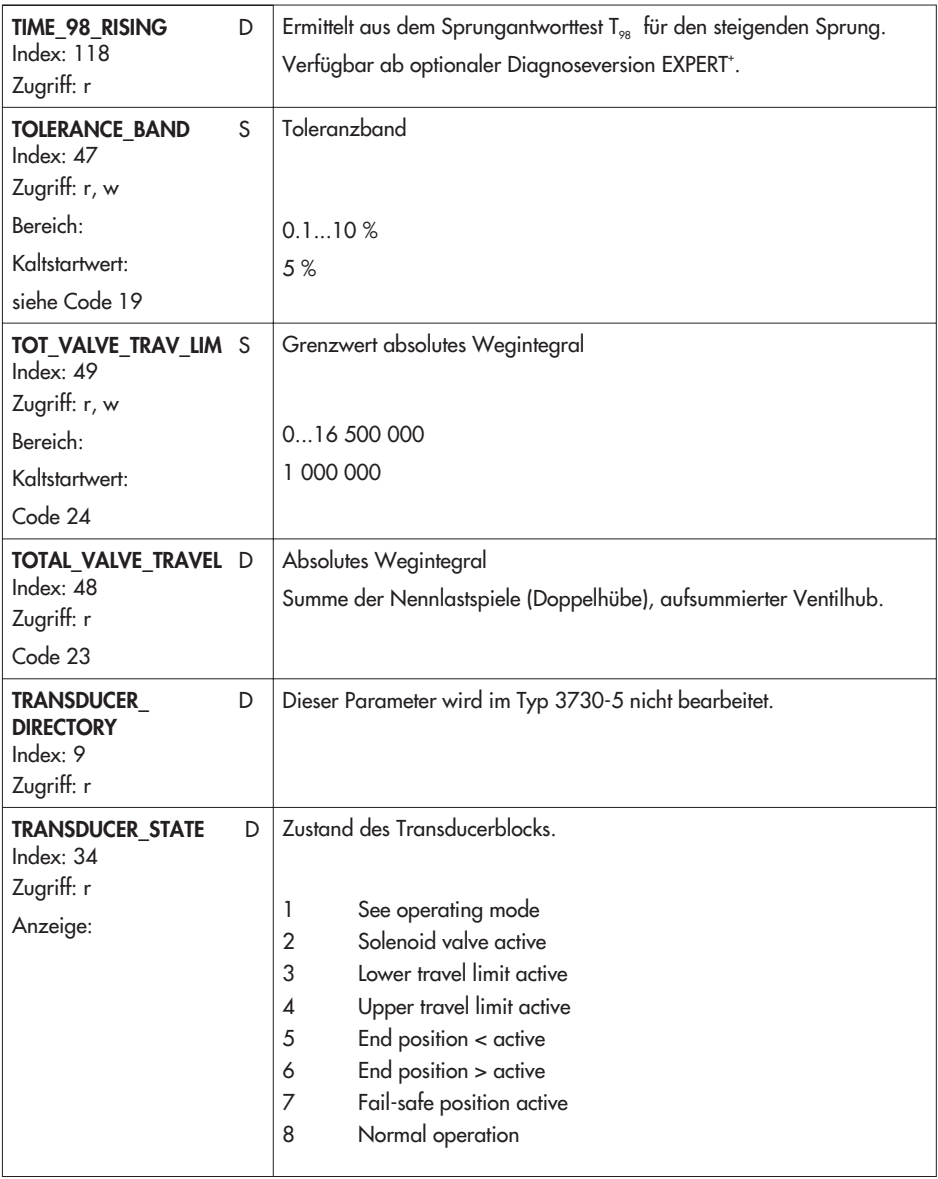
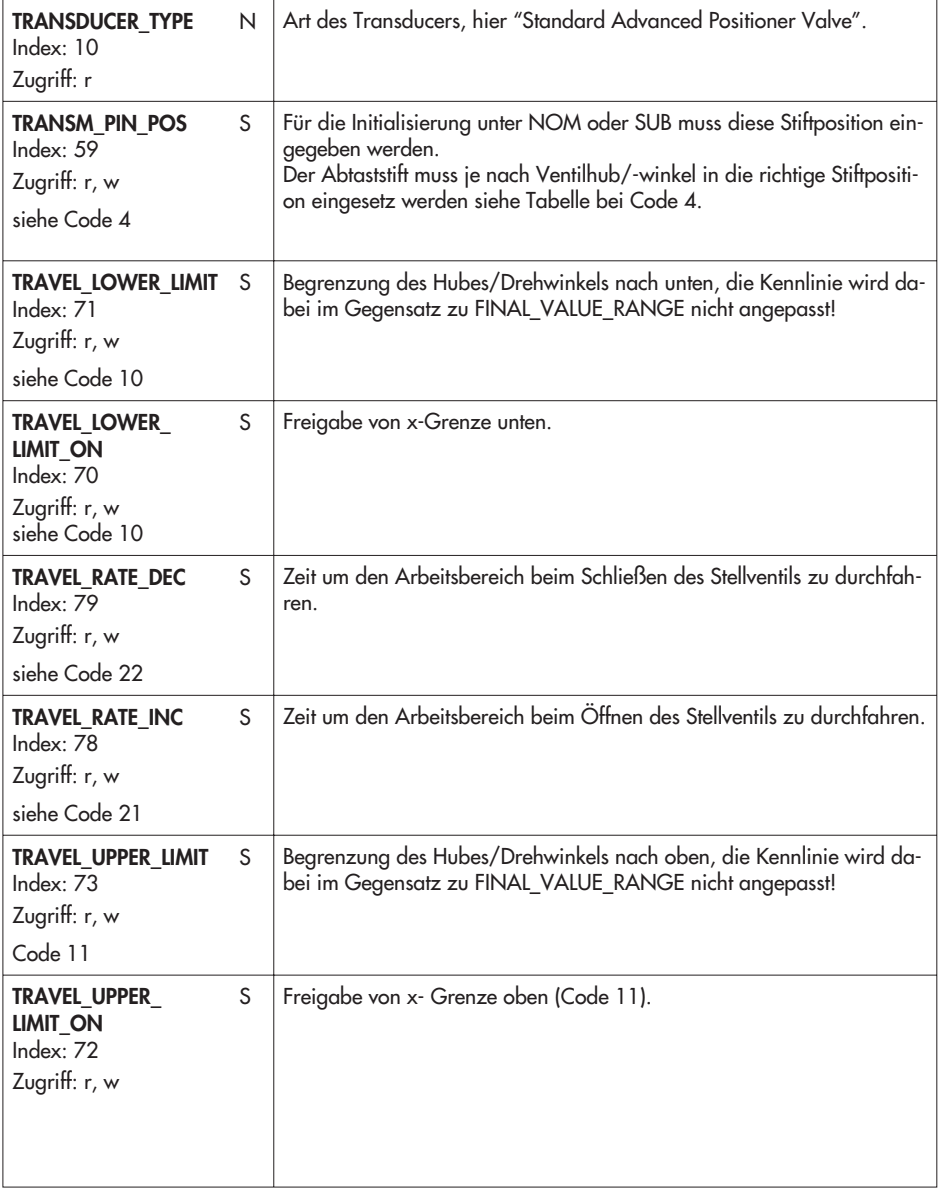

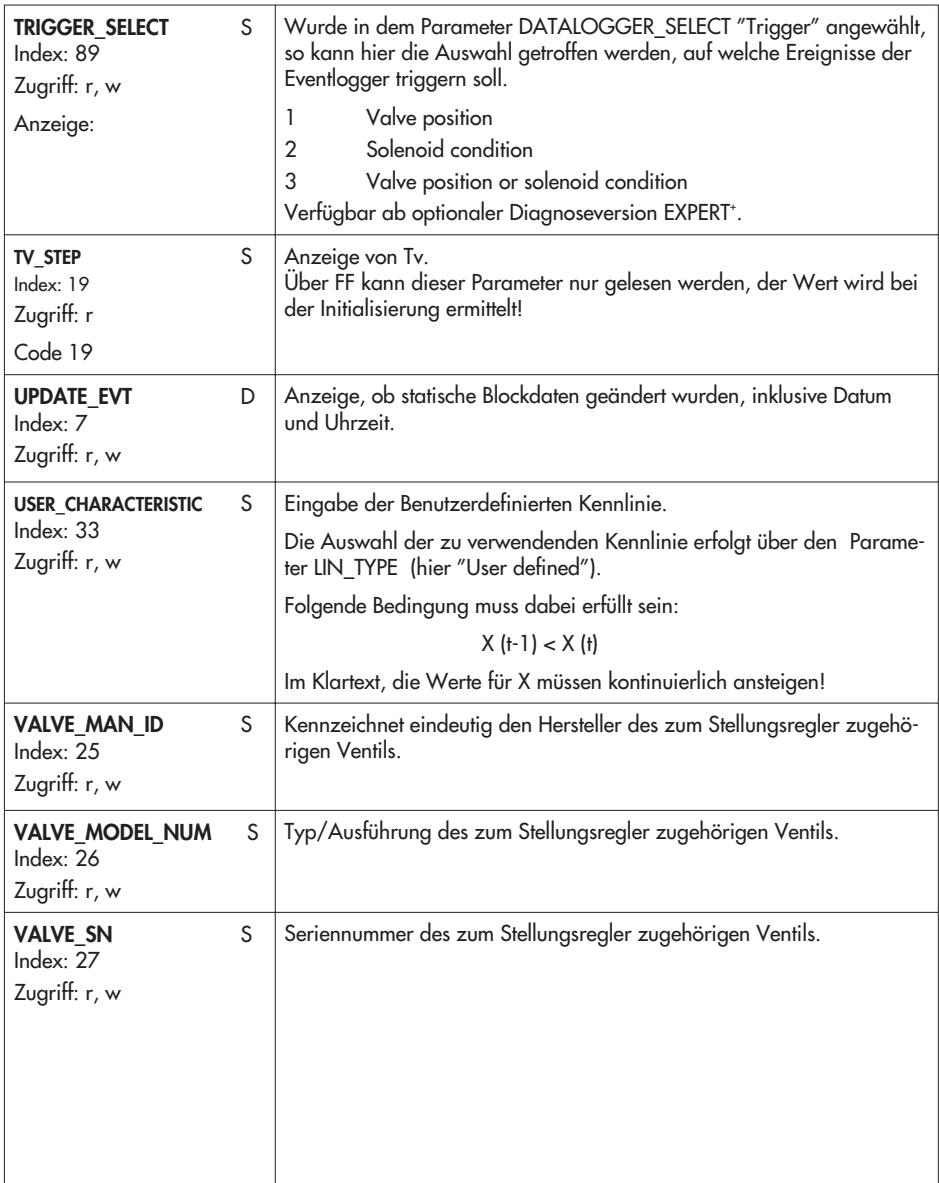

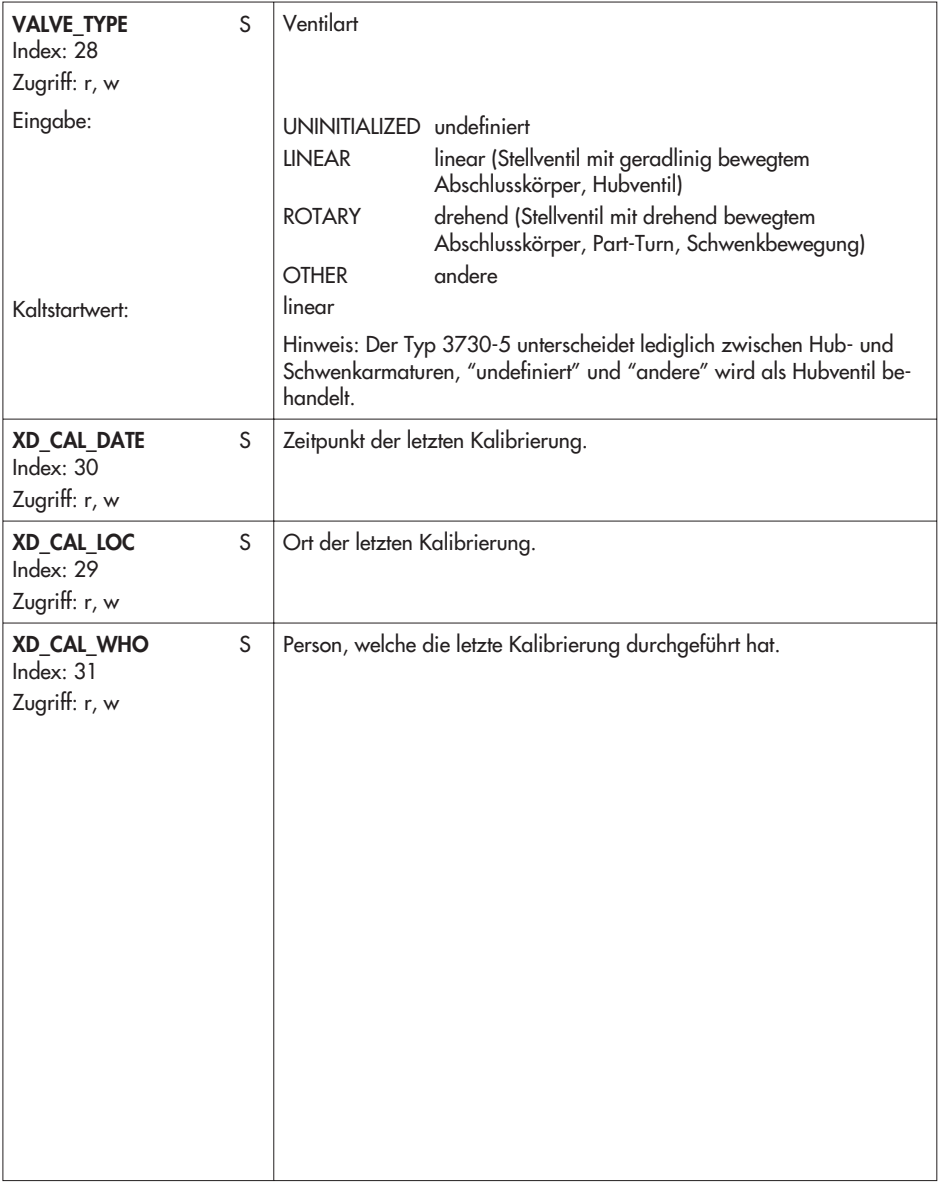

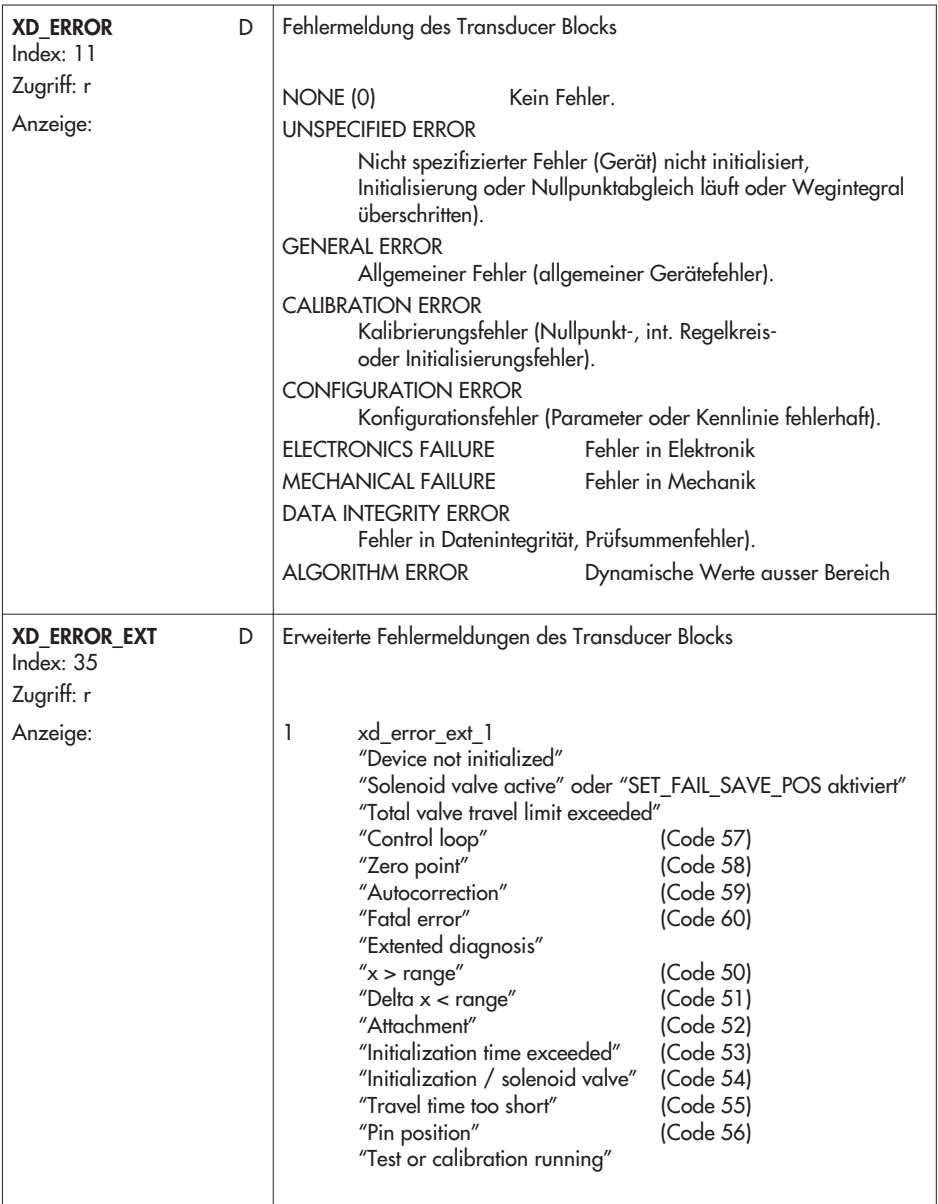

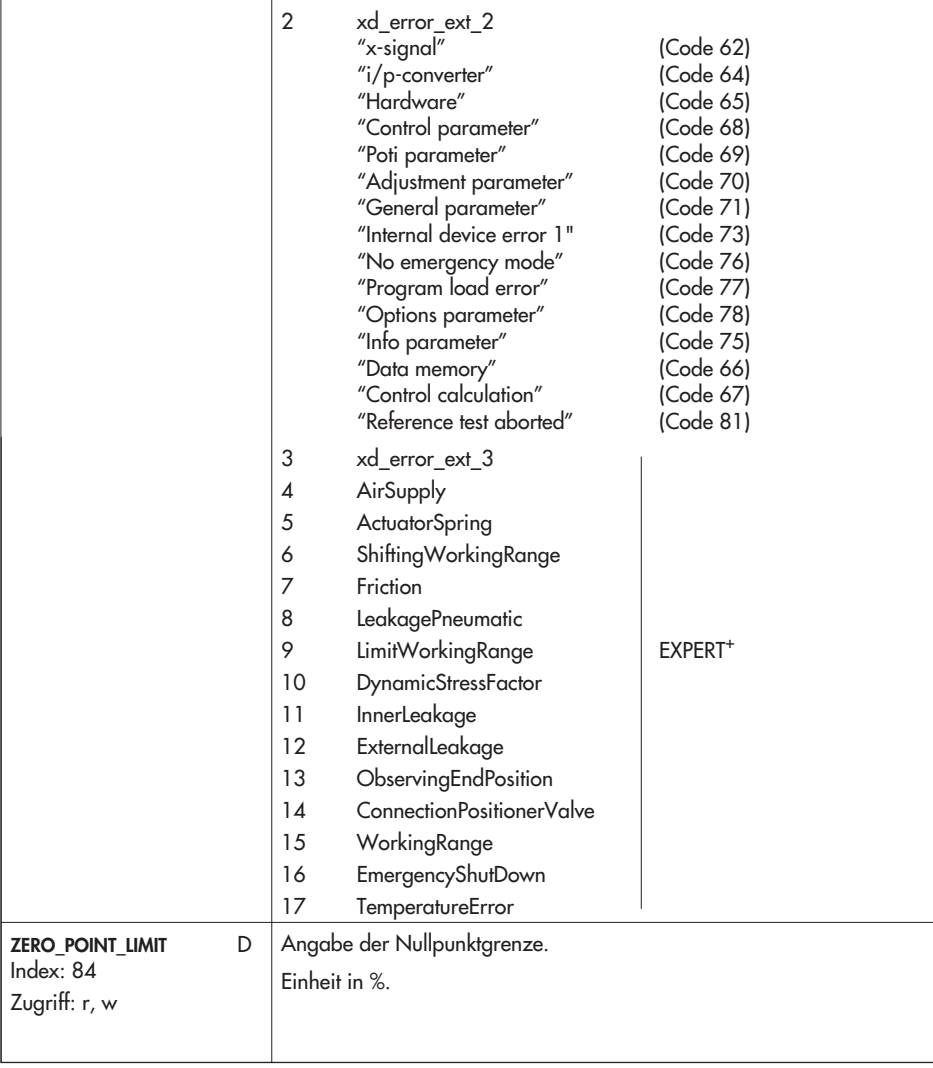

# **13.5.3 Discrete Input Transducer Blöcke (DI Übertragungsblöcke)**

Discrete Input Transducer Blöcke koppeln die physikalischen Eingänge des Feldgerätes direkt an die zugeordneten Funktionsblöcke an.

Die Zuordnung der Transducer Blöcke zu den Funktionsblöcken wird mittels der Parameter CHANNEL eingestellt.

Der Stellungsregler Typ 3730-5 besitzt zwei voneinander unabhängige Binäre Eingänge. Für jeden Eingang stehen jeweils ein Discrete Input Funktionsblock sowie ein Discrete Input Transduer Block zur Verfügung.

Die DI-Transducer-Blöcke sind entsprechend der FF-Spezifikation implementiert und enthalten keine herstellerspezifischen Parameter.

# **13.5.4 Analog Output Function Block (AO Funktionsblock)**

Der Analog Output Function Block verarbeitet ein von einem vorgeschalteten Block (z.B. PID Block) erhaltenes Analogsignal zu einem für den nachgeschalteten Transducer Block (z.B. Ventilstellungsregler) verwendbaren Stellwert. Er beinhaltet dazu unter anderem Skalierungsfunktionen und Rampenfunktionen.

Der AO-Block erhält seinen Sollwert je nach Betriebsart (MODE\_BLK) aus den Eingangsgrößen CAS\_IN, RCAS\_IN oder SP. Daraus wird unter Berücksichtigung von PV\_SCALE, SP\_HI\_LIM und SP\_LO\_LIM, SP\_RATE\_UP und SP\_RATE\_DN ein interner Arbeitssollwert gebildet.

Entsprechend den Parametern IO\_OPTS und XD\_SCALE wird ein Ausgangswert OUT gebildet, welcher an den über den CHANNEL nachgeschalteten Transducer Block weitergeleitet wird.

Der AO-Block verfügt über ein Sicherheitsverhalten (Fault State). Dieses Verhalten wird akti-viert, wenn eine Fehlerbedingung (des jeweils gültigen Sollwertes) länger als die im Parameter FSTATE\_TIME festgelegte Zeit ansteht oder wenn der Parameter SET\_FSTATE im Resource Block aktiviert wird.

Das Sicherheitsverhalten wird festgelegt über die Parameter FSTATE\_TIME, FSTATE\_VAL und IO\_OPTS.

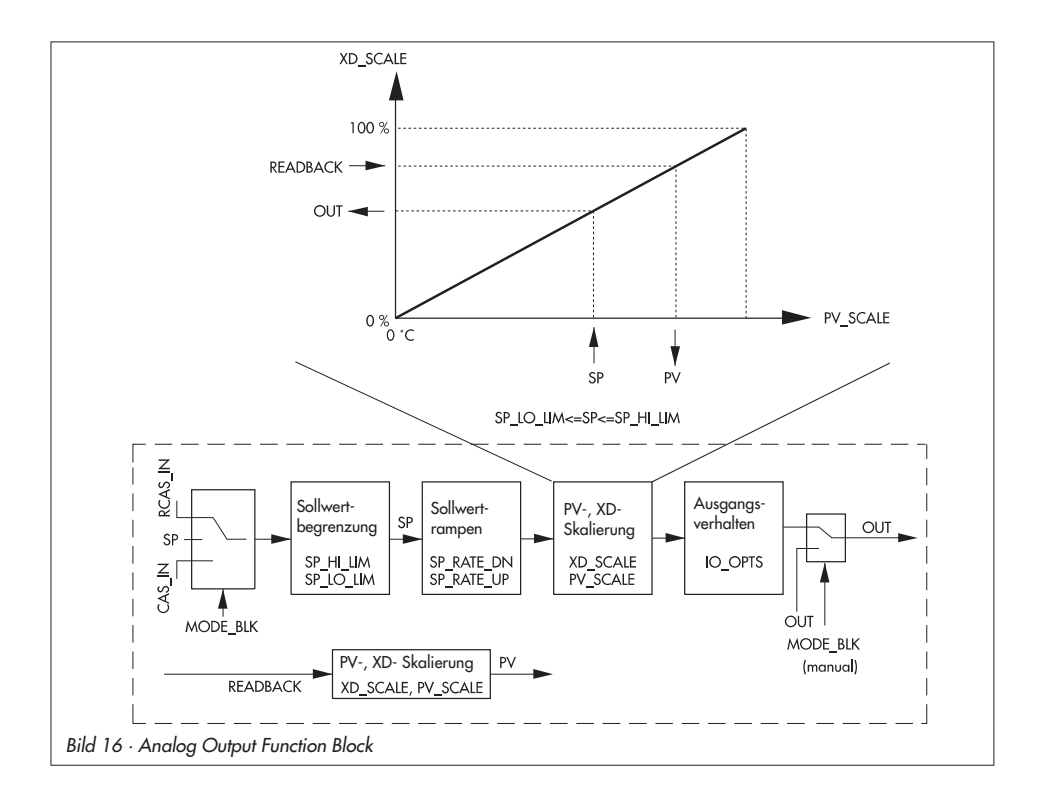

#### **Parameter des Analog Output Function Block**

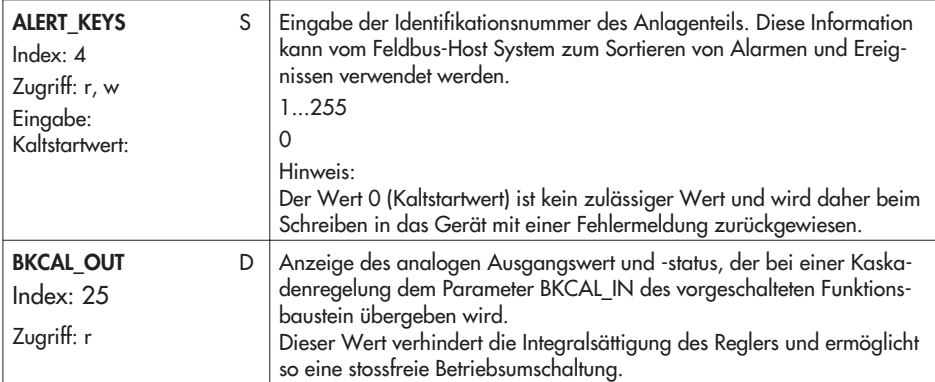

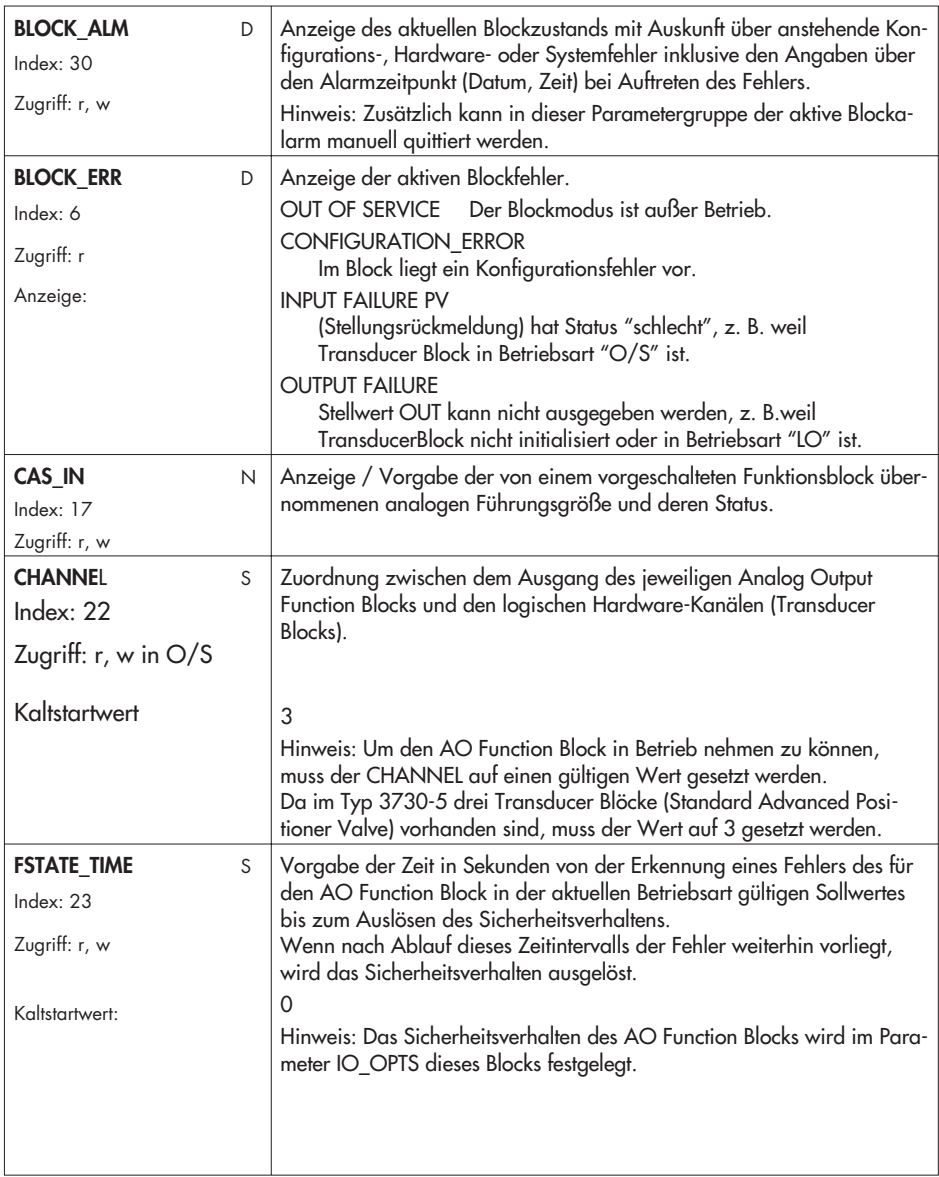

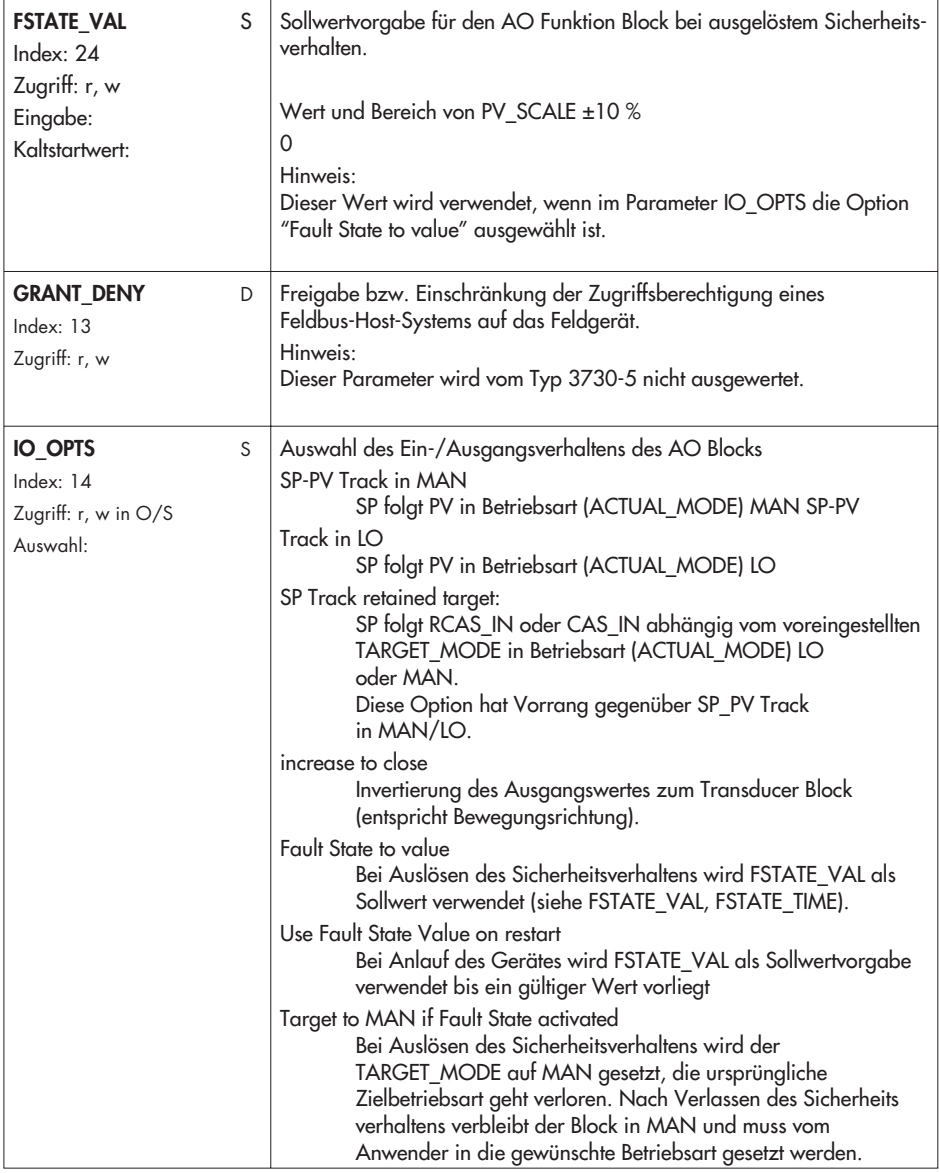

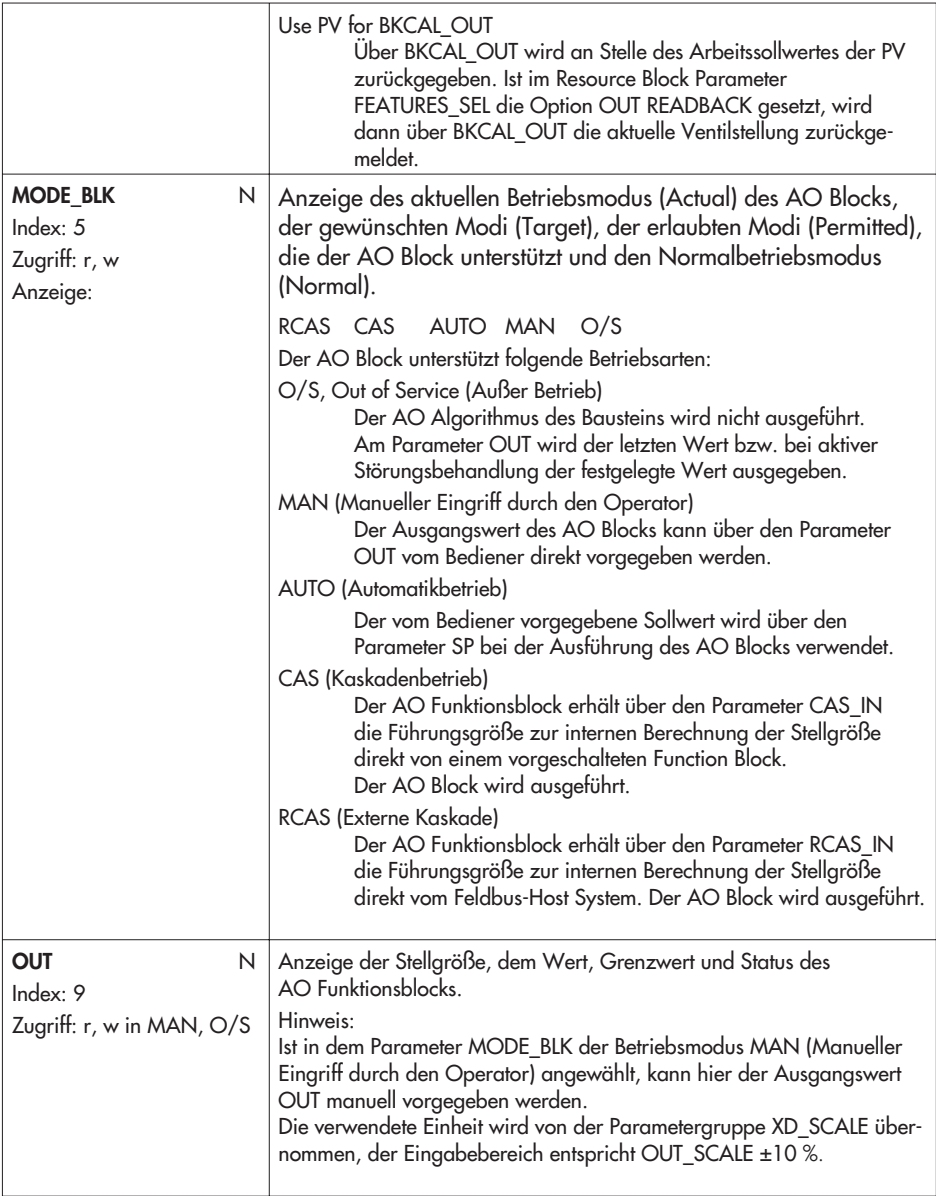

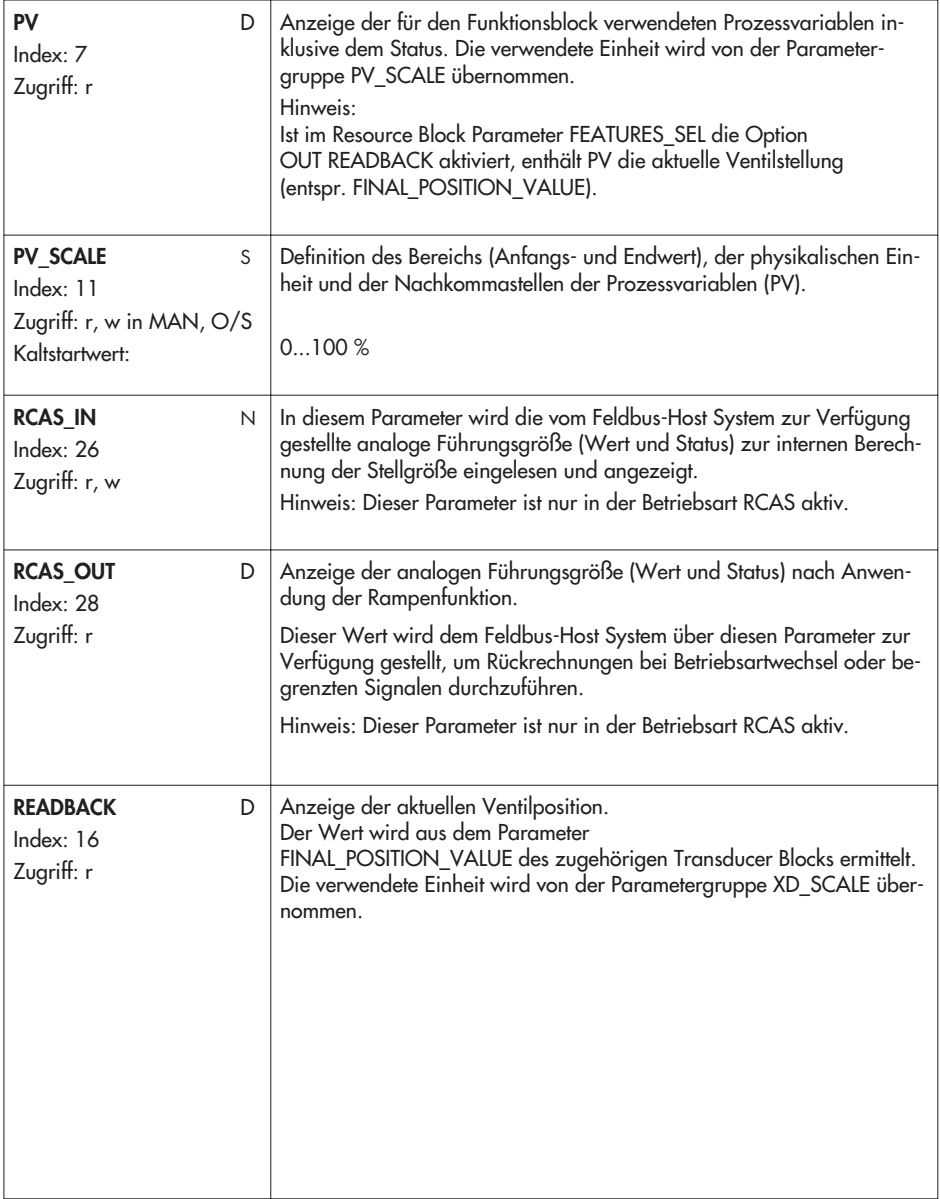

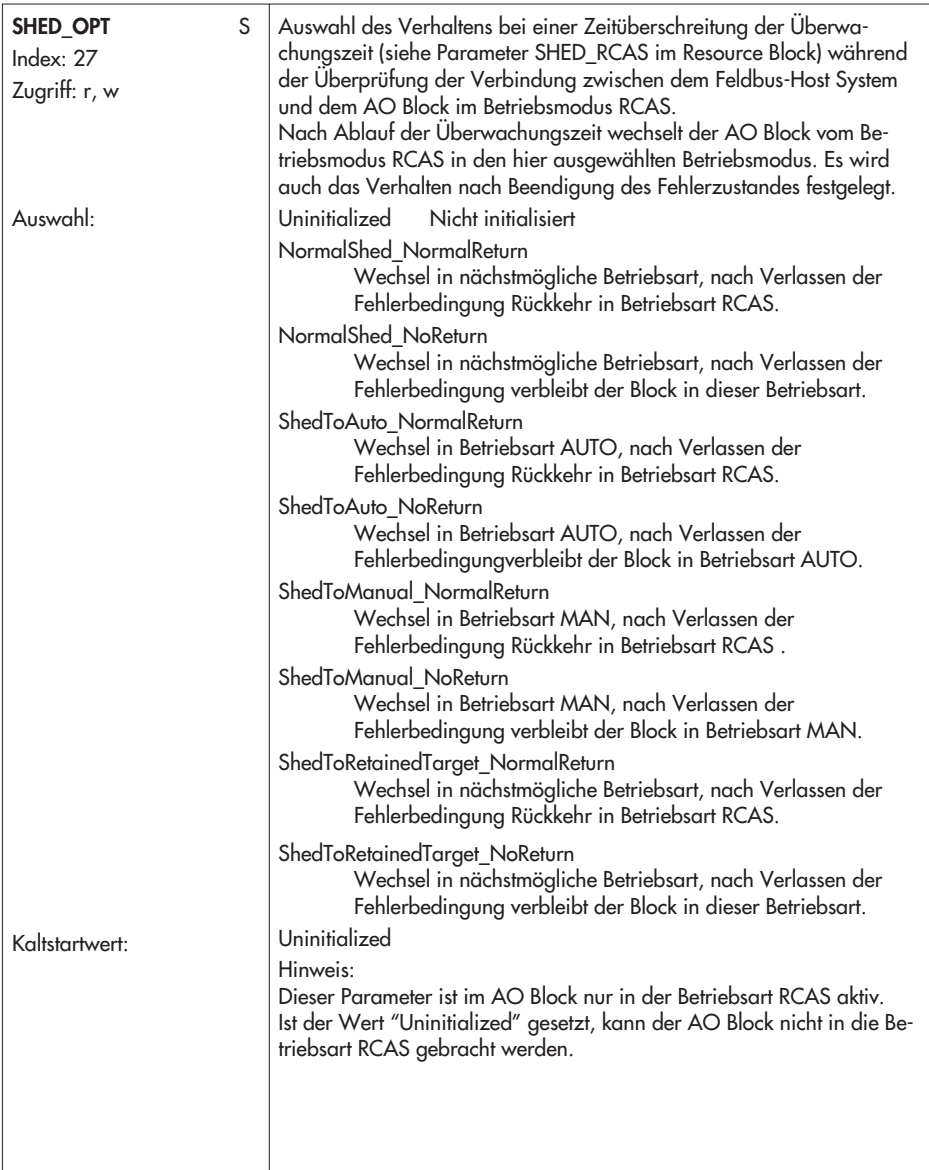

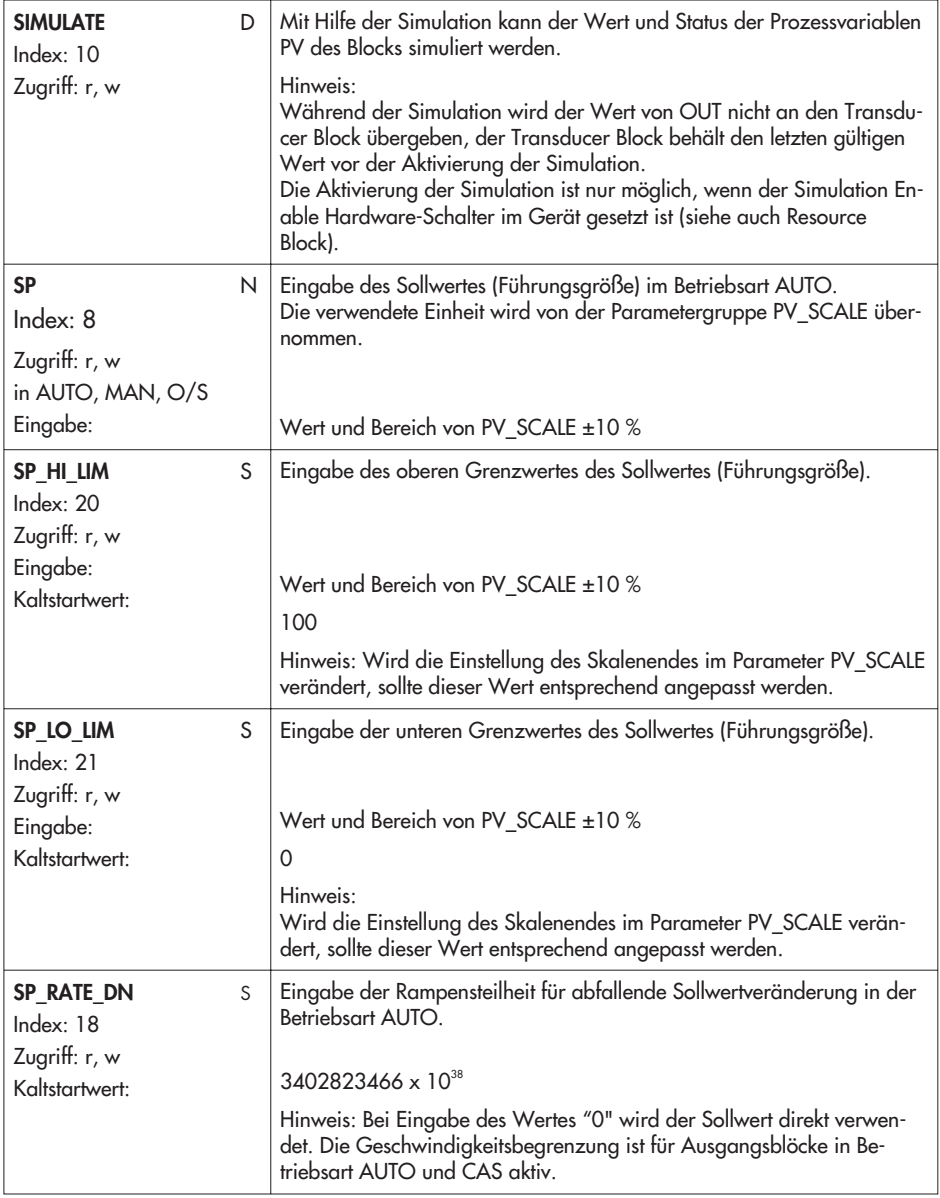

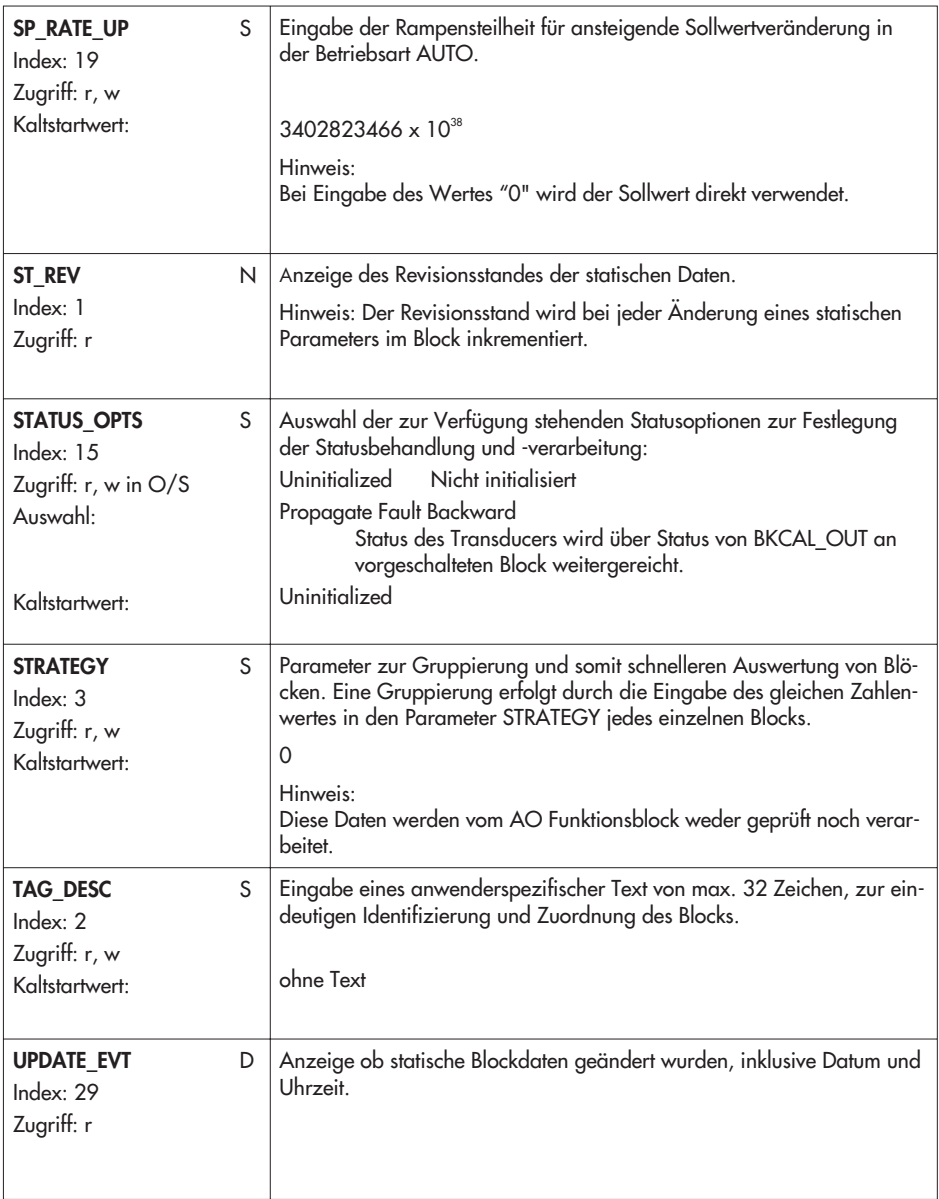

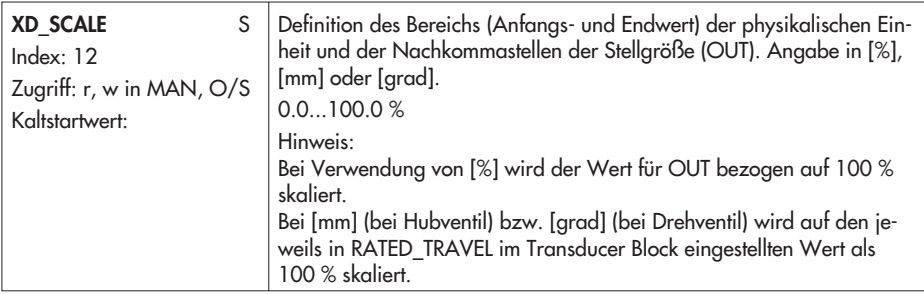

## **13.5.5 Discrete Input Function Block DI1**

Der Stellungsregler Typ 3730-5 besitzt standardmäßig einen Kontakteingang zur Auswertung binärer Spannungssignale.

Um den Kontakteingang (Klemmen 87 und 88) auswerten und in eine FOUNDATION Fieldbus Applikation integrieren zu können, ist der Funktionsblock Discrete Input DI1 vorhanden.

Die Zuordnung der angeschlossenen Hardware zum Funktionsblock wird durch den Parameter CHANNEL = 1 getroffen. Über den Parameter OUT\_D kann anschließend der Zustand des Kontaktes mit weiteren Funktionsblöcken verknüpft werden.

Alternativ kann auch eine Auswertung des integrierten Magnetventils MGV, einer diskreten Ventilstellung mit drei Zuständen POS\_D, sowie der Condensed State (NAMUR Status) erfolgen.

Die Auswahl des zu verknüpfenden binären Signals wird über den Parameter SELECT\_BINARY\_INPUT\_1 im Ressource Block vorgenommen.

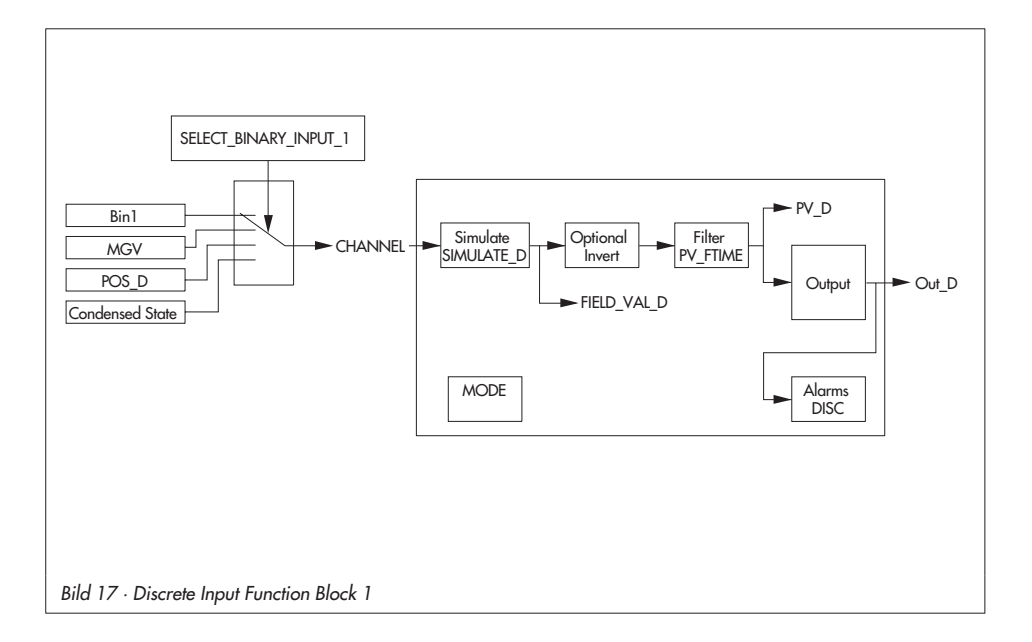

### **Parameter des Discrete Input Function Block 1**

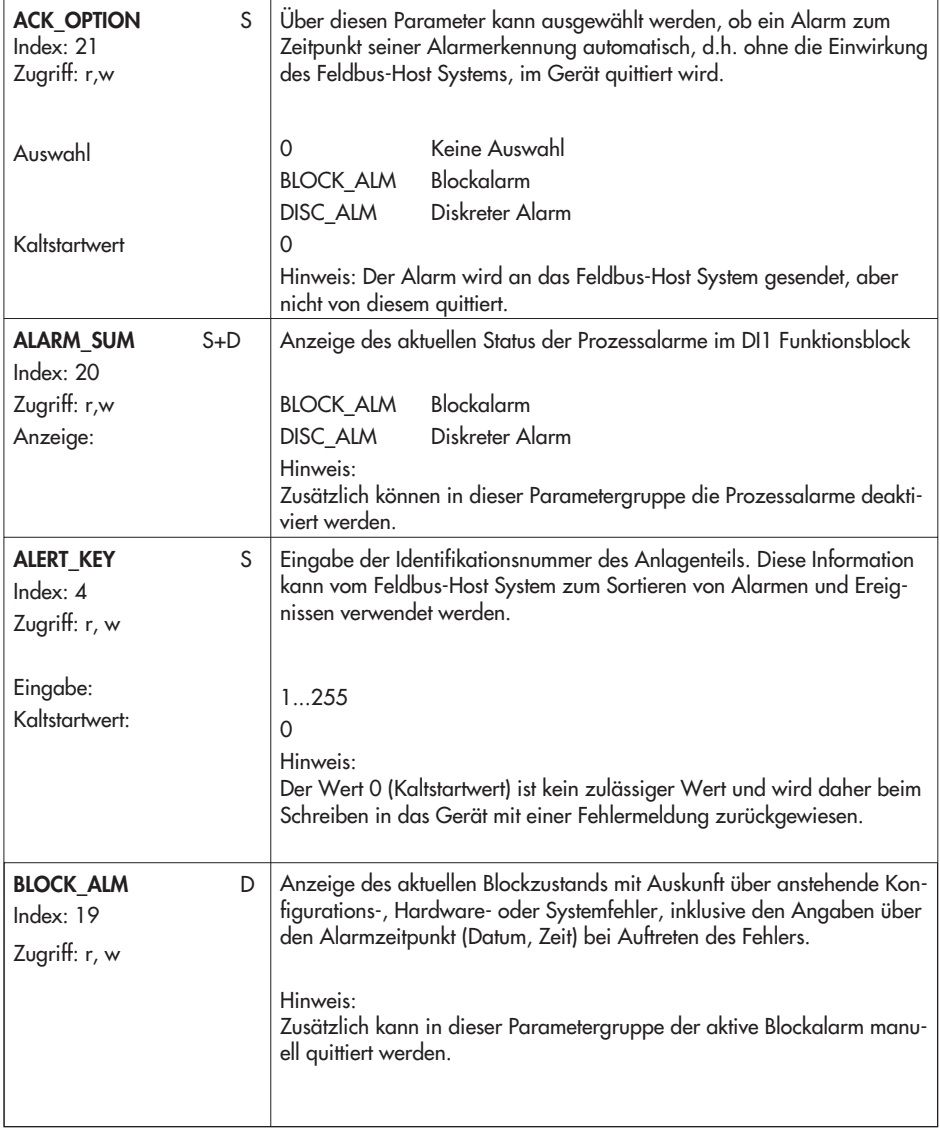

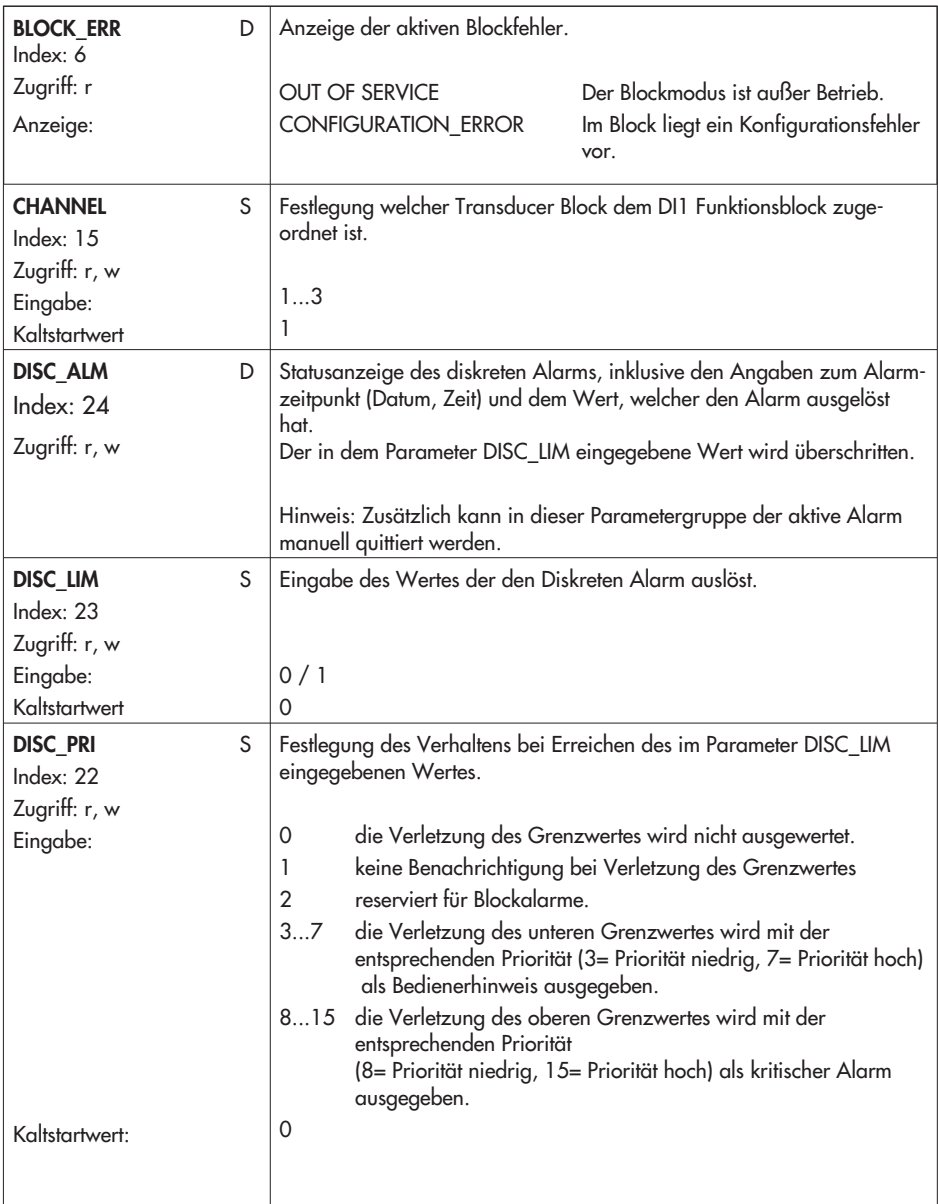

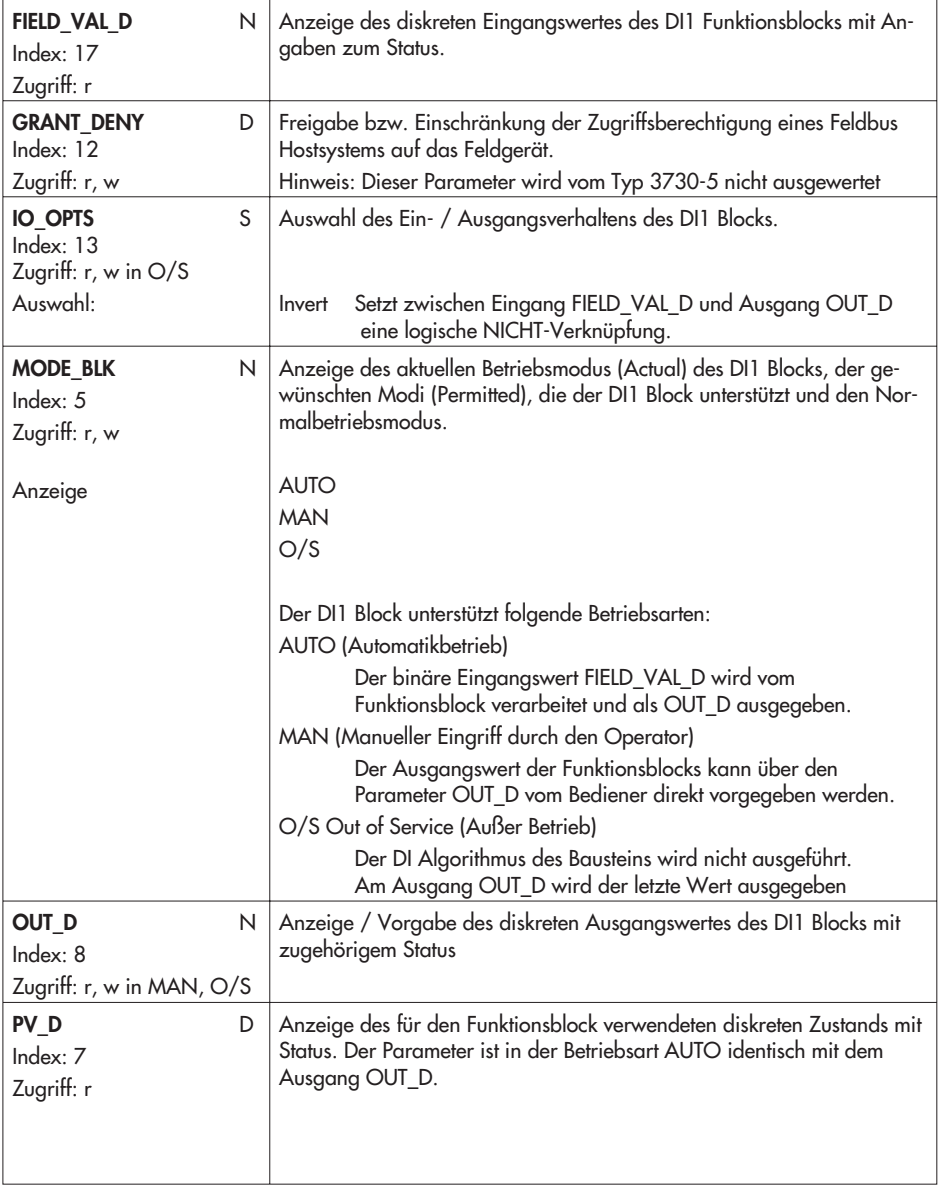

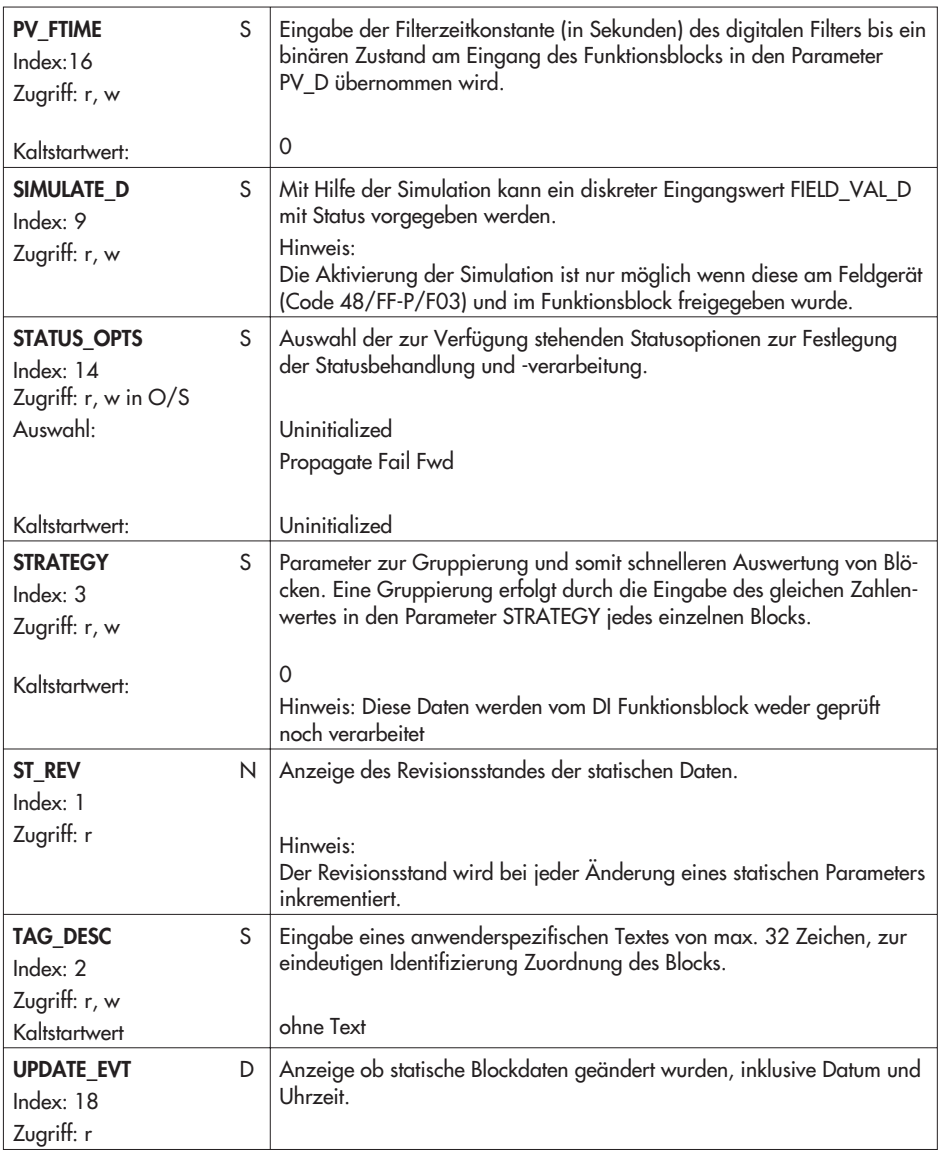

## **13.5.6 Discrete Input Function Block DI2**

Der Stellungsregler Typ 3730-5 besitzt optional einen Binäreingang zur Auswertung eines potentialfreien Kontaktes. Um den Kontakteingang (Klemmen 87 und 88) auswerten und in eine FOUNDATION Fieldbus Applikation integrieren zu können, ist der Funktionsblock Discrete Input DI2 vorhanden. Die Zuordnung der angeschlossenen Hardware zum Funktionsblock wird durch den Parameter CHANNEL = 2 getroffen.

Über den Parameter OUT\_D kann anschließend der Zustand des Kontaktes mit weiteren Funktionsblöcken verknüpft werden. Alternativ kann auch eine Auswertung des integrierten Magnetventils MGV, einer diskreten Ventilstellung mit drei Zuständen POS\_D, sowie der Condensed State (NAMUR Status) erfolgen.

Die Auswahl des zu verknüpfenden binären Signals wird über den Parameter SELECT\_BINARY\_INPUT\_2 im Ressource Block vorgenommen.

Bei angeschlossenem Drucksensor (Leckagesensor) kann dessen Schaltzustand als Diagnosemeldung im Parameter XD\_ERROR\_EXT des AO Transducer Block signalisiert werden. Hierzu muss im Parameter CONFIG\_BINARY\_INPUT2 die Option LEAKAGE SENSOR angewählt werden. Alternativ kann der Schaltzustand des Binäreinganges im Parameter BINARY\_INPUT2 des AO Transducer Block ausgegeben werden.

#### **Parameter des Discrete Input Function Block 2**

Die Parameter des DI Function Block 2 entsprechen denen des DI Function Block 1.

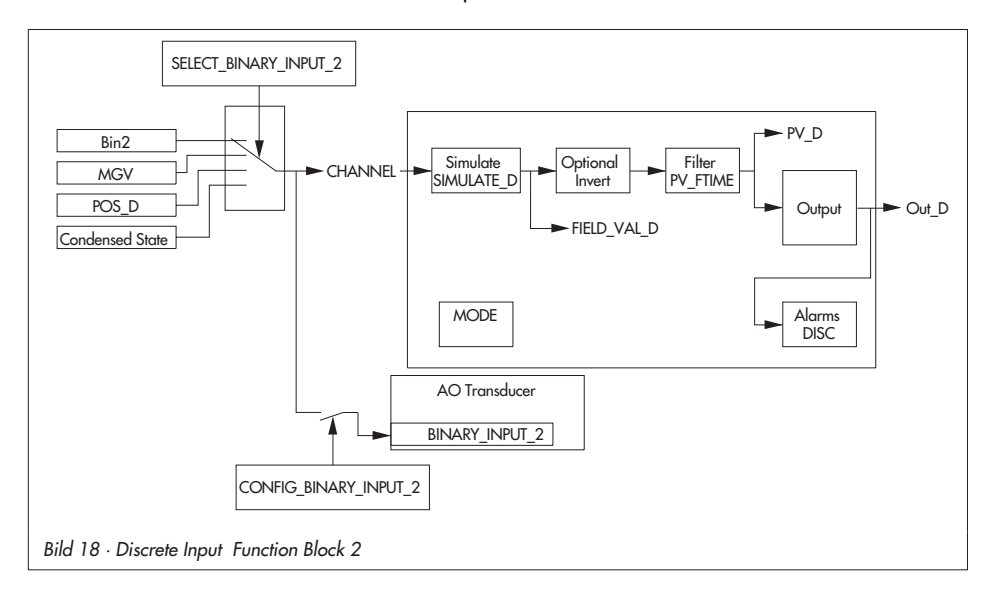

# **13.5.7 Proportional Integral Derivative Function Block (PID Prozessregler)**

Ein PID Funktionsblock beinhaltet die Eingangskanal-Verarbeitung, die proportional-integraldifferentiale Regelung (PID) und die analoge Ausgangskanal-Verarbeitung.

Die Konfiguration des PID Block (PID-Regler) ist abhängig von der jeweiligen Automaisierungsaufgabe.

Realisierbar sind einfache Regelkreise, Regelungen mit Störgrößenaufschaltung, Kaskadenregelung und Kaskadenregelung mit Begrenzung in Verbindung mit einem weiteren Regler-Block.

Für die Messwertverarbeitung innerhalb des PID Funktionsblocks (PID-Regler) stehen u. a. die folgenden Möglichkeiten zur Verfügung: Signalskalierung, Signalbegrenzung, Betriebsartsteuerung, Störgrößenaufschaltung, Begrenzungsregelung, Alarmerkennung und Weiterleitung des Signalstatus.

Der PID Block (PID-Regler) kann für verschiedene Automatisierungsstrategien eingesetzt werden. Der Baustein besitzt einen flexiblen Regelalgorithmus, der je nach Applikation unterschiedlich konfiguriert werden kann.

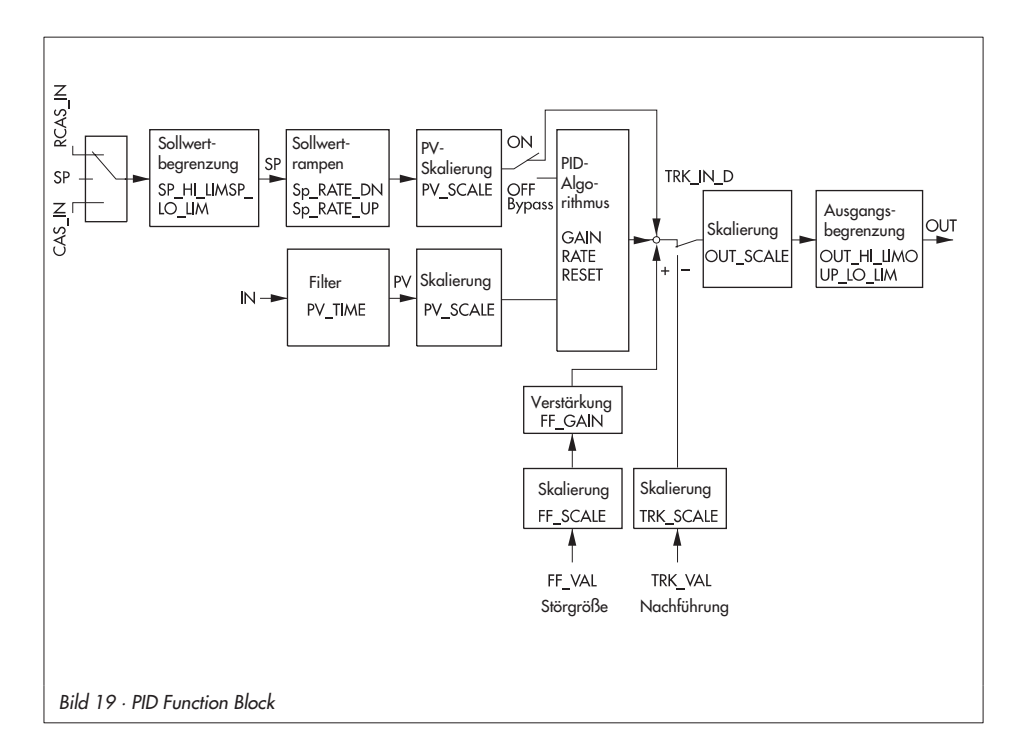

Der PID-Block erhält seinen Sollwert je nach Betriebsart (MODE\_BLK) aus den Eingangsgrößen CAS\_IN, RCAS\_IN oder SP. Daraus wird unter Berücksichtigung von

PV\_SCALE,SP\_HI\_LIM und SP\_LO\_LIM, SP\_RATE\_UP und SP\_RATE\_DN ein interner Arbeitssollwert gebildet.

Den Istwert erhält der Block über die Eingangsvariable IN. Daraus wird unter Berücksichtigung von PV\_SCALE und dem Filter 1. Ordnung PV\_FTIME die Prozessvariable PV gebildet. Diese Werte werden dem internen PID-Algorithmus zugeführt. Dieser Algorithmus (PID-Regler) besteht aus einem Proportional-, einem Integral- und einem Differential-Anteil. Die Stellgröße wird aufgrund der Regelabweichung zwischen dem Sollwert SP und der Prozessvariablen PV (Istwert) berechnet.

Die einzelnen PID-Anteile fließen wie folgt in die Berechnung der Stellgröße ein:

Proportionalanteil:

Auf eine Änderung des Sollwertes SP oder der Prozessvariabeln PV (Istwert) reagiert der Proportionalanteil unmittelbar und direkt. Über den Proportionalfaktor GAIN erfolgt eine Änderung der Stellgröße, die mit der Regelabweichung multipliziert dem Verstärkungsfaktor entspricht. Arbeitet ein Regler nur mit dem Proportionalanteil, so weist die Regelung eine bleibende Regelabweichung auf.

 $\blacktriangleright$  Integralanteil:

Die bei der Berechnung der Stellgröße mittels des Proportionalanteils entstandene Regelabweichung wird über den Integralanteil des Reglers solange integriert, bis sie vernachlässigbar ist. Die Integralfunktion korrigiert die Stellgröße in Abhängigkeit von der Größe und Dauer der Regelabweichung. Wird der Wert für die Integrationszeit RESET auf Null gesetzt, so arbeitet der Regler als P- bzw. PD-Regler. Der Einfluss des Integralanteils auf die Regelung vergrößert sich, wenn der Wert der Integrationszeit RESET verkleinert wird.

Differentialanteil:

Bei Regelstrecken mit großen Verzögerungszeiten, z.B. bei Temperaturregelungen, ist es sinnvoll, den Differentialanteil des Reglers einzusetzen. Mittels des Differentialanteils RATE erfolgt eine Berechnung der Stellgröße in Abhängigkeit von der Änderung der Regelabweichung.

Entsprechend den Parametern OUT\_SCALE, OUT\_HI\_LIM und OUT\_LO\_LIM wird aus der berechneten Stellgröße ein Ausgangswert OUT gebildet, welcher an einen nachgeschalteten Function Block weitergeleitet werden kann.

Durch den Parameter STATUS\_OPTS kann abhängig vom Status der Eingangsgrößen des PID-Blocks der Status des Ausgangswertes OUT beeinflusst werden. Dadurch kann z.B. das Sicherheitsverhalten eines nachfolgenden Ausgangsblocks aktiviert werden.

Der Parameter BYPASS erlaubt das direkte Durchreichen des internen Sollwertes auf den Stellwert. Über die Eingangsvariable FF\_VAL ist eine Störgrößenaufschaltung möglich, TRK\_IN\_D und TRK\_VAL ermöglichen die direkte Führung des Ausgangswertes.

### **Parameter des PID Funktion Blocks**

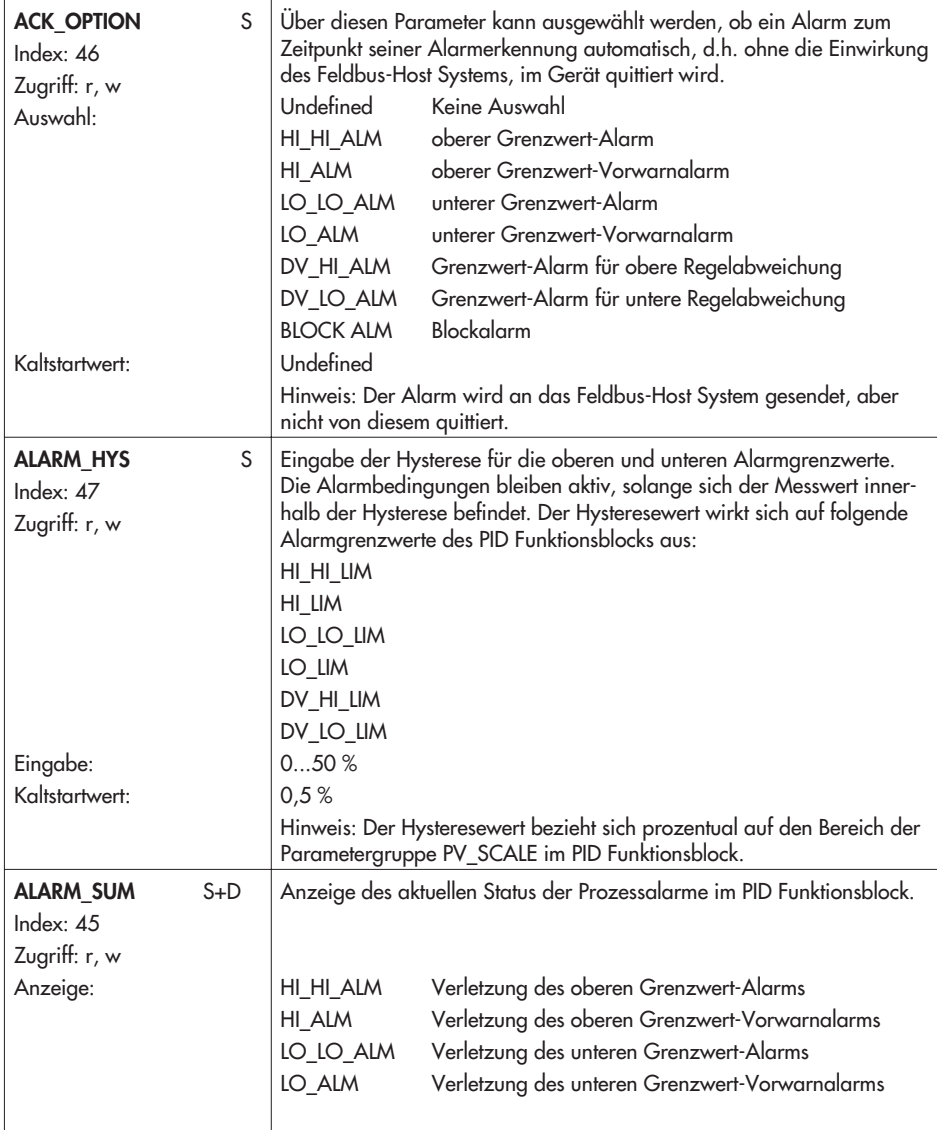

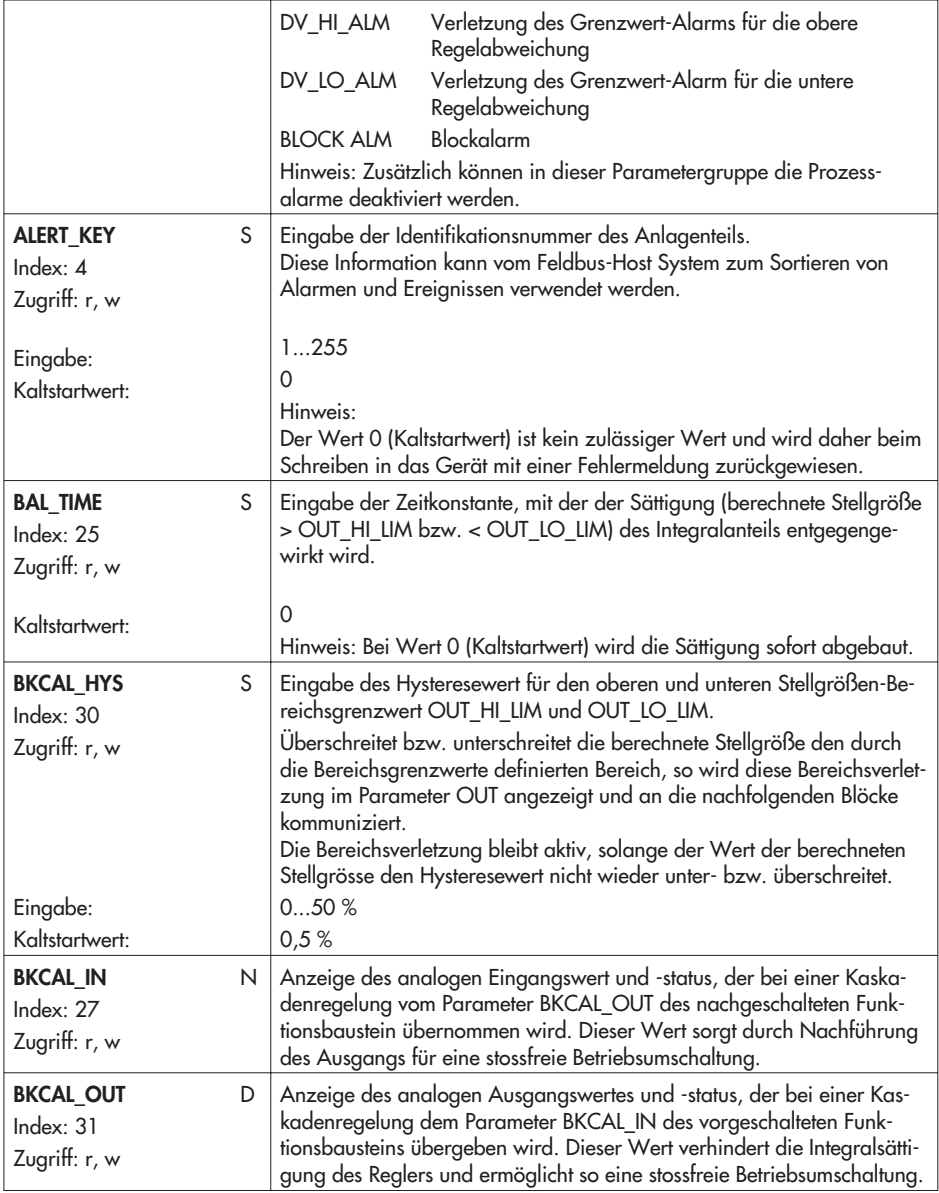

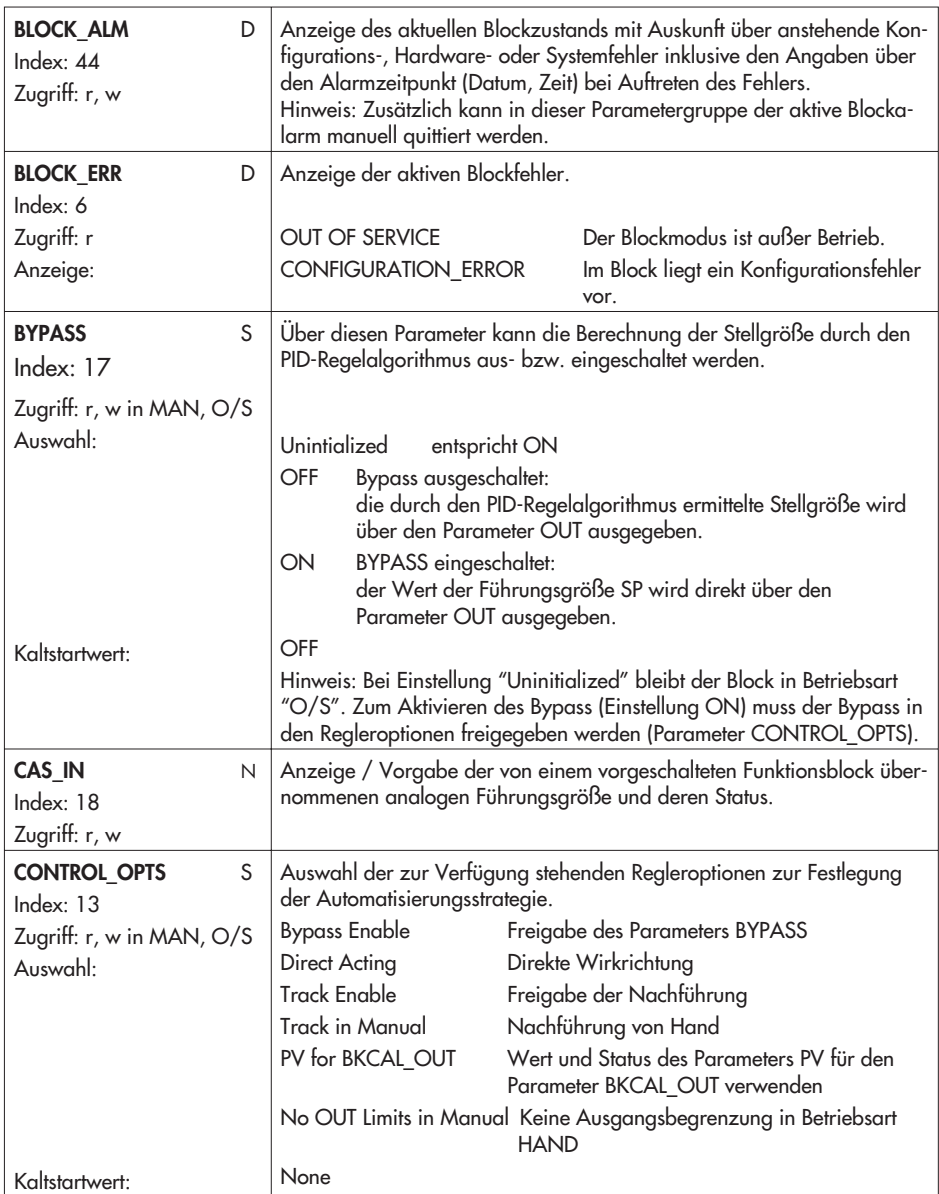

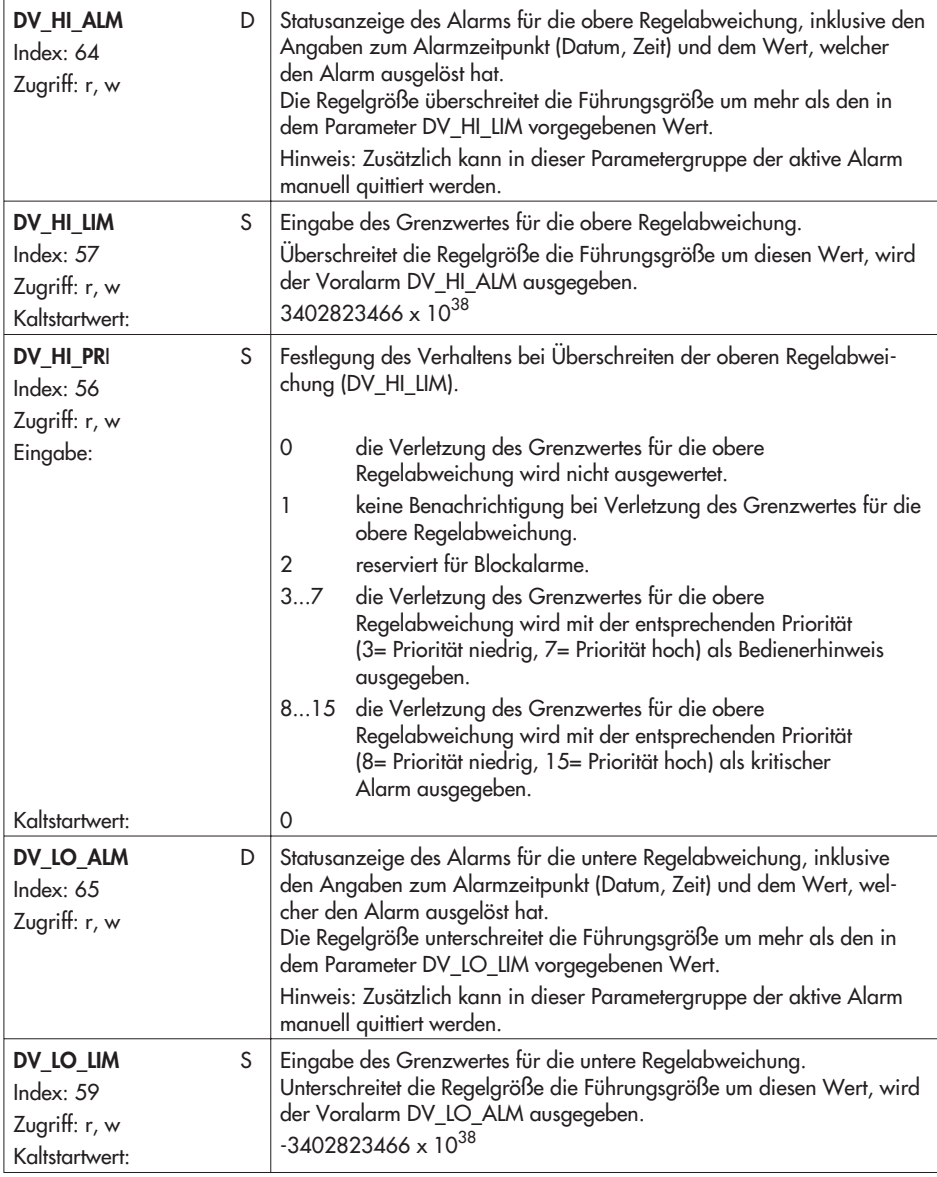

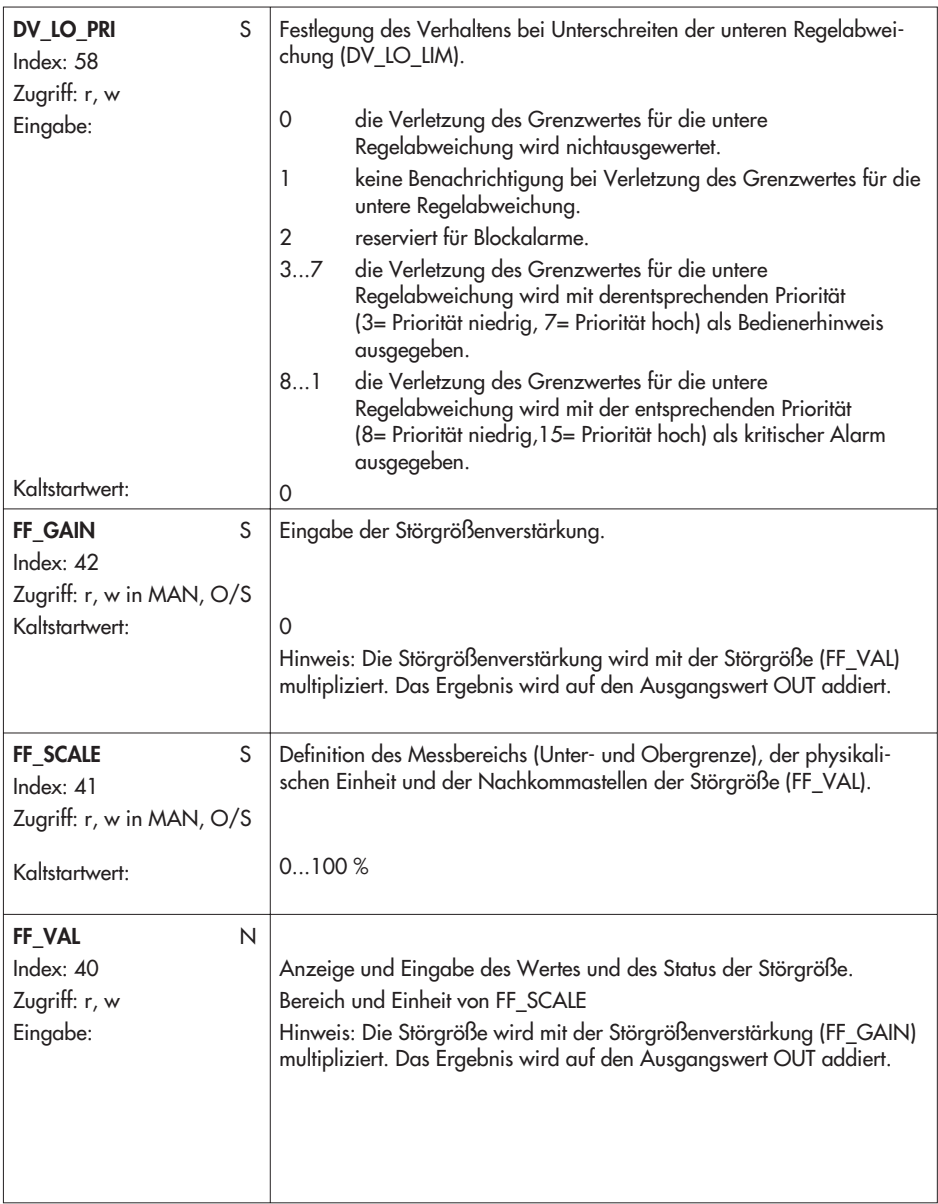

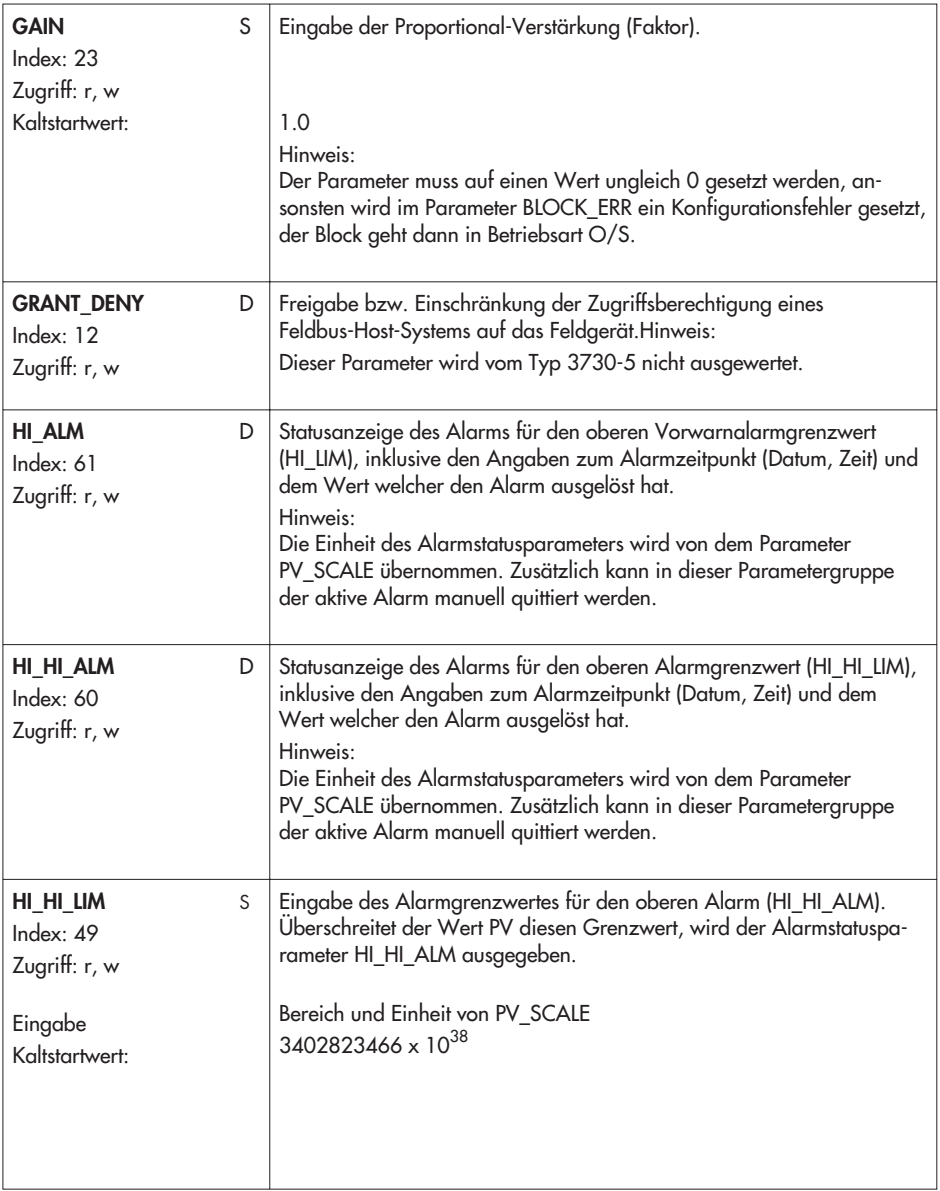

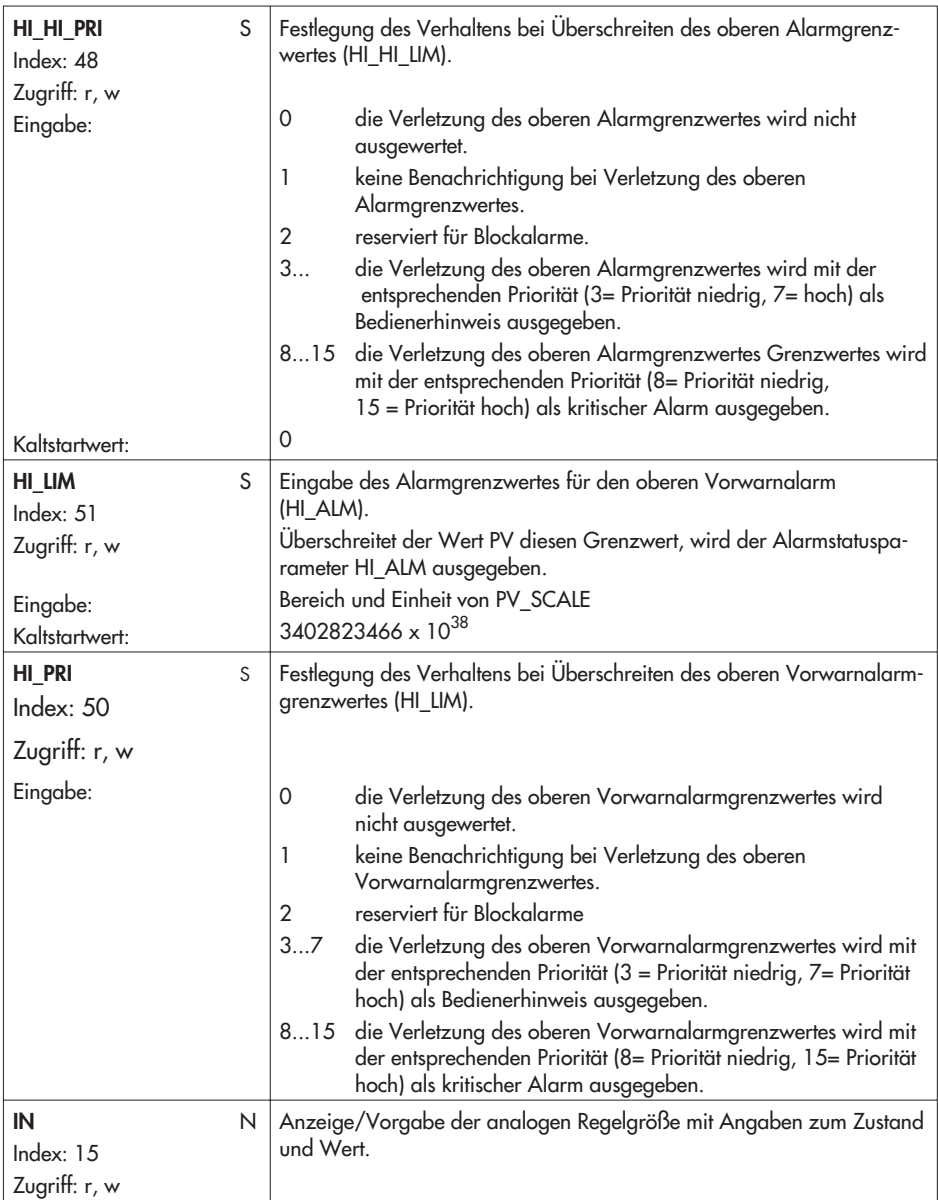

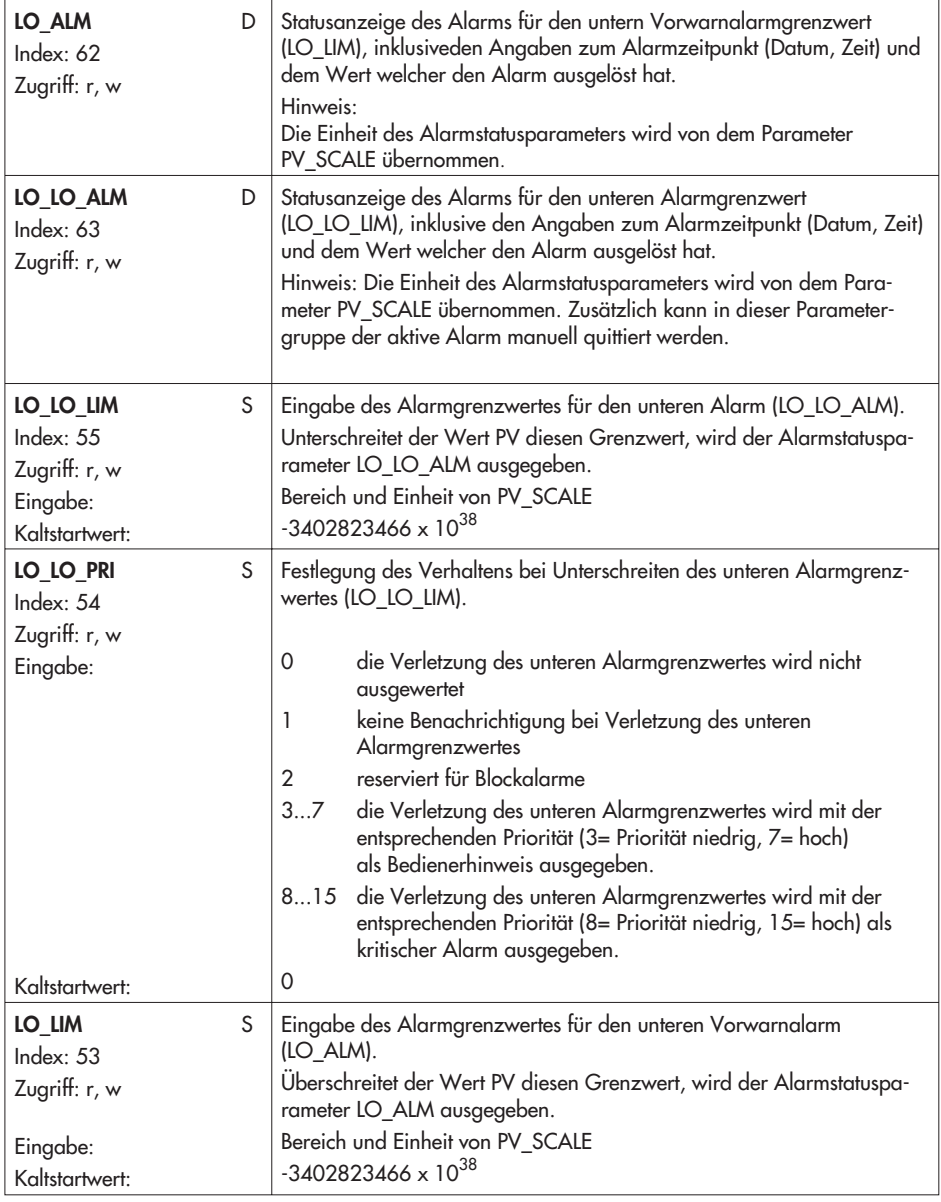

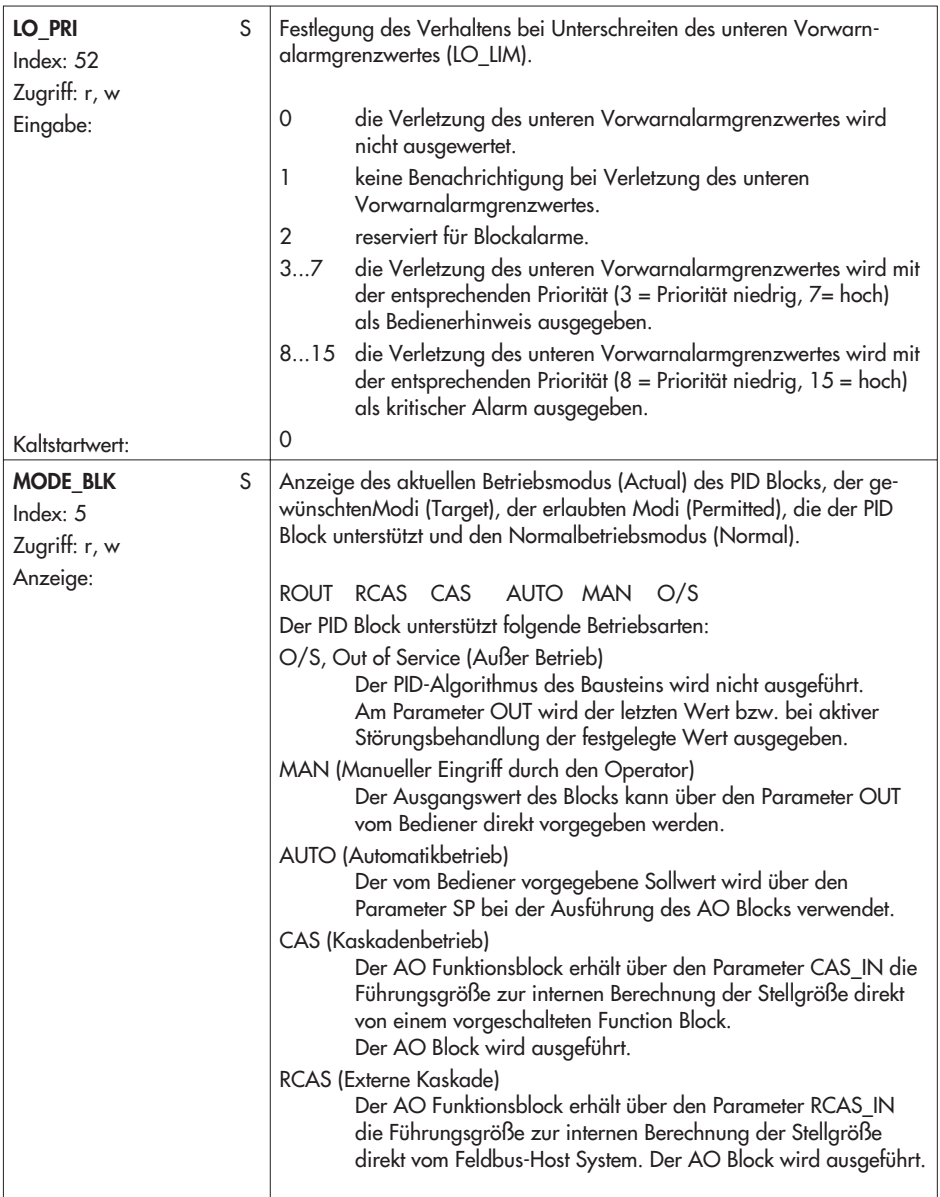

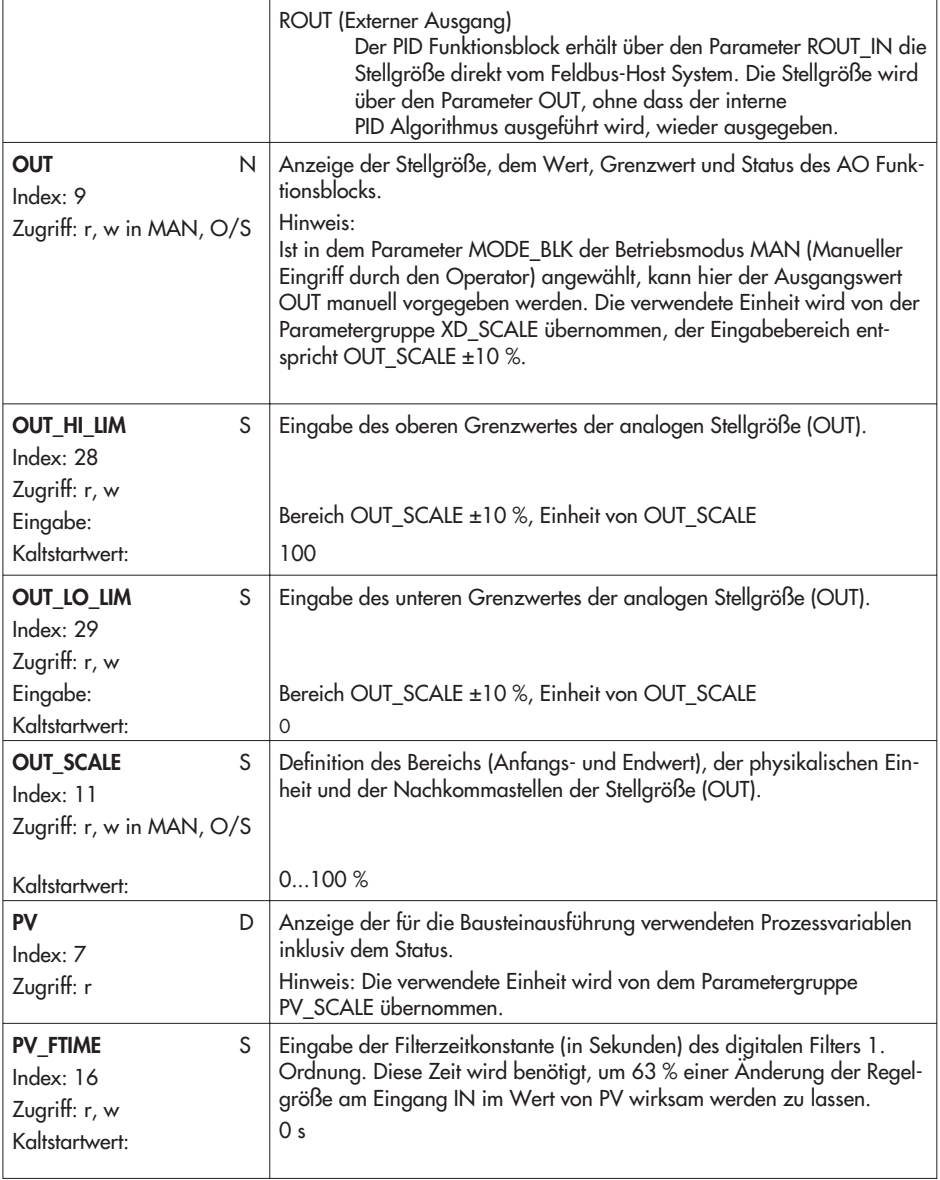

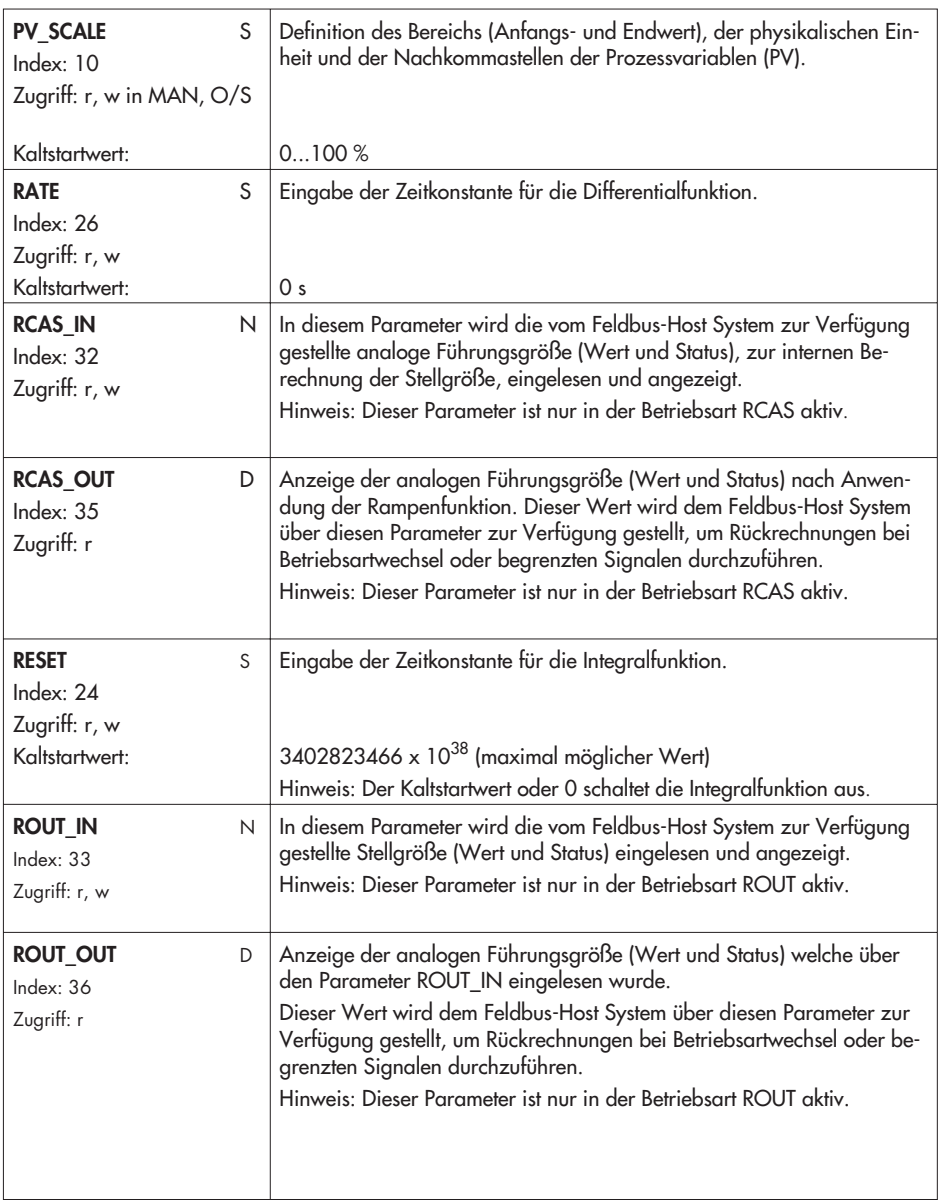

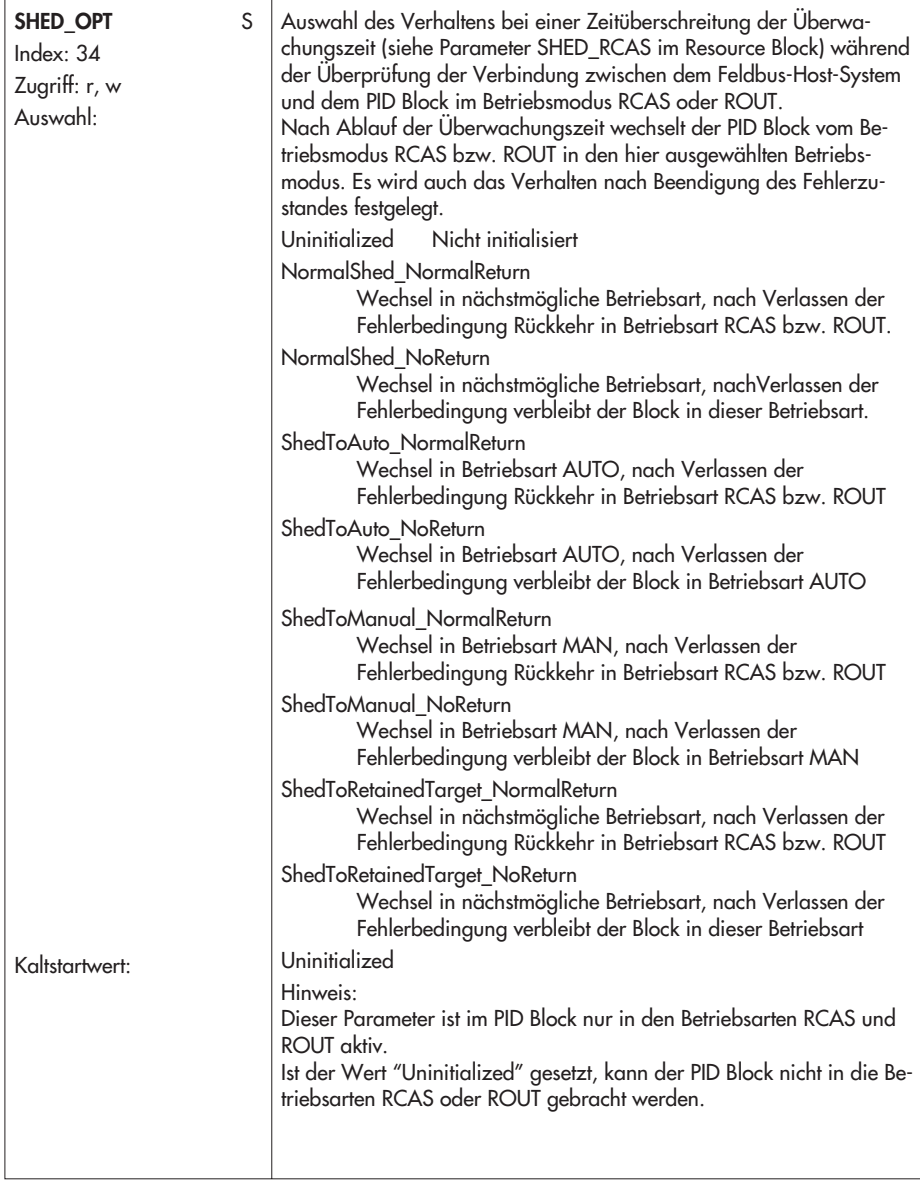

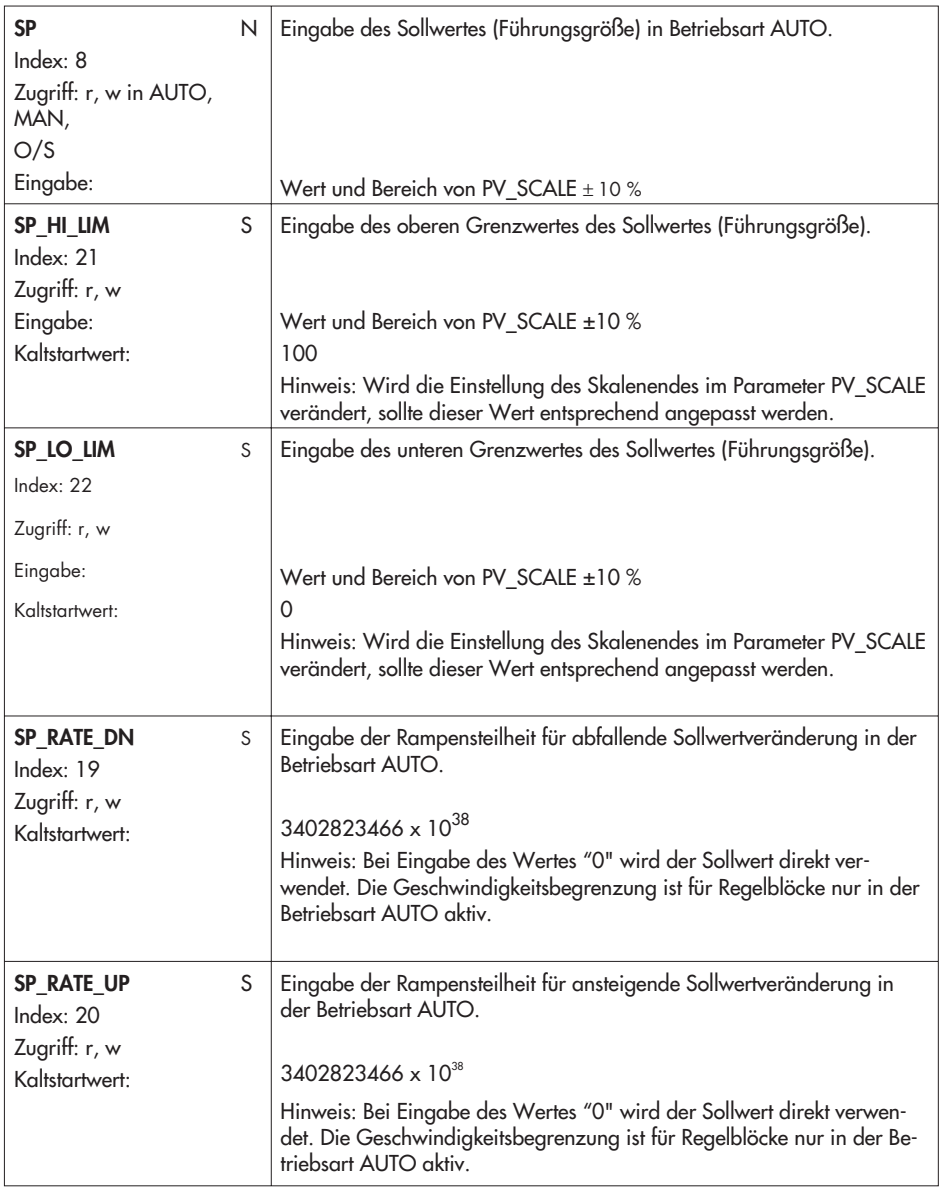
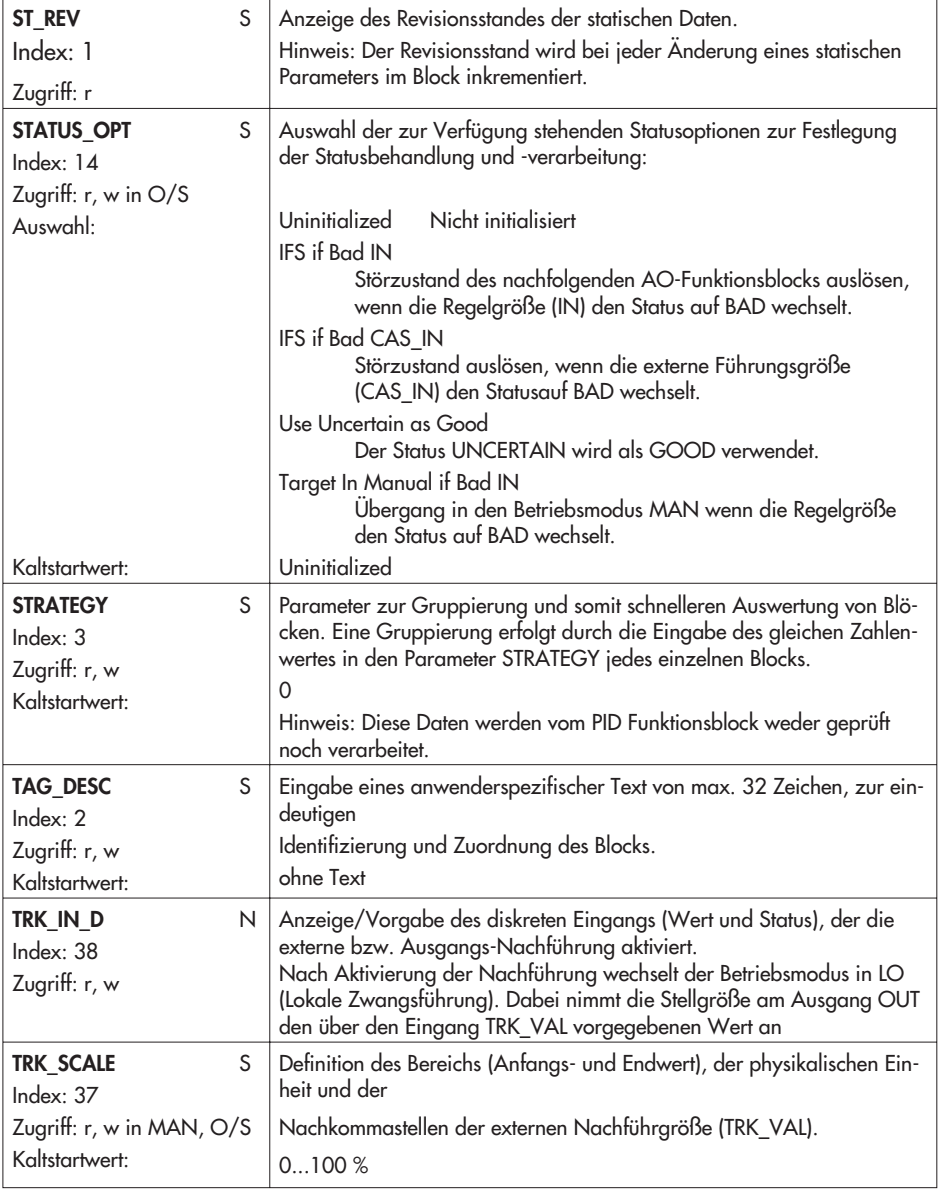

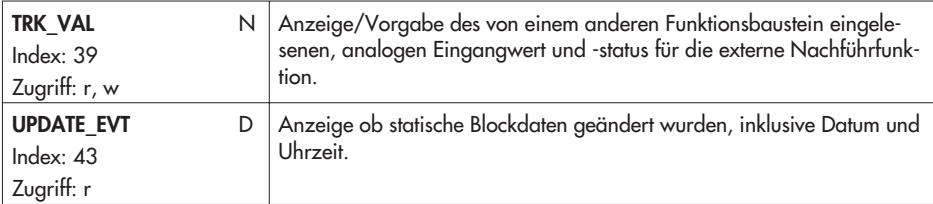

### **13.6 Weitere Parameter**

#### **13.6.1 Stale Counter**

Der Stale Counter dient zur Beurteilung der "Qualität" einer über eine konfigurierte zyklische Verbindung (Publisher-Subscriber-Verbindung) erhaltenen Prozessvariablen.

Mittels dieser Verbindungen werden die zwischen verschiedenen Funktionsblöcken "verschalteten" Prozessvariablen übertragen. Zu diesem Zweck sendet der vorausgehende Block (Publisher) zu einem definierten Zeitpunkt die Prozessvariable auf den Bus. Der oder die nachfolgenden Blöcke (Subscriber) "hören" zu diesem Zeitpunkt auf den Bus. Die empfangenden Blöcke überwachen, ob zum konfigurierten Zeitpunkt ein gültiger Wert zur Verfügung steht. Ein Wert ist gültig, wenn er zum erwarteten Zeitpunkt mit einem Status "Good" zur Verfügung steht.

Der Stale Counter definiert, wieviel aufeinanderfolgende "schlechte" (stale) Werte akzeptiert werden, bis der Fault State Mechanismus des Blocks aktiviert wird.

Durch Setzen des Stale Counter auf 0 wird diese Überwachung deaktiviert.

## **13.6.2 Link Objekte**

Link Objekte dienen zur Verschaltung von Funktionsblock- Ein- und Ausgängen (konfigurierbare zyklische Verbindungen).

Für jeden Stellungsregler können 22 Link Objekte konfiguriert werden.

### **13.6.3 LAS Funktionalität**

Die Anzahl der projektierbaren Verbindungen und Schedules ist auf die Anforderungen marktüblicher Prozessleitsysteme abgestimmt.

Als LAS kann der Stellungsregler das folgende Mengengerüst unterstützen:

- **1** Schedule
- 1 Subschedule
- 25 Sequences pro Subschedule
- 25 Elemente pro Sequence

### **14 Rücksetzen des Gerätes**

Das Gerät kann entsprechend der FF-Spezifikation auf verschiedene Weise zurückgesetzt werden.

#### **Parameter RESTART im Resource Block:**

**DEFAULTS:** 

Die Gerätedaten und die Verschaltung werden der Funktionsblöcke werden auf die in der Spezifikation festgelegten Werte zurückgesetzt.

**PROCESSOR:** Warmstart des Gerätes, Neustart des Prozessors

# **15 Maße in mm**

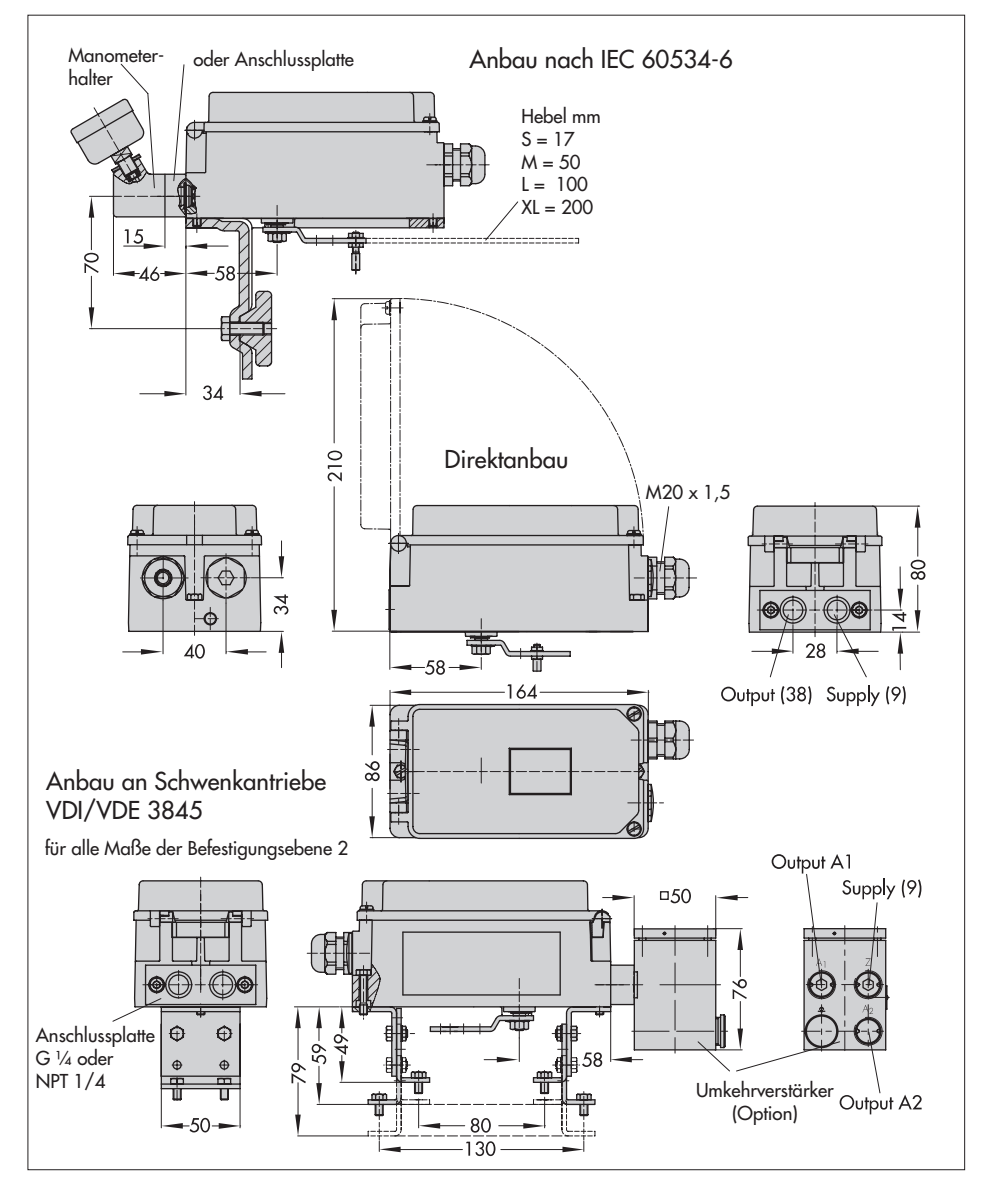

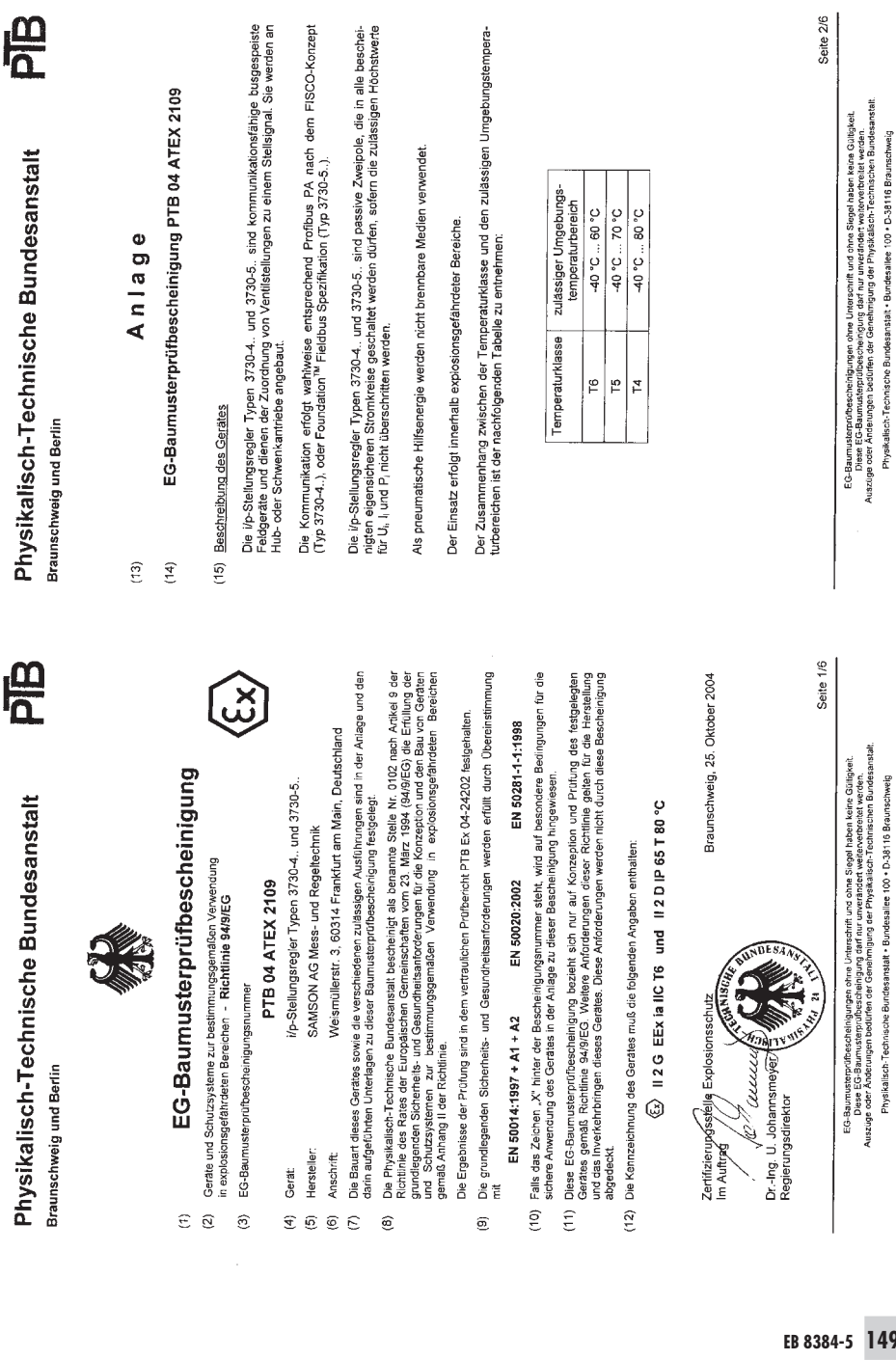

÷.

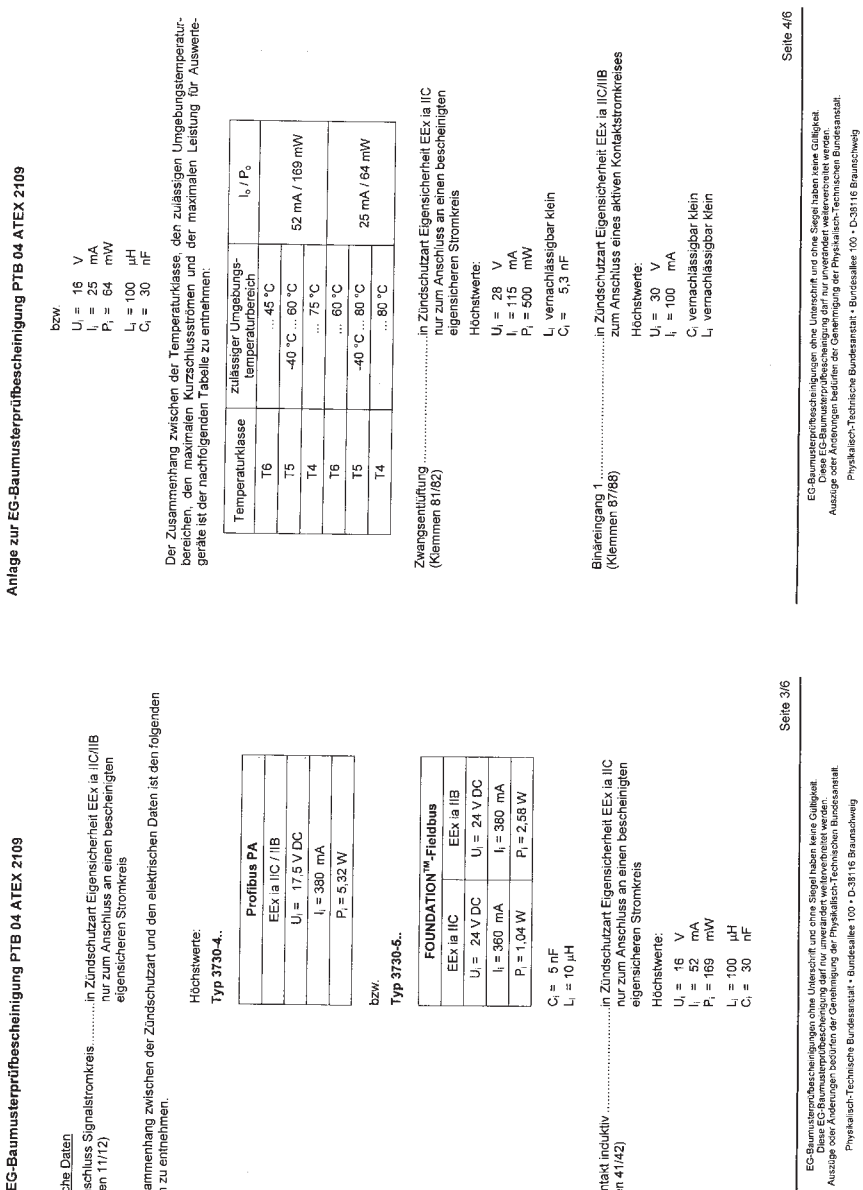

Physikalisch-Technische Bundesanstalt

PIB

**PB** 

Physikalisch-Technische Bundesanstalt

**Braunschweig und Berlin** 

Braunschweig und Berlin

**150 EB 8384-5**

Anlage zur EG-Baumusterprüfbescheinigung PTB 04 ATEX 2109

Elektrische Daten

BUS-Anschluss Signalstrom<br>(Klemmen 11/12)

Der Zusammenhang zwisch<br>Tabellen zu entnehmen.

Grenzkontakt induktiv ............<br>(Klemmen 41/42)

Physikalisch-Technische Bundesanstalt - Bundesallee 100 - D-38116 Braunachweig

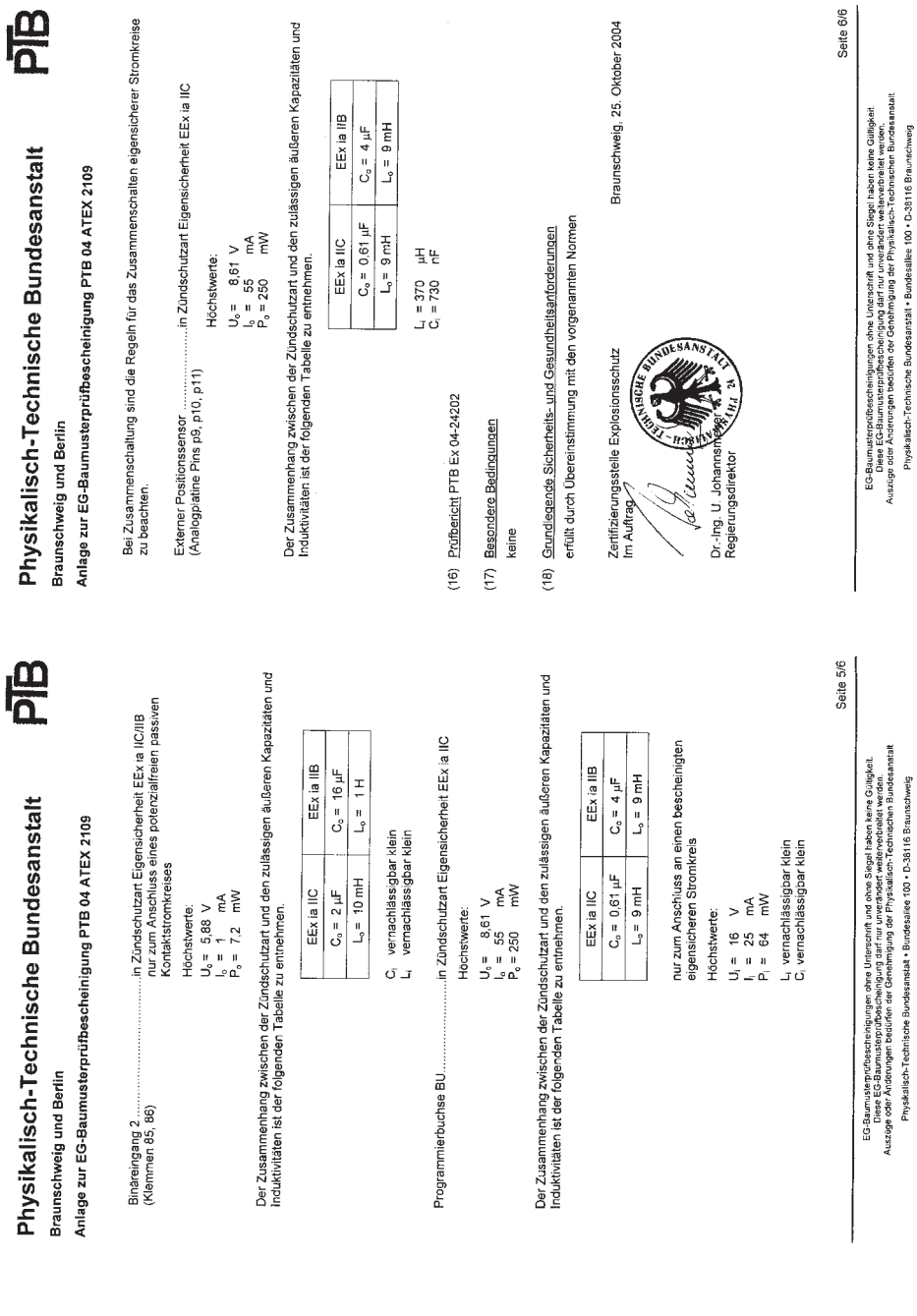

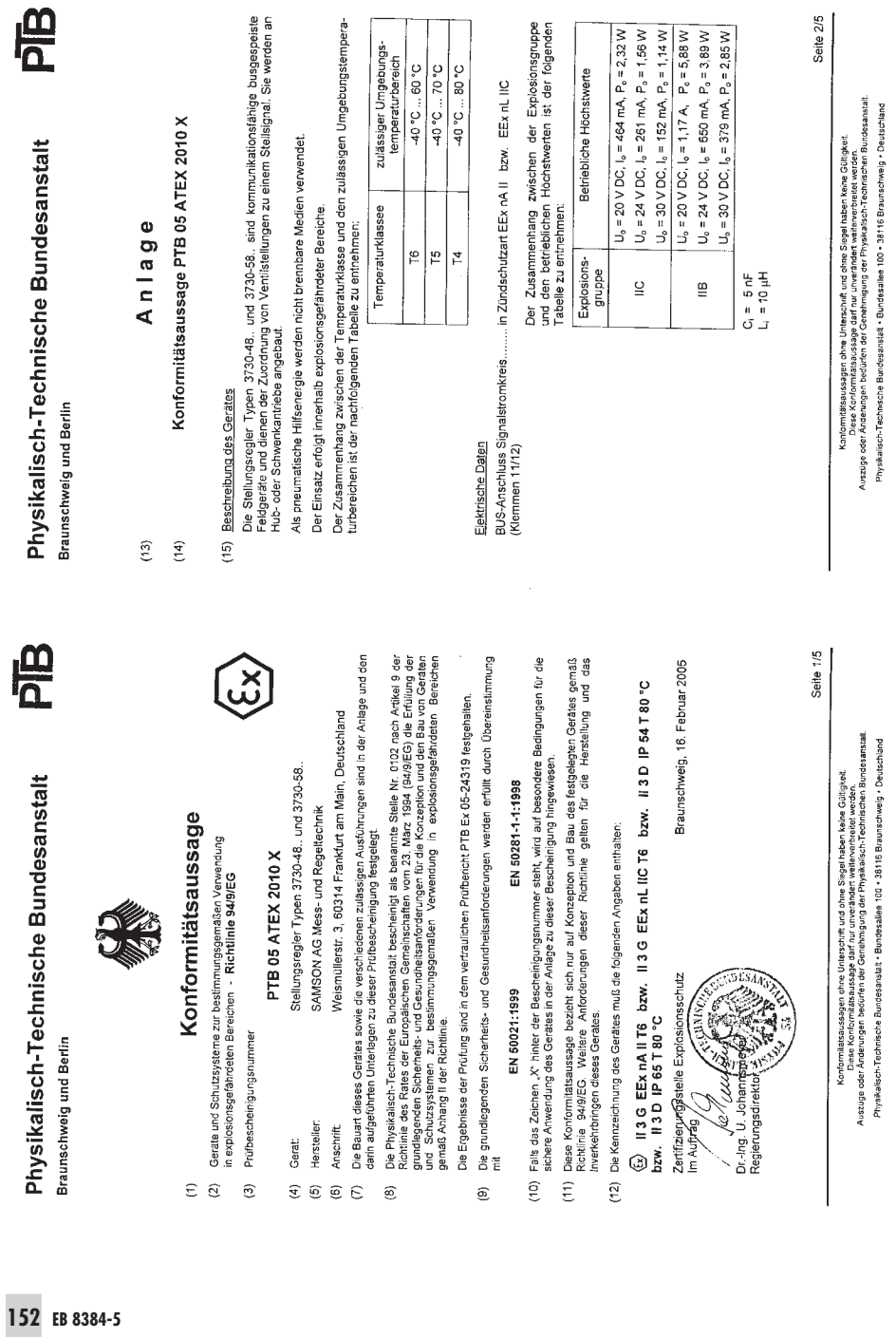

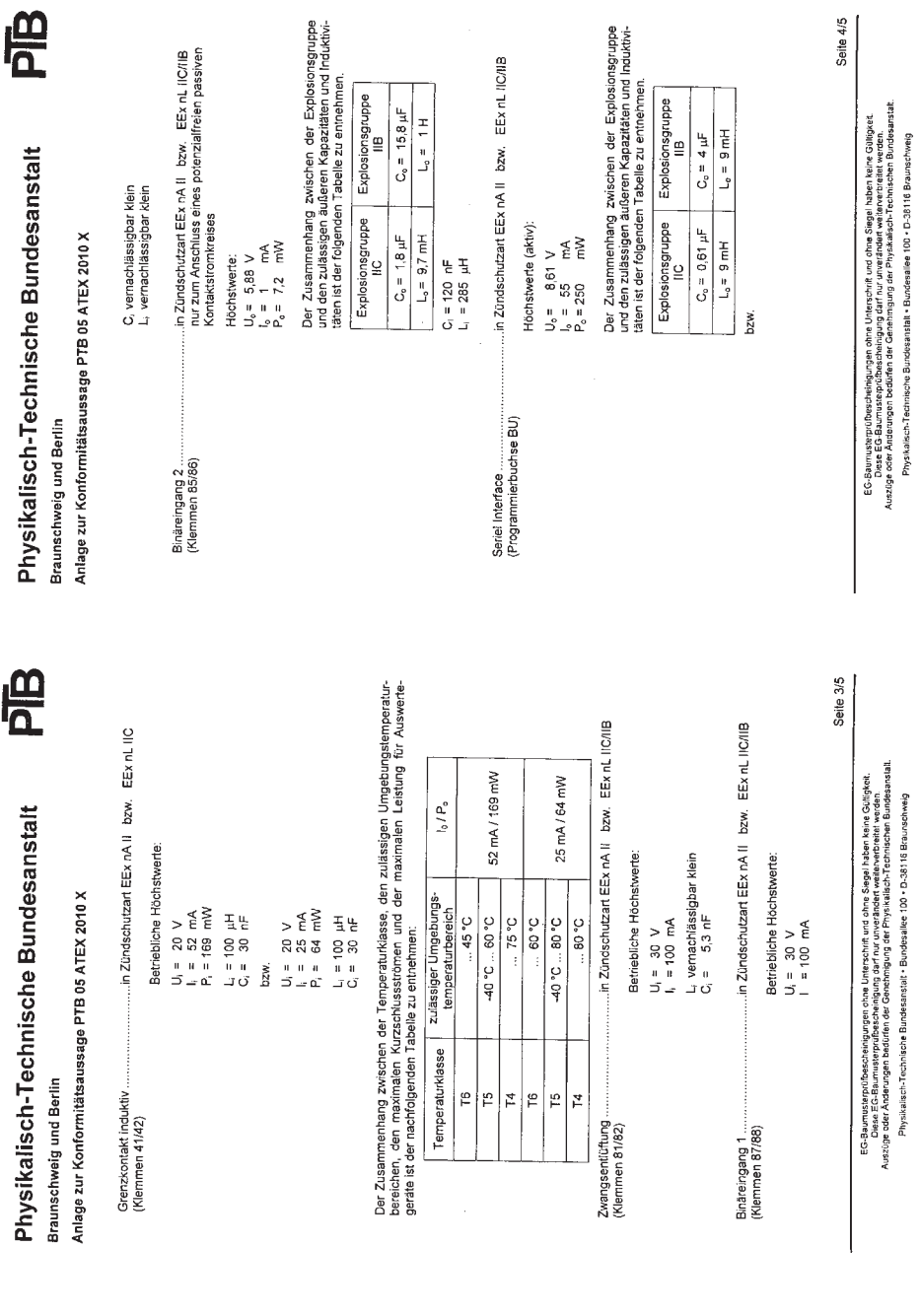

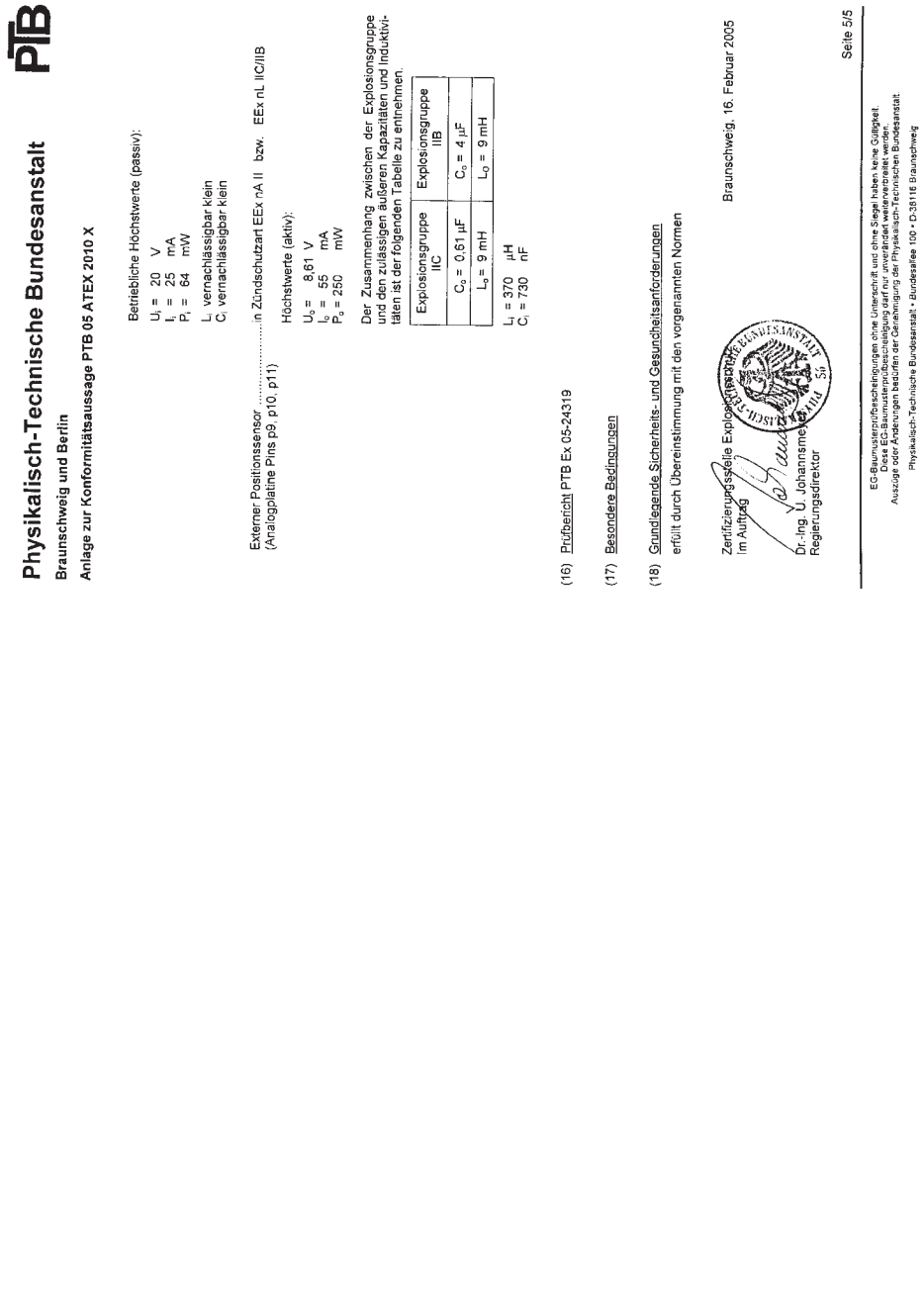

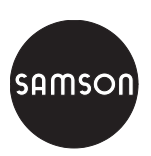

SAMSON AG · MESS- UND REGELTECHNIK Weismüllerstraße 3 · 60314 Frankfurt am Main Telefon: 069 4009-0 · Telefax: 069 4009-1507 Internet: http://www.samson.de **EB 8384-5**

S/Z 2005-09 S/Z 2005-09